# LIGO Laboratory / LIGO Scientific Collaboration

LIGO-T0900236-v3 Advanced LIGO UK 2 September 2009

# UIM1P Drive Unit Test Results

R. M. Cutler, University of Birmingham

Distribution of this document: Inform aligo\_sus

This is an internal working note of the Advanced LIGO Project, prepared by members of the UK team.

**Institute for Gravitational Research University of Glasgow** Phone +44 (0) 141 330 5884 Fax +44 (0) 141 330 6833 E-mail [k.strain@physics.gla.ac.uk](mailto:k.strain@physics.gla.ac.uk) **Engineering Department CCLRC Rutherford Appleton Laboratory**  Phone +44 (0) 1235 445 297 Fax +44 (0) 1235 445 843 E-mail [J.Greenhalgh@rl.ac.uk](mailto:J.Greenhalgh@rl.ac.uk)

**School of Physics and Astronomy University of Birmingham**  Phone +44 (0) 121 414 6447 Fax +44 (0) 121 414 3722 E-mail [av@star.sr.bham.ac.uk](mailto:av@star.sr.bham.ac.uk) **Department of Physics University of Strathclyde**  Phone +44 (0) 1411 548 3360 Fax +44 (0) 141 552 2891 E-mail [N.Lockerbie@phys.strath.ac.uk](mailto:N.Lockerbie@phys.strath.ac.uk)

<http://www.ligo.caltech.edu/> <http://www.physics.gla.ac.uk/igr/sus/> <http://www.sr.bham.ac.uk/research/gravity/rh,d,2.html> [http://www.eng-external.rl.ac.uk/advligo/papers\\_public/ALUK\\_Homepage.htm](http://www.eng-external.rl.ac.uk/advligo/papers_public/ALUK_Homepage.htm)

# **UIM DRIVE COMPLETED UNIT TEST PLAN**

Unit…………UIM1………………Serial No ……UIM1P Test Engineer ………XEN Date …………………2/9/09

Drive Card ID……………UIM1 Monitor Card ID ………..MON1(P)

# **Contents**

- **1. Description**
- **2. Test Equipment**
- **3. Inspection**
- **4. Continuity Checks**
- **5. Test Set Up**
- **6. Power**
- **7. Relay operation**
- **8. Current Monitor Tests**
- **9. Voltage Monitor Tests**
- **10. Corner Frequency Tests**
- **11. Noise Tests**
- **12. Distortion**
- **13. Final Assembly Tests**

# **1. Description**

The UIM Driver Unit will be used to control the mirror position in the Advanced LIGO Gravity wave experiment.

It controls the current in the coil which provides the magnetic force which controls the position of the UIM mirror in a Quad assembly. It works in conjunction with the OSEM coil and position sensor units. One UIM unit controls four OSEMs.

The UIM Coil Drive Unit contains a Coil Drive board and a Monitor board. The Monitor Board monitors the Output voltage, Output Current, RMS Current and Output Noise from the unit.

The UIM Driver Unit also passes the amplified signals from the Photodiodes, which detect the position of the UIM mirror, back to the control electronics without processing them in any way.

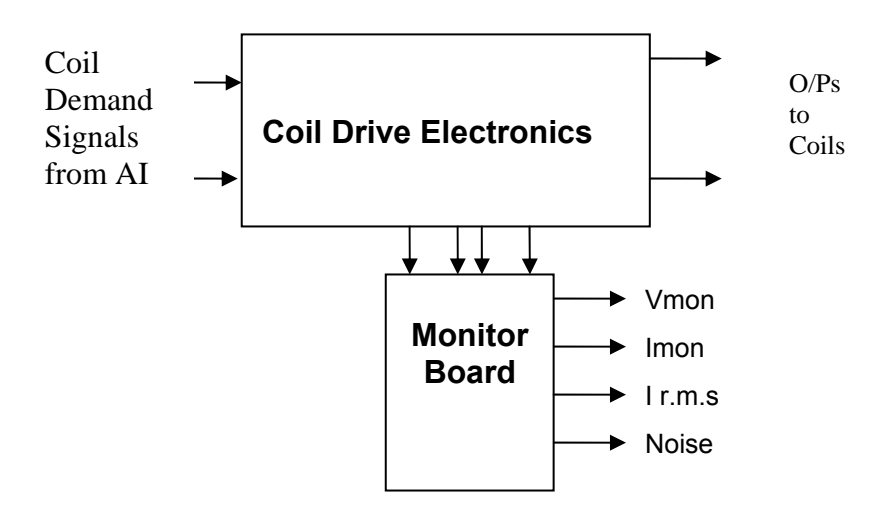

#### **FIG. 1 UIM Driver Unit Block Diagram**

Each UIM Driver Unit consists of four identical differential coil drive channels. It also contains the monitor board which monitors the output voltage, current, r.m.s current and noise from each channel

# **2. Test Equipment**

Power supplies (At least +/- 20v variable, 1A) Signal generator (capable of delivering 10v peak, 0.1Hz to 10 KHz)) Digital oscilloscope Analogue oscilloscope Agilent Dynamic Signal Analyser (or similar) Low noise Balanced Driver circuit Relay test box

Record the Models and serial numbers of the test equipment used below.

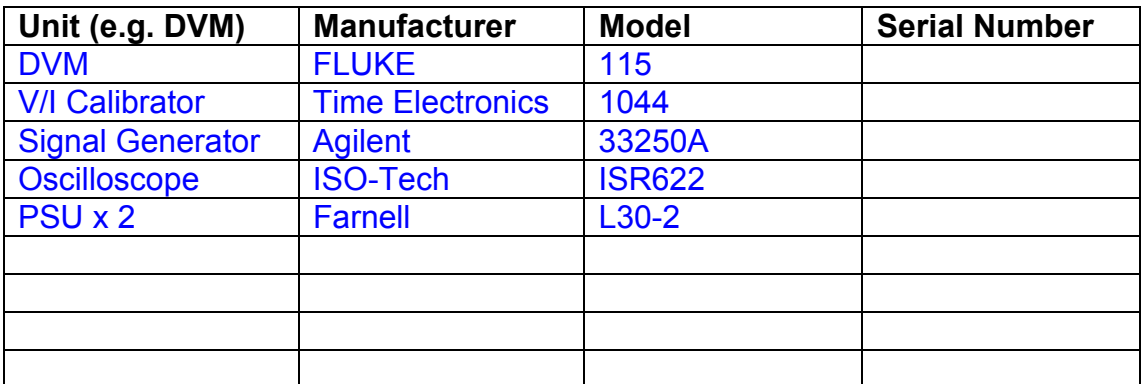

# **3. Inspection**

Remove the lid of the case.

# **Workmanship**

Inspect the general workmanship standard and comment:

Good

# **Links:**

Check that links W3, W4 and W5 are present on each channel of the Drive board. If not, connect them.

# **4. Continuity Checks**

Use a multi-meter to check the connections below.

### **Photodiode outputs**

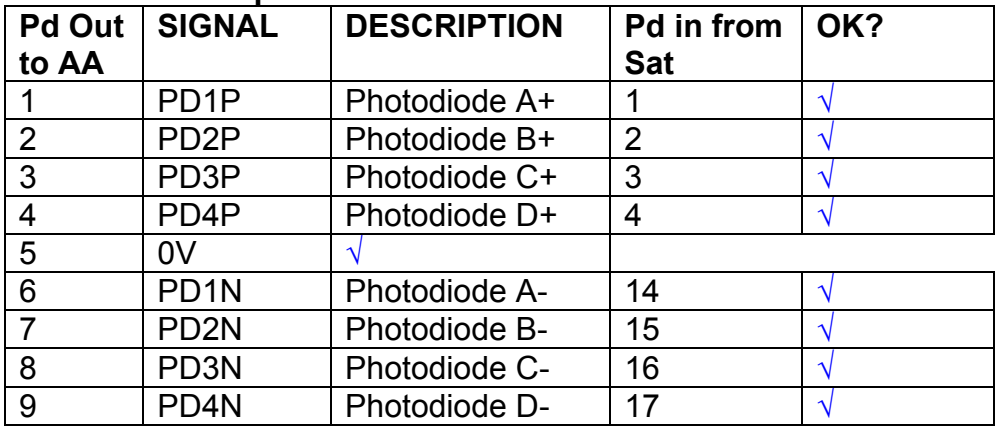

### **LED Monitors**

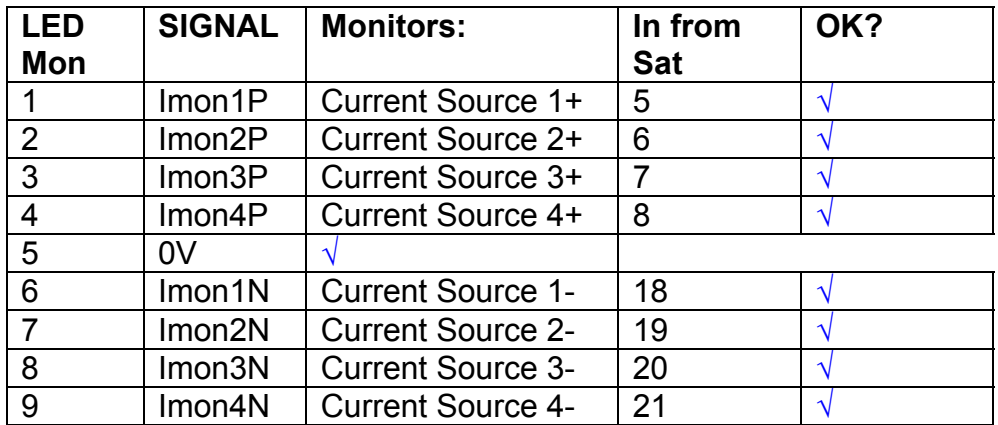

# **Power Supply to Satellite box**

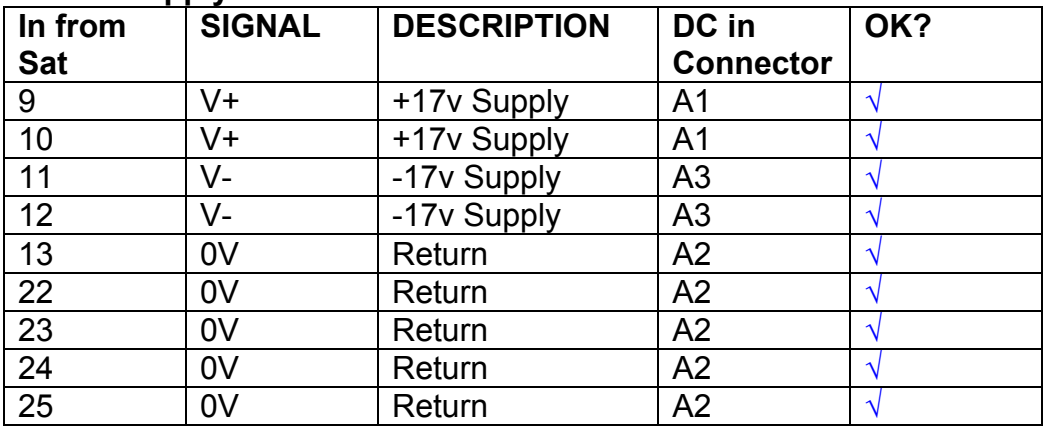

# **5. TEST SET UP**

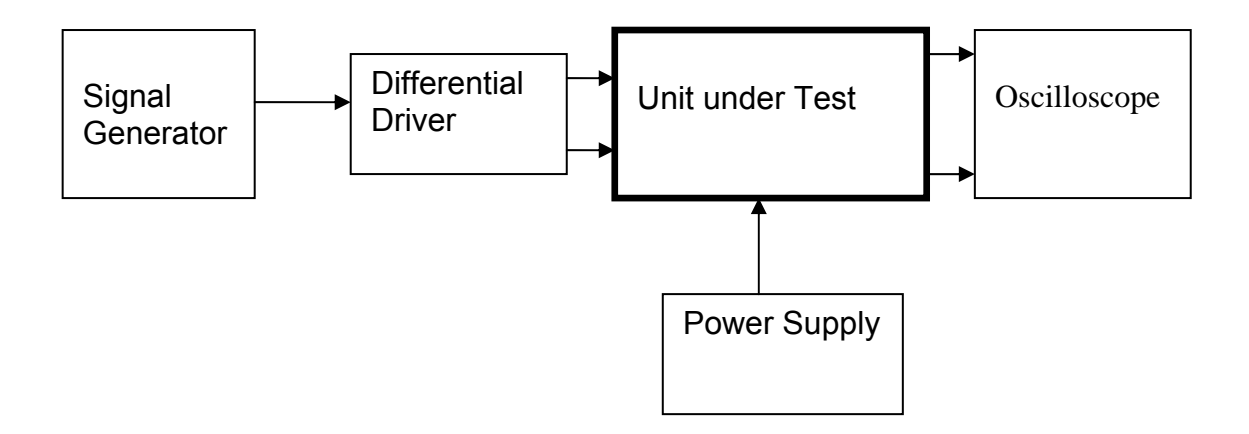

#### Note:

(1) Input signal to differential amplifier is generally stated in the tests below. There is therefore an inherent gain of 2 in the system.

(2) Some signal generators will indicate 1vpk/pk when the output is in fact 1v Peak into the high impedance Differential driver used. The test procedure refers to the actual voltage out of the signal generator.

> DC in A1 DC in A3 DC in A2

#### **Connections:**

Differential signal inputs to the Drive Input of the unit under test: Drive Input pins 1, 2, 3,  $4 =$  positive input Drive Input pins  $6, 7, 8, 9$  = negative input Drive Input pin 5 = ground

Power (depending on connector availability)

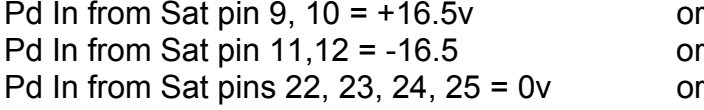

#### Coil Drive Outputs

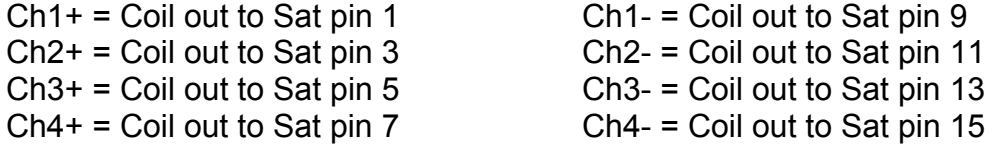

# Voltage, Current and R.M.S monitors

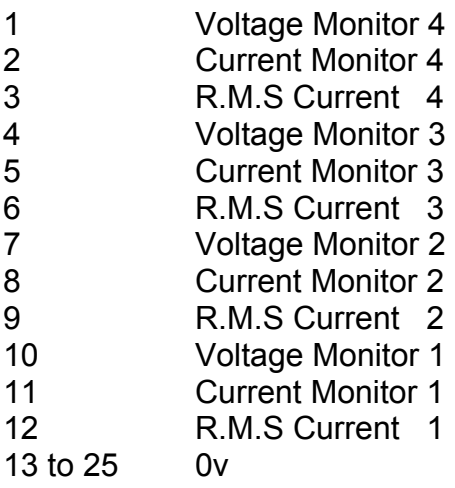

# Noise Monitor

- 1 Channel 1 Noise Monitor<br>2 Channel 2 Noise Monitor
- 2 Channel 2 Noise Monitor<br>3 Channel 3 Noise Monitor
- 3 Channel 3 Noise Monitor
- 4 Channel 4 Noise Monitor
- 5 to 9 0v

# **6. Power**

**Check the polarity of the wiring from the 3 Pin Power Connector, to each of the boards. Viewed from the back of the unit:** 

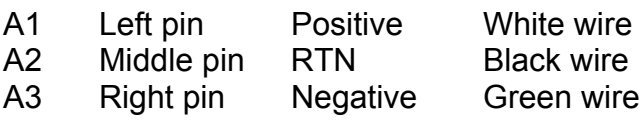

#### **If this is correct,**

Connect power to the unit Set the supplies to 16.5v Turn on

Record supply currents:

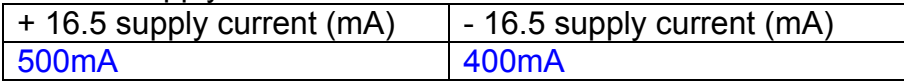

#### Check that all power LEDs are illuminated.

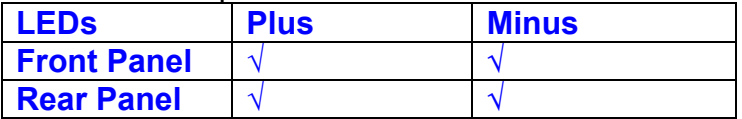

If the power supplies are correct, proceed to the next section.

# **7. Relay Operation**

Connect the test unit to the Binary IO inputs.

Operate switches and check that LEDs are on when the relays are switched on, and off when they are switched off:

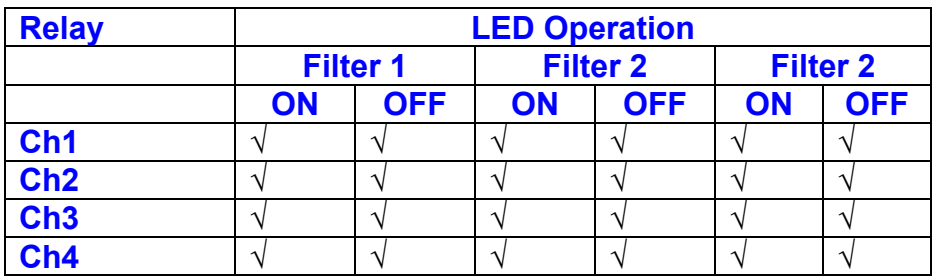

This indicates that the relays are operating, and that the talk back contacts work OK.

#### **8. Current Monitor tests**

The purpose of this test is to perform a functionality test on the current monitor and RMS circuits.

Connect the 39 ohm dummy loads to the coil drive output. Connect the differential driver to the input, fed by the signal generator. Set the signal generator to 4v at 100 Hz.

Switch out the filters.

Use the true r.m.s meter to measure the r.m.s voltage between test points TP7 and TP11 on the drive board. Adjust the signal generator unit the until this voltage is 3v r.m.s.

Connect a scope probe to each end of one of the load resistors. Set up the scope to differentially observe the voltage across the load resistor. Check that it is a sine wave.

Measure and record the output from each current monitors, and each of the RMS circuits. Set the meter to r.m.s for the "current monitor" readings (ac signal), and to dc when measuring the r.m.s outputs (dc signal).

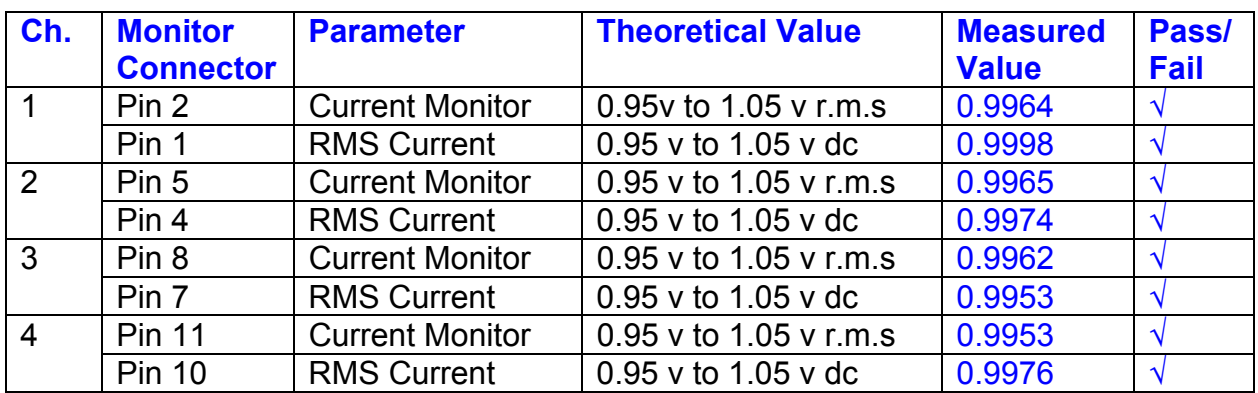

The theoretical output is 0.995v.

# **9. Voltage Monitor tests**

The purpose of this test is to verify and calibrate the Voltage Monitor circuit on each channel.

Switch all filters out. Remove the dummy loads and make differential voltage output measurements on the coil drive outputs TP7 and TP11 at 100 Hz. Adjust the signal generator to give a voltage to 3y r.m.s on the coil drive outputs.

Record the peak voltage on each Voltage Monitor pin, and check against the theoretical figure.

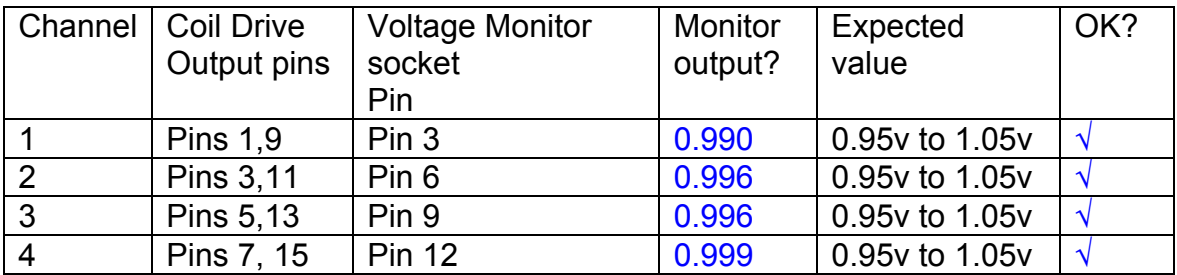

Measurements may be used using a 25 way break out box, or a 25 way connector on the V, I and r.m.s connector.

### **10. Corner frequency tests**

The purpose of this test is to verify that the frequency response of each filter stage of each channel is correct. There are two possible ways of performing this test depending on available equipment. Either 8.1 or 8.2 should be conducted (it is not necessary to do both).

# **10.1 Using a Signal Generator**

.

Apply a signal to the input, amplitude 1v peak, Frequency 100Hz via the differential driver, to the Drive Input.

Switch out all the filter stages. Measure and record the peak differential output between the outputs of each channel, using two oscilloscope channels in differential mode.

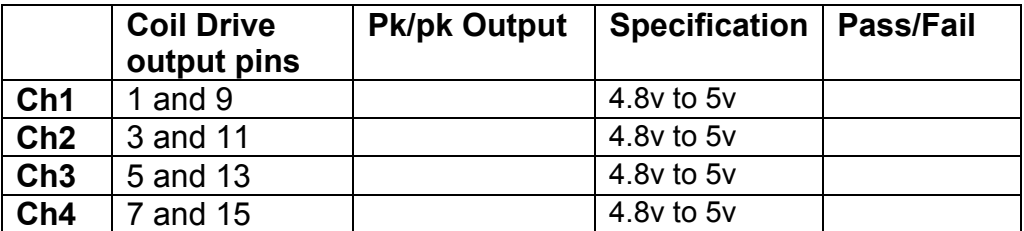

Switch in each filter in turn and measure and record the peak output at 1Hz, 10 Hz, and 1 KHz. **1Hz**

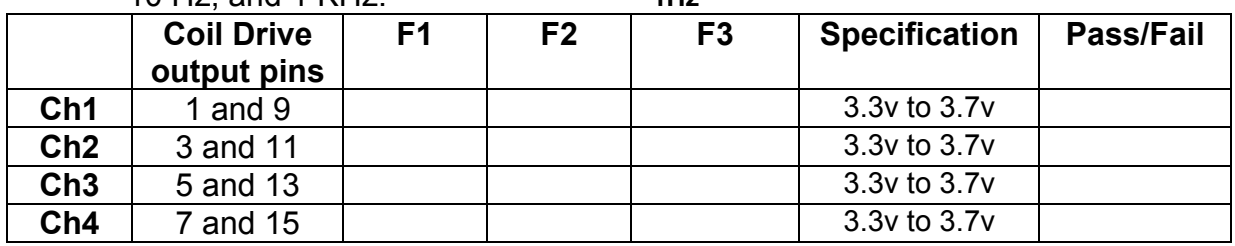

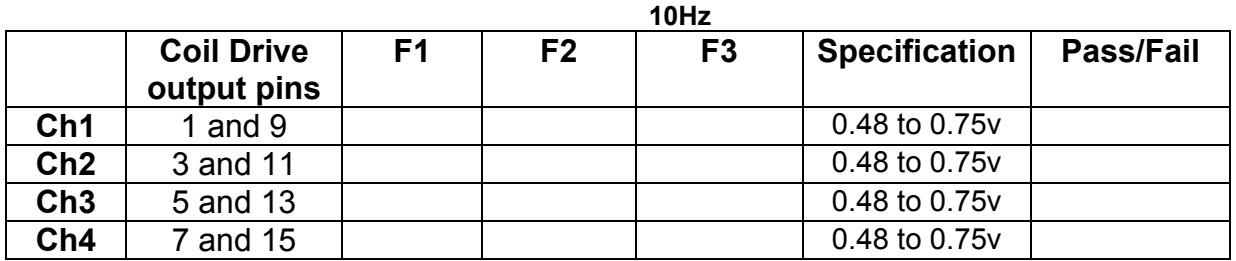

**1 KHz** 

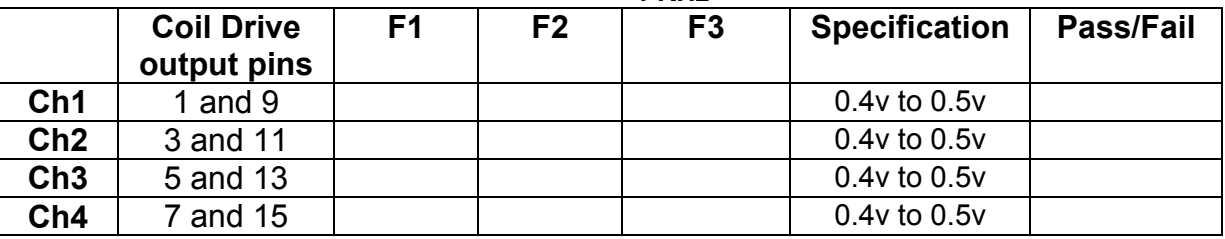

# **10.2. Using the Dynamic Signal Analyser**

With all filters switched in, measure the frequency response of each channel in turn between 0.1 Hz and 1KHz. If a fast turn around is required, limit the measurement to the frequency range to between 1 Hz and 1KHz. Measure the gain at the spot frequencies below and record them.

Connect the 39 ohm loads across each coil output to simulate the coils.

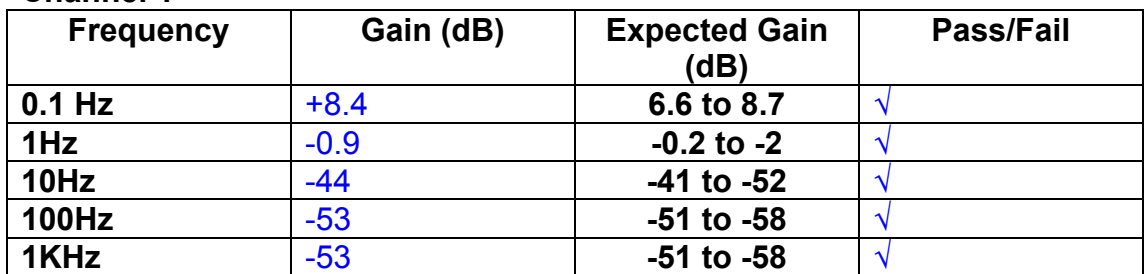

# **Channel 1**

#### **Channel 2**

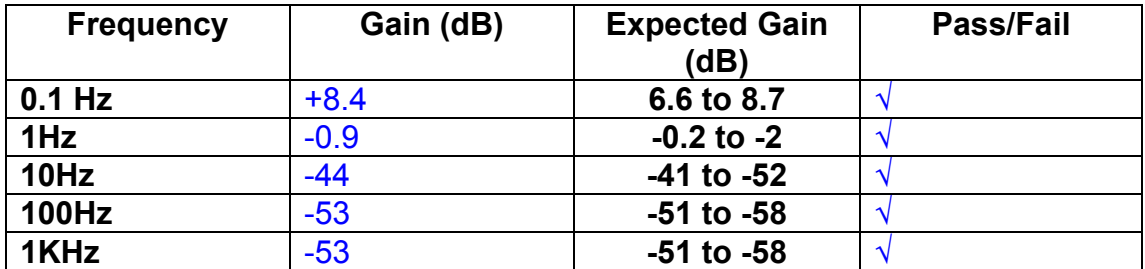

#### **Channel 3**

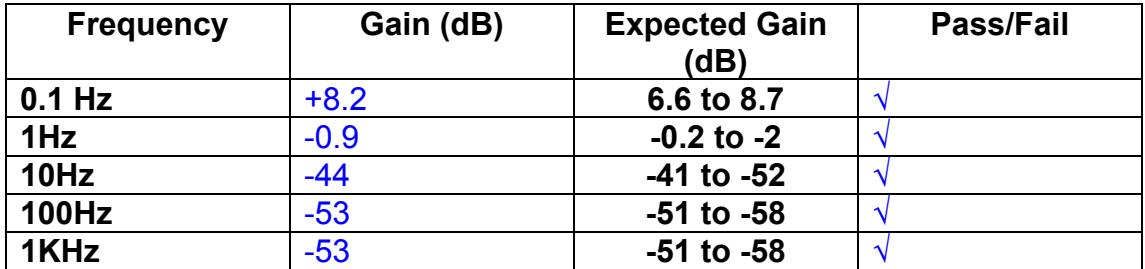

#### **Channel 4**

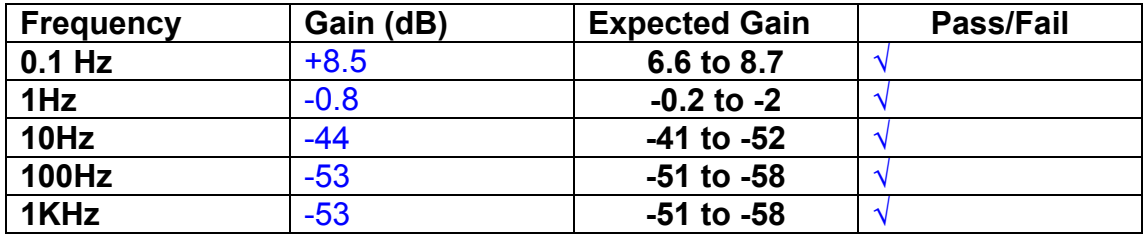

### **11. Noise Tests**

Ensure the filter links W2, W3, W4 and W5 are present on each channel.

### **Connect the filter test box, and switch in all filters. Switch it out of Test Mode**

Use the HP 35670A Dynamic Signal Analyser.

Connect a shorting plug to the demand input to short all positive and negative demands together and to 0v. Connect 39 Ohm loads to the outputs. Switch the filters in.

Use Stuart Aston's noise measurement set up, loaded from disc.

Measure the noise output from each channel in turn at the amplifier outputs. The Low Pass filter on the SR650 may be used to reduce mains interference, to prevent the Signal Analyser from overloading. Ideally the filter corner frequency should be set to 3 KHz, and readings should be made when the ambient noise is low. Set the amplifier gain to 1000, and check that the overload light is not on before each measurement.

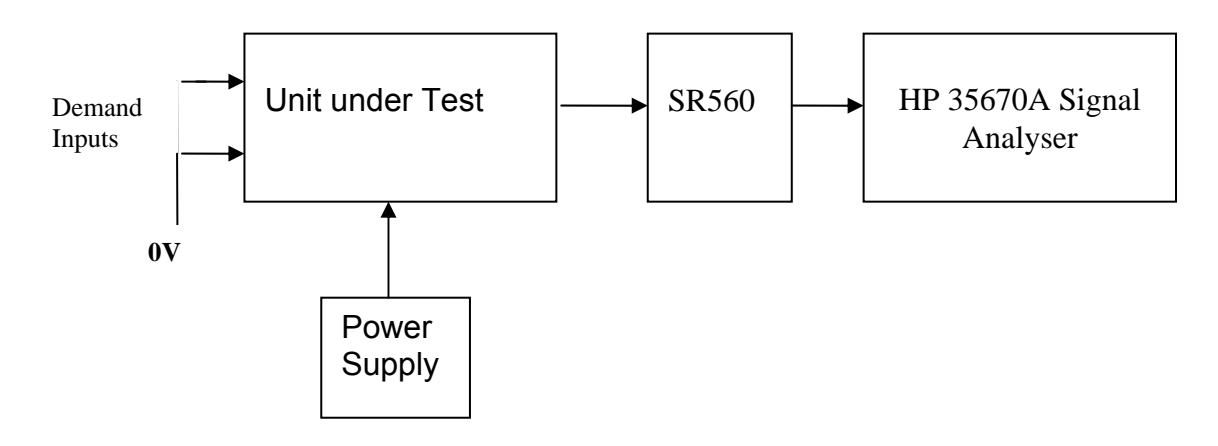

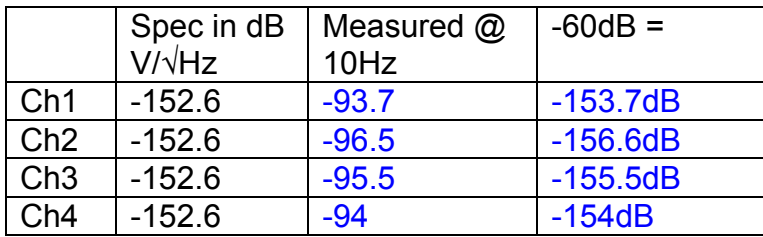

All channels are within specification.

The specification at 10 Hz is a noise current of 3 pA per root Hz. The total load resistance is 7.8k. The permitted noise voltage from the amplifiers is therefore 23.4 nA/ $\sqrt{Hz}$  or -152.6 dB. The SR560 is set to a gain of 1000 (60dB) so 60dB needs to be subtracted from the reading.

### **12. Distortion**

No filters. Increase input voltage to 10v peak, f = 1KHz. Dummy 39 Ohm loads. Check the differential voltage across each load for distortion with an analogue oscilloscope.

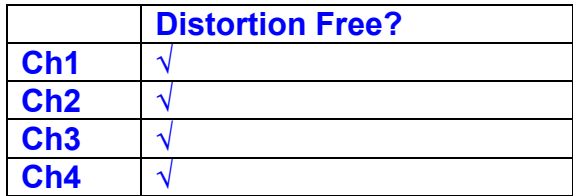

# **13. Final Assembly Tests**

- 1. Remove the lid of the box.  $\sqrt{ }$
- 2. Unplug all external connections.  $\sqrt{ }$

3. Check that the 9mm pillars are in place in the corners of the Monitor Board towards the centre of the box. √

- 4. Check that all internal connectors are firmly mated.  $\sqrt{ }$
- 5. Tighten the screw-locks holding all the external connectors.  $\sqrt{ }$
- 6. Check that all the LEDs are nicely centred.  $\sqrt{ }$
- 7. Check that links W3, W4 and W5 are in place.  $\sqrt{ }$

8. Check that the boards are labelled with their Drawing Number, Issue Number, and serial number. Record below:

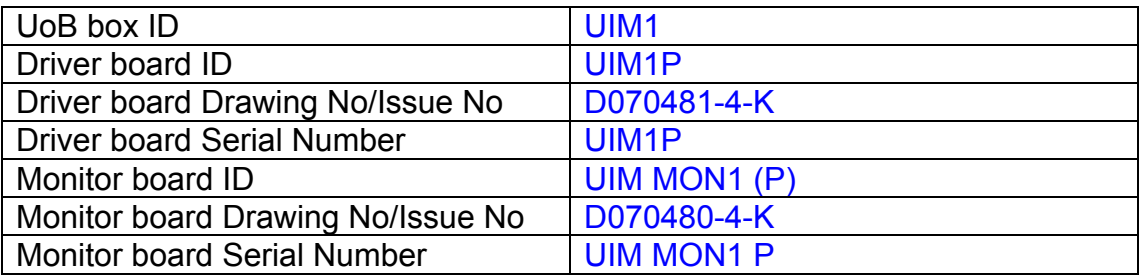

- 9. Check the security of any modification wires. *None*
- 10. Visually inspect.  $\sqrt{}$
- 11. Put the lid on and fasten all screws,  $\sqrt{ }$

Check all external screws for tightness. √

# LIGO Laboratory / LIGO Scientific Collaboration

LIGO-T0900236-v3 Advanced LIGO UK 3 September 2009 UIM2P Drive Unit Test Results R. M. Cutler, University of Birmingham

> Distribution of this document: Inform aligo\_sus

This is an internal working note of the Advanced LIGO Project, prepared by members of the UK team.

**Institute for Gravitational Research University of Glasgow** Phone +44 (0) 141 330 5884 Fax +44 (0) 141 330 6833 E-mail k.strain@physics.gla.ac.uk **Engineering Department CCLRC Rutherford Appleton Laboratory**  Phone +44 (0) 1235 445 297 Fax +44 (0) 1235 445 843 E-mail J.Greenhalgh@rl.ac.uk

**School of Physics and Astronomy University of Birmingham**  Phone +44 (0) 121 414 6447 Fax +44 (0) 121 414 3722 E-mail av@star.sr.bham.ac.uk **Department of Physics University of Strathclyde**  Phone +44 (0) 1411 548 3360 Fax +44 (0) 141 552 2891 E-mail N.Lockerbie@phys.strath.ac.uk

http://www.ligo.caltech.edu/ http://www.physics.gla.ac.uk/igr/sus/ http://www.sr.bham.ac.uk/research/gravity/rh,d,2.html http://www.eng-external.rl.ac.uk/advligo/papers\_public/ALUK\_Homepage.htm

# **UIM DRIVE COMPLETED UNIT TEST PLAN**

Unit……………UIM2……………Serial No ……………UIM2P…………… Test Engineer ………XEN Date …………………3/9/09

Drive Card ID……………UIM2 Monitor Card ID ………..MON2(P)

# **Contents**

- **1. Description**
- **2. Test Equipment**
- **3. Inspection**
- **4. Continuity Checks**
- **5. Test Set Up**
- **6. Power**
- **7. Relay operation**
- **8. Current Monitor Tests**
- **9. Voltage Monitor Tests**
- **10. Corner Frequency Tests**
- **11. Noise Tests**
- **12. Distortion**
- **13. Final Assembly Tests**

# **1. Description**

The UIM Driver Unit will be used to control the mirror position in the Advanced LIGO Gravity wave experiment.

It controls the current in the coil which provides the magnetic force which controls the position of the UIM mirror in a Quad assembly. It works in conjunction with the OSEM coil and position sensor units. One UIM unit controls four OSEMs.

The UIM Coil Drive Unit contains a Coil Drive board and a Monitor board. The Monitor Board monitors the Output voltage, Output Current, RMS Current and Output Noise from the unit.

The UIM Driver Unit also passes the amplified signals from the Photodiodes, which detect the position of the UIM mirror, back to the control electronics without processing them in any way.

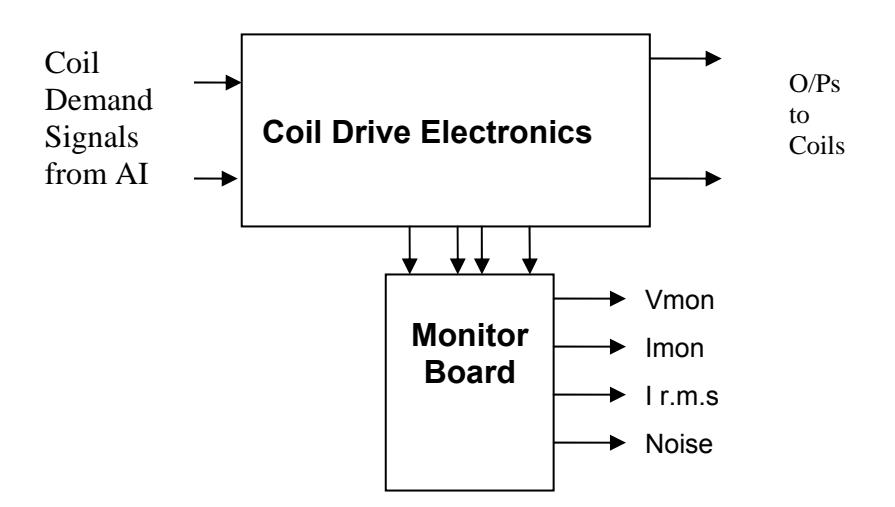

#### **FIG. 1 UIM Driver Unit Block Diagram**

Each UIM Driver Unit consists of four identical differential coil drive channels. It also contains the monitor board which monitors the output voltage, current, r.m.s current and noise from each channel

# **2. Test Equipment**

Power supplies (At least +/- 20v variable, 1A) Signal generator (capable of delivering 10v peak, 0.1Hz to 10 KHz)) Digital oscilloscope Analogue oscilloscope Agilent Dynamic Signal Analyser (or similar) Low noise Balanced Driver circuit Relay test box

Record the Models and serial numbers of the test equipment used below.

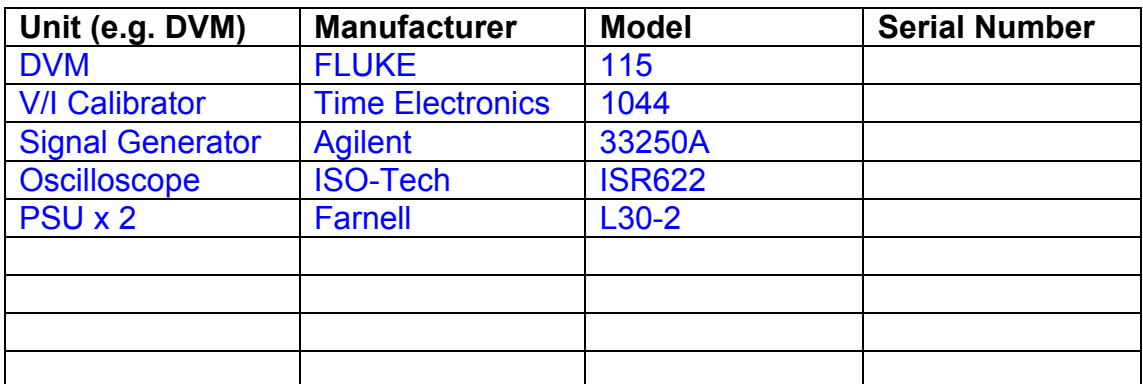

# **3. Inspection**

Remove the lid of the case.

# **Workmanship**

Inspect the general workmanship standard and comment:

Good

# **Links:**

Check that links W3, W4 and W5 are present on each channel of the Drive board. If not, connect them.

# **4. Continuity Checks**

Use a multi-meter to check the connections below.

### **Photodiode outputs**

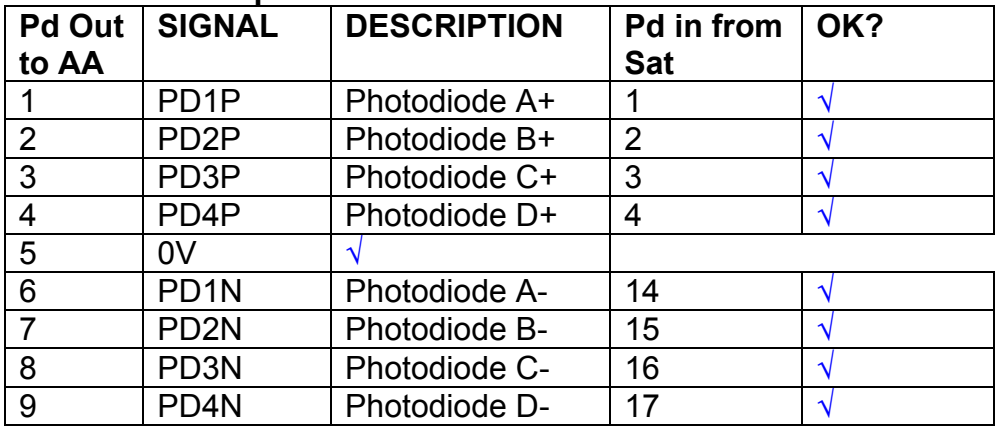

### **LED Monitors**

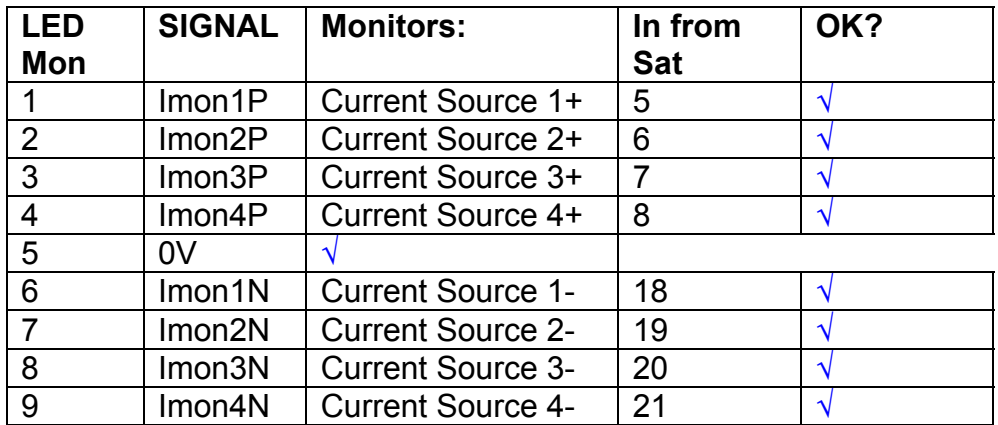

# **Power Supply to Satellite box**

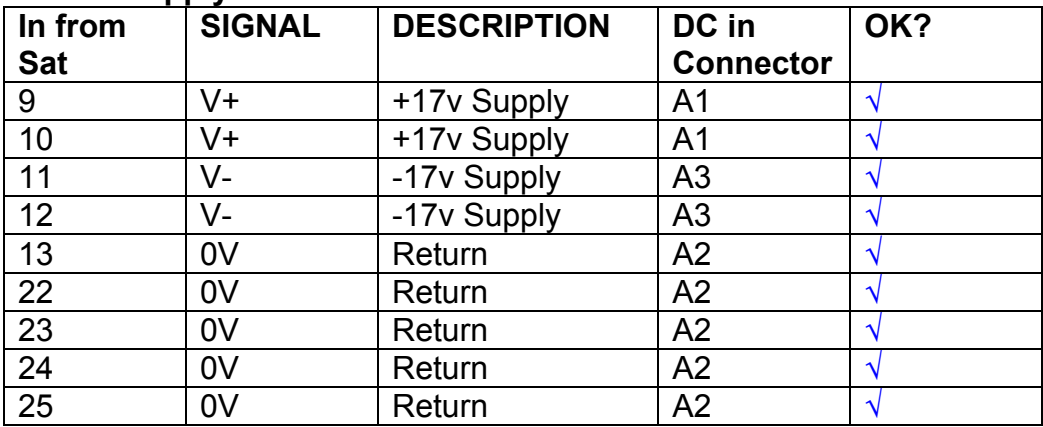

# **5. TEST SET UP**

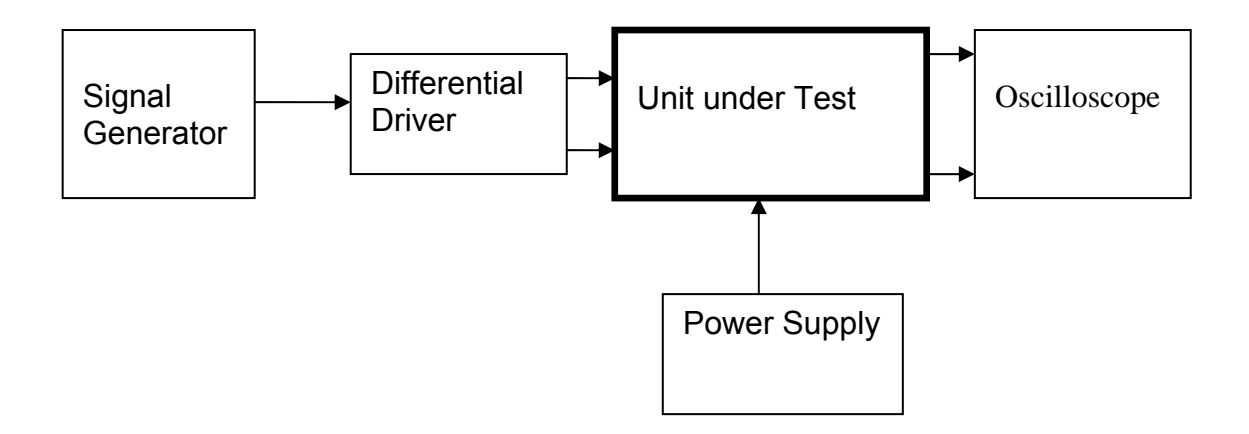

#### Note:

(1) Input signal to differential amplifier is generally stated in the tests below. There is therefore an inherent gain of 2 in the system.

(2) Some signal generators will indicate 1vpk/pk when the output is in fact 1v Peak into the high impedance Differential driver used. The test procedure refers to the actual voltage out of the signal generator.

> DC in A1 DC in A3 DC in A2

#### **Connections:**

Differential signal inputs to the Drive Input of the unit under test: Drive Input pins 1, 2, 3,  $4 =$  positive input Drive Input pins  $6, 7, 8, 9$  = negative input Drive Input pin 5 = ground

Power (depending on connector availability)

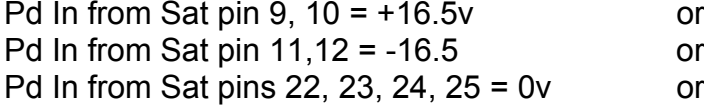

#### Coil Drive Outputs

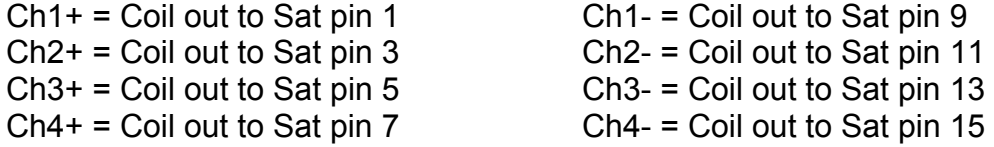

# Voltage, Current and R.M.S monitors

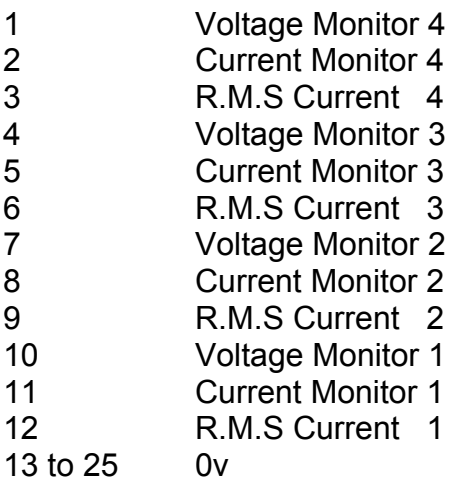

# Noise Monitor

- 1 Channel 1 Noise Monitor<br>2 Channel 2 Noise Monitor
- 2 Channel 2 Noise Monitor<br>3 Channel 3 Noise Monitor
- 3 Channel 3 Noise Monitor
- 4 Channel 4 Noise Monitor
- 5 to 9 0v

# **6. Power**

**Check the polarity of the wiring from the 3 Pin Power Connector, to each of the boards. Viewed from the back of the unit: √**

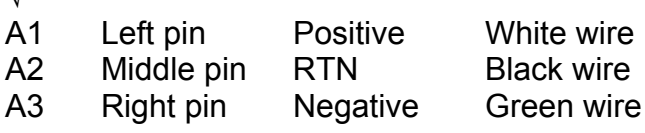

### **If this is correct,**

Connect power to the unit Set the supplies to 16.5v Turn on

Record supply currents:

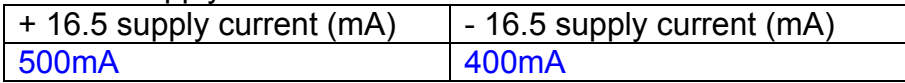

#### Check that all power LEDs are illuminated.

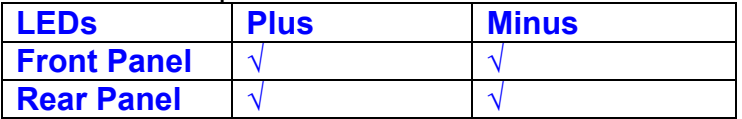

If the power supplies are correct, proceed to the next section.

# **7. Relay Operation**

Connect the test unit to the Binary IO inputs.

Operate switches and check that LEDs are on when the relays are switched on, and off when they are switched off:

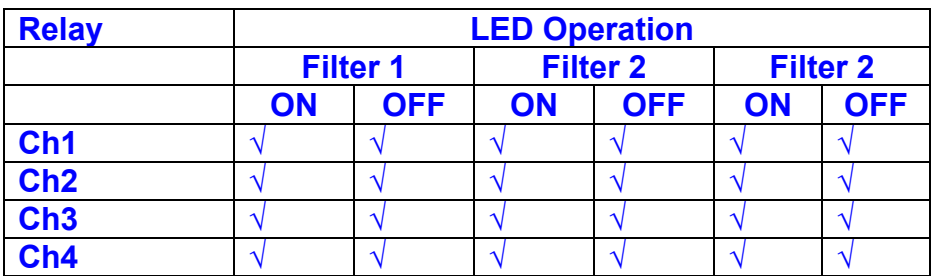

This indicates that the relays are operating, and that the talk back contacts work OK.

#### **8. Current Monitor tests**

The purpose of this test is to perform a functionality test on the current monitor and RMS circuits.

Connect the 39 ohm dummy loads to the coil drive output. Connect the differential driver to the input, fed by the signal generator. Set the signal generator to 4v at 100 Hz.

Switch out the filters.

Use the true r.m.s meter to measure the r.m.s voltage between test points TP7 and TP11 on the drive board. Adjust the signal generator unit the until this voltage is 3v r.m.s.

Connect a scope probe to each end of one of the load resistors. Set up the scope to differentially observe the voltage across the load resistor. Check that it is a sine wave.

Measure and record the output from each current monitors, and each of the RMS circuits. Set the meter to r.m.s for the "current monitor" readings (ac signal), and to dc when measuring the r.m.s outputs (dc signal).

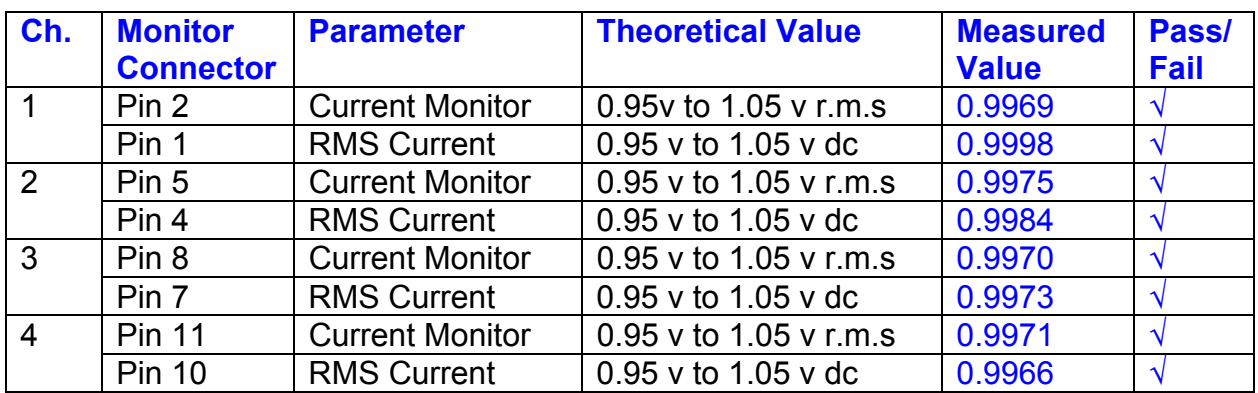

The theoretical output is 0.995v.

# **9. Voltage Monitor tests**

The purpose of this test is to verify and calibrate the Voltage Monitor circuit on each channel.

Switch all filters out. Remove the dummy loads and make differential voltage output measurements on the coil drive outputs TP7 and TP11 at 100 Hz. Adjust the signal generator to give a voltage to 3y r.m.s on the coil drive outputs.

Record the peak voltage on each Voltage Monitor pin, and check against the theoretical figure.

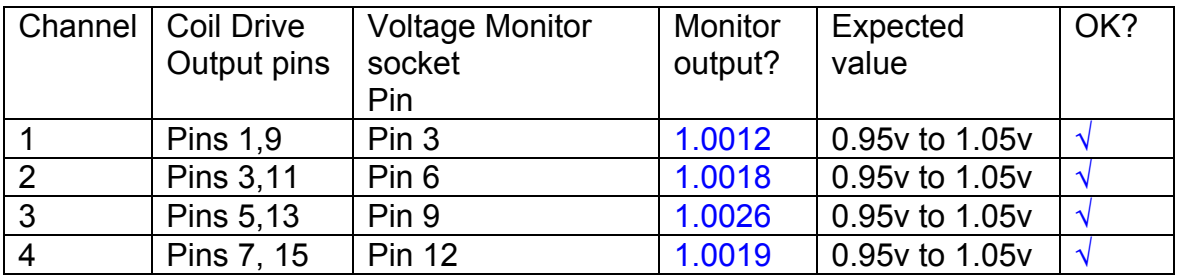

Measurements may be used using a 25 way break out box, or a 25 way connector on the V, I and r.m.s connector.

### **10. Corner frequency tests**

The purpose of this test is to verify that the frequency response of each filter stage of each channel is correct. There are two possible ways of performing this test depending on available equipment. Either 8.1 or 8.2 should be conducted (it is not necessary to do both).

# **10.1 Using a Signal Generator**

.

Apply a signal to the input, amplitude 1v peak, Frequency 100Hz via the differential driver, to the Drive Input.

Switch out all the filter stages. Measure and record the peak differential output between the outputs of each channel, using two oscilloscope channels in differential mode.

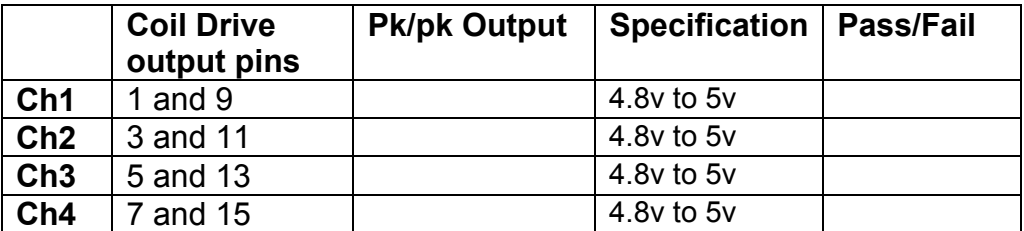

Switch in each filter in turn and measure and record the peak output at 1Hz, 10 Hz, and 1 KHz. **1Hz**

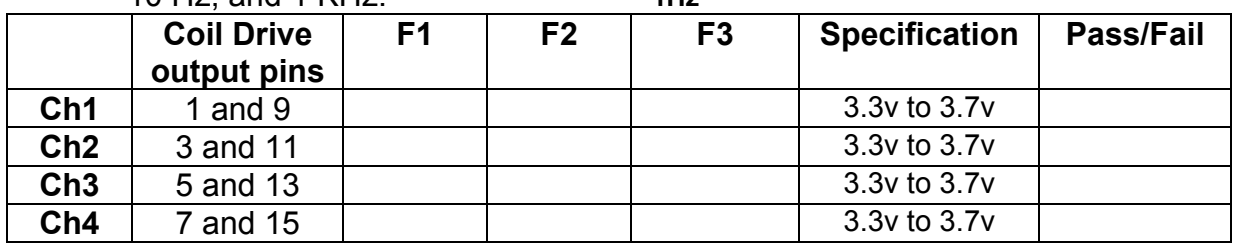

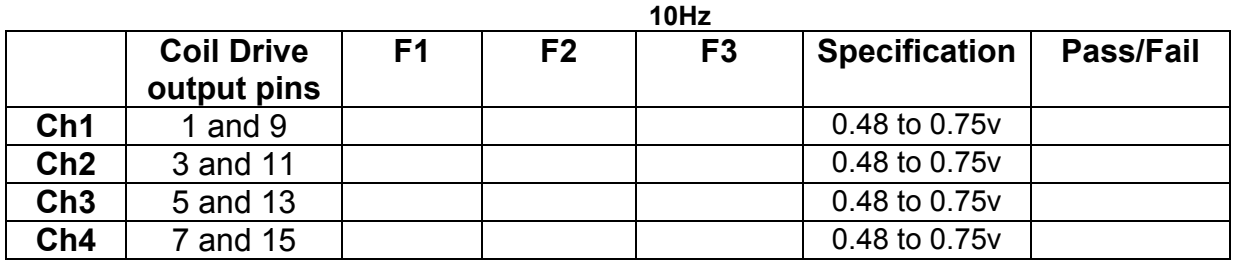

**1 KHz** 

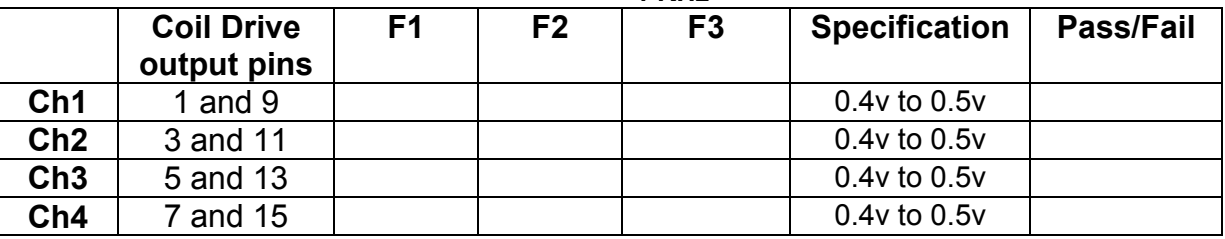

# **10.2. Using the Dynamic Signal Analyser**

With all filters switched in, measure the frequency response of each channel in turn between 0.1 Hz and 1KHz. If a fast turn around is required, limit the measurement to the frequency range to between 1 Hz and 1KHz. Measure the gain at the spot frequencies below and record them.

Connect the 39 ohm loads across each coil output to simulate the coils.

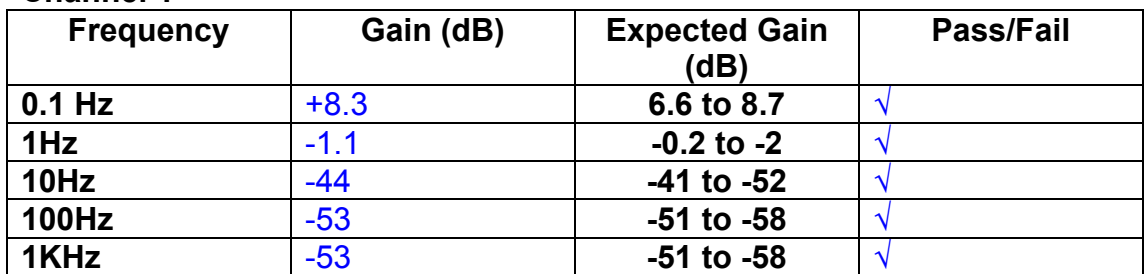

# **Channel 1**

#### **Channel 2**

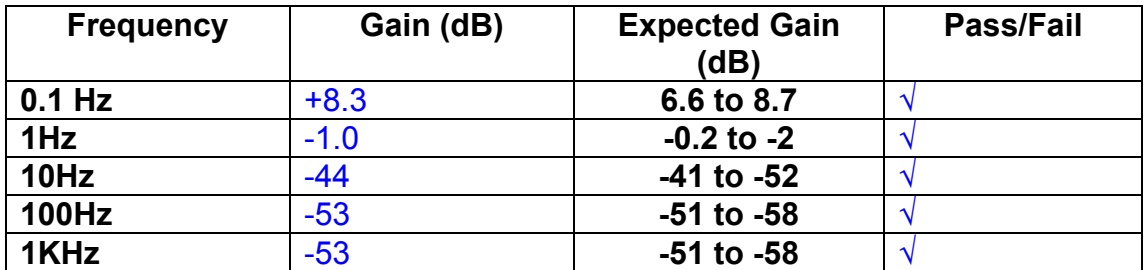

#### **Channel 3**

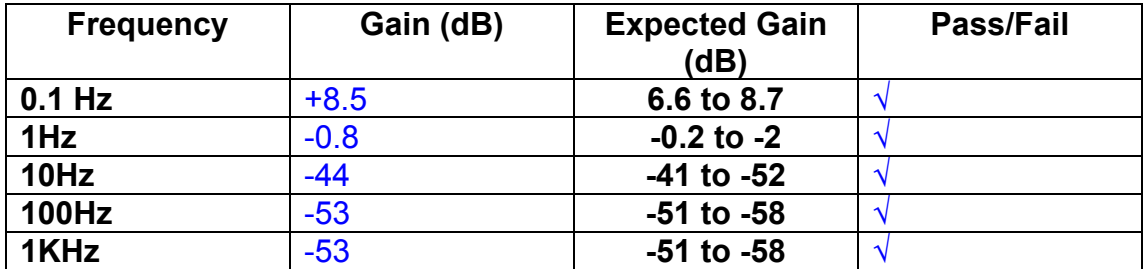

#### **Channel 4**

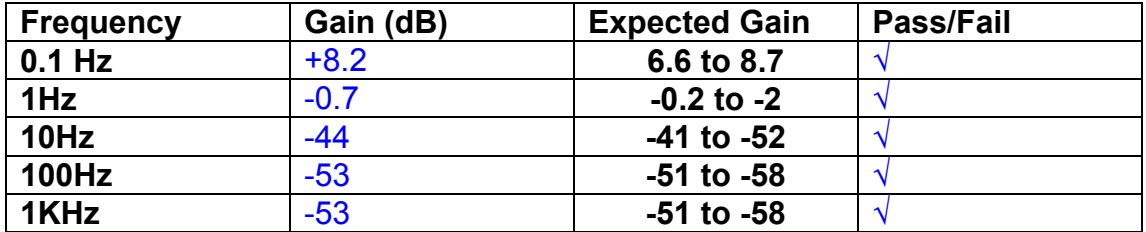

### **11. Noise Tests**

Ensure the filter links W2, W3, W4 and W5 are present on each channel.

### **Connect the filter test box, and switch in all filters. Switch it out of Test Mode**

Use the HP 35670A Dynamic Signal Analyser.

Connect a shorting plug to the demand input to short all positive and negative demands together and to 0v. Connect 39 Ohm loads to the outputs. Switch the filters in.

Use Stuart Aston's noise measurement set up, loaded from disc.

Measure the noise output from each channel in turn at the amplifier outputs. The Low Pass filter on the SR650 may be used to reduce mains interference, to prevent the Signal Analyser from overloading. Ideally the filter corner frequency should be set to 3 KHz, and readings should be made when the ambient noise is low. Set the amplifier gain to 1000, and check that the overload light is not on before each measurement.

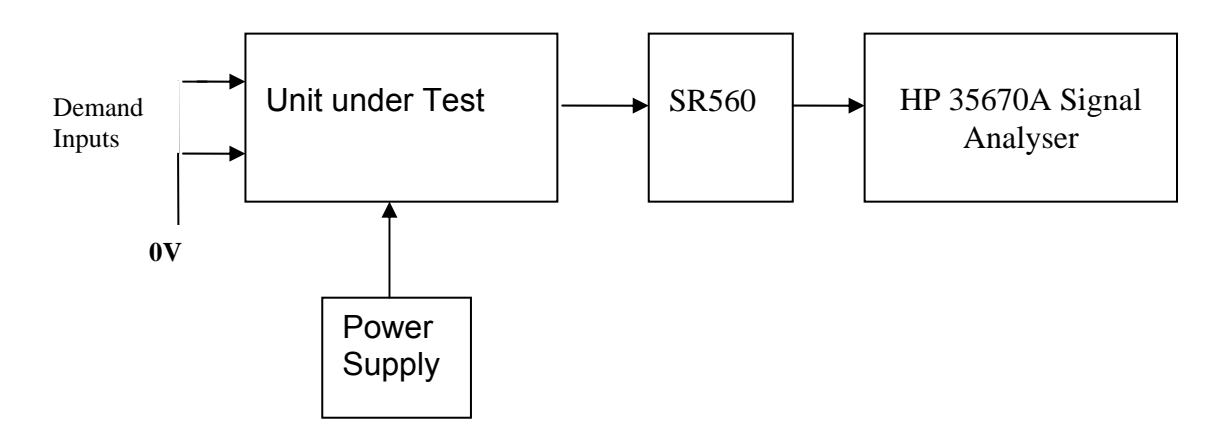

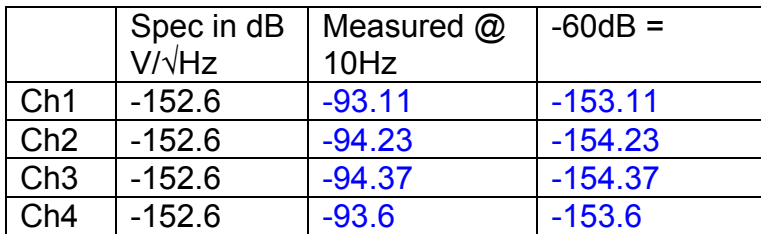

All channels are within specification.

The specification at 10 Hz is a noise current of 3 pA per root Hz. The total load resistance is 7.8k. The permitted noise voltage from the amplifiers is therefore 23.4 nA/ $\sqrt{Hz}$  or -152.6 dB. The SR560 is set to a gain of 1000 (60dB) so 60dB needs to be subtracted from the reading.

### **12. Distortion**

No filters. Increase input voltage to 10v peak, f = 1KHz. Dummy 39 Ohm loads. Check the differential voltage across each load for distortion with an analogue oscilloscope.

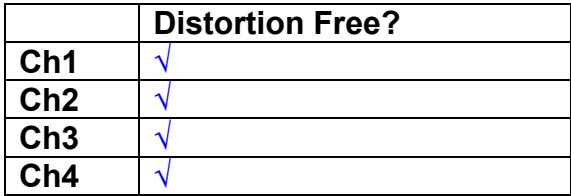

# **13. Final Assembly Tests**

- 1. Remove the lid of the box.  $\sqrt{}$
- 2. Unplug all external connections. √

3. Check that the 9mm pillars are in place in the corners of the Monitor Board towards the centre of the box. √

- 4. Check that all internal connectors are firmly mated.  $\sqrt{ }$
- 5. Tighten the screw-locks holding all the external connectors.  $\sqrt{ }$
- 6. Check that all the LEDs are nicely centred.  $\sqrt{ }$
- 7. Check that links W3, W4 and W5 are in place.  $\sqrt{ }$
- 8. Check that the boards are labelled with their Drawing Number, Issue Number, and serial number. Record below:

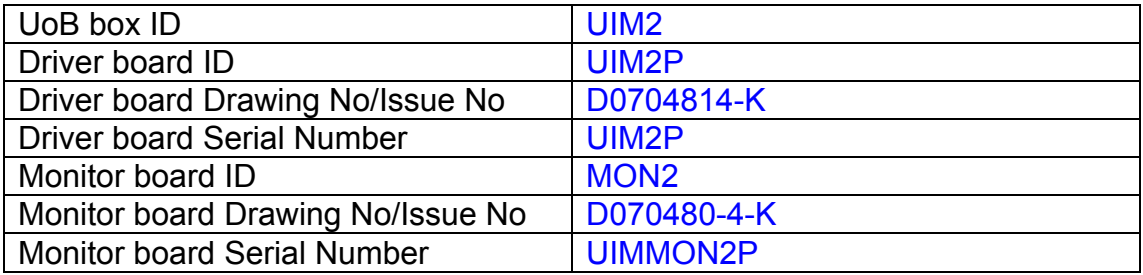

- 9. Check the security of any modification wires.
- 10. Visually inspect.  $\sqrt{ }$
- 11. Put the lid on and fasten all screws,  $\sqrt{}$

Check all external screws for tightness. √

# LIGO Laboratory / LIGO Scientific Collaboration

LIGO-T0900236-v3 Advanced LIGO UK 4 September 2009 UIM3P Drive Unit Test Results R. M. Cutler, University of Birmingham

> Distribution of this document: Inform aligo\_sus

This is an internal working note of the Advanced LIGO Project, prepared by members of the UK team.

**Institute for Gravitational Research University of Glasgow** Phone +44 (0) 141 330 5884 Fax +44 (0) 141 330 6833 E-mail k.strain@physics.gla.ac.uk **Engineering Department CCLRC Rutherford Appleton Laboratory**  Phone +44 (0) 1235 445 297 Fax +44 (0) 1235 445 843 E-mail J.Greenhalgh@rl.ac.uk

**School of Physics and Astronomy University of Birmingham**  Phone +44 (0) 121 414 6447 Fax +44 (0) 121 414 3722 E-mail av@star.sr.bham.ac.uk **Department of Physics University of Strathclyde**  Phone +44 (0) 1411 548 3360 Fax +44 (0) 141 552 2891 E-mail N.Lockerbie@phys.strath.ac.uk

http://www.ligo.caltech.edu/ http://www.physics.gla.ac.uk/igr/sus/ http://www.sr.bham.ac.uk/research/gravity/rh,d,2.html http://www.eng-external.rl.ac.uk/advligo/papers\_public/ALUK\_Homepage.htm

# **UIM DRIVE COMPLETED UNIT TEST PLAN**

Unit…………UIM3………………Serial No ………UIM3P………… Test Engineer ………XEN Date …………………4/9/09

Drive Card ID……………UIM3P Monitor Card ID ………..MON3P

# **Contents**

- **1. Description**
- **2. Test Equipment**
- **3. Inspection**
- **4. Continuity Checks**
- **5. Test Set Up**
- **6. Power**
- **7. Relay operation**
- **8. Current Monitor Tests**
- **9. Voltage Monitor Tests**
- **10. Corner Frequency Tests**
- **11. Noise Tests**
- **12. Distortion**
- **13. Final Assembly Tests**
# **1. Description**

The UIM Driver Unit will be used to control the mirror position in the Advanced LIGO Gravity wave experiment.

It controls the current in the coil which provides the magnetic force which controls the position of the UIM mirror in a Quad assembly. It works in conjunction with the OSEM coil and position sensor units. One UIM unit controls four OSEMs.

The UIM Coil Drive Unit contains a Coil Drive board and a Monitor board. The Monitor Board monitors the Output voltage, Output Current, RMS Current and Output Noise from the unit.

The UIM Driver Unit also passes the amplified signals from the Photodiodes, which detect the position of the UIM mirror, back to the control electronics without processing them in any way.

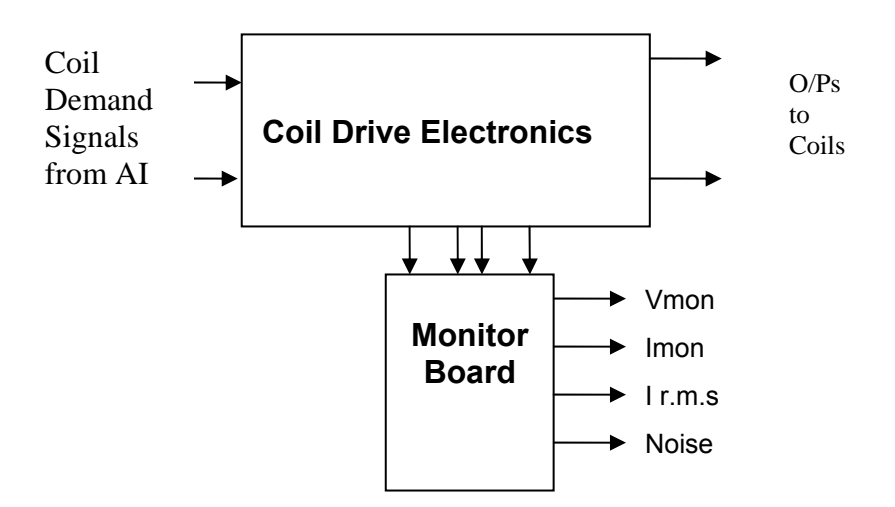

#### **FIG. 1 UIM Driver Unit Block Diagram**

Each UIM Driver Unit consists of four identical differential coil drive channels. It also contains the monitor board which monitors the output voltage, current, r.m.s current and noise from each channel

# **2. Test Equipment**

Power supplies (At least +/- 20v variable, 1A) Signal generator (capable of delivering 10v peak, 0.1Hz to 10 KHz)) Digital oscilloscope Analogue oscilloscope Agilent Dynamic Signal Analyser (or similar) Low noise Balanced Driver circuit Relay test box

Record the Models and serial numbers of the test equipment used below.

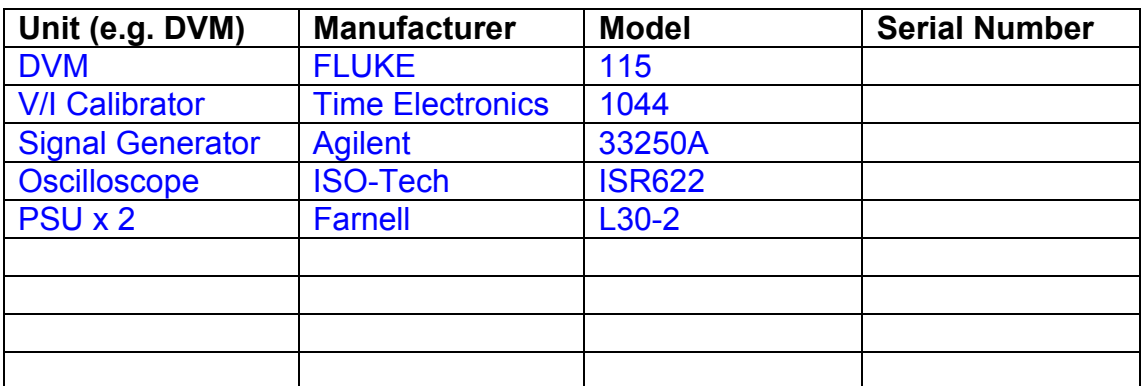

# **3. Inspection**

Remove the lid of the case.

**Workmanship**  Inspect the general workmanship standard and comment:

Good

# **Links:**

Check that links W3, W4 and W5 are present on each channel of the Drive board. If not, connect them.

# **4. Continuity Checks**

Use a multi-meter to check the connections below.

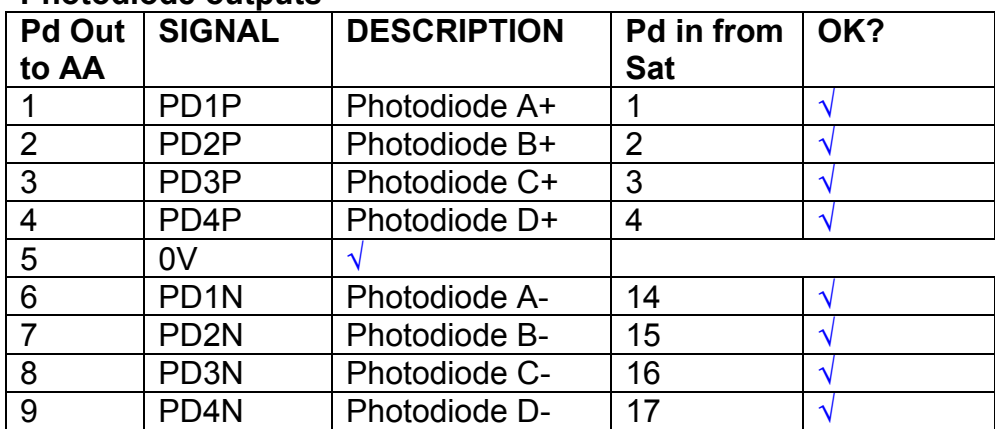

#### **Photodiode outputs**

# **LED Monitors**

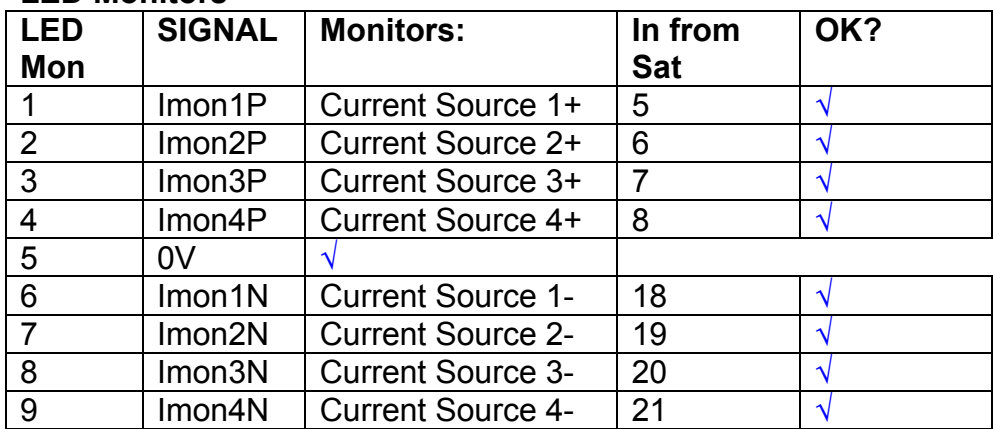

# **Power Supply to Satellite box**

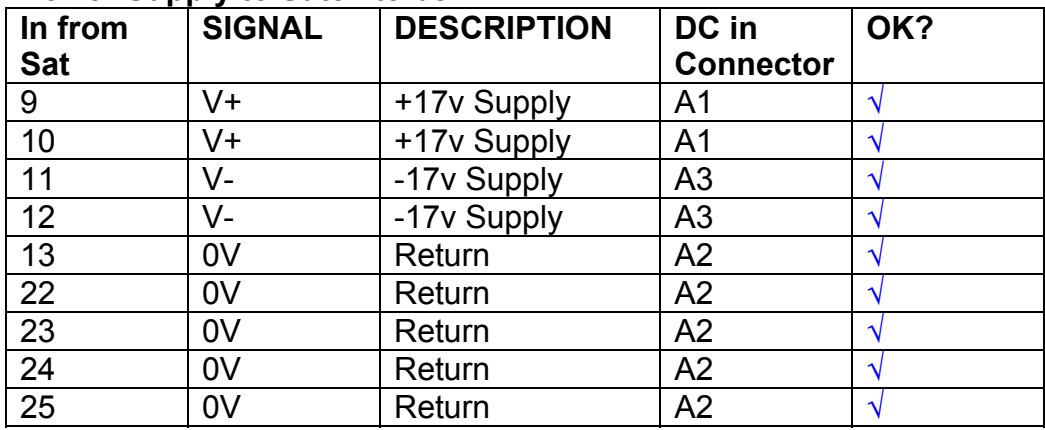

# **5. TEST SET UP**

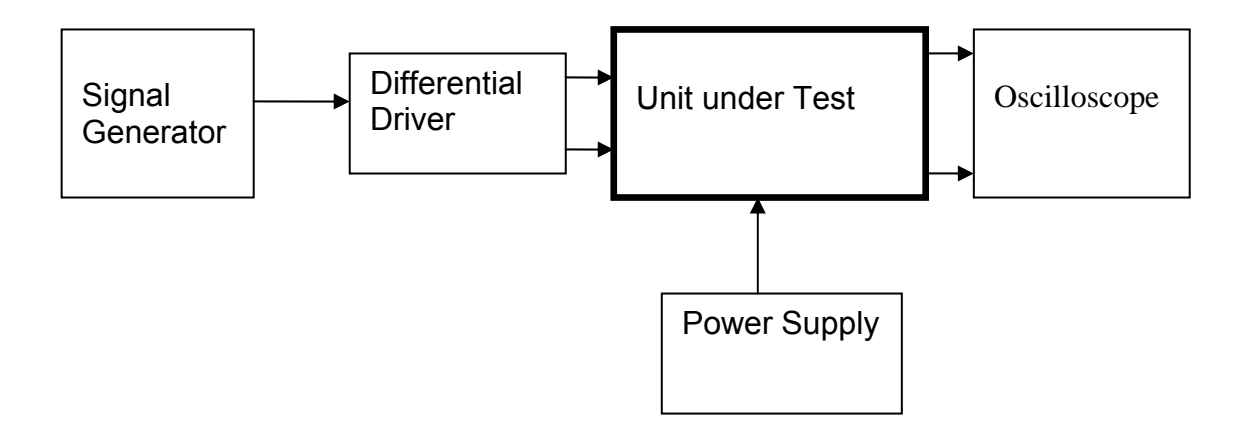

#### Note:

(1) Input signal to differential amplifier is generally stated in the tests below. There is therefore an inherent gain of 2 in the system.

(2) Some signal generators will indicate 1vpk/pk when the output is in fact 1v Peak into the high impedance Differential driver used. The test procedure refers to the actual voltage out of the signal generator.

#### **Connections:**

Differential signal inputs to the Drive Input of the unit under test:

Drive Input pins 1, 2, 3,  $4 =$  positive input Drive Input pins  $6, 7, 8, 9$  = negative input Drive Input pin 5 = ground

#### Power (depending on connector availability)

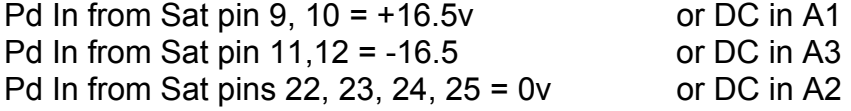

#### Coil Drive Outputs

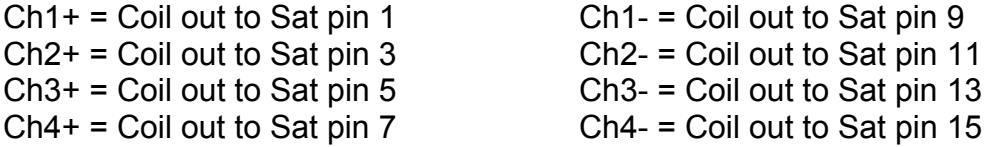

# Voltage, Current and R.M.S monitors

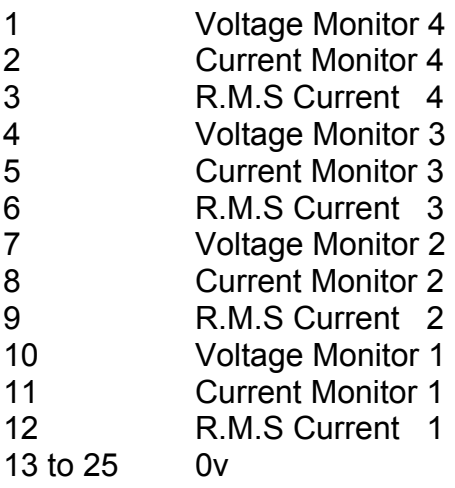

# Noise Monitor

- 1 Channel 1 Noise Monitor<br>2 Channel 2 Noise Monitor
- 2 Channel 2 Noise Monitor<br>3 Channel 3 Noise Monitor
- 3 Channel 3 Noise Monitor
- 4 Channel 4 Noise Monitor
- 5 to 9 0v

# **6. Power**

# **Check the polarity of the wiring from the 3 Pin Power Connector, to each of the boards. Viewed from the back of the unit:**

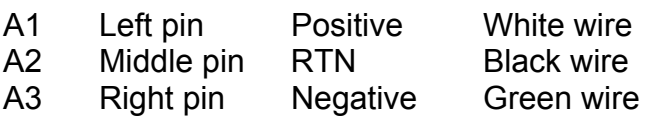

### **If this is correct,**

Connect power to the unit Set the supplies to 16.5v Turn on

Record supply currents:

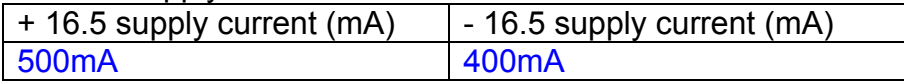

#### Check that all power LEDs are illuminated.

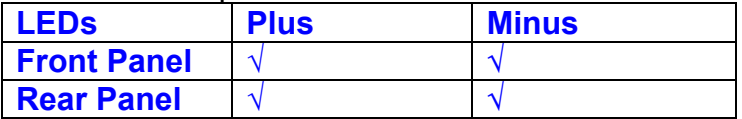

If the power supplies are correct, proceed to the next section.

# **7. Relay Operation**

Connect the test unit to the Binary IO inputs.

Operate switches and check that LEDs are on when the relays are switched on, and off when they are switched off:

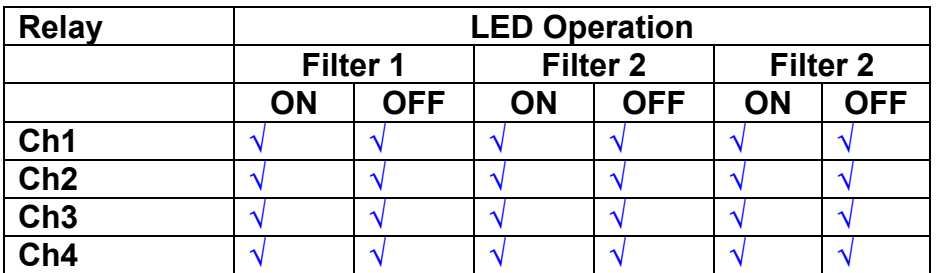

This indicates that the relays are operating, and that the talk back contacts work OK.

#### **8. Current Monitor tests**

The purpose of this test is to perform a functionality test on the current monitor and RMS circuits.

Connect the 39 ohm dummy loads to the coil drive output. Connect the differential driver to the input, fed by the signal generator. Set the signal generator to 4v at 100 Hz.

Switch out the filters.

Use the true r.m.s meter to measure the r.m.s voltage between test points TP7 and TP11 on the drive board. Adjust the signal generator unit the until this voltage is 3v r.m.s.

Connect a scope probe to each end of one of the load resistors. Set up the scope to differentially observe the voltage across the load resistor. Check that it is a sine wave.

Measure and record the output from each current monitors, and each of the RMS circuits. Set the meter to r.m.s for the "current monitor" readings (ac signal), and to dc when measuring the r.m.s outputs (dc signal).

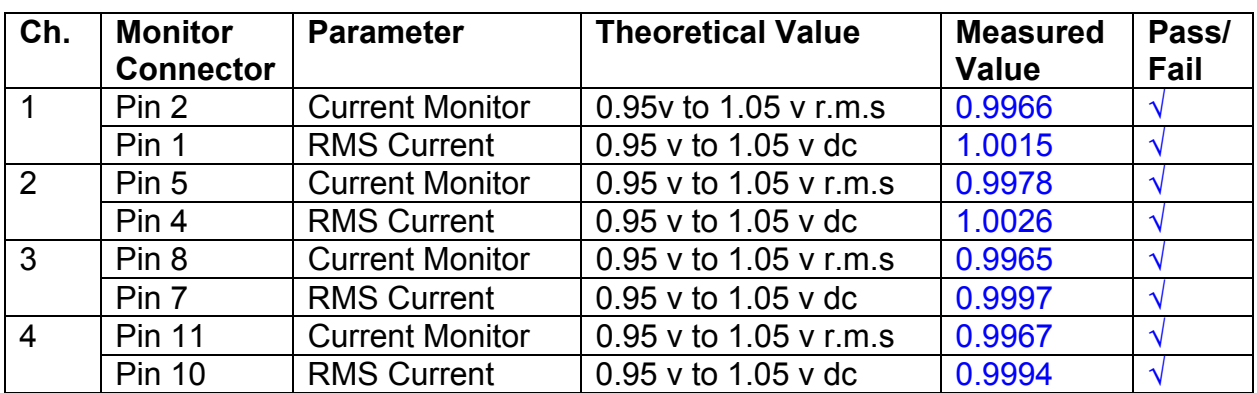

The theoretical output is 0.995v.

# **9. Voltage Monitor tests**

The purpose of this test is to verify and calibrate the Voltage Monitor circuit on each channel.

Switch all filters out. Remove the dummy loads and make differential voltage output measurements on the coil drive outputs TP7 and TP11 at 100 Hz. Adjust the signal generator to give a voltage to 3y r.m.s on the coil drive outputs.

Record the peak voltage on each Voltage Monitor pin, and check against the theoretical figure.

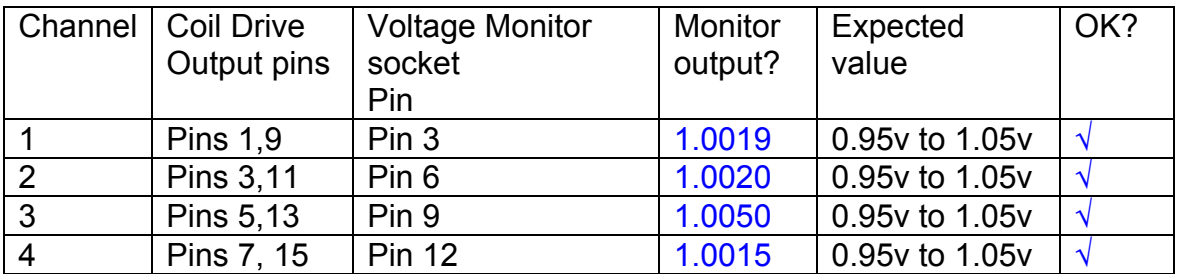

Measurements may be used using a 25 way break out box, or a 25 way connector on the V, I and r.m.s connector.

## **10. Corner frequency tests**

The purpose of this test is to verify that the frequency response of each filter stage of each channel is correct. There are two possible ways of performing this test depending on available equipment. Either 8.1 or 8.2 should be conducted (it is not necessary to do both).

# **10.1 Using a Signal Generator**

.

Apply a signal to the input, amplitude 1v peak, Frequency 100Hz via the differential driver, to the Drive Input.

Switch out all the filter stages. Measure and record the peak differential output between the outputs of each channel, using two oscilloscope channels in differential mode.

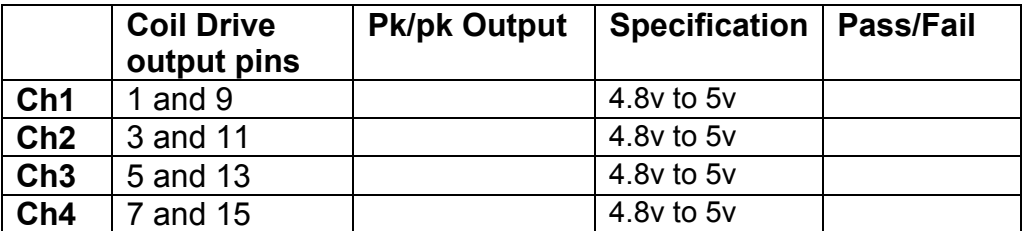

Switch in each filter in turn and measure and record the peak output at 1Hz, 10 Hz, and 1 KHz. **1Hz**

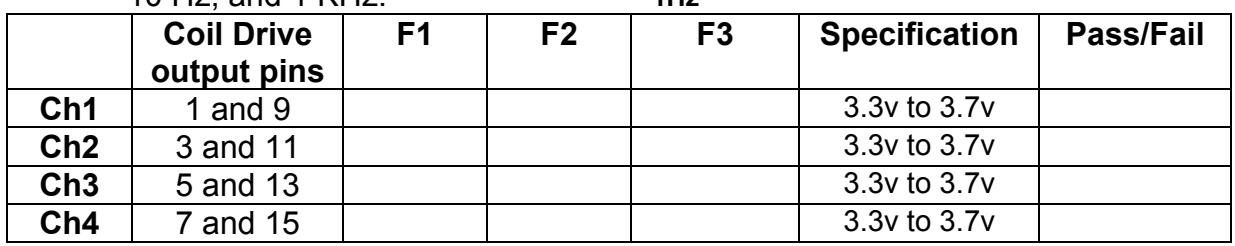

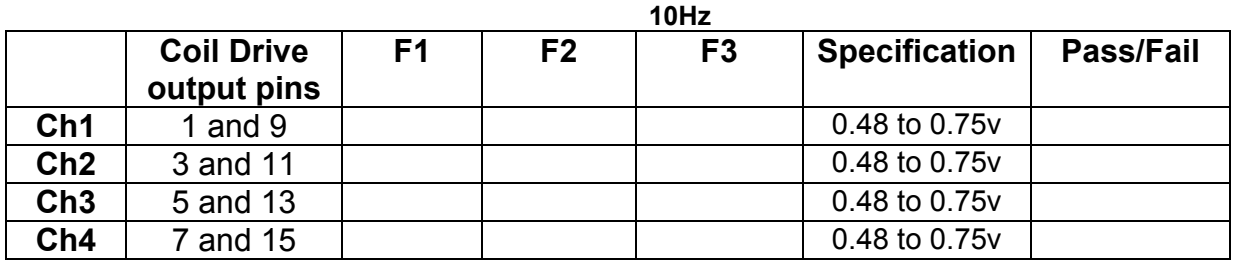

**1 KHz** 

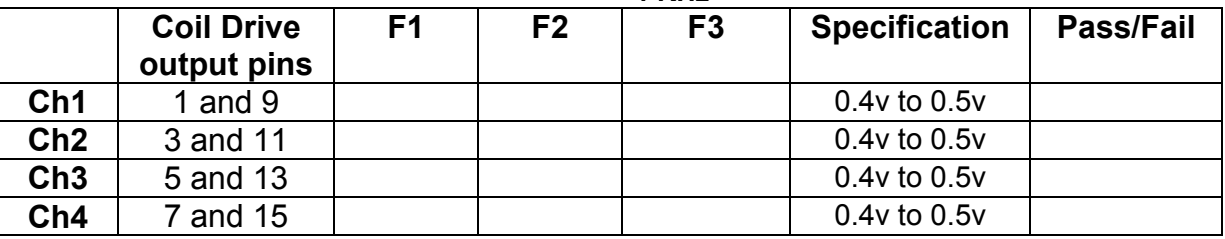

# **10.2. Using the Dynamic Signal Analyser**

With all filters switched in, measure the frequency response of each channel in turn between 0.1 Hz and 1KHz. If a fast turn around is required, limit the measurement to the frequency range to between 1 Hz and 1KHz. Measure the gain at the spot frequencies below and record them.

Connect the 39 ohm loads across each coil output to simulate the coils.

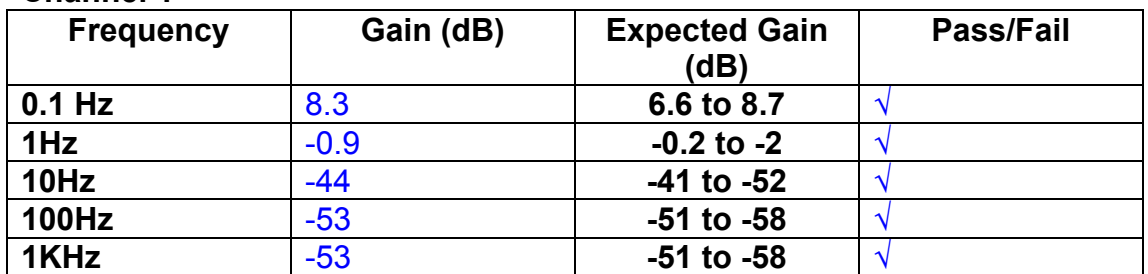

# **Channel 1**

#### **Channel 2**

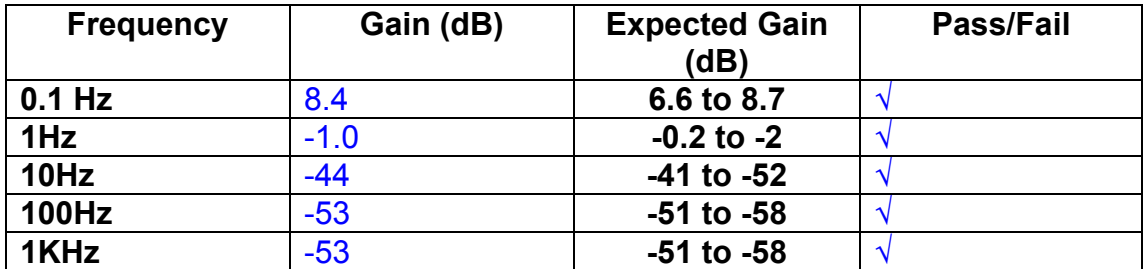

#### **Channel 3**

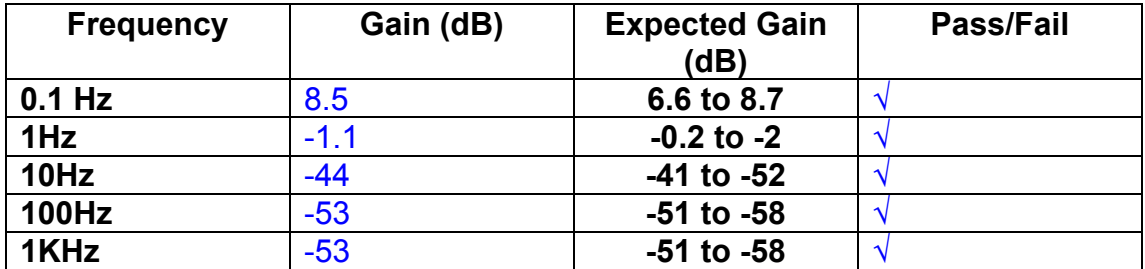

#### **Channel 4**

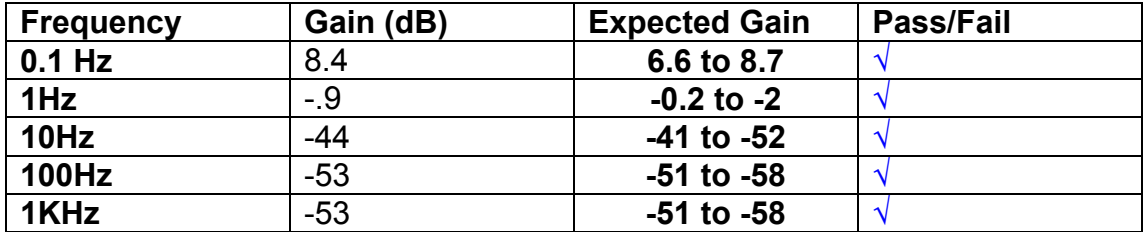

### **11. Noise Tests**

Ensure the filter links W2, W3, W4 and W5 are present on each channel.

### **Connect the filter test box, and switch in all filters. Switch it out of Test Mode**

Use the HP 35670A Dynamic Signal Analyser.

Connect a shorting plug to the demand input to short all positive and negative demands together and to 0v. Connect 39 Ohm loads to the outputs. Switch the filters in.

Use Stuart Aston's noise measurement set up, loaded from disc.

Measure the noise output from each channel in turn at the amplifier outputs. The Low Pass filter on the SR650 may be used to reduce mains interference, to prevent the Signal Analyser from overloading. Ideally the filter corner frequency should be set to 3 KHz, and readings should be made when the ambient noise is low. Set the amplifier gain to 1000, and check that the overload light is not on before each measurement.

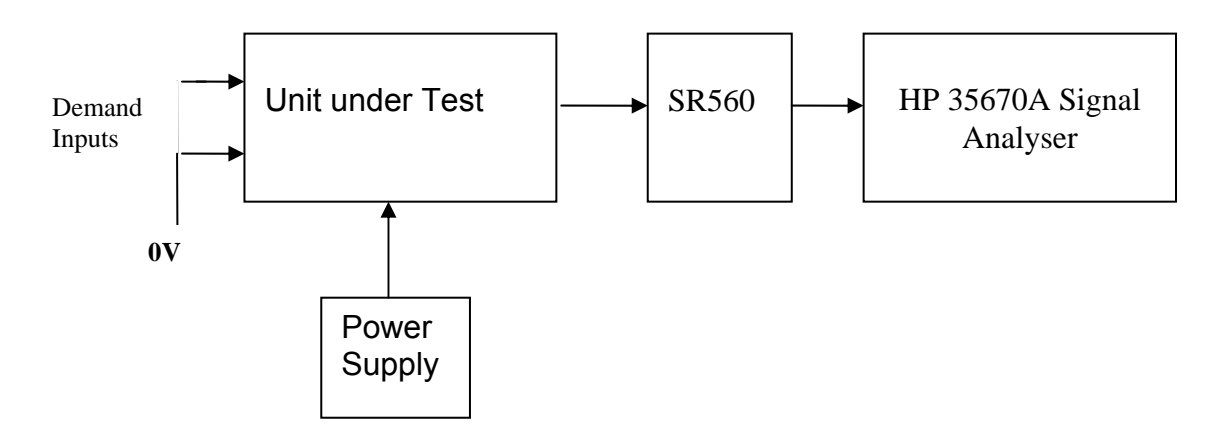

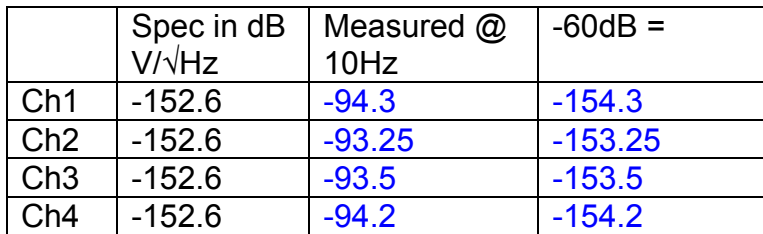

All channels are within specification.

The specification at 10 Hz is a noise current of 3 pA per root Hz. The total load resistance is 7.8k. The permitted noise voltage from the amplifiers is therefore 23.4 nA/ $\sqrt{Hz}$  or -152.6 dB. The SR560 is set to a gain of 1000 (60dB) so 60dB needs to be subtracted from the reading.

### **12. Distortion**

No filters. Increase input voltage to 10v peak, f = 1KHz. Dummy 39 Ohm loads. Check the differential voltage across each load for distortion with an analogue oscilloscope.

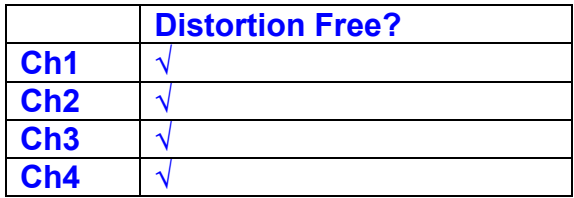

# **13. Final Assembly Tests**

- 1. Remove the lid of the box.  $\sqrt{ }$
- 2. Unplug all external connections.  $\sqrt{}$

3. Check that the 9mm pillars are in place in the corners of the Monitor Board towards the centre of the box. √

- 4. Check that all internal connectors are firmly mated.  $\sqrt{ }$
- 5. Tighten the screw-locks holding all the external connectors.  $\sqrt{ }$
- 6. Check that all the LEDs are nicely centred.  $\sqrt{ }$
- 7. Check that links W3, W4 and W5 are in place.  $\sqrt{ }$

8. Check that the boards are labelled with their Drawing Number, Issue Number, and serial number. Record below:

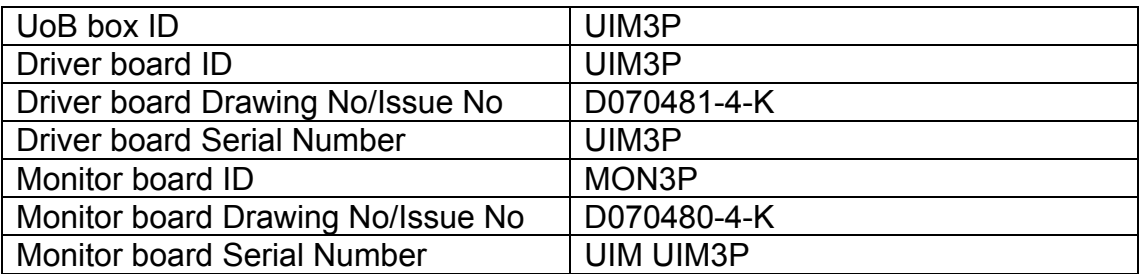

- 9. Check the security of any modification wires. None
- 10. Visually inspect.  $\sqrt{}$
- 11. Put the lid on and fasten all screws,  $\sqrt{ }$

Check all external screws for tightness. √

# LIGO Laboratory / LIGO Scientific Collaboration

**LIGO-T0900236-v3** Advanced LIGO UK 7 September 2009 UIM4P Drive Unit Test Results R. M. Cutler, University of Birmingham

> Distribution of this document: Inform aligo\_sus

This is an internal working note of the Advanced LIGO Project, prepared by members of the UK team.

**Institute for Gravitational Research University of Glasgow** Phone +44 (0) 141 330 5884 Fax +44 (0) 141 330 6833 E-mail k.strain@physics.gla.ac.uk **Engineering Department CCLRC Rutherford Appleton Laboratory**  Phone +44 (0) 1235 445 297 Fax +44 (0) 1235 445 843 E-mail J.Greenhalgh@rl.ac.uk

**School of Physics and Astronomy University of Birmingham**  Phone +44 (0) 121 414 6447 Fax +44 (0) 121 414 3722 E-mail av@star.sr.bham.ac.uk **Department of Physics University of Strathclyde**  Phone +44 (0) 1411 548 3360 Fax +44 (0) 141 552 2891 E-mail N.Lockerbie@phys.strath.ac.uk

http://www.ligo.caltech.edu/ http://www.physics.gla.ac.uk/igr/sus/ http://www.sr.bham.ac.uk/research/gravity/rh,d,2.html http://www.eng-external.rl.ac.uk/advligo/papers\_public/ALUK\_Homepage.htm

# **UIM DRIVE COMPLETED UNIT TEST PLAN**

Unit………………UIM4…………Serial No ………UIM4P…………… Test Engineer ………XEN Date …………………7/9/09

Drive Card ID…………… UIM4P Monitor Card ID ……….. MON4P

# **Contents**

- **1. Description**
- **2. Test Equipment**
- **3. Inspection**
- **4. Continuity Checks**
- **5. Test Set Up**
- **6. Power**
- **7. Relay operation**
- **8. Current Monitor Tests**
- **9. Voltage Monitor Tests**
- **10. Corner Frequency Tests**
- **11. Noise Tests**
- **12. Distortion**
- **13. Final Assembly Tests**

# **1. Description**

The UIM Driver Unit will be used to control the mirror position in the Advanced LIGO Gravity wave experiment.

It controls the current in the coil which provides the magnetic force which controls the position of the UIM mirror in a Quad assembly. It works in conjunction with the OSEM coil and position sensor units. One UIM unit controls four OSEMs.

The UIM Coil Drive Unit contains a Coil Drive board and a Monitor board. The Monitor Board monitors the Output voltage, Output Current, RMS Current and Output Noise from the unit.

The UIM Driver Unit also passes the amplified signals from the Photodiodes, which detect the position of the UIM mirror, back to the control electronics without processing them in any way.

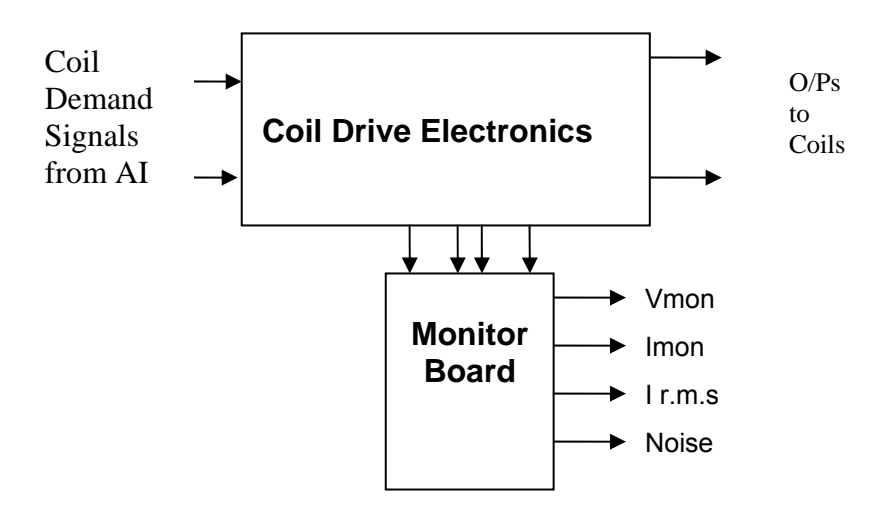

### **FIG. 1 UIM Driver Unit Block Diagram**

Each UIM Driver Unit consists of four identical differential coil drive channels. It also contains the monitor board which monitors the output voltage, current, r.m.s current and noise from each channel

# **2. Test Equipment**

Power supplies (At least +/- 20v variable, 1A) Signal generator (capable of delivering 10v peak, 0.1Hz to 10 KHz)) Digital oscilloscope Analogue oscilloscope Agilent Dynamic Signal Analyser (or similar) Low noise Balanced Driver circuit Relay test box

Record the Models and serial numbers of the test equipment used below.

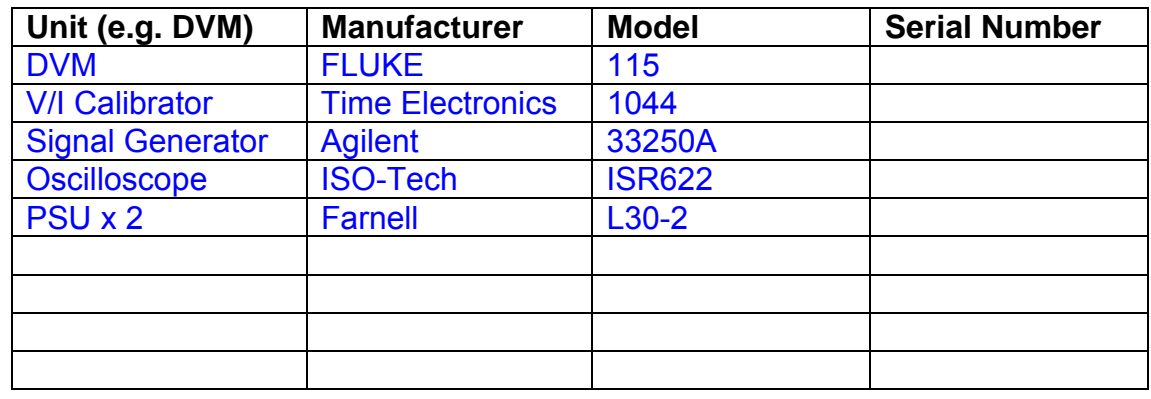

# **3. Inspection**

Remove the lid of the case.

### **Workmanship**

Inspect the general workmanship standard and comment:

Good

# **Links:**

Check that links W3, W4 and W5 are present on each channel of the Drive board. If not, connect them.

# **4. Continuity Checks**

Use a multi-meter to check the connections below.

# **Photodiode outputs**

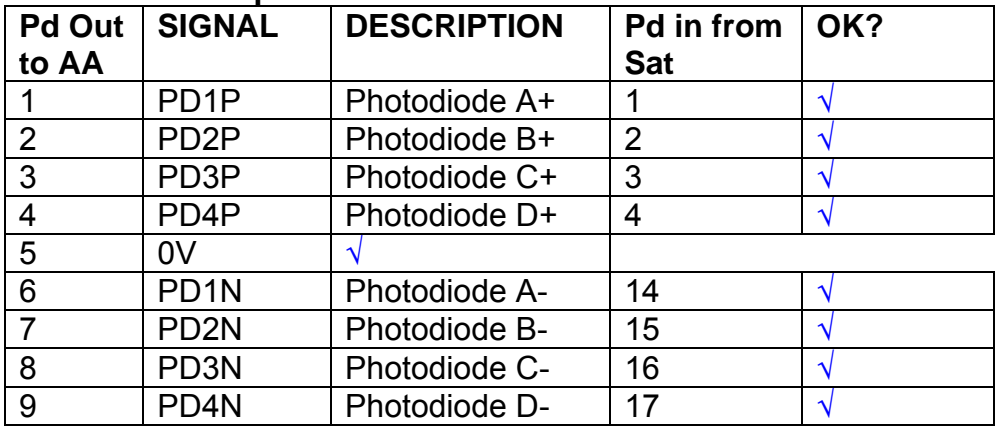

### **LED Monitors**

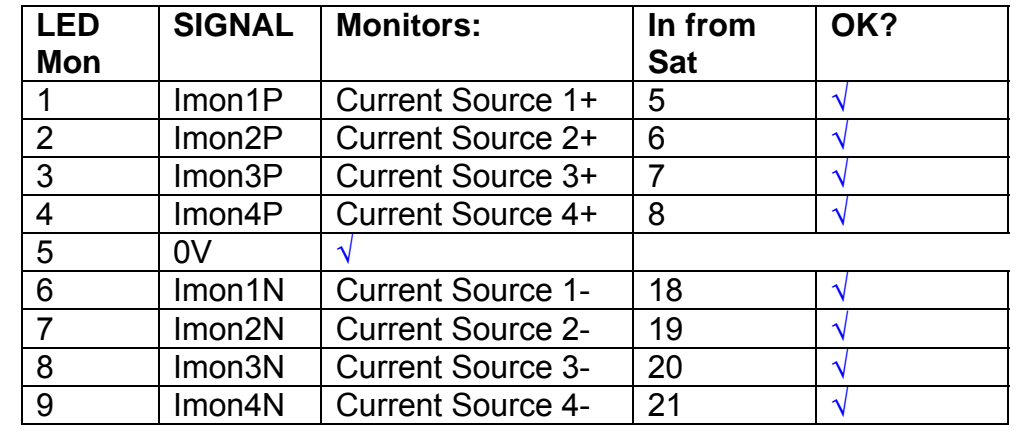

# **Power Supply to Satellite box**

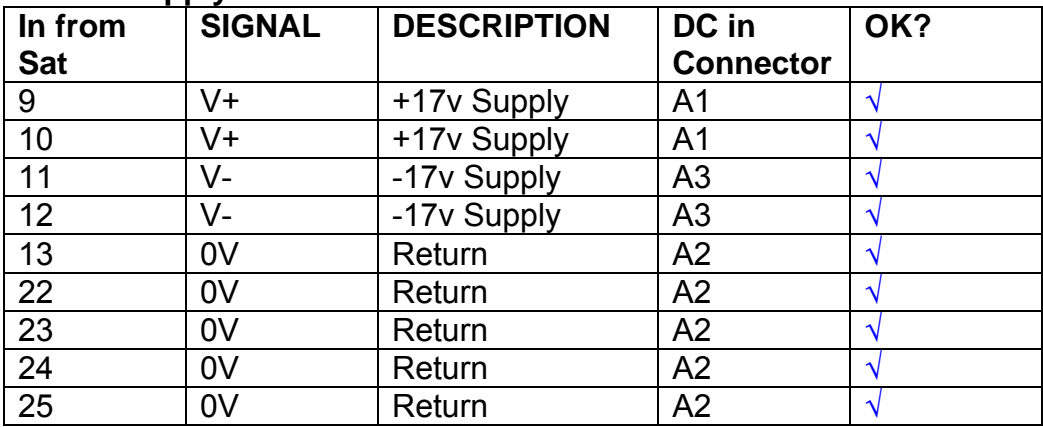

# **5. TEST SET UP**

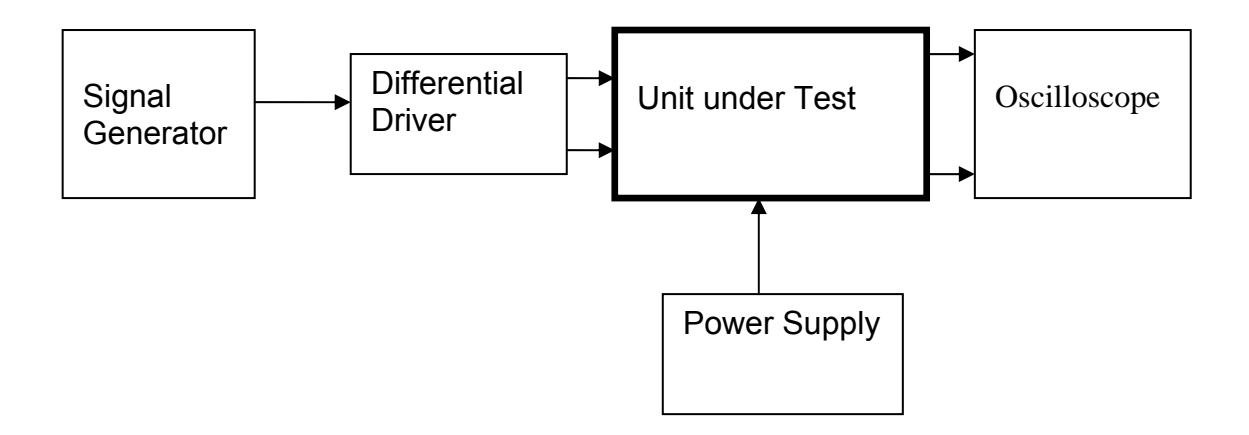

#### Note:

(1) Input signal to differential amplifier is generally stated in the tests below. There is therefore an inherent gain of 2 in the system.

(2) Some signal generators will indicate 1vpk/pk when the output is in fact 1v Peak into the high impedance Differential driver used. The test procedure refers to the actual voltage out of the signal generator.

#### **Connections:**

Differential signal inputs to the Drive Input of the unit under test: Drive Input pins 1, 2, 3,  $4 =$  positive input Drive Input pins  $6, 7, 8, 9$  = negative input Drive Input pin 5 = ground

Power (depending on connector availability)

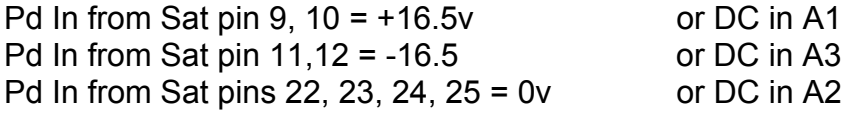

#### Coil Drive Outputs

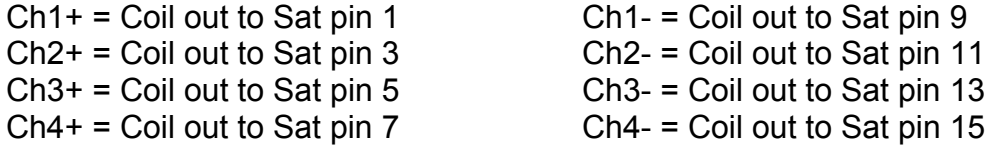

# Voltage, Current and R.M.S monitors

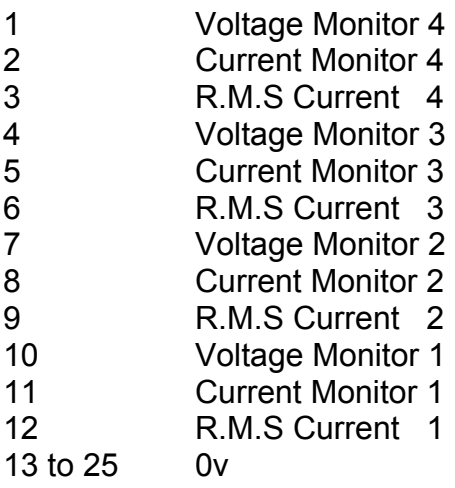

# Noise Monitor

- 1 Channel 1 Noise Monitor<br>2 Channel 2 Noise Monitor
- 2 Channel 2 Noise Monitor<br>3 Channel 3 Noise Monitor
- 3 Channel 3 Noise Monitor
- 4 Channel 4 Noise Monitor
- 5 to 9 0v

# **6. Power**

# **Check the polarity of the wiring from the 3 Pin Power Connector, to each of the boards. Viewed from the back of the unit:**

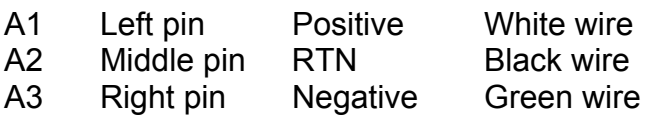

### **If this is correct,**

Connect power to the unit Set the supplies to 16.5v Turn on

Record supply currents:

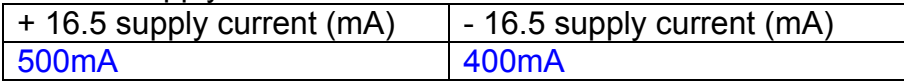

#### Check that all power LEDs are illuminated.

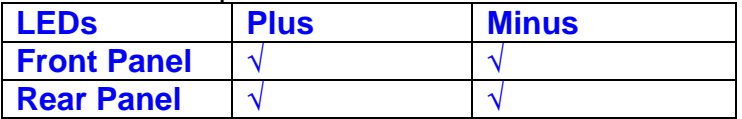

If the power supplies are correct, proceed to the next section.

# **7. Relay Operation**

Connect the test unit to the Binary IO inputs.

Operate switches and check that LEDs are on when the relays are switched on, and off when they are switched off:

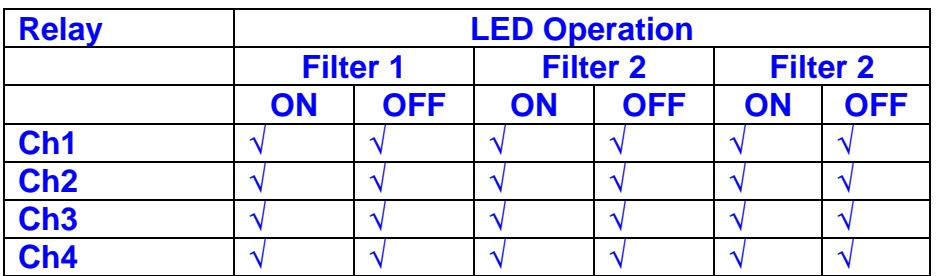

This indicates that the relays are operating, and that the talk back contacts work OK.

#### **8. Current Monitor tests**

The purpose of this test is to perform a functionality test on the current monitor and RMS circuits.

Connect the 39 ohm dummy loads to the coil drive output. Connect the differential driver to the input, fed by the signal generator. Set the signal generator to 4v at 100 Hz.

Switch out the filters.

Use the true r.m.s meter to measure the r.m.s voltage between test points TP7 and TP11 on the drive board. Adjust the signal generator unit the until this voltage is 3v r.m.s.

Connect a scope probe to each end of one of the load resistors. Set up the scope to differentially observe the voltage across the load resistor. Check that it is a sine wave.

Measure and record the output from each current monitors, and each of the RMS circuits. Set the meter to r.m.s for the "current monitor" readings (ac signal), and to dc when measuring the r.m.s outputs (dc signal).

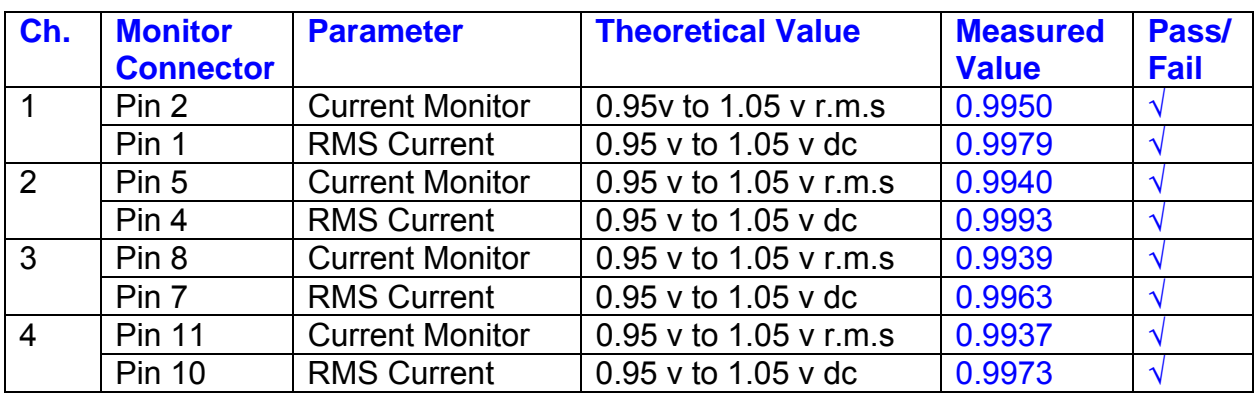

The theoretical output is 0.995v.

## **9. Voltage Monitor tests**

The purpose of this test is to verify and calibrate the Voltage Monitor circuit on each channel.

Switch all filters out. Remove the dummy loads and make differential voltage output measurements on the coil drive outputs TP7 and TP11 at 100 Hz. Adjust the signal generator to give a voltage to 3y r.m.s on the coil drive outputs.

Record the peak voltage on each Voltage Monitor pin, and check against the theoretical figure.

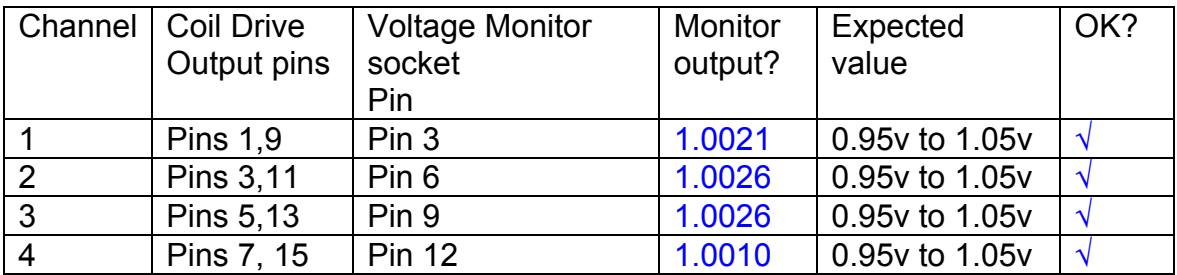

Measurements may be used using a 25 way break out box, or a 25 way connector on the V, I and r.m.s connector.

### **10. Corner frequency tests**

The purpose of this test is to verify that the frequency response of each filter stage of each channel is correct. There are two possible ways of performing this test depending on available equipment. Either 8.1 or 8.2 should be conducted (it is not necessary to do both).

### **10.1 Using a Signal Generator**

.

Apply a signal to the input, amplitude 1v peak, Frequency 100Hz via the differential driver, to the Drive Input.

Switch out all the filter stages. Measure and record the peak differential output between the outputs of each channel, using two oscilloscope channels in differential mode.

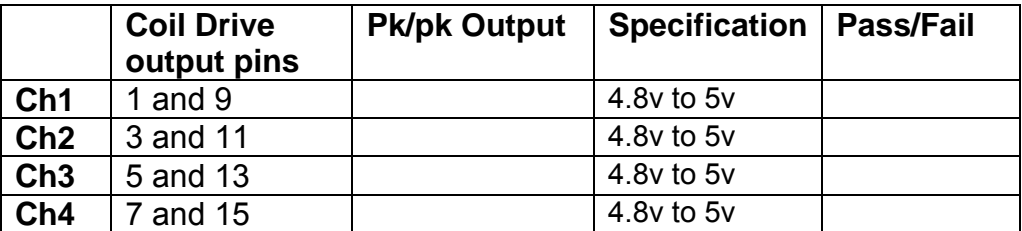

Switch in each filter in turn and measure and record the peak output at 1Hz, 10 Hz, and 1 KHz. **1Hz**

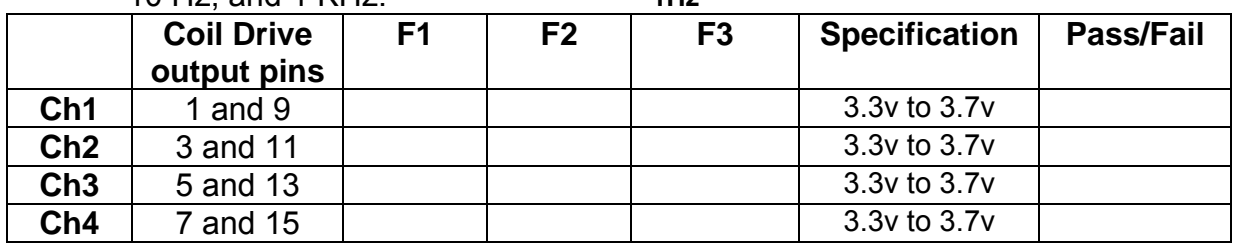

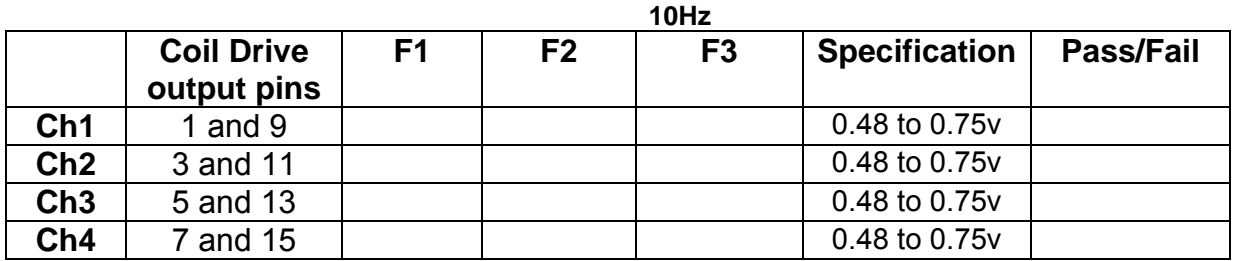

**1 KHz** 

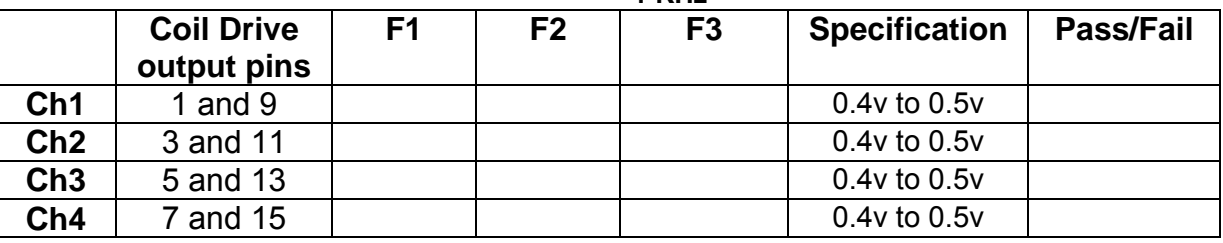

## **10.2. Using the Dynamic Signal Analyser**

With all filters switched in, measure the frequency response of each channel in turn between 0.1 Hz and 1KHz. If a fast turn around is required, limit the measurement to the frequency range to between 1 Hz and 1KHz. Measure the gain at the spot frequencies below and record them.

Connect the 39 ohm loads across each coil output to simulate the coils.

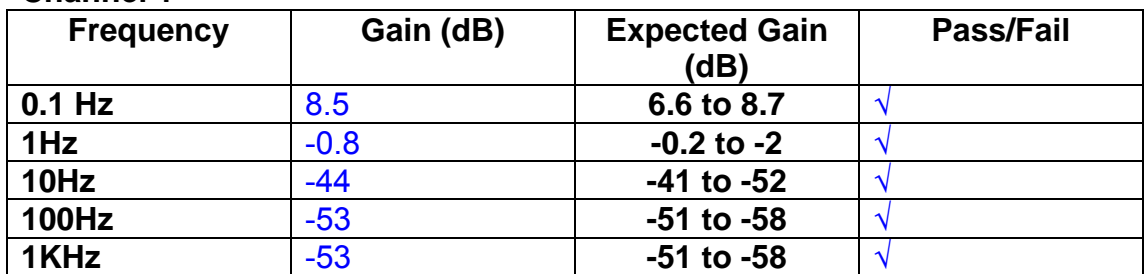

# **Channel 1**

#### **Channel 2**

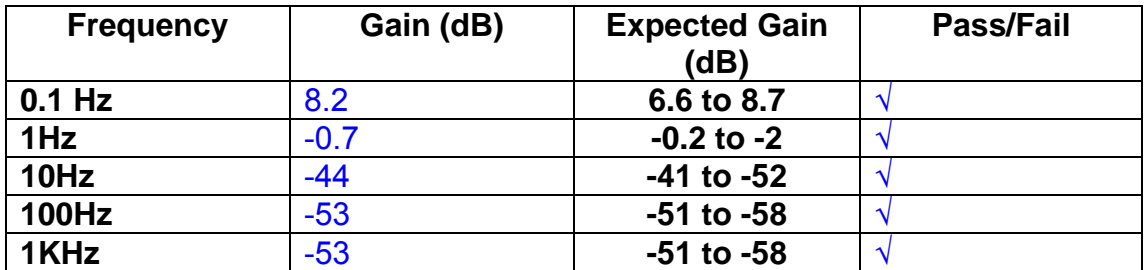

#### **Channel 3**

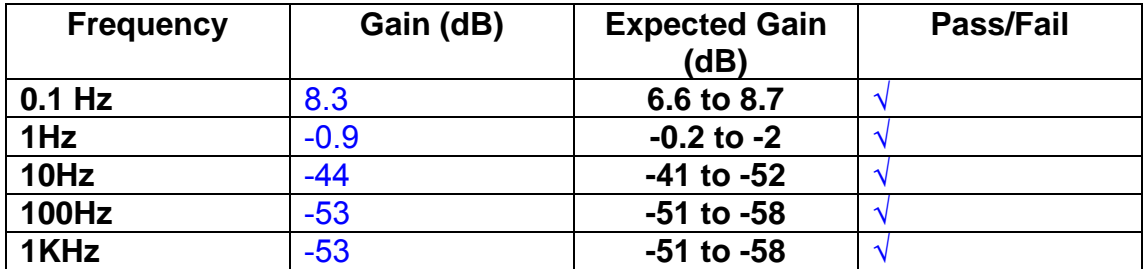

#### **Channel 4**

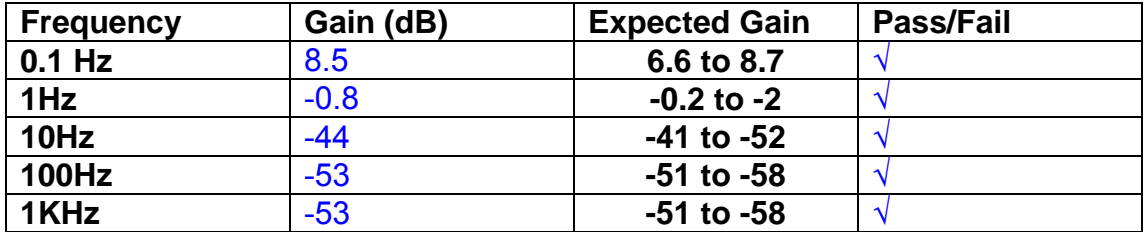

## **11. Noise Tests**

Ensure the filter links W2, W3, W4 and W5 are present on each channel.

### **Connect the filter test box, and switch in all filters. Switch it out of Test Mode**

Use the HP 35670A Dynamic Signal Analyser.

Connect a shorting plug to the demand input to short all positive and negative demands together and to 0v. Connect 39 Ohm loads to the outputs. Switch the filters in.

Use Stuart Aston's noise measurement set up, loaded from disc.

Measure the noise output from each channel in turn at the amplifier outputs. The Low Pass filter on the SR650 may be used to reduce mains interference, to prevent the Signal Analyser from overloading. Ideally the filter corner frequency should be set to 3 KHz, and readings should be made when the ambient noise is low. Set the amplifier gain to 1000, and check that the overload light is not on before each measurement.

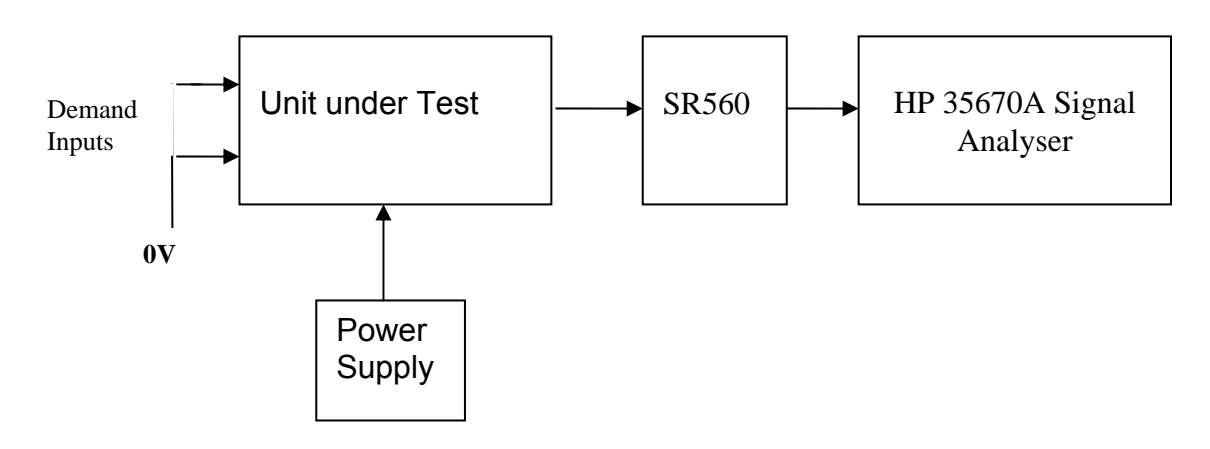

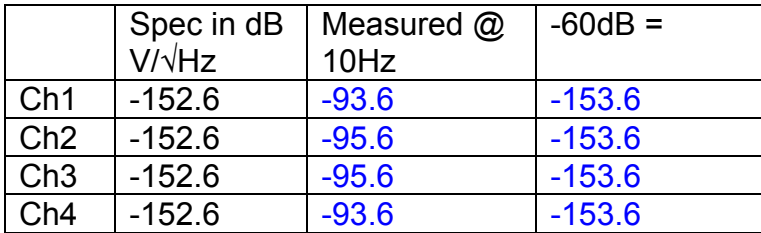

### All channels are within specification

The specification at 10 Hz is a noise current of 3 pA per root Hz. The total load resistance is 7.8k. The permitted noise voltage from the amplifiers is therefore 23.4 nA/ $\sqrt{Hz}$  or -152.6 dB. The SR560 is set to a gain of 1000 (60dB) so 60dB needs to be subtracted from the reading.

## **12. Distortion**

No filters. Increase input voltage to 10v peak, f = 1KHz. Dummy 39 Ohm loads. Check the differential voltage across each load for distortion with an analogue oscilloscope.

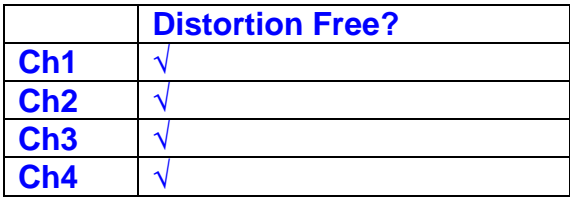

# **13. Final Assembly Tests**

- 1. Remove the lid of the box.  $\sqrt{ }$
- 2. Unplug all external connections.  $\sqrt{ }$

3. Check that the 9mm pillars are in place in the corners of the Monitor Board towards the centre of the box. √

- 4. Check that all internal connectors are firmly mated.  $\sqrt{ }$
- 5. Tighten the screw-locks holding all the external connectors.  $\sqrt{ }$
- 6. Check that all the LEDs are nicely centred.  $\sqrt{ }$
- 7. Check that links W3, W4 and W5 are in place.  $\sqrt{ }$
- 8. Check that the boards are labelled with their Drawing Number, Issue Number, and serial number. Record below:

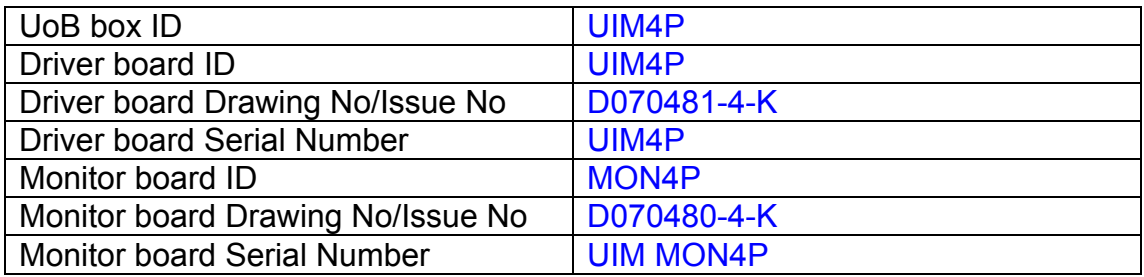

- 9. Check the security of any modification wires. None
- 10. Visually inspect.  $\sqrt{}$
- 11. Put the lid on and fasten all screws,  $\sqrt{}$

Check all external screws for tightness.  $\sqrt{ }$ 

# LIGO Laboratory / LIGO Scientific Collaboration

**LIGO-T0900236-v3** Advanced LIGO UK 7 September 2009 UIM5P Drive Unit Test Results R. M. Cutler, University of Birmingham

> Distribution of this document: Inform aligo\_sus

This is an internal working note of the Advanced LIGO Project, prepared by members of the UK team.

**Institute for Gravitational Research University of Glasgow** Phone +44 (0) 141 330 5884 Fax +44 (0) 141 330 6833 E-mail k.strain@physics.gla.ac.uk **Engineering Department CCLRC Rutherford Appleton Laboratory**  Phone +44 (0) 1235 445 297 Fax +44 (0) 1235 445 843 E-mail J.Greenhalgh@rl.ac.uk

**School of Physics and Astronomy University of Birmingham**  Phone +44 (0) 121 414 6447 Fax +44 (0) 121 414 3722 E-mail av@star.sr.bham.ac.uk **Department of Physics University of Strathclyde**  Phone +44 (0) 1411 548 3360 Fax +44 (0) 141 552 2891 E-mail N.Lockerbie@phys.strath.ac.uk

http://www.ligo.caltech.edu/ http://www.physics.gla.ac.uk/igr/sus/ http://www.sr.bham.ac.uk/research/gravity/rh,d,2.html http://www.eng-external.rl.ac.uk/advligo/papers\_public/ALUK\_Homepage.htm

# **UIM DRIVE COMPLETED UNIT TEST PLAN**

Unit………………UIM5…………Serial No ………………… UIM5P Engineer ………XEN Date ……………7/9/09

Drive Card ID……………UIM5 Monitor Card ID ………..MON5P

### **Contents**

- **1. Description**
- **2. Test Equipment**
- **3. Inspection**
- **4. Continuity Checks**
- **5. Test Set Up**
- **6. Power**
- **7. Relay operation**
- **8. Current Monitor Tests**
- **9. Voltage Monitor Tests**
- **10. Corner Frequency Tests**
- **11. Noise Tests**
- **12. Distortion**
- **13. Final Assembly Tests**

# **1. Description**

The UIM Driver Unit will be used to control the mirror position in the Advanced LIGO Gravity wave experiment.

It controls the current in the coil which provides the magnetic force which controls the position of the UIM mirror in a Quad assembly. It works in conjunction with the OSEM coil and position sensor units. One UIM unit controls four OSEMs.

The UIM Coil Drive Unit contains a Coil Drive board and a Monitor board. The Monitor Board monitors the Output voltage, Output Current, RMS Current and Output Noise from the unit.

The UIM Driver Unit also passes the amplified signals from the Photodiodes, which detect the position of the UIM mirror, back to the control electronics without processing them in any way.

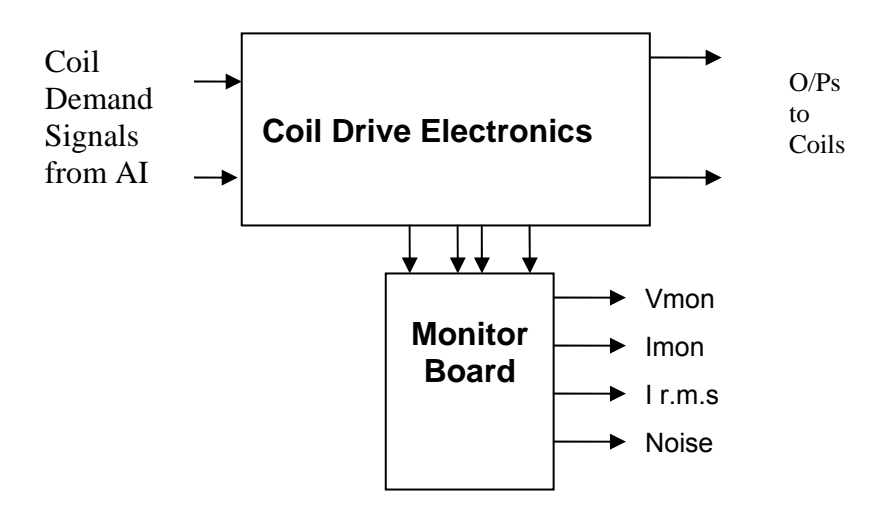

### **FIG. 1 UIM Driver Unit Block Diagram**

Each UIM Driver Unit consists of four identical differential coil drive channels. It also contains the monitor board which monitors the output voltage, current, r.m.s current and noise from each channel

Unit………………UIM5…………Serial No ………………… UIM5P Engineer ………XEN Date ……………7/9/09

# **2. Test Equipment**

Power supplies (At least +/- 20v variable, 1A) Signal generator (capable of delivering 10v peak, 0.1Hz to 10 KHz)) Digital oscilloscope Analogue oscilloscope Agilent Dynamic Signal Analyser (or similar) Low noise Balanced Driver circuit Relay test box

Record the Models and serial numbers of the test equipment used below.

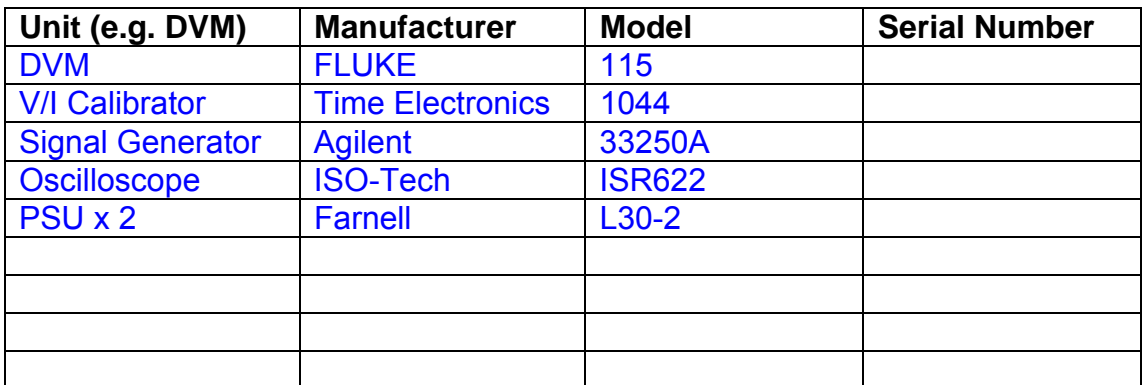
# **3. Inspection**

Remove the lid of the case.

## **Workmanship**

Inspect the general workmanship standard and comment:

Good

## **Links:**

Check that links W3, W4 and W5 are present on each channel of the Drive board. If not, connect them.

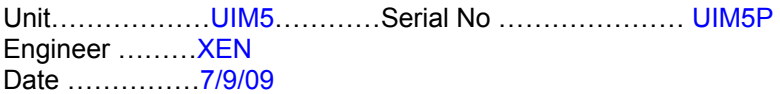

## **4. Continuity Checks**

Use a multi-meter to check the connections below.

## **Photodiode outputs**

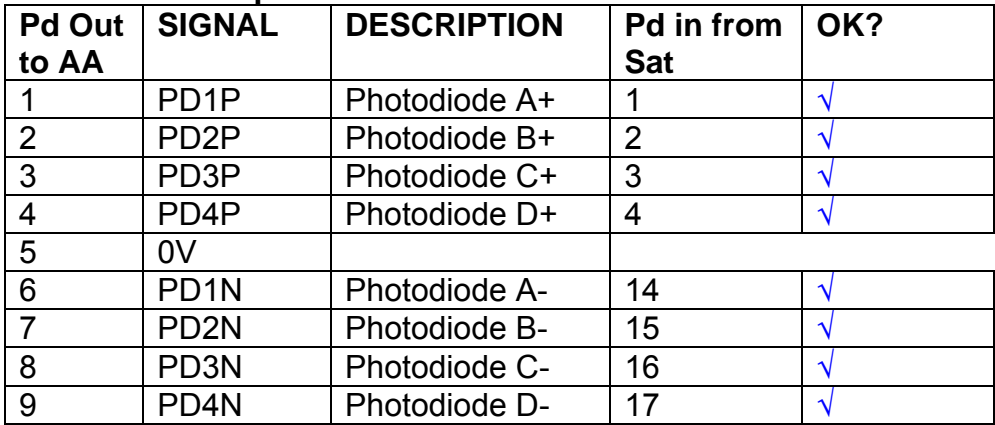

### **LED Monitors**

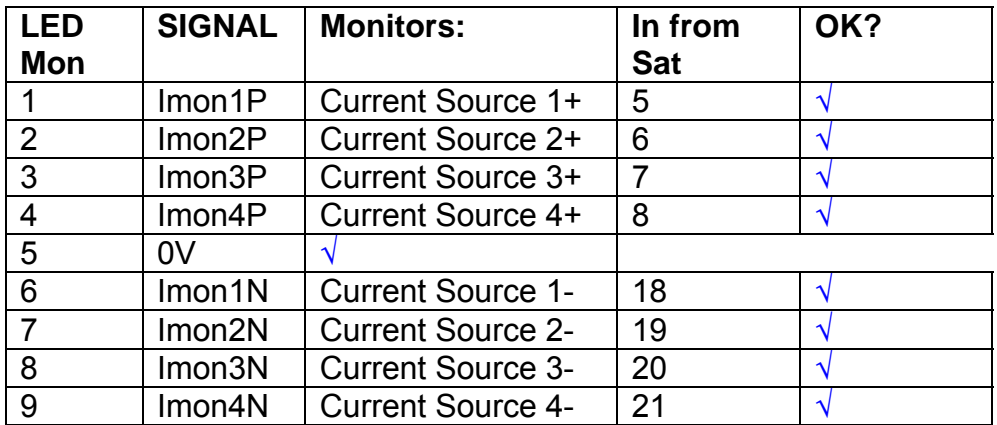

## **Power Supply to Satellite box**

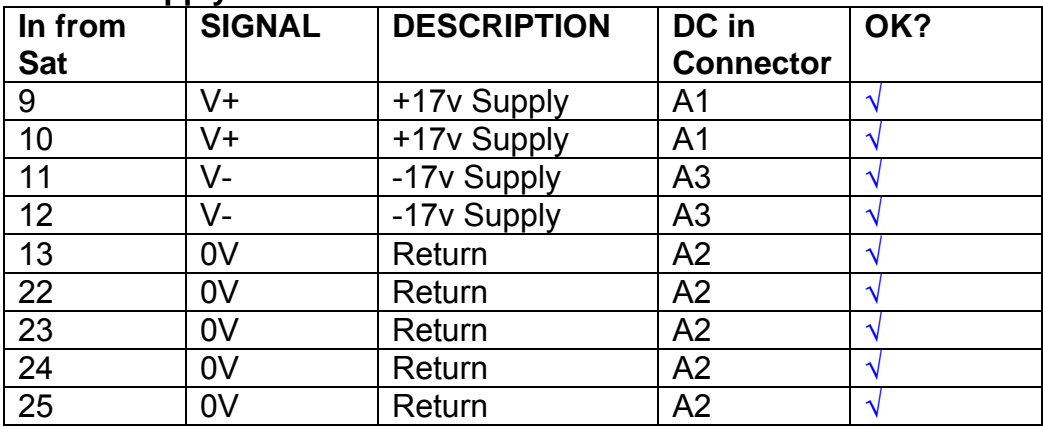

# **5. TEST SET UP**

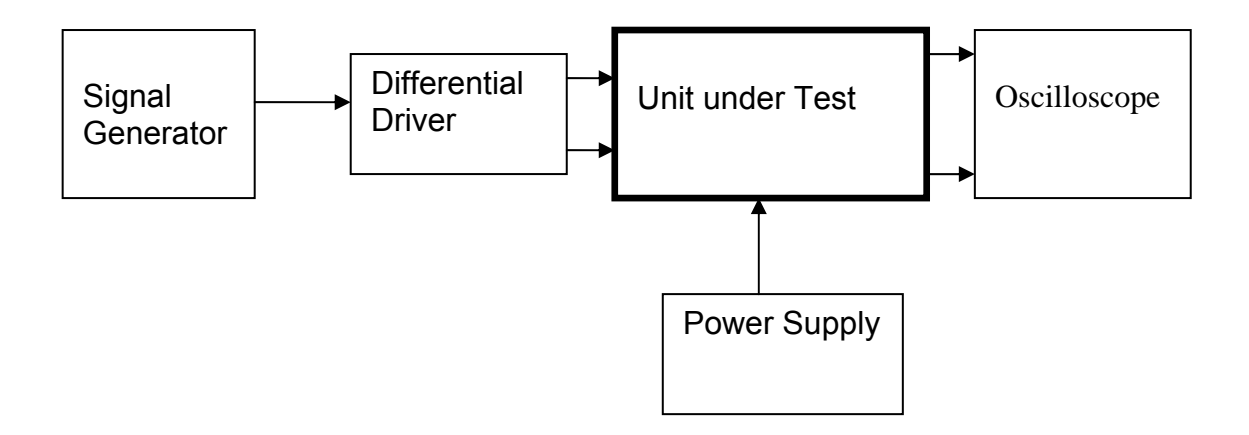

#### Note:

(1) Input signal to differential amplifier is generally stated in the tests below. There is therefore an inherent gain of 2 in the system.

(2) Some signal generators will indicate 1vpk/pk when the output is in fact 1v Peak into the high impedance Differential driver used. The test procedure refers to the actual voltage out of the signal generator.

#### **Connections:**

Differential signal inputs to the Drive Input of the unit under test: Drive Input pins 1, 2, 3,  $4 =$  positive input Drive Input pins  $6, 7, 8, 9$  = negative input Drive Input pin 5 = ground

Power (depending on connector availability)

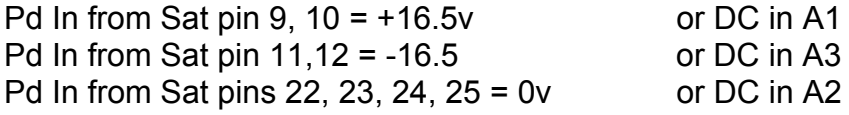

#### Coil Drive Outputs

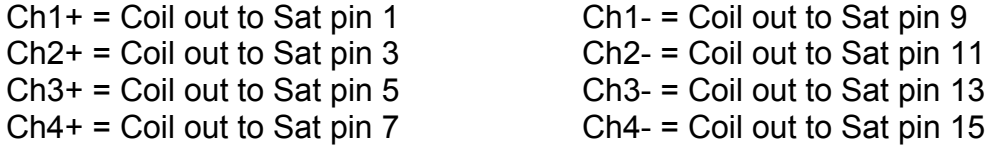

## Voltage, Current and R.M.S monitors

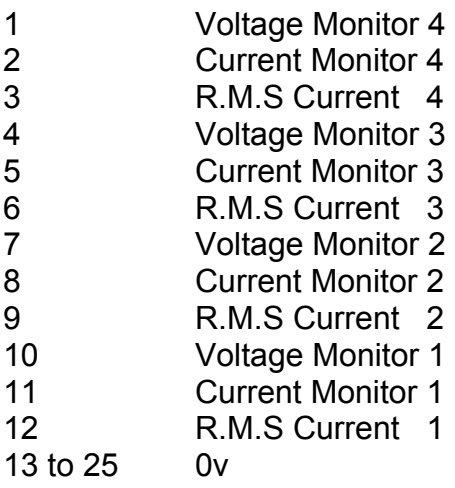

## Noise Monitor

- 1 Channel 1 Noise Monitor<br>2 Channel 2 Noise Monitor
- 2 Channel 2 Noise Monitor<br>3 Channel 3 Noise Monitor
- 3 Channel 3 Noise Monitor
- 4 Channel 4 Noise Monitor
- 5 to 9 0v

## **6. Power**

**Check the polarity of the wiring from the 3 Pin Power Connector, to each of the boards. Viewed from the back of the unit:** 

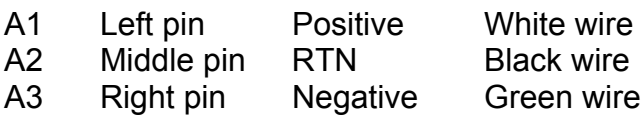

### **If this is correct,**

Connect power to the unit Set the supplies to 16.5v Turn on

Record supply currents:

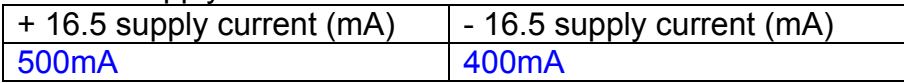

### Check that all power LEDs are illuminated.

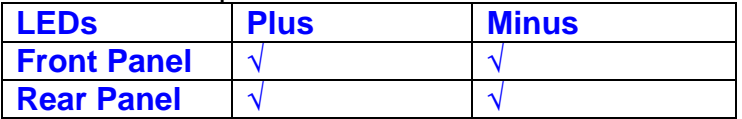

If the power supplies are correct, proceed to the next section.

## **7. Relay Operation**

Connect the test unit to the Binary IO inputs.

Operate switches and check that LEDs are on when the relays are switched on, and off when they are switched off:

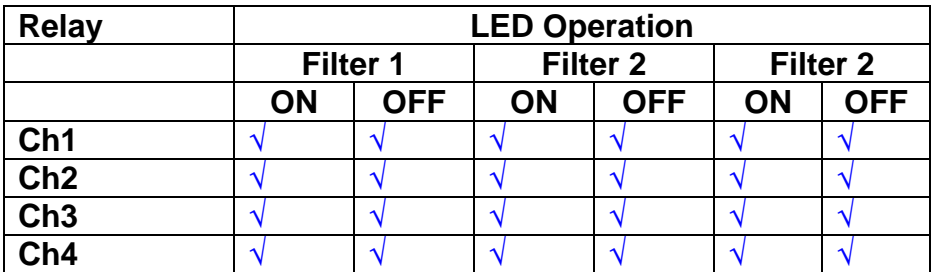

This indicates that the relays are operating, and that the talk back contacts work OK.

### **8. Current Monitor tests**

The purpose of this test is to perform a functionality test on the current monitor and RMS circuits.

Connect the 39 ohm dummy loads to the coil drive output. Connect the differential driver to the input, fed by the signal generator. Set the signal generator to 4v at 100 Hz.

Switch out the filters.

Use the true r.m.s meter to measure the r.m.s voltage between test points TP7 and TP11 on the drive board. Adjust the signal generator unit the until this voltage is 3v r.m.s.

Connect a scope probe to each end of one of the load resistors. Set up the scope to differentially observe the voltage across the load resistor. Check that it is a sine wave.

Measure and record the output from each current monitors, and each of the RMS circuits. Set the meter to r.m.s for the "current monitor" readings (ac signal), and to dc when measuring the r.m.s outputs (dc signal).

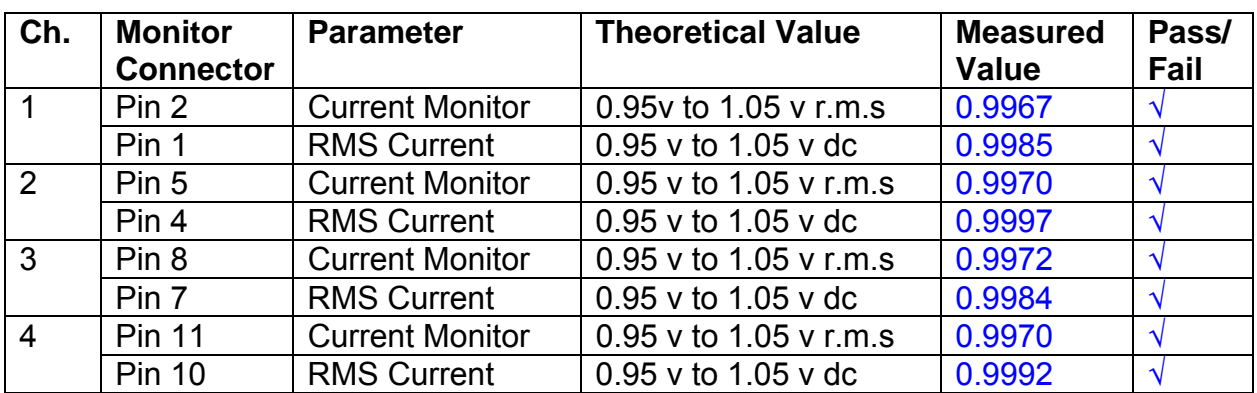

The theoretical output is 0.995v.

## **9. Voltage Monitor tests**

The purpose of this test is to verify and calibrate the Voltage Monitor circuit on each channel.

Switch all filters out. Remove the dummy loads and make differential voltage output measurements on the coil drive outputs TP7 and TP11 at 100 Hz. Adjust the signal generator to give a voltage to 3y r.m.s on the coil drive outputs.

Record the peak voltage on each Voltage Monitor pin, and check against the theoretical figure.

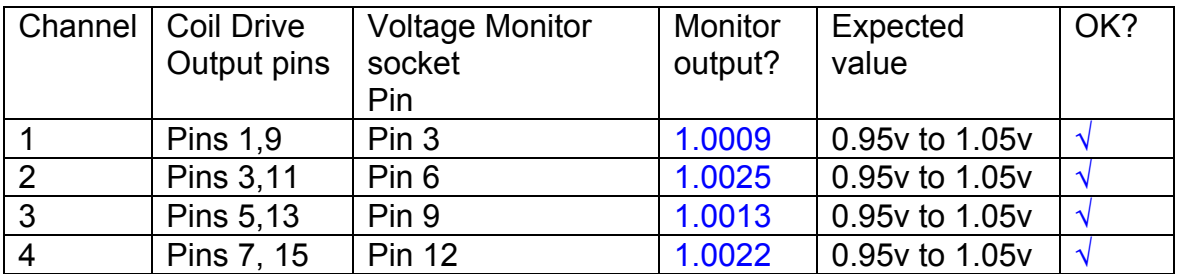

Measurements may be used using a 25 way break out box, or a 25 way connector on the V, I and r.m.s connector.

## **10. Corner frequency tests**

The purpose of this test is to verify that the frequency response of each filter stage of each channel is correct. There are two possible ways of performing this test depending on available equipment. Either 8.1 or 8.2 should be conducted (it is not necessary to do both).

## **10.1 Using a Signal Generator**

.

Apply a signal to the input, amplitude 1v peak, Frequency 100Hz via the differential driver, to the Drive Input.

Switch out all the filter stages. Measure and record the peak differential output between the outputs of each channel, using two oscilloscope channels in differential mode.

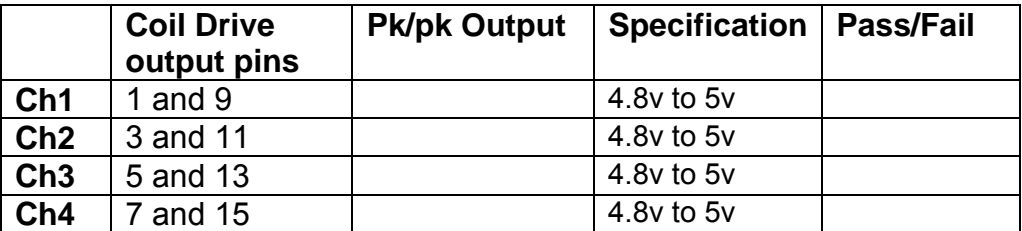

Switch in each filter in turn and measure and record the peak output at 1Hz, 10 Hz, and 1 KHz. **1Hz**

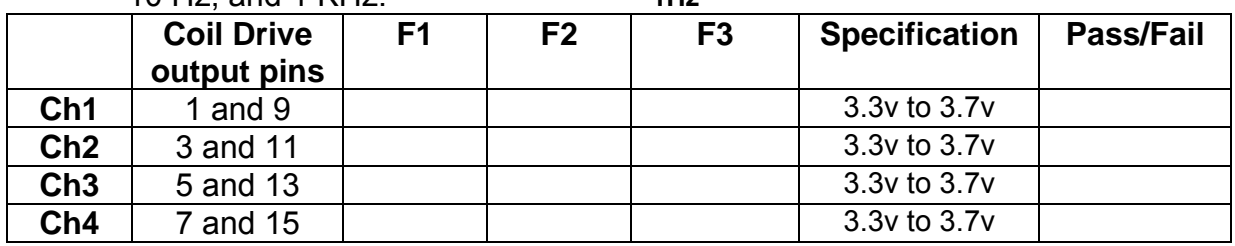

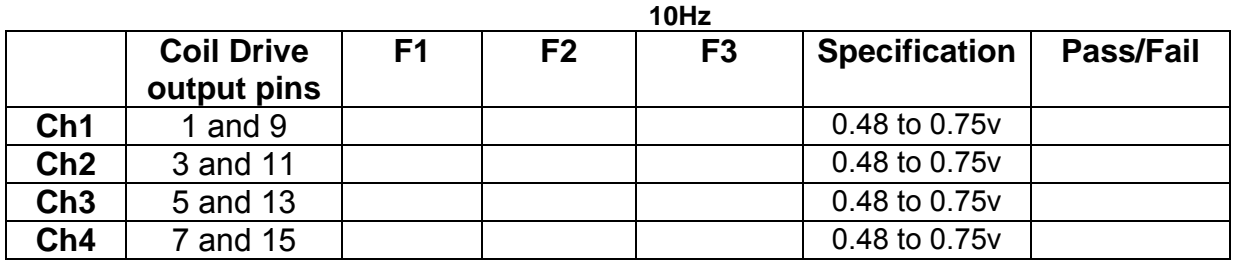

**1 KHz** 

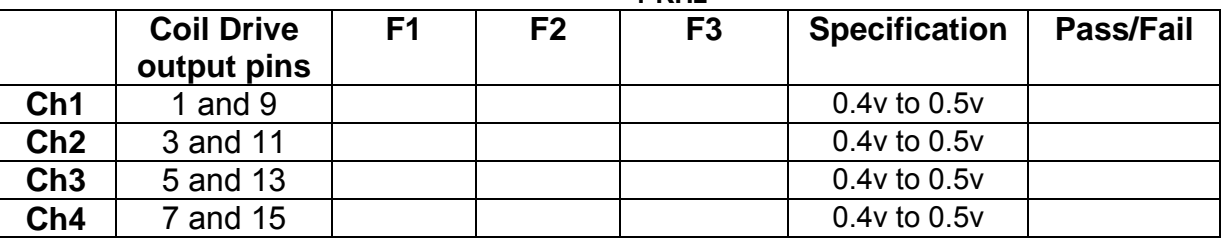

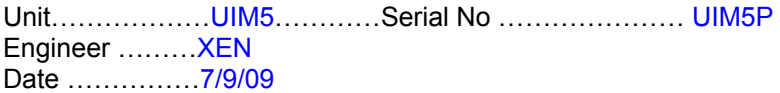

## **10.2. Using the Dynamic Signal Analyser**

With all filters switched in, measure the frequency response of each channel in turn between 0.1 Hz and 1KHz. If a fast turn around is required, limit the measurement to the frequency range to between 1 Hz and 1KHz. Measure the gain at the spot frequencies below and record them.

Connect the 39 ohm loads across each coil output to simulate the coils.

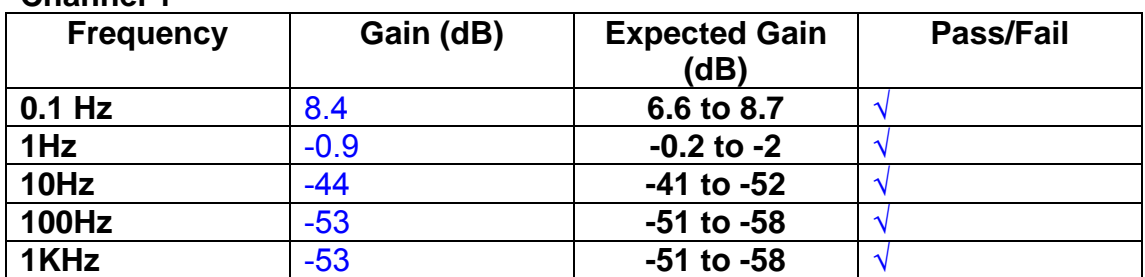

### **Channel 1**

### **Channel 2**

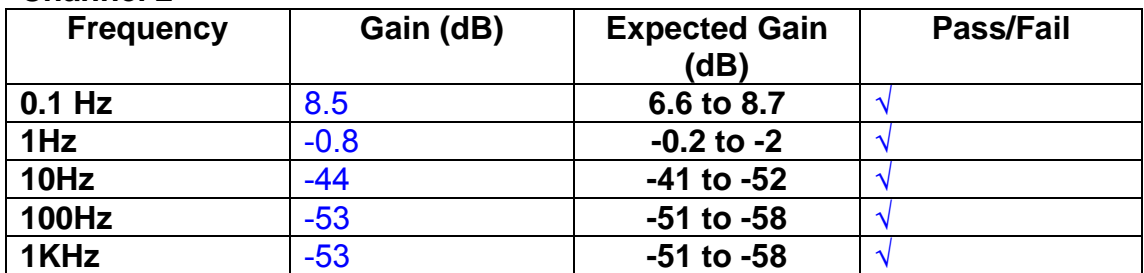

#### **Channel 3**

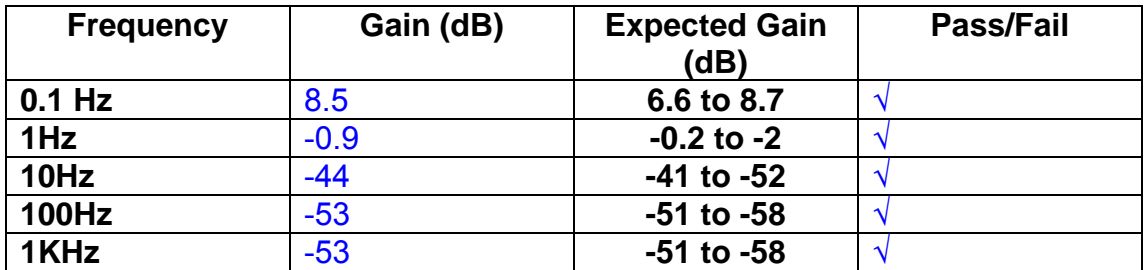

### **Channel 4**

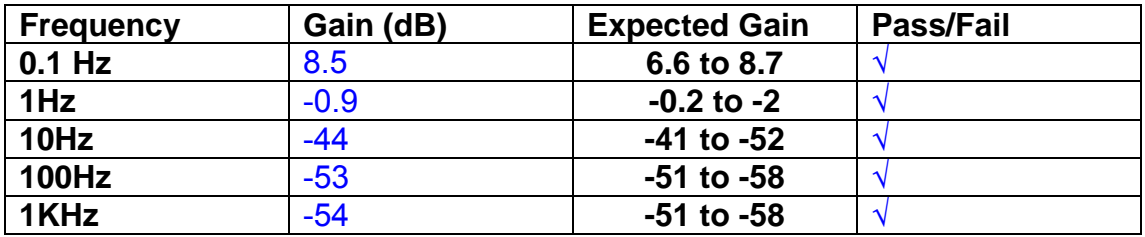

### **11. Noise Tests**

Ensure the filter links W2, W3, W4 and W5 are present on each channel.

### **Connect the filter test box, and switch in all filters. Switch it out of Test Mode**

Use the HP 35670A Dynamic Signal Analyser.

Connect a shorting plug to the demand input to short all positive and negative demands together and to 0v. Connect 39 Ohm loads to the outputs. Switch the filters in.

Use Stuart Aston's noise measurement set up, loaded from disc.

Measure the noise output from each channel in turn at the amplifier outputs. The Low Pass filter on the SR650 may be used to reduce mains interference, to prevent the Signal Analyser from overloading. Ideally the filter corner frequency should be set to 3 KHz, and readings should be made when the ambient noise is low. Set the amplifier gain to 1000, and check that the overload light is not on before each measurement.

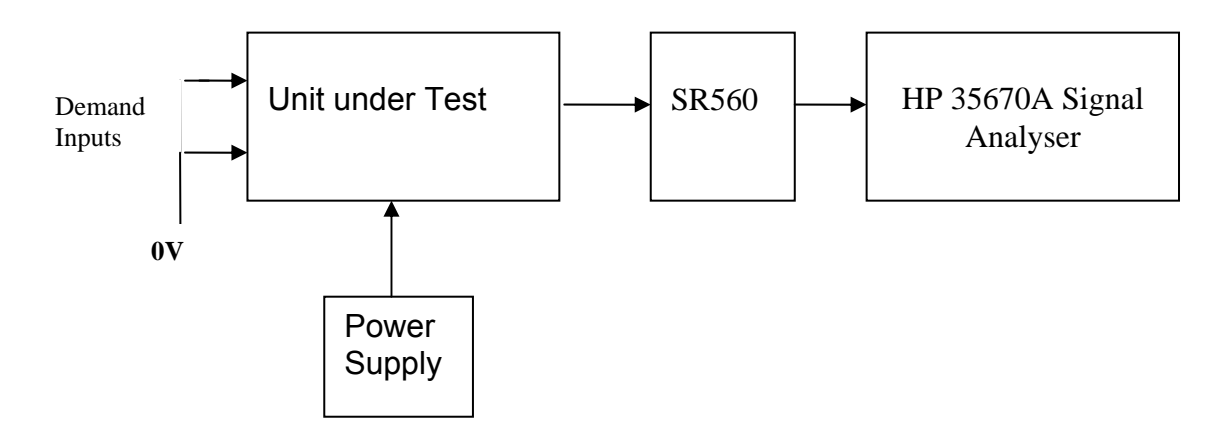

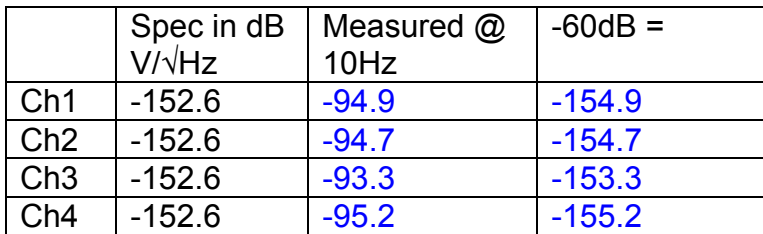

The specification at 10 Hz is a noise current of 3 pA per root Hz. The total load resistance is 7.8k. The permitted noise voltage from the amplifiers is therefore 23.4 nA/ /√Hz or -152.6 dB. The SR560 is set to a gain of 1000 (60dB) so 60dB needs to be subtracted from the reading.

### **12. Distortion**

No filters. Increase input voltage to 10v peak, f = 1KHz. Dummy 39 Ohm loads. Check the differential voltage across each load for distortion with an analogue oscilloscope.

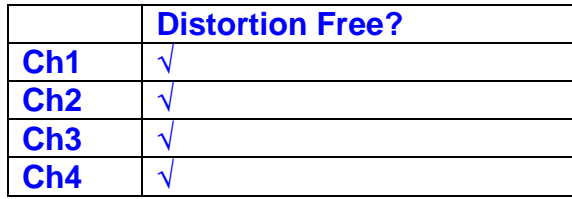

…

## **13. Final Assembly Tests**

- 1. Remove the lid of the box.  $\sqrt{ }$
- 2. Unplug all external connections.  $\sqrt{ }$

3. Check that the 9mm pillars are in place in the corners of the Monitor Board towards the centre of the box.  $\sqrt{ }$ 

4. Check that all internal connectors are firmly mated.  $\sqrt{ }$ 

5. Tighten the screw-locks holding all the external connectors.  $\sqrt{ }$ 

6. Check that all the LEDs are nicely centred.  $\sqrt{ }$ 

7. Check that links W3, W4 and W5 are in place.  $\sqrt{ }$ 

8. Check that the boards are labelled with their Drawing Number, Issue Number, and serial number. Record below:

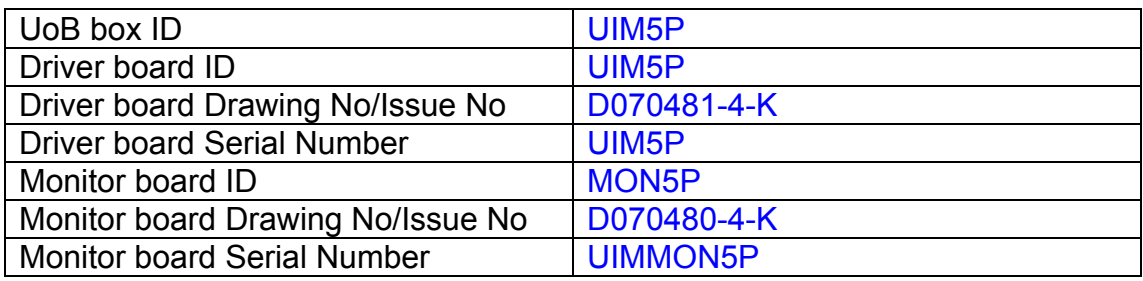

9. Check the security of any modification wires. None

- 10. Visually inspect.  $\sqrt{}$
- 11. Put the lid on and fasten all screws,  $\sqrt{ }$

Check all external screws for tightness. √

# LIGO Laboratory / LIGO Scientific Collaboration

LIGO-T0900236-v3 Advanced LIGO UK 8 September 2009 UIM6P Drive Unit Test Results R. M. Cutler, University of Birmingham

> Distribution of this document: Inform aligo\_sus

This is an internal working note of the Advanced LIGO Project, prepared by members of the UK team.

**Institute for Gravitational Research University of Glasgow** Phone +44 (0) 141 330 5884 Fax +44 (0) 141 330 6833 E-mail k.strain@physics.gla.ac.uk **Engineering Department CCLRC Rutherford Appleton Laboratory**  Phone +44 (0) 1235 445 297 Fax +44 (0) 1235 445 843 E-mail J.Greenhalgh@rl.ac.uk

**School of Physics and Astronomy University of Birmingham**  Phone +44 (0) 121 414 6447 Fax +44 (0) 121 414 3722 E-mail av@star.sr.bham.ac.uk **Department of Physics University of Strathclyde**  Phone +44 (0) 1411 548 3360 Fax +44 (0) 141 552 2891 E-mail N.Lockerbie@phys.strath.ac.uk

http://www.ligo.caltech.edu/ http://www.physics.gla.ac.uk/igr/sus/ http://www.sr.bham.ac.uk/research/gravity/rh,d,2.html http://www.eng-external.rl.ac.uk/advligo/papers\_public/ALUK\_Homepage.htm

## **UIM DRIVE COMPLETED UNIT TEST PLAN**

Unit…………………UIM6…………Serial No ………UIM6P Engineer ………XEN Date ……………8/9/09

Drive Card ID…………… UIM6P Monitor Card ID .......... MON6P

### **Contents**

- **1. Description**
- **2. Test Equipment**
- **3. Inspection**
- **4. Continuity Checks**
- **5. Test Set Up**
- **6. Power**
- **7. Relay operation**
- **8. Current Monitor Tests**
- **9. Voltage Monitor Tests**
- **10. Corner Frequency Tests**
- **11. Noise Tests**
- **12. Distortion**
- **13. Final Assembly Tests**

## **1. Description**

The UIM Driver Unit will be used to control the mirror position in the Advanced LIGO Gravity wave experiment.

It controls the current in the coil which provides the magnetic force which controls the position of the UIM mirror in a Quad assembly. It works in conjunction with the OSEM coil and position sensor units. One UIM unit controls four OSEMs.

The UIM Coil Drive Unit contains a Coil Drive board and a Monitor board. The Monitor Board monitors the Output voltage, Output Current, RMS Current and Output Noise from the unit.

The UIM Driver Unit also passes the amplified signals from the Photodiodes, which detect the position of the UIM mirror, back to the control electronics without processing them in any way.

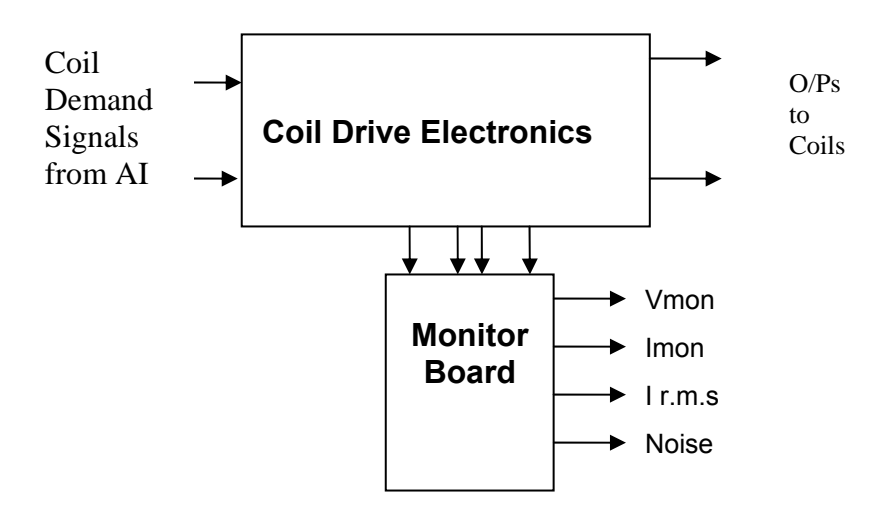

#### **FIG. 1 UIM Driver Unit Block Diagram**

Each UIM Driver Unit consists of four identical differential coil drive channels. It also contains the monitor board which monitors the output voltage, current, r.m.s current and noise from each channel

## **2. Test Equipment**

Power supplies (At least +/- 20v variable, 1A) Signal generator (capable of delivering 10v peak, 0.1Hz to 10 KHz)) Digital oscilloscope Analogue oscilloscope Agilent Dynamic Signal Analyser (or similar) Low noise Balanced Driver circuit Relay test box

Record the Models and serial numbers of the test equipment used below.

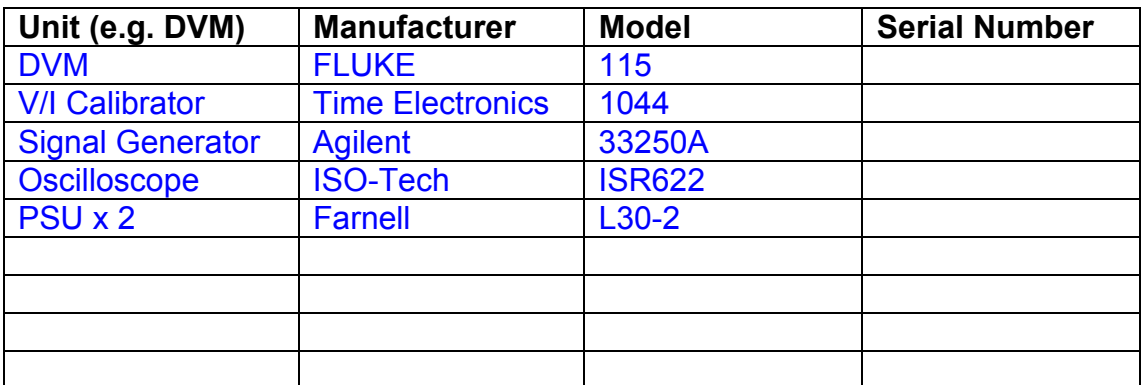

# **3. Inspection**

Remove the lid of the case.

## **Workmanship**  Inspect the general workmanship standard and comment:

*Good* 

## **Links:**

Check that links W3, W4 and W5 are present on each channel of the Drive board. If not, connect them.

## **4. Continuity Checks**

Use a multi-meter to check the connections below.

## **Photodiode outputs**

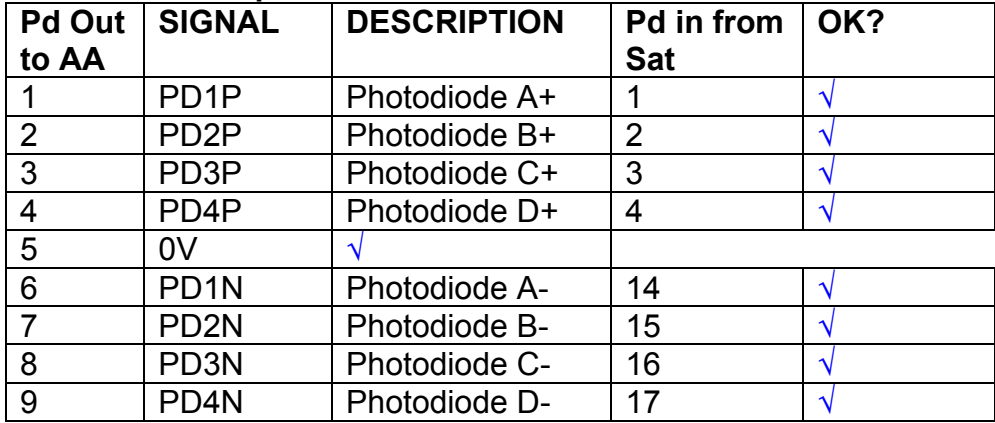

### **LED Monitors**

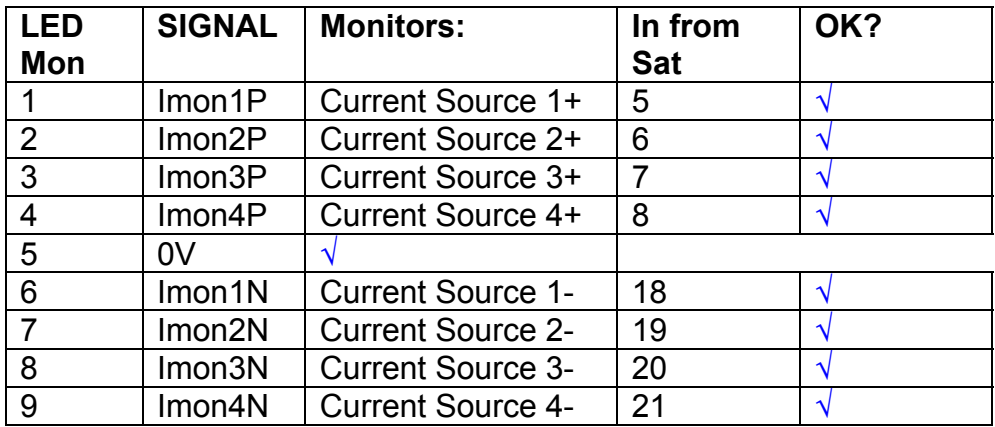

## **Power Supply to Satellite box**

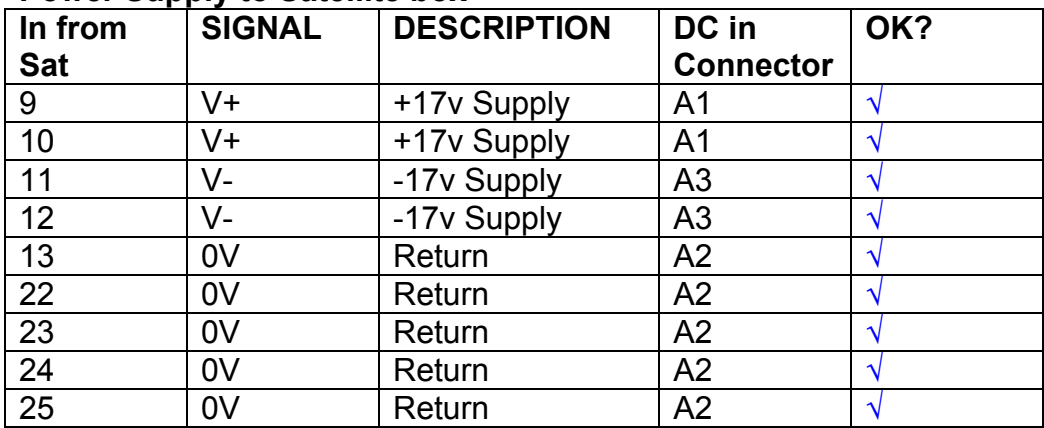

# **5. TEST SET UP**

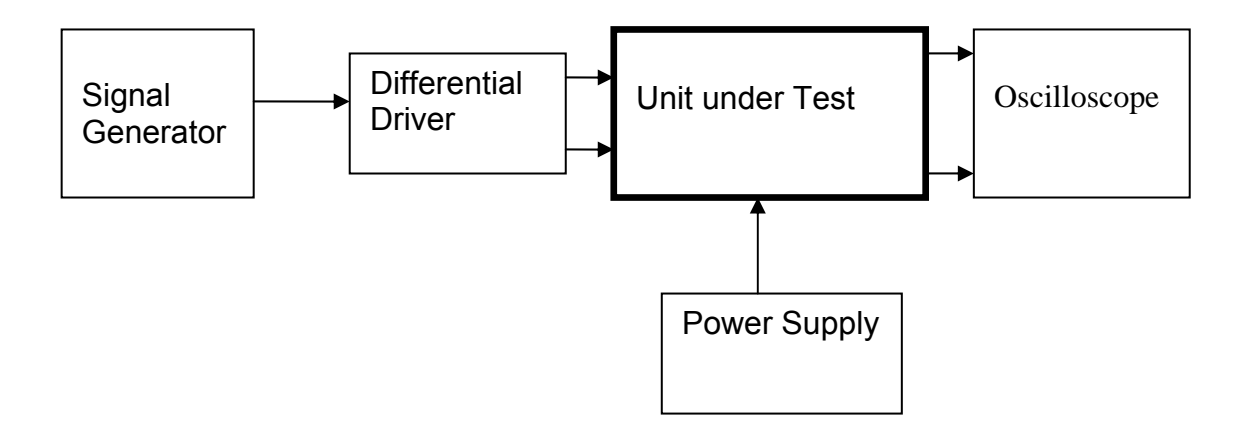

#### Note:

(1) Input signal to differential amplifier is generally stated in the tests below. There is therefore an inherent gain of 2 in the system.

(2) Some signal generators will indicate 1vpk/pk when the output is in fact 1v Peak into the high impedance Differential driver used. The test procedure refers to the actual voltage out of the signal generator.

#### **Connections:**

Differential signal inputs to the Drive Input of the unit under test:

Drive Input pins 1, 2, 3,  $4 =$  positive input Drive Input pins  $6, 7, 8, 9$  = negative input Drive Input pin 5 = ground

#### Power (depending on connector availability)

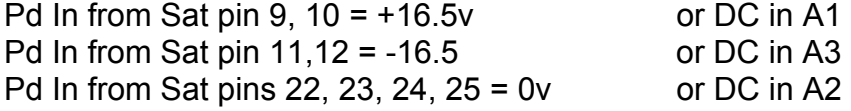

### Coil Drive Outputs

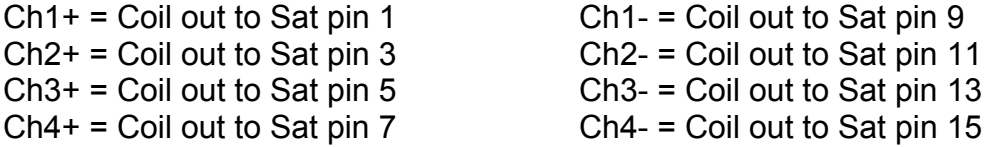

## Voltage, Current and R.M.S monitors

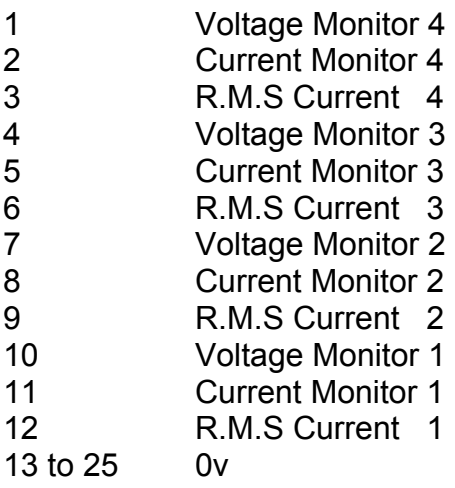

## Noise Monitor

- 1 Channel 1 Noise Monitor<br>2 Channel 2 Noise Monitor
- 2 Channel 2 Noise Monitor<br>3 Channel 3 Noise Monitor
- 3 Channel 3 Noise Monitor
- 4 Channel 4 Noise Monitor
- 5 to 9 0v

## **6. Power**

**Check the polarity of the wiring from the 3 Pin Power Connector, to each of the boards. Viewed from the back of the unit:** 

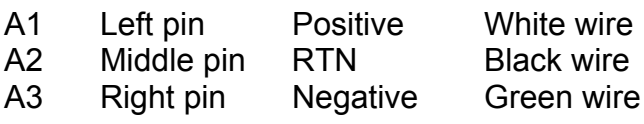

### **If this is correct,**

Connect power to the unit Set the supplies to 16.5v Turn on

Record supply currents:

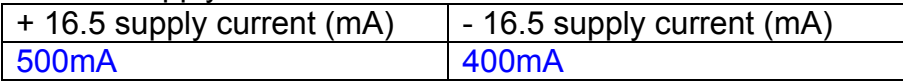

#### Check that all power LEDs are illuminated.

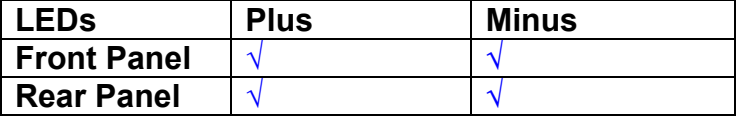

If the power supplies are correct, proceed to the next section.

## **7. Relay Operation**

Connect the test unit to the Binary IO inputs.

Operate switches and check that LEDs are on when the relays are switched on, and off when they are switched off:

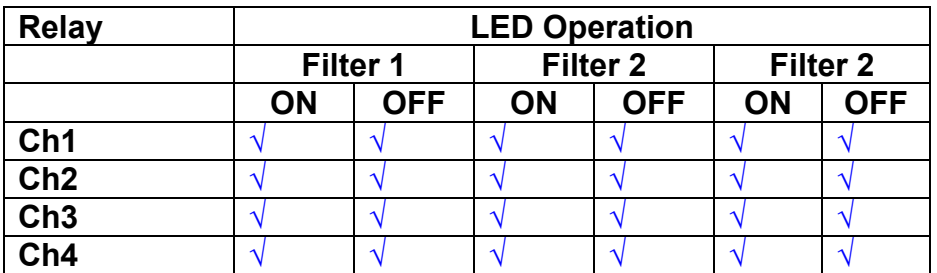

This indicates that the relays are operating, and that the talk back contacts work OK.

#### **8. Current Monitor tests**

The purpose of this test is to perform a functionality test on the current monitor and RMS circuits.

Connect the 39 ohm dummy loads to the coil drive output. Connect the differential driver to the input, fed by the signal generator. Set the signal generator to 4v at 100 Hz.

Switch out the filters.

Use the true r.m.s meter to measure the r.m.s voltage between test points TP7 and TP11 on the drive board. Adjust the signal generator unit the until this voltage is 3v r.m.s.

Connect a scope probe to each end of one of the load resistors. Set up the scope to differentially observe the voltage across the load resistor. Check that it is a sine wave.

Measure and record the output from each current monitors, and each of the RMS circuits. Set the meter to r.m.s for the "current monitor" readings (ac signal), and to dc when measuring the r.m.s outputs (dc signal).

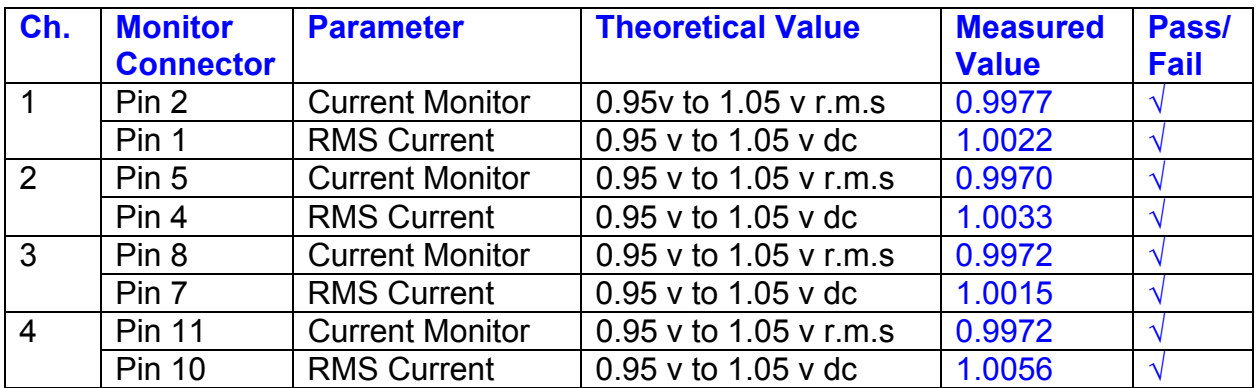

The theoretical output is 0.995v.

## **9. Voltage Monitor tests**

The purpose of this test is to verify and calibrate the Voltage Monitor circuit on each channel.

Switch all filters out. Remove the dummy loads and make differential voltage output measurements on the coil drive outputs TP7 and TP11 at 100 Hz. Adjust the signal generator to give a voltage to 3y r.m.s on the coil drive outputs.

Record the peak voltage on each Voltage Monitor pin, and check against the theoretical figure.

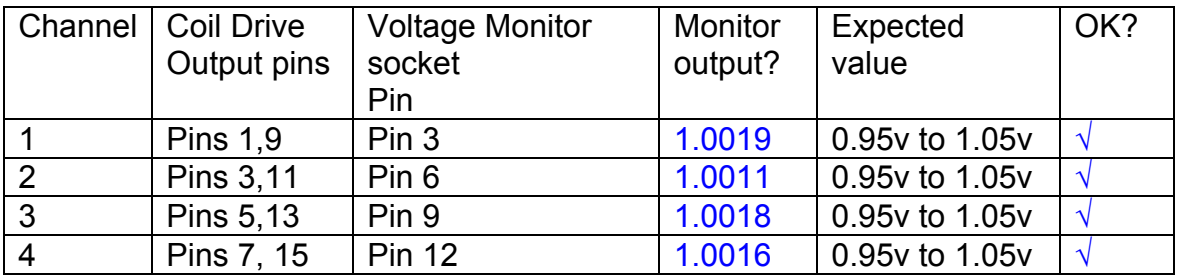

Measurements may be used using a 25 way break out box, or a 25 way connector on the V, I and r.m.s connector.

## **10. Corner frequency tests**

The purpose of this test is to verify that the frequency response of each filter stage of each channel is correct. There are two possible ways of performing this test depending on available equipment. Either 8.1 or 8.2 should be conducted (it is not necessary to do both).

## **10.1 Using a Signal Generator**

.

Apply a signal to the input, amplitude 1v peak, Frequency 100Hz via the differential driver, to the Drive Input.

Switch out all the filter stages. Measure and record the peak differential output between the outputs of each channel, using two oscilloscope channels in differential mode.

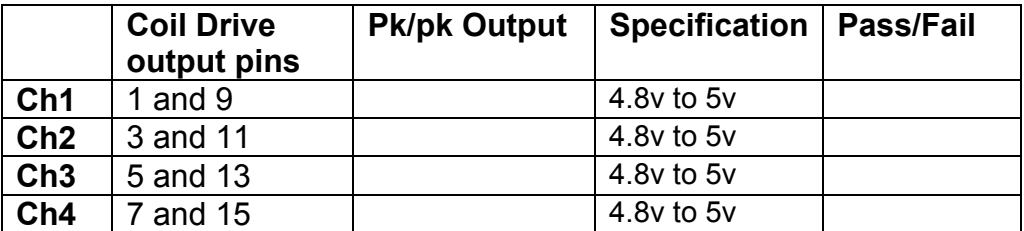

Switch in each filter in turn and measure and record the peak output at 1Hz, 10 Hz, and 1 KHz. **1Hz**

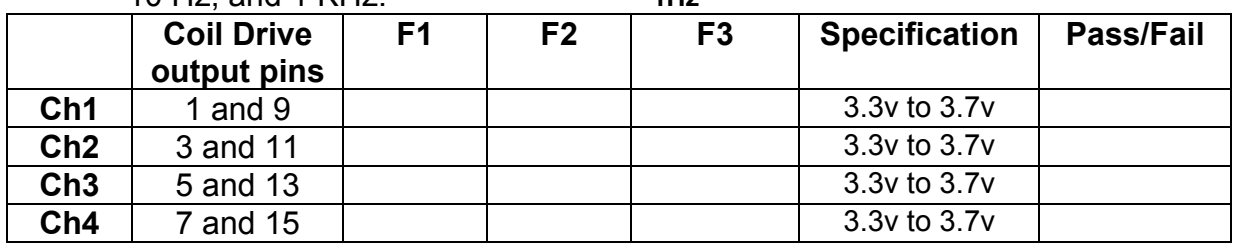

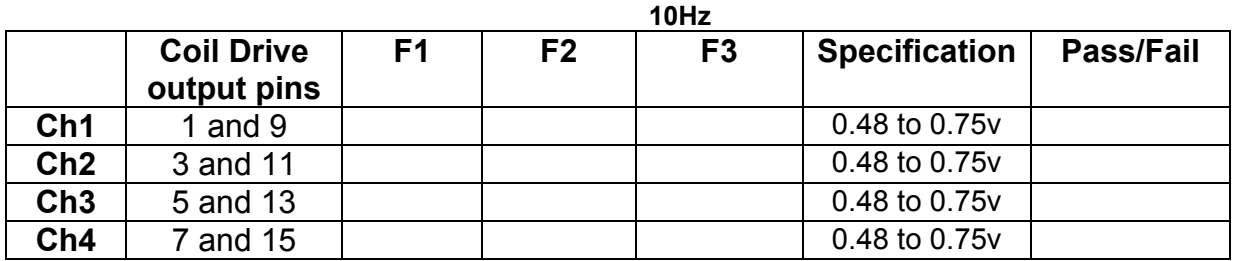

**1 KHz** 

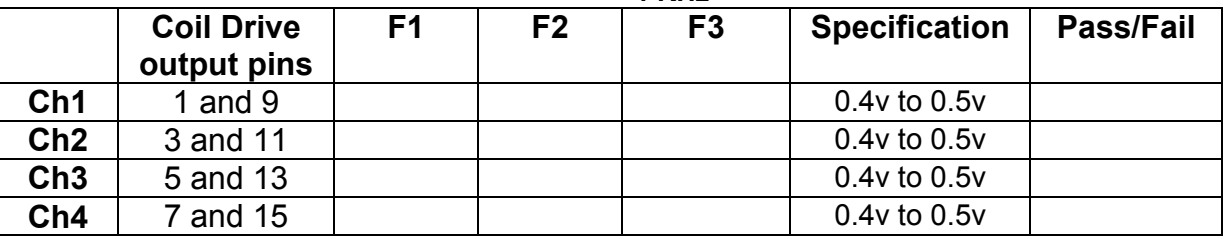

## **10.2. Using the Dynamic Signal Analyser**

With all filters switched in, measure the frequency response of each channel in turn between 0.1 Hz and 1KHz. If a fast turn around is required, limit the measurement to the frequency range to between 1 Hz and 1KHz. Measure the gain at the spot frequencies below and record them.

Connect the 39 ohm loads across each coil output to simulate the coils.

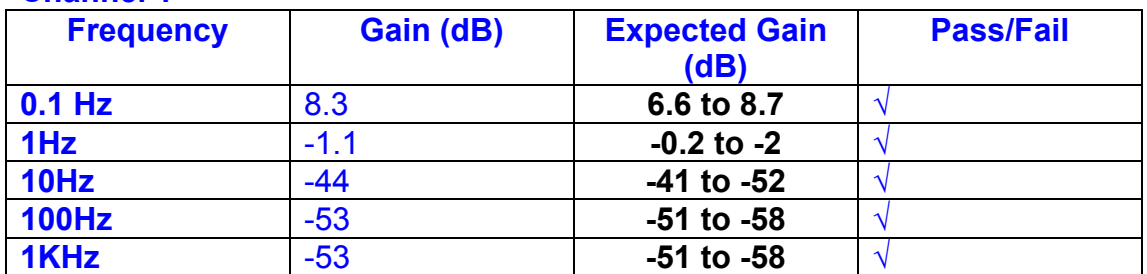

## **Channel 1**

### **Channel 2**

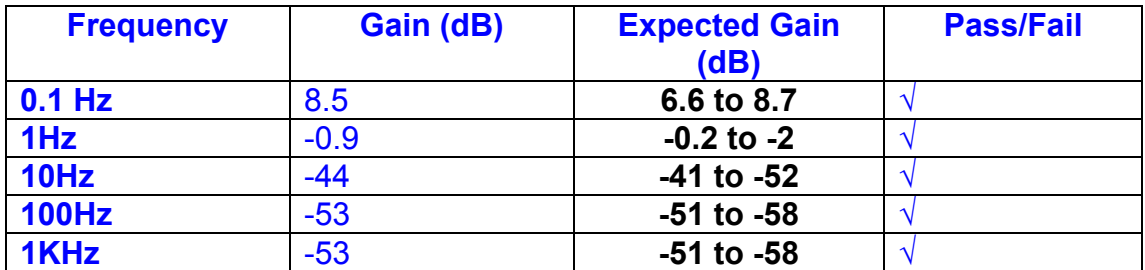

#### **Channel 3**

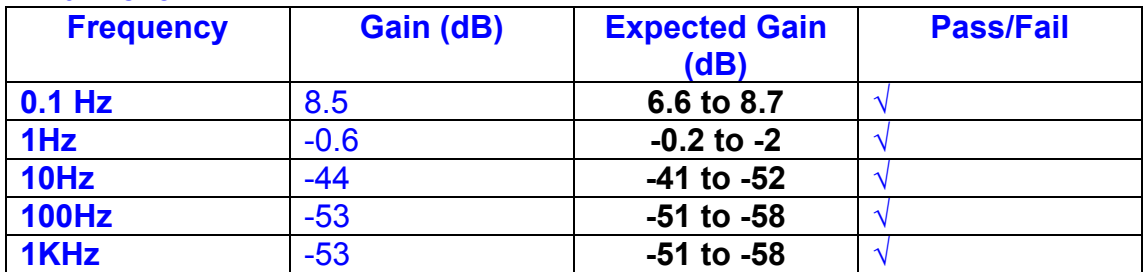

#### **Channel 4**

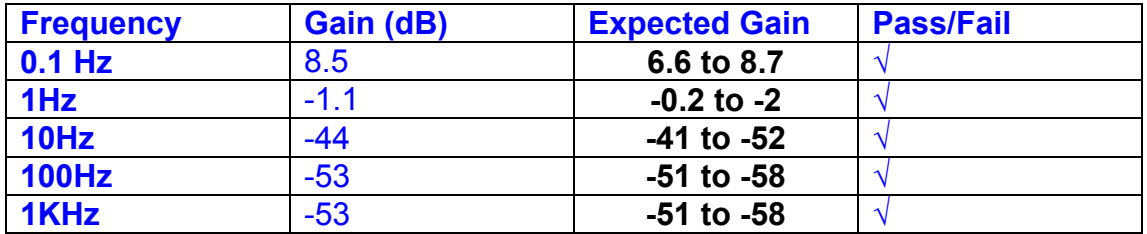

### **11. Noise Tests**

Ensure the filter links W2, W3, W4 and W5 are present on each channel.

## **Connect the filter test box, and switch in all filters. Switch it out of Test Mode**

Use the HP 35670A Dynamic Signal Analyser.

Connect a shorting plug to the demand input to short all positive and negative demands together and to 0v. Connect 39 Ohm loads to the outputs. Switch the filters in.

Use Stuart Aston's noise measurement set up, loaded from disc.

Measure the noise output from each channel in turn at the amplifier outputs. The Low Pass filter on the SR650 may be used to reduce mains interference, to prevent the Signal Analyser from overloading. Ideally the filter corner frequency should be set to 3 KHz, and readings should be made when the ambient noise is low. Set the amplifier gain to 1000, and check that the overload light is not on before each measurement.

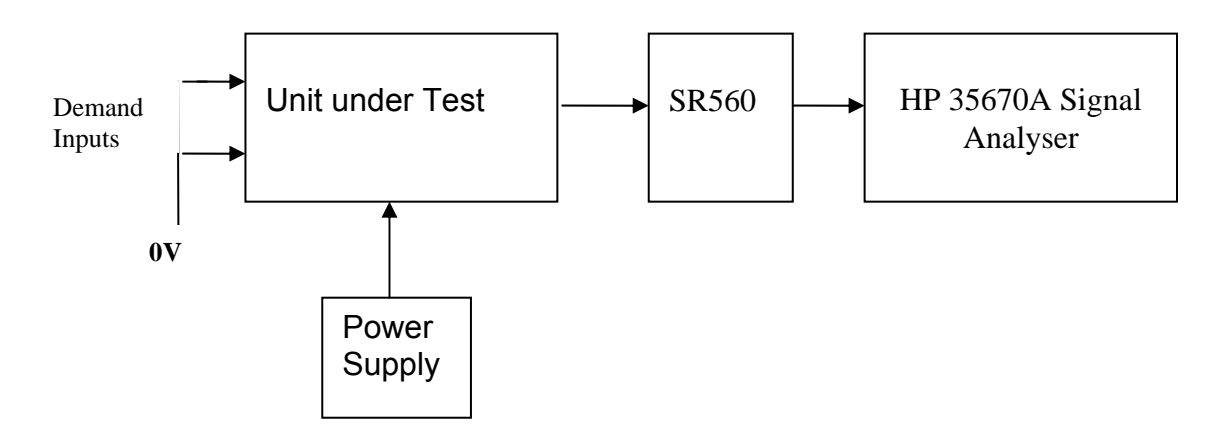

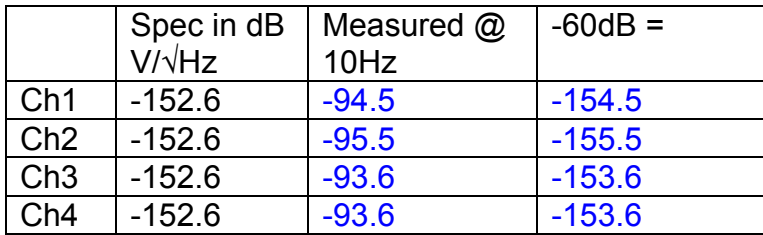

### All channels are within specification

The specification at 10 Hz is a noise current of 3 pA per root Hz. The total load resistance is 7.8k. The permitted noise voltage from the amplifiers is therefore 23.4 nA/ $\sqrt{Hz}$  or -152.6 dB. The SR560 is set to a gain of 1000 (60dB) so 60dB needs to be subtracted from the reading.

## **12. Distortion**

No filters. Increase input voltage to 10v peak, f = 1KHz. Dummy 39 Ohm loads. Check the differential voltage across each load for distortion with an analogue oscilloscope.

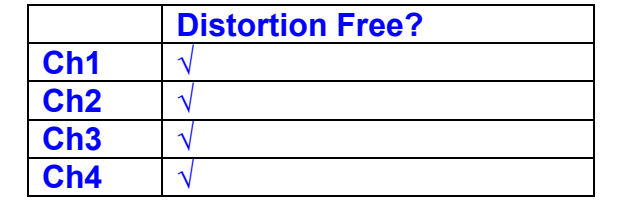

## **13. Final Assembly Tests**

- 1. Remove the lid of the box.  $\sqrt{ }$
- 2. Unplug all external connections.  $\sqrt{}$

3. Check that the 9mm pillars are in place in the corners of the Monitor Board towards the centre of the box. √

- 4. Check that all internal connectors are firmly mated.  $\sqrt{ }$
- 5. Tighten the screw-locks holding all the external connectors.  $\sqrt{ }$
- 6. Check that all the LEDs are nicely centred.  $\sqrt{ }$
- 7. Check that links W3, W4 and W5 are in place.  $\sqrt{ }$

8. Check that the boards are labelled with their Drawing Number, Issue Number, and serial number. Record below:

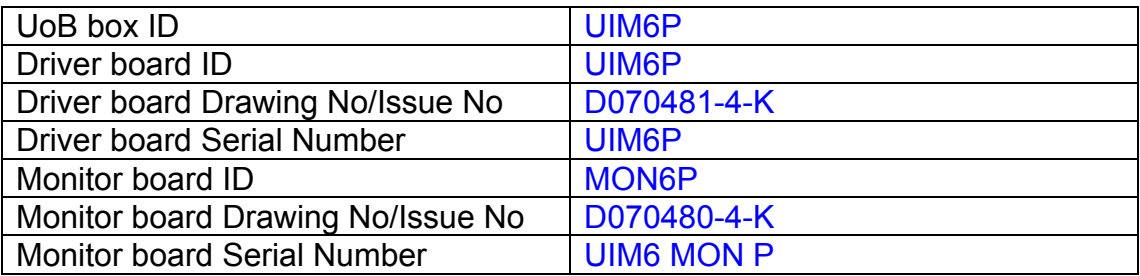

- 9. Check the security of any modification wires.
- 10. Visually inspect.  $\sqrt{}$
- 11. Put the lid on and fasten all screws,  $\sqrt{ }$

Check all external screws for tightness. √

# LIGO Laboratory / LIGO Scientific Collaboration

LIGO-T0900236-v3 Advanced LIGO UK 8 September 2009 UIM7P Drive Unit Test Results R. M. Cutler, University of Birmingham

> Distribution of this document: Inform aligo\_sus

This is an internal working note of the Advanced LIGO Project, prepared by members of the UK team.

**Institute for Gravitational Research University of Glasgow** Phone +44 (0) 141 330 5884 Fax +44 (0) 141 330 6833 E-mail k.strain@physics.gla.ac.uk **Engineering Department CCLRC Rutherford Appleton Laboratory**  Phone +44 (0) 1235 445 297 Fax +44 (0) 1235 445 843 E-mail J.Greenhalgh@rl.ac.uk

**School of Physics and Astronomy University of Birmingham**  Phone +44 (0) 121 414 6447 Fax +44 (0) 121 414 3722 E-mail av@star.sr.bham.ac.uk **Department of Physics University of Strathclyde**  Phone +44 (0) 1411 548 3360 Fax +44 (0) 141 552 2891 E-mail N.Lockerbie@phys.strath.ac.uk

http://www.ligo.caltech.edu/ http://www.physics.gla.ac.uk/igr/sus/ http://www.sr.bham.ac.uk/research/gravity/rh,d,2.html http://www.eng-external.rl.ac.uk/advligo/papers\_public/ALUK\_Homepage.htm

## **UIM DRIVE COMPLETED UNIT TEST PLAN**

Unit……………UIM7……………Serial No …………………UIM7P Engineer …………XEN Date ………………8/9/09

Drive Card ID…………… UIM7P Monitor Card ID ……….. MON7P

## **Contents**

- **1. Description**
- **2. Test Equipment**
- **3. Inspection**
- **4. Continuity Checks**
- **5. Test Set Up**
- **6. Power**
- **7. Relay operation**
- **8. Current Monitor Tests**
- **9. Voltage Monitor Tests**
- **10. Corner Frequency Tests**
- **11. Noise Tests**
- **12. Distortion**
- **13. Final Assembly Tests**

## **1. Description**

The UIM Driver Unit will be used to control the mirror position in the Advanced LIGO Gravity wave experiment.

It controls the current in the coil which provides the magnetic force which controls the position of the UIM mirror in a Quad assembly. It works in conjunction with the OSEM coil and position sensor units. One UIM unit controls four OSEMs.

The UIM Coil Drive Unit contains a Coil Drive board and a Monitor board. The Monitor Board monitors the Output voltage, Output Current, RMS Current and Output Noise from the unit.

The UIM Driver Unit also passes the amplified signals from the Photodiodes, which detect the position of the UIM mirror, back to the control electronics without processing them in any way.

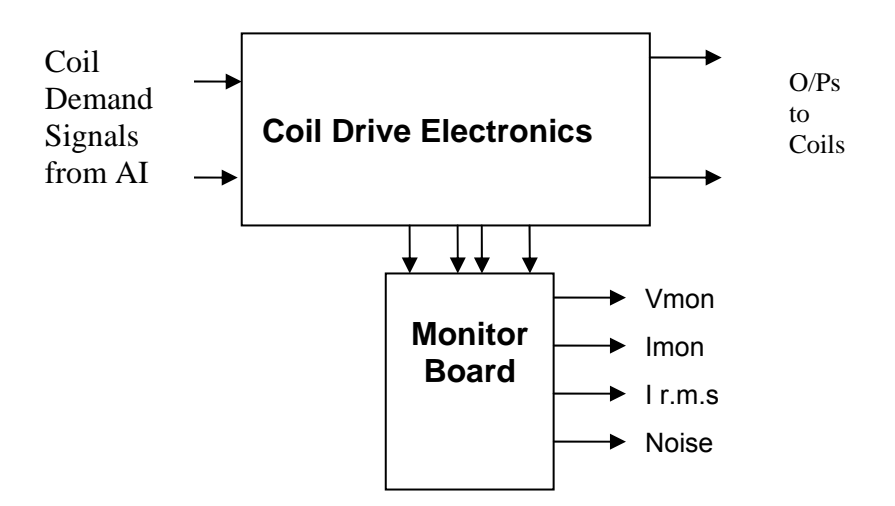

### **FIG. 1 UIM Driver Unit Block Diagram**

Each UIM Driver Unit consists of four identical differential coil drive channels. It also contains the monitor board which monitors the output voltage, current, r.m.s current and noise from each channel

## **2. Test Equipment**

Power supplies (At least +/- 20v variable, 1A) Signal generator (capable of delivering 10v peak, 0.1Hz to 10 KHz)) Digital oscilloscope Analogue oscilloscope Agilent Dynamic Signal Analyser (or similar) Low noise Balanced Driver circuit Relay test box

Record the Models and serial numbers of the test equipment used below.

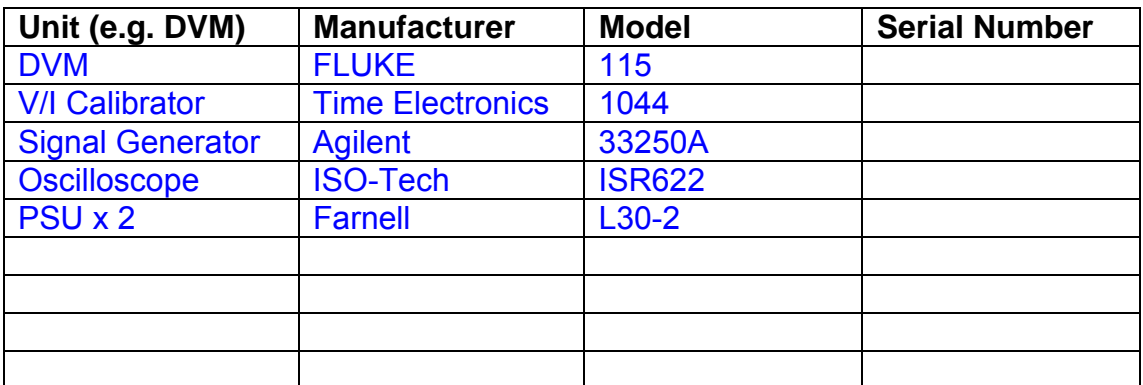

## **3. Inspection**

Remove the lid of the case.

## **Workmanship**

Inspect the general workmanship standard and comment:

*Good* 

## **Links:**

Check that links W3, W4 and W5 are present on each channel of the Drive board. If not, connect them.

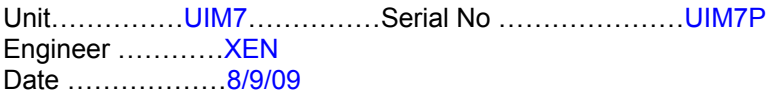

## **4. Continuity Checks**

Use a multi-meter to check the connections below.

## **Photodiode outputs**

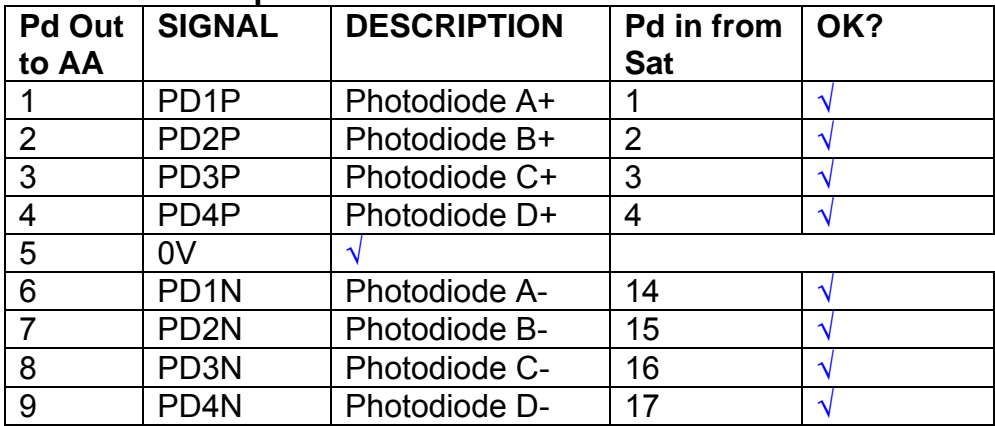

### **LED Monitors**

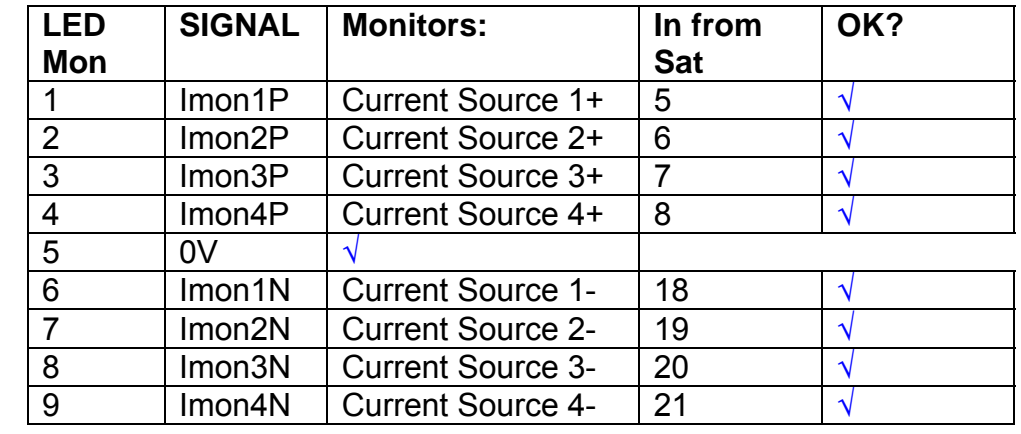

## **Power Supply to Satellite box**

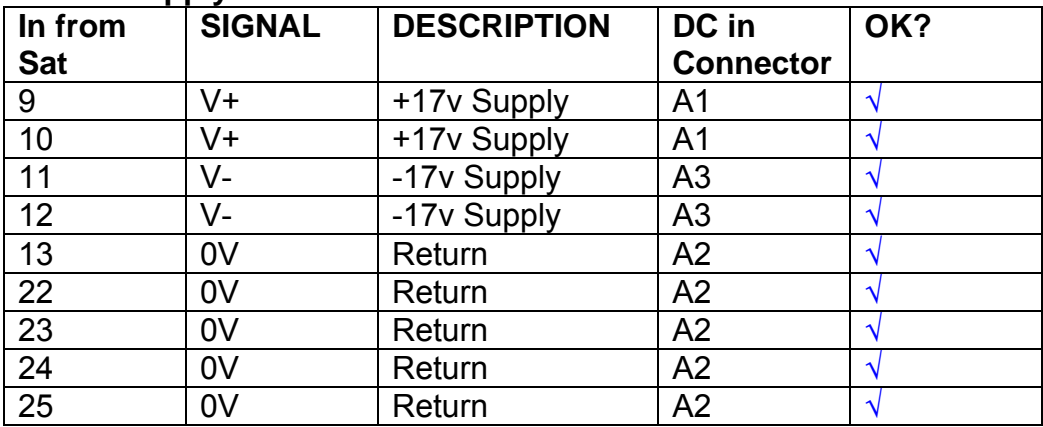
# **5. TEST SET UP**

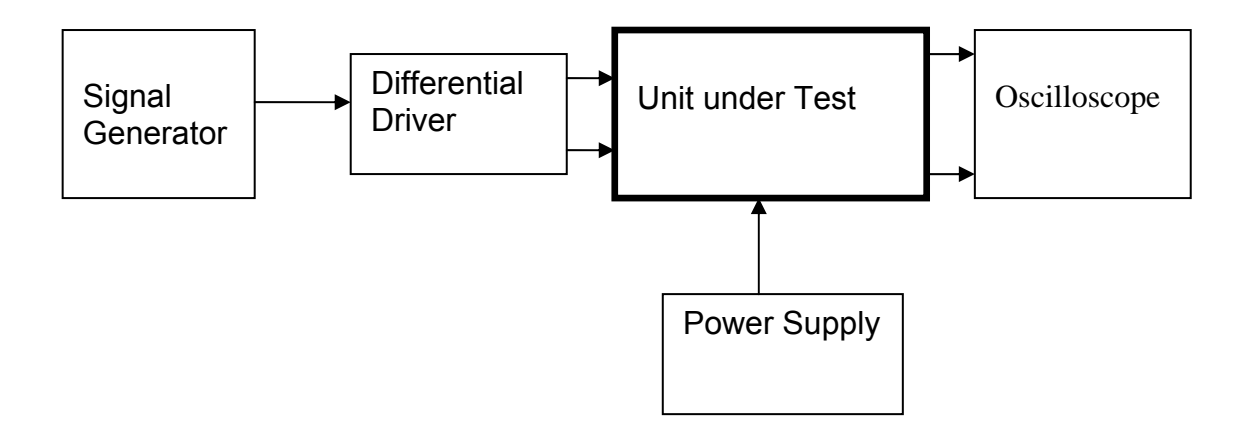

#### Note:

(1) Input signal to differential amplifier is generally stated in the tests below. There is therefore an inherent gain of 2 in the system.

(2) Some signal generators will indicate 1vpk/pk when the output is in fact 1v Peak into the high impedance Differential driver used. The test procedure refers to the actual voltage out of the signal generator.

#### **Connections:**

Differential signal inputs to the Drive Input of the unit under test: Drive Input pins 1, 2, 3,  $4 =$  positive input Drive Input pins  $6, 7, 8, 9$  = negative input Drive Input pin 5 = ground

Power (depending on connector availability)

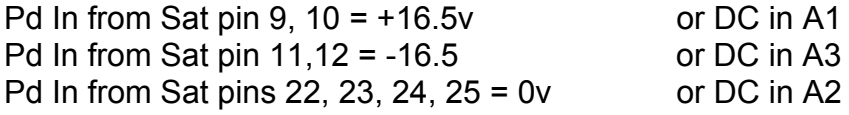

#### Coil Drive Outputs

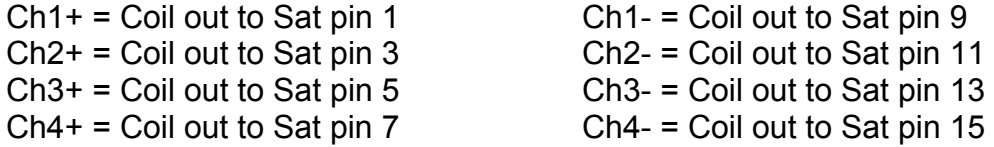

# Voltage, Current and R.M.S monitors

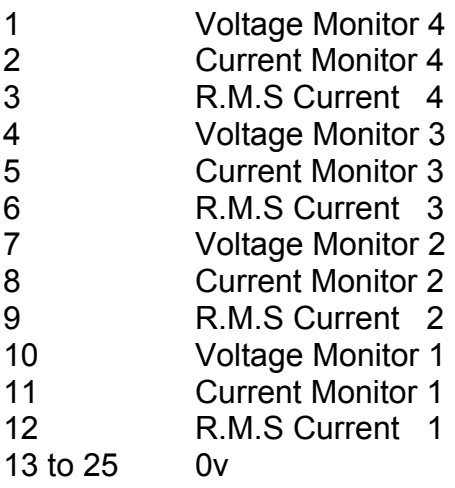

## Noise Monitor

- 1 Channel 1 Noise Monitor<br>2 Channel 2 Noise Monitor
- 2 Channel 2 Noise Monitor<br>3 Channel 3 Noise Monitor
- 3 Channel 3 Noise Monitor
- 4 Channel 4 Noise Monitor
- 5 to 9 0v

# **6. Power**

**Check the polarity of the wiring from the 3 Pin Power Connector, to each of the boards. Viewed from the back of the unit:** 

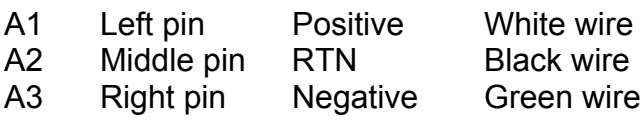

#### **If this is correct,**

Connect power to the unit Set the supplies to 16.5v Turn on

Record supply currents:

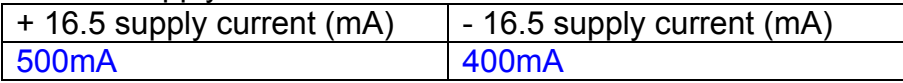

#### Check that all power LEDs are illuminated.

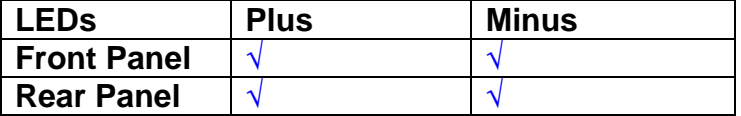

If the power supplies are correct, proceed to the next section.

# **7. Relay Operation**

Connect the test unit to the Binary IO inputs.

Operate switches and check that LEDs are on when the relays are switched on, and off when they are switched off:

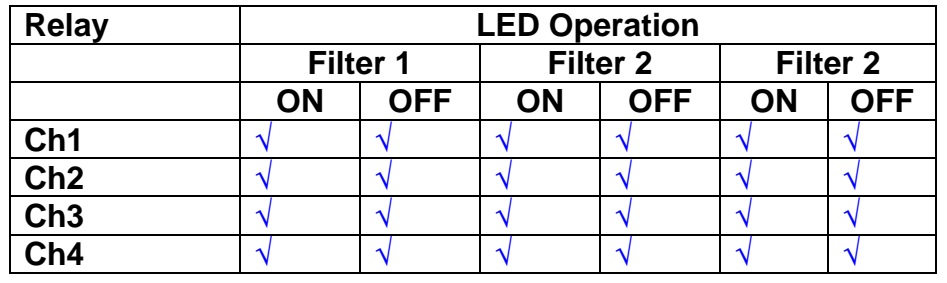

This indicates that the relays are operating, and that the talk back contacts work OK.

#### **8. Current Monitor tests**

The purpose of this test is to perform a functionality test on the current monitor and RMS circuits.

Connect the 39 ohm dummy loads to the coil drive output. Connect the differential driver to the input, fed by the signal generator. Set the signal generator to 4v at 100 Hz.

Switch out the filters.

Use the true r.m.s meter to measure the r.m.s voltage between test points TP7 and TP11 on the drive board. Adjust the signal generator unit the until this voltage is 3v r.m.s.

Connect a scope probe to each end of one of the load resistors. Set up the scope to differentially observe the voltage across the load resistor. Check that it is a sine wave.

Measure and record the output from each current monitors, and each of the RMS circuits. Set the meter to r.m.s for the "current monitor" readings (ac signal), and to dc when measuring the r.m.s outputs (dc signal).

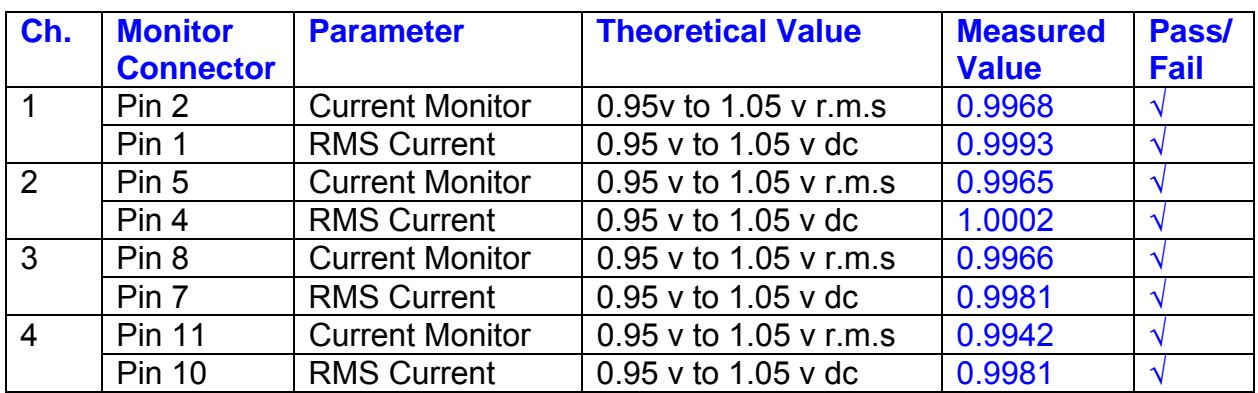

The theoretical output is 0.995v.

## **9. Voltage Monitor tests**

The purpose of this test is to verify and calibrate the Voltage Monitor circuit on each channel.

Switch all filters out. Remove the dummy loads and make differential voltage output measurements on the coil drive outputs TP7 and TP11 at 100 Hz. Adjust the signal generator to give a voltage to 3y r.m.s on the coil drive outputs.

Record the peak voltage on each Voltage Monitor pin, and check against the theoretical figure.

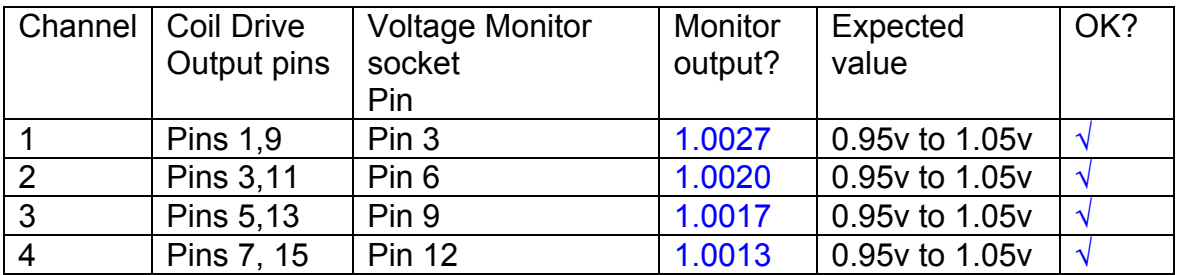

Measurements may be used using a 25 way break out box, or a 25 way connector on the V, I and r.m.s connector.

## **10. Corner frequency tests**

The purpose of this test is to verify that the frequency response of each filter stage of each channel is correct. There are two possible ways of performing this test depending on available equipment. Either 8.1 or 8.2 should be conducted (it is not necessary to do both).

## **10.1 Using a Signal Generator**

.

Apply a signal to the input, amplitude 1v peak, Frequency 100Hz via the differential driver, to the Drive Input.

Switch out all the filter stages. Measure and record the peak differential output between the outputs of each channel, using two oscilloscope channels in differential mode.

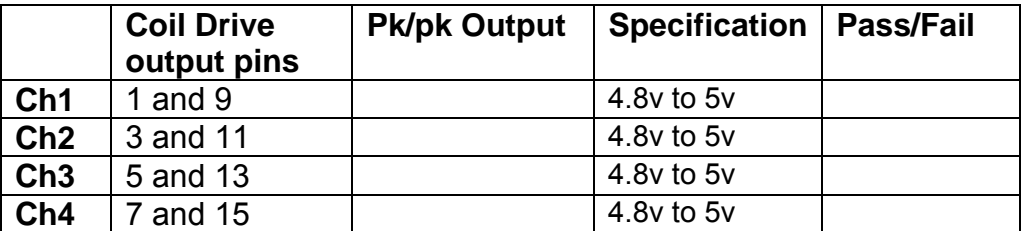

Switch in each filter in turn and measure and record the peak output at 1Hz, 10 Hz, and 1 KHz. **1Hz**

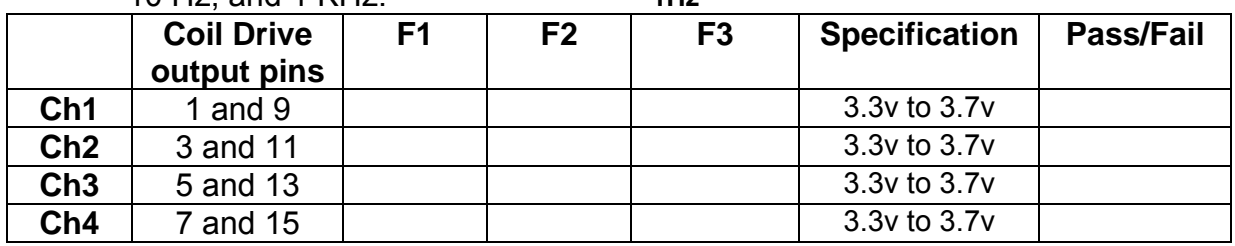

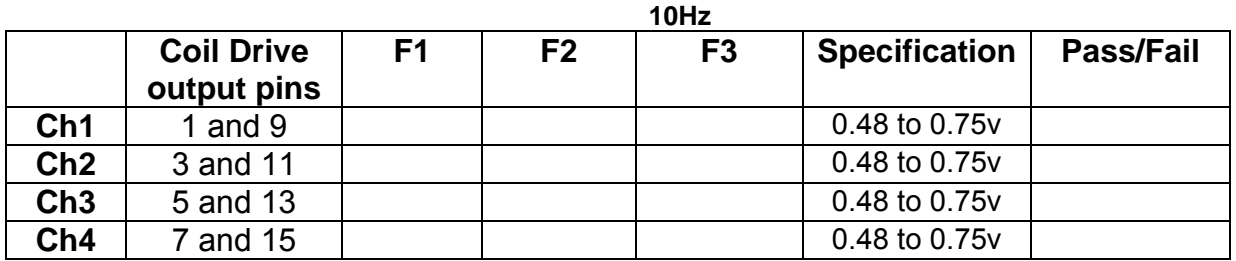

**1 KHz** 

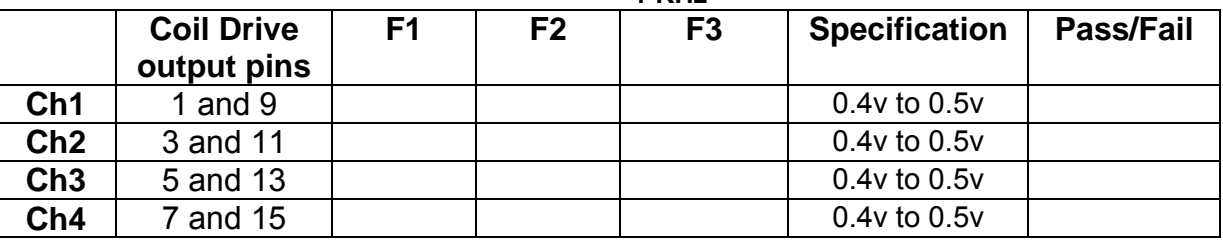

## **10.2. Using the Dynamic Signal Analyser**

With all filters switched in, measure the frequency response of each channel in turn between 0.1 Hz and 1KHz. If a fast turn around is required, limit the measurement to the frequency range to between 1 Hz and 1KHz. Measure the gain at the spot frequencies below and record them.

Connect the 39 ohm loads across each coil output to simulate the coils.

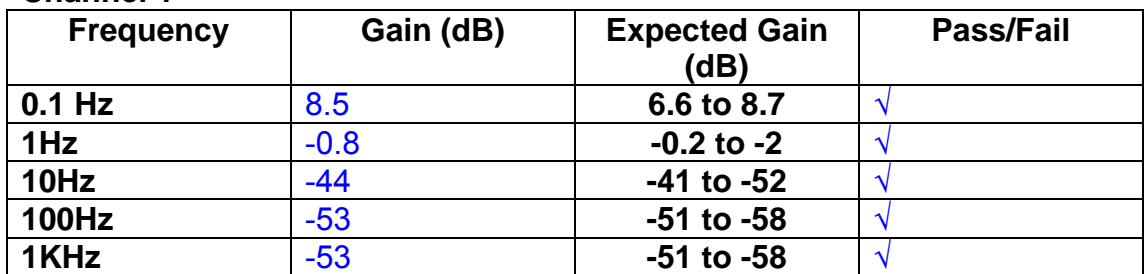

## **Channel 1**

#### **Channel 2**

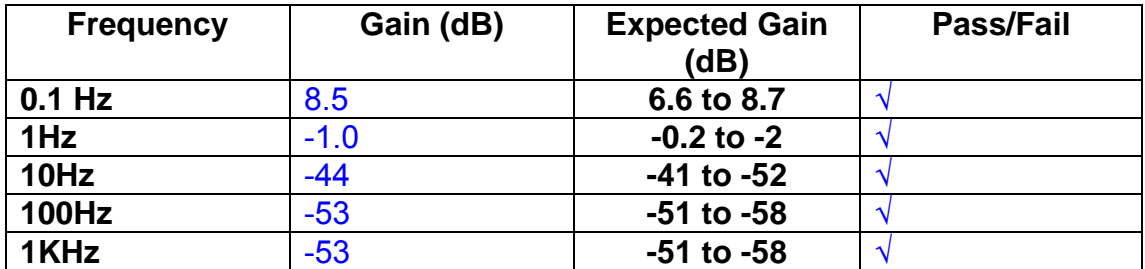

#### **Channel 3**

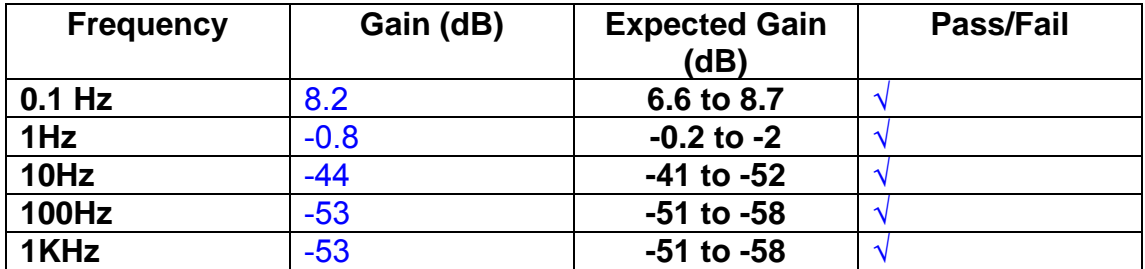

#### **Channel 4**

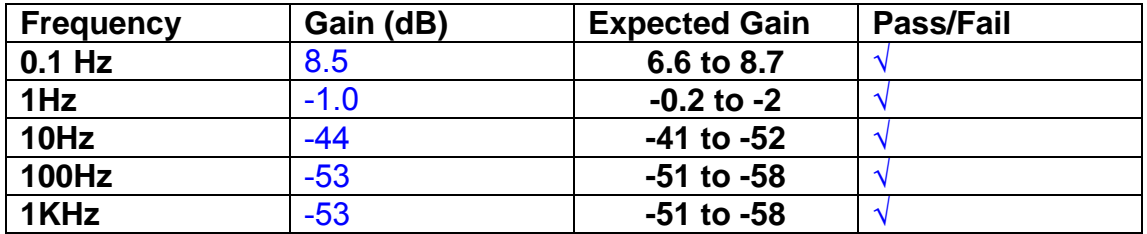

#### **11. Noise Tests**

Ensure the filter links W2, W3, W4 and W5 are present on each channel.

#### **Connect the filter test box, and switch in all filters. Switch it out of Test Mode**

Use the HP 35670A Dynamic Signal Analyser.

Connect a shorting plug to the demand input to short all positive and negative demands together and to 0v. Connect 39 Ohm loads to the outputs. Switch the filters in.

Use Stuart Aston's noise measurement set up, loaded from disc.

Measure the noise output from each channel in turn at the amplifier outputs. The Low Pass filter on the SR650 may be used to reduce mains interference, to prevent the Signal Analyser from overloading. Ideally the filter corner frequency should be set to 3 KHz, and readings should be made when the ambient noise is low. Set the amplifier gain to 1000, and check that the overload light is not on before each measurement.

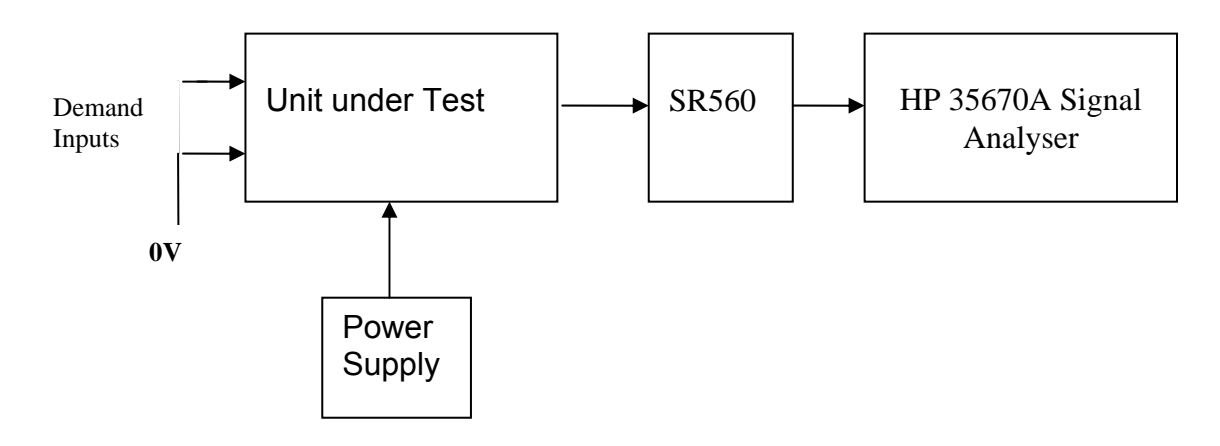

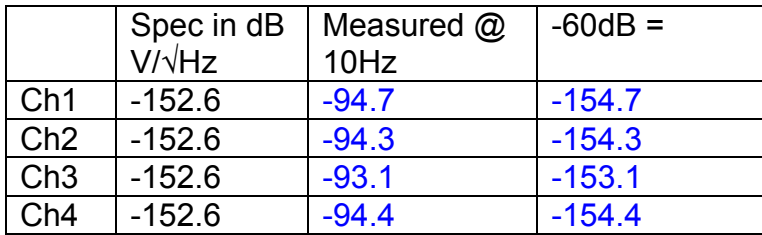

All channels are in specification.

The specification at 10 Hz is a noise current of 3 pA per root Hz. The total load resistance is 7.8k. The permitted noise voltage from the amplifiers is therefore 23.4 nA/ $\sqrt{Hz}$  or -152.6 dB. The SR560 is set to a gain of 1000 (60dB) so 60dB needs to be subtracted from the reading.

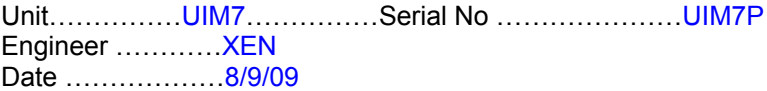

# **12. Distortion**

No filters. Increase input voltage to 10v peak, f = 1KHz. Dummy 39 Ohm loads. Check the differential voltage across each load for distortion with an analogue oscilloscope.

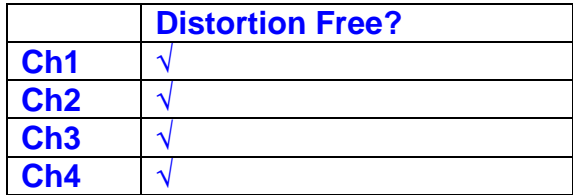

# **13. Final Assembly Tests**

- 1. Remove the lid of the box.  $\sqrt{ }$
- 2. Unplug all external connections.  $\sqrt{ }$

3. Check that the 9mm pillars are in place in the corners of the Monitor Board towards the centre of the box. √

- 4. Check that all internal connectors are firmly mated.  $\sqrt{ }$
- 5. Tighten the screw-locks holding all the external connectors.  $\sqrt{ }$
- 6. Check that all the LEDs are nicely centred.  $\sqrt{ }$
- 7. Check that links W3, W4 and W5 are in place.  $\sqrt{ }$
- 8. Check that the boards are labelled with their Drawing Number, Issue Number, and serial number. Record below:

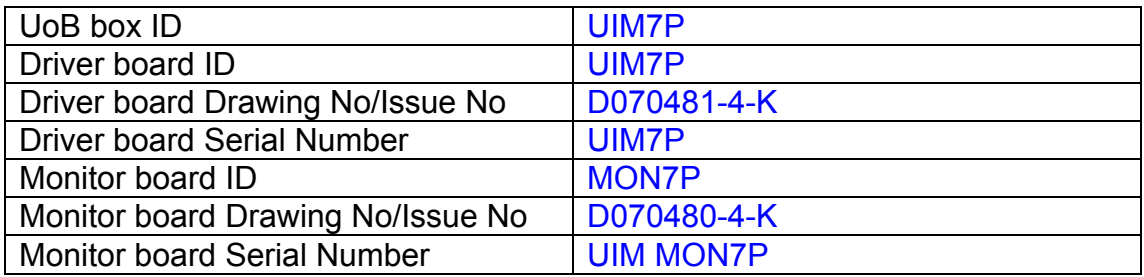

- 9. Check the security of any modification wires.  $\sqrt{ }$
- 10. Visually inspect.  $\sqrt{}$
- 11. Put the lid on and fasten all screws,  $\sqrt{}$

Check all external screws for tightness. √

# LIGO Laboratory / LIGO Scientific Collaboration

LIGO-T0900236-v3 Advanced LIGO UK 8 September 2009 UIM8P Drive Unit Test Results R. M. Cutler, University of Birmingham

> Distribution of this document: Inform aligo\_sus

This is an internal working note of the Advanced LIGO Project, prepared by members of the UK team.

**Institute for Gravitational Research University of Glasgow** Phone +44 (0) 141 330 5884 Fax +44 (0) 141 330 6833 E-mail k.strain@physics.gla.ac.uk **Engineering Department CCLRC Rutherford Appleton Laboratory**  Phone +44 (0) 1235 445 297 Fax +44 (0) 1235 445 843 E-mail J.Greenhalgh@rl.ac.uk

**School of Physics and Astronomy University of Birmingham**  Phone +44 (0) 121 414 6447 Fax +44 (0) 121 414 3722 E-mail av@star.sr.bham.ac.uk **Department of Physics University of Strathclyde**  Phone +44 (0) 1411 548 3360 Fax +44 (0) 141 552 2891 E-mail N.Lockerbie@phys.strath.ac.uk

http://www.ligo.caltech.edu/ http://www.physics.gla.ac.uk/igr/sus/ http://www.sr.bham.ac.uk/research/gravity/rh,d,2.html http://www.eng-external.rl.ac.uk/advligo/papers\_public/ALUK\_Homepage.htm

# **UIM DRIVE COMPLETED UNIT TEST PLAN**

Unit………UIM8…………………Serial No ………UIM8P……………………… Test Engineer ………XEN Date …………………8/9/09

Drive Card ID…………… UIM8P Monitor Card ID ………..MON8P

#### **Contents**

- **1. Description**
- **2. Test Equipment**
- **3. Inspection**
- **4. Continuity Checks**
- **5. Test Set Up**
- **6. Power**
- **7. Relay operation**
- **8. Current Monitor Tests**
- **9. Voltage Monitor Tests**
- **10. Corner Frequency Tests**
- **11. Noise Tests**
- **12. Distortion**
- **13. Final Assembly Tests**

# **1. Description**

The UIM Driver Unit will be used to control the mirror position in the Advanced LIGO Gravity wave experiment.

It controls the current in the coil which provides the magnetic force which controls the position of the UIM mirror in a Quad assembly. It works in conjunction with the OSEM coil and position sensor units. One UIM unit controls four OSEMs.

The UIM Coil Drive Unit contains a Coil Drive board and a Monitor board. The Monitor Board monitors the Output voltage, Output Current, RMS Current and Output Noise from the unit.

The UIM Driver Unit also passes the amplified signals from the Photodiodes, which detect the position of the UIM mirror, back to the control electronics without processing them in any way.

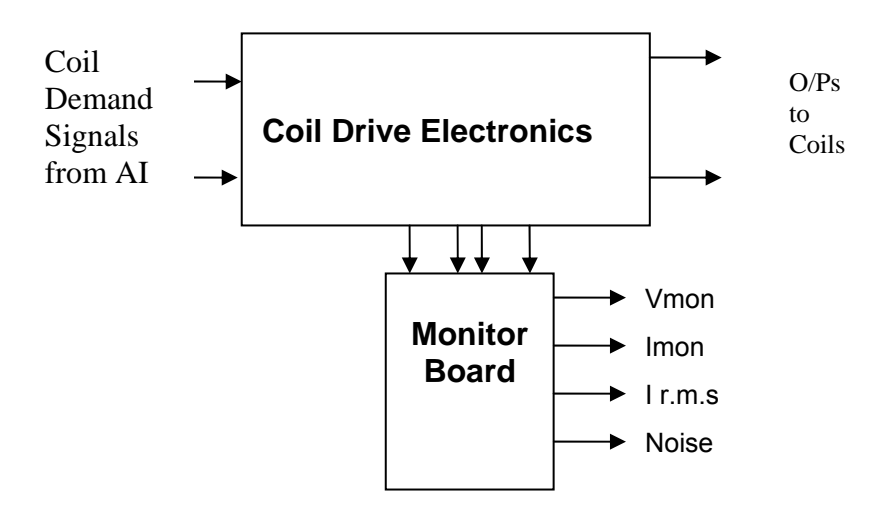

#### **FIG. 1 UIM Driver Unit Block Diagram**

Each UIM Driver Unit consists of four identical differential coil drive channels. It also contains the monitor board which monitors the output voltage, current, r.m.s current and noise from each channel

# **2. Test Equipment**

Power supplies (At least +/- 20v variable, 1A) Signal generator (capable of delivering 10v peak, 0.1Hz to 10 KHz)) Digital oscilloscope Analogue oscilloscope Agilent Dynamic Signal Analyser (or similar) Low noise Balanced Driver circuit Relay test box

Record the Models and serial numbers of the test equipment used below.

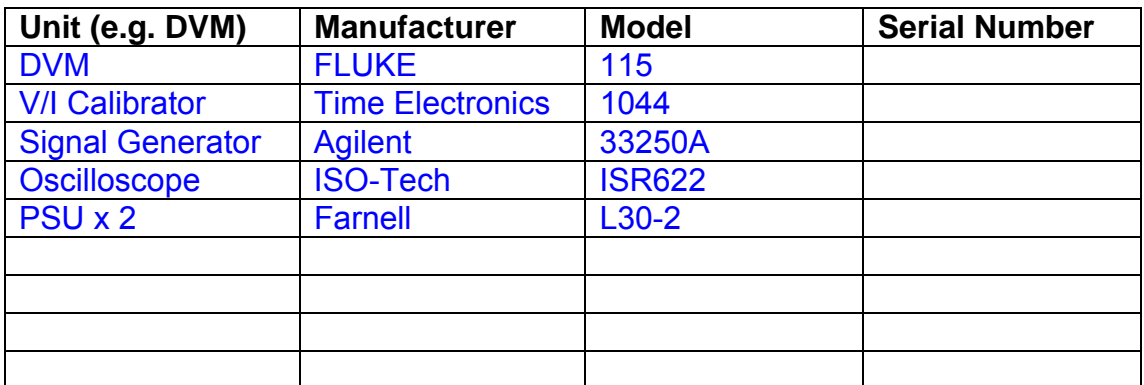

# **3. Inspection**

Remove the lid of the case.

#### **Workmanship**

Inspect the general workmanship standard and comment:

*Good* 

# **Links:**

Check that links W3, W4 and W5 are present on each channel of the Drive board. If not, connect them.

# **4. Continuity Checks**

Use a multi-meter to check the connections below.

## **Photodiode outputs**

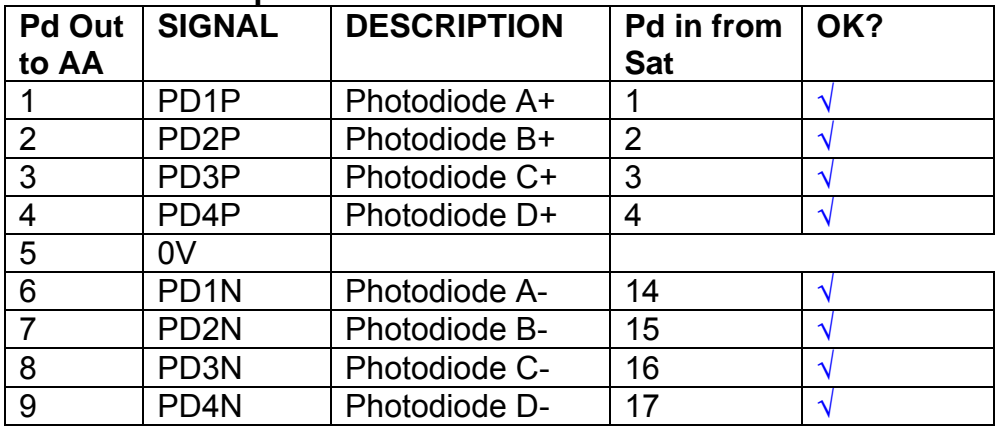

## **LED Monitors**

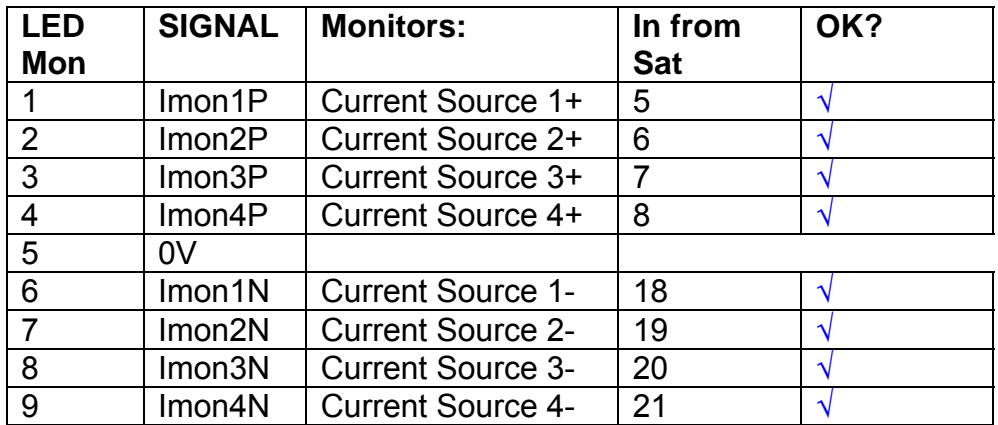

## **Power Supply to Satellite box**

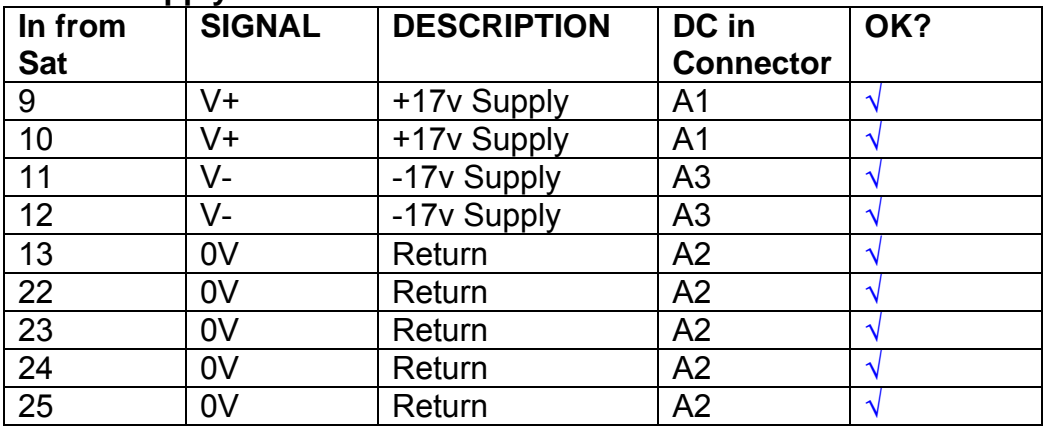

# **5. TEST SET UP**

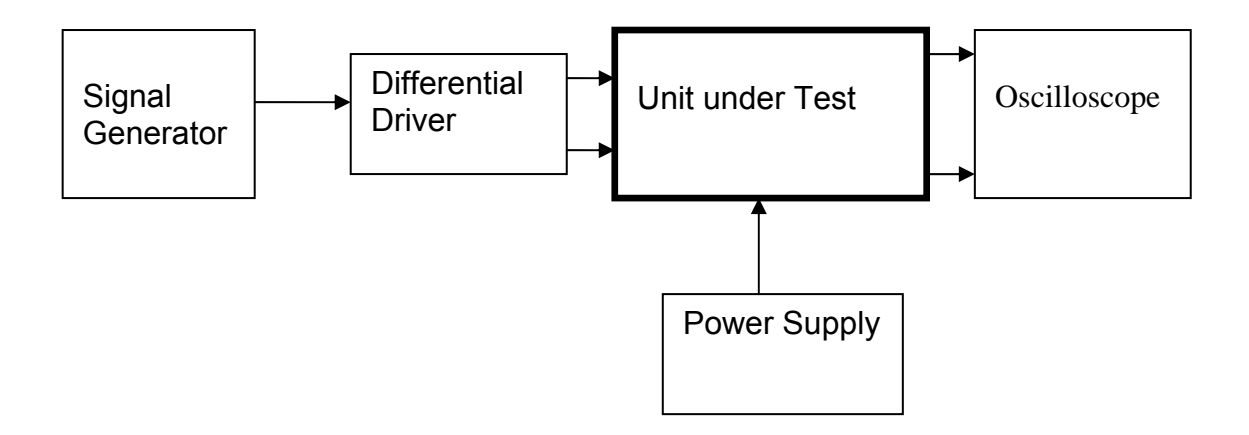

#### Note:

(1) Input signal to differential amplifier is generally stated in the tests below. There is therefore an inherent gain of 2 in the system.

(2) Some signal generators will indicate 1vpk/pk when the output is in fact 1v Peak into the high impedance Differential driver used. The test procedure refers to the actual voltage out of the signal generator.

#### **Connections:**

Differential signal inputs to the Drive Input of the unit under test: Drive Input pins 1, 2, 3,  $4 =$  positive input Drive Input pins  $6, 7, 8, 9$  = negative input Drive Input pin 5 = ground

Power (depending on connector availability)

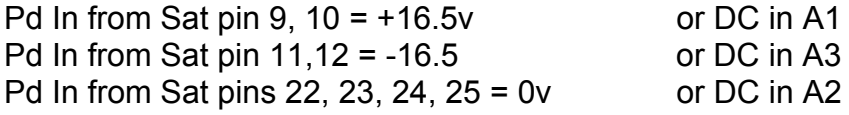

#### Coil Drive Outputs

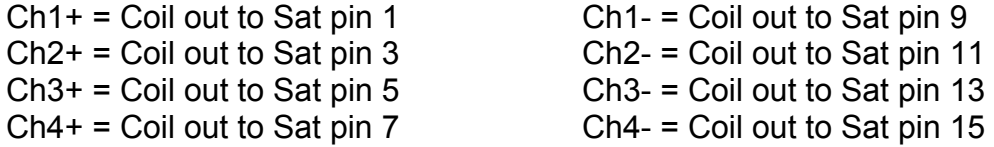

# Voltage, Current and R.M.S monitors

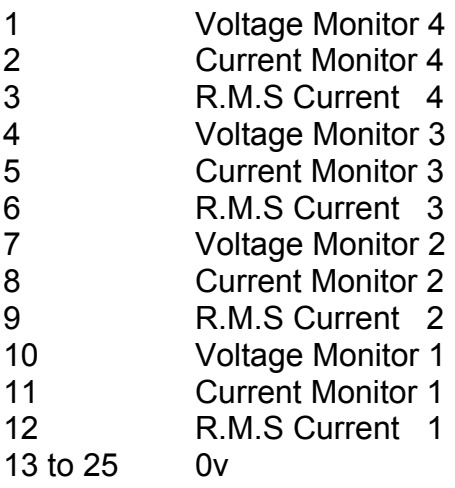

## Noise Monitor

- 1 Channel 1 Noise Monitor<br>2 Channel 2 Noise Monitor
- 2 Channel 2 Noise Monitor<br>3 Channel 3 Noise Monitor
- 3 Channel 3 Noise Monitor
- 4 Channel 4 Noise Monitor
- 5 to 9 0v

## **6. Power**

**Check the polarity of the wiring from the 3 Pin Power Connector, to each of the boards. Viewed from the back of the unit:** 

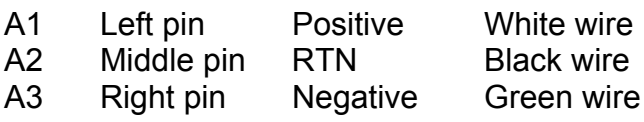

#### **If this is correct,**

Connect power to the unit Set the supplies to 16.5v Turn on

Record supply currents:

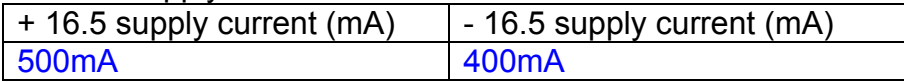

#### Check that all power LEDs are illuminated.

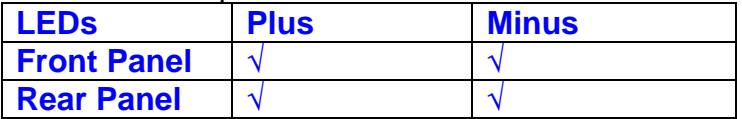

If the power supplies are correct, proceed to the next section.

# **7. Relay Operation**

Connect the test unit to the Binary IO inputs.

Operate switches and check that LEDs are on when the relays are switched on, and off when they are switched off:

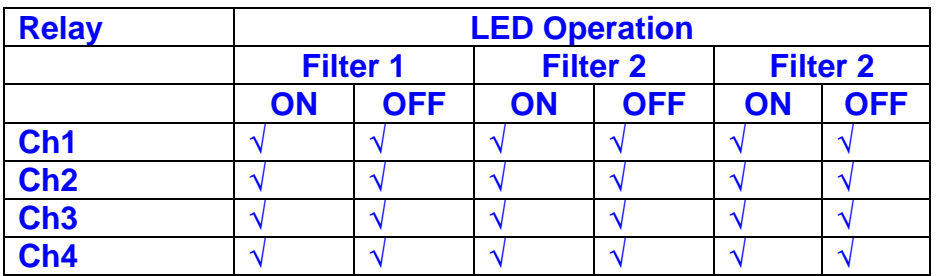

This indicates that the relays are operating, and that the talk back contacts work OK.

#### **8. Current Monitor tests**

The purpose of this test is to perform a functionality test on the current monitor and RMS circuits.

Connect the 39 ohm dummy loads to the coil drive output. Connect the differential driver to the input, fed by the signal generator. Set the signal generator to 4v at 100 Hz.

Switch out the filters.

Use the true r.m.s meter to measure the r.m.s voltage between test points TP7 and TP11 on the drive board. Adjust the signal generator unit the until this voltage is 3v r.m.s.

Connect a scope probe to each end of one of the load resistors. Set up the scope to differentially observe the voltage across the load resistor. Check that it is a sine wave.

Measure and record the output from each current monitors, and each of the RMS circuits. Set the meter to r.m.s for the "current monitor" readings (ac signal), and to dc when measuring the r.m.s outputs (dc signal).

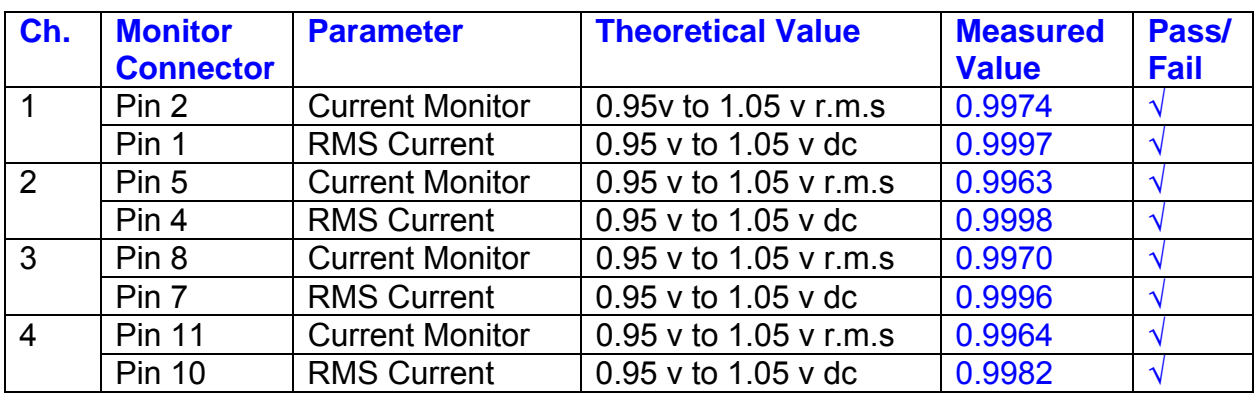

The theoretical output is 0.995v.

#### **9. Voltage Monitor tests**

The purpose of this test is to verify and calibrate the Voltage Monitor circuit on each channel.

Switch all filters out. Remove the dummy loads and make differential voltage output measurements on the coil drive outputs TP7 and TP11 at 100 Hz. Adjust the signal generator to give a voltage to 3y r.m.s on the coil drive outputs.

Record the peak voltage on each Voltage Monitor pin, and check against the theoretical figure.

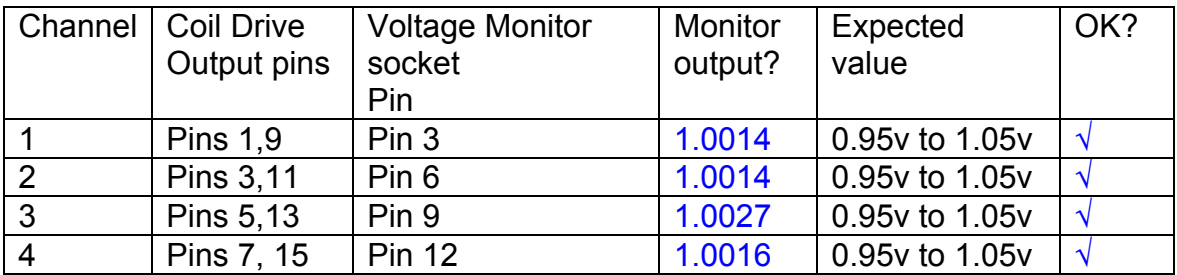

Measurements may be used using a 25 way break out box, or a 25 way connector on the V, I and r.m.s connector.

## **10. Corner frequency tests**

The purpose of this test is to verify that the frequency response of each filter stage of each channel is correct. There are two possible ways of performing this test depending on available equipment. Either 8.1 or 8.2 should be conducted (it is not necessary to do both).

## **10.1 Using a Signal Generator**

.

Apply a signal to the input, amplitude 1v peak, Frequency 100Hz via the differential driver, to the Drive Input.

Switch out all the filter stages. Measure and record the peak differential output between the outputs of each channel, using two oscilloscope channels in differential mode.

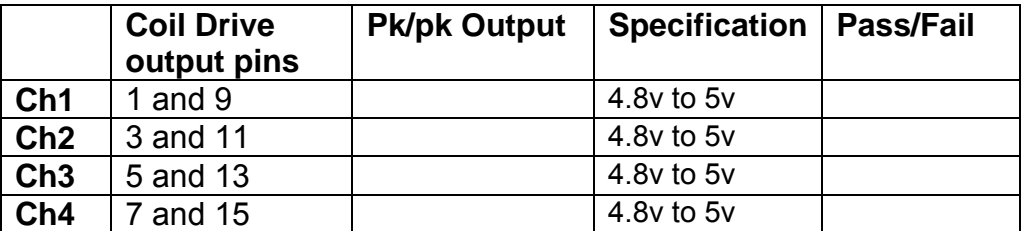

Switch in each filter in turn and measure and record the peak output at 1Hz, 10 Hz, and 1 KHz. **1Hz**

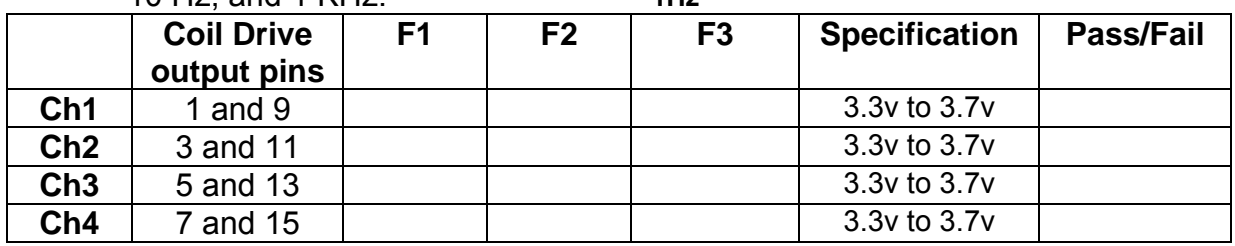

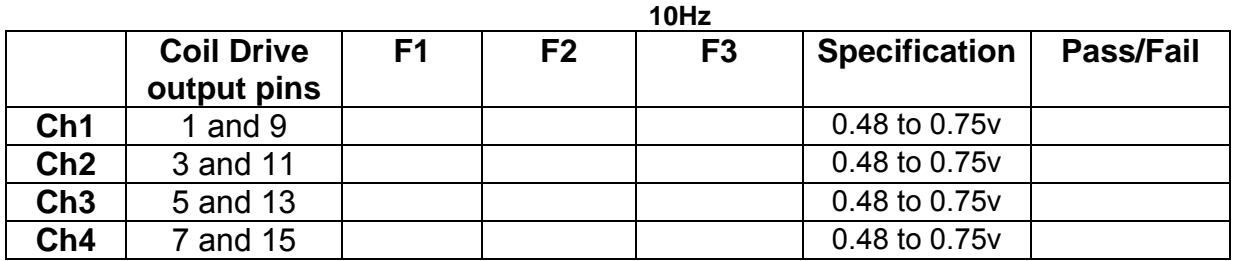

**1 KHz** 

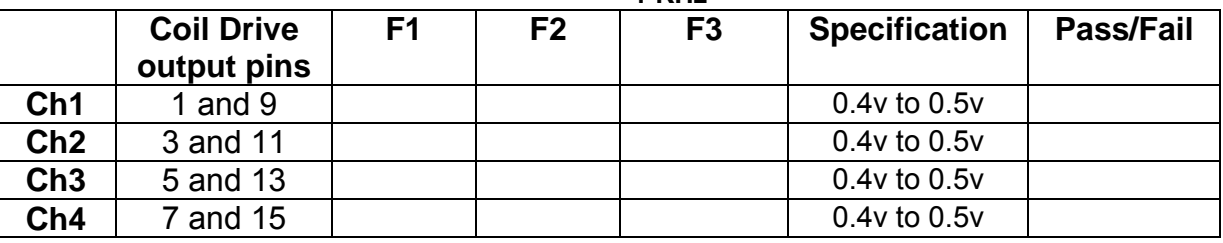

#### **10.2. Using the Dynamic Signal Analyser**

With all filters switched in, measure the frequency response of each channel in turn between 0.1 Hz and 1KHz. If a fast turn around is required, limit the measurement to the frequency range to between 1 Hz and 1KHz. Measure the gain at the spot frequencies below and record them.

Connect the 39 ohm loads across each coil output to simulate the coils.

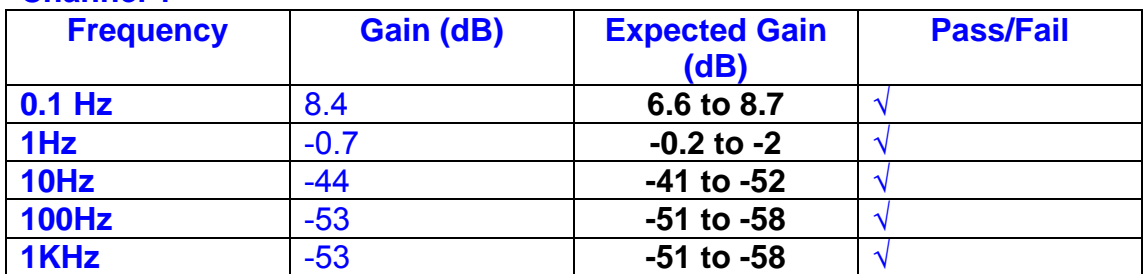

## **Channel 1**

#### **Channel 2**

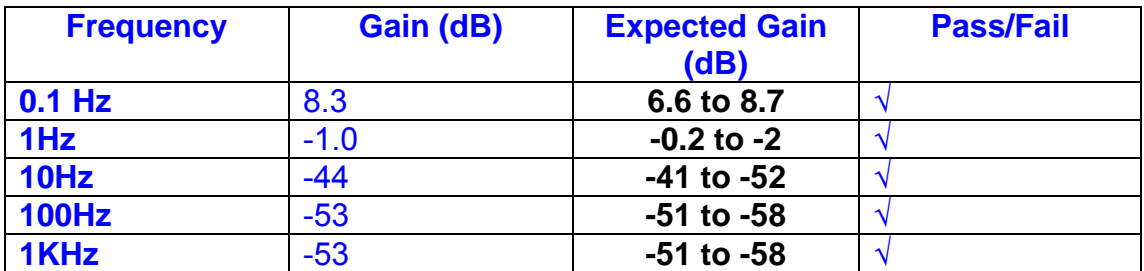

#### **Channel 3**

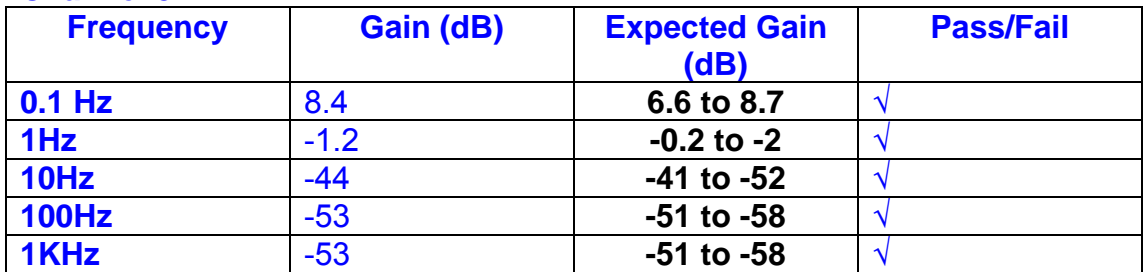

#### **Channel 4**

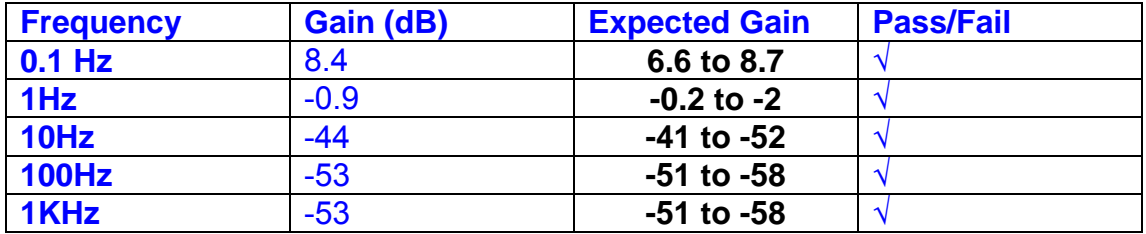

#### **11. Noise Tests**

Ensure the filter links W2, W3, W4 and W5 are present on each channel.

#### **Connect the filter test box, and switch in all filters. Switch it out of Test Mode**

Use the HP 35670A Dynamic Signal Analyser.

Connect a shorting plug to the demand input to short all positive and negative demands together and to 0v. Connect 39 Ohm loads to the outputs. Switch the filters in.

Use Stuart Aston's noise measurement set up, loaded from disc.

Measure the noise output from each channel in turn at the amplifier outputs. The Low Pass filter on the SR650 may be used to reduce mains interference, to prevent the Signal Analyser from overloading. Ideally the filter corner frequency should be set to 3 KHz, and readings should be made when the ambient noise is low. Set the amplifier gain to 1000, and check that the overload light is not on before each measurement.

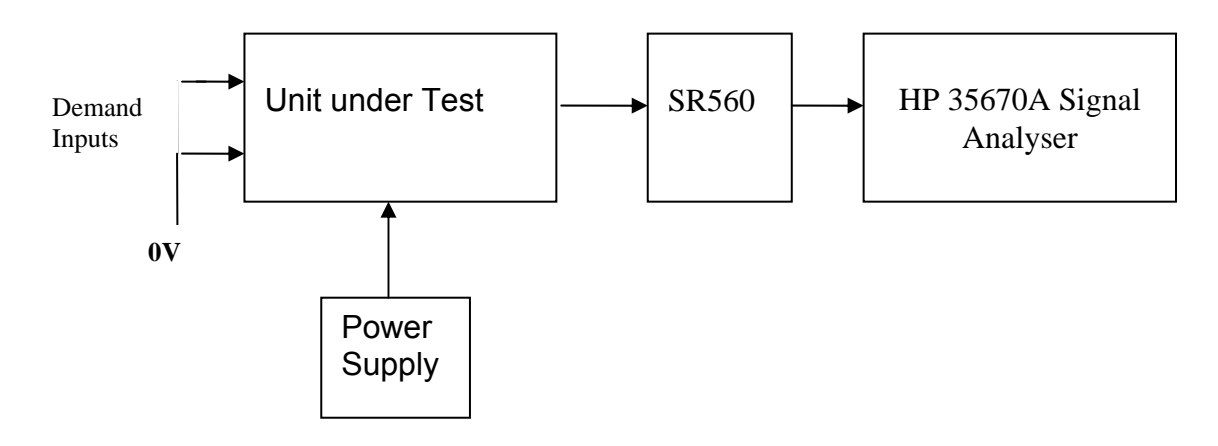

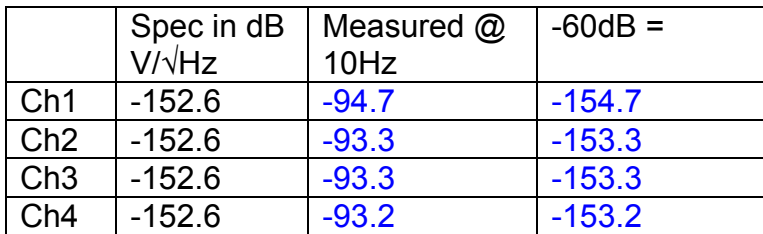

All channels are within specification.

The specification at 10 Hz is a noise current of 3 pA per root Hz. The total load resistance is 7.8k. The permitted noise voltage from the amplifiers is therefore 23.4 nA/ $\sqrt{Hz}$  or -152.6 dB. The SR560 is set to a gain of 1000 (60dB) so 60dB needs to be subtracted from the reading.

#### **12. Distortion**

No filters. Increase input voltage to 10v peak, f = 1KHz. Dummy 39 Ohm loads. Check the differential voltage across each load for distortion with an analogue oscilloscope.

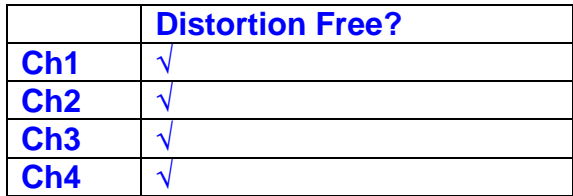

# **13. Final Assembly Tests**

- 1. Remove the lid of the box.  $\sqrt{ }$
- 2. Unplug all external connections.  $\sqrt{ }$

3. Check that the 9mm pillars are in place in the corners of the Monitor Board towards the centre of the box. √

- 4. Check that all internal connectors are firmly mated.  $\sqrt{ }$
- 5. Tighten the screw-locks holding all the external connectors.  $\sqrt{ }$
- 6. Check that all the LEDs are nicely centred.  $\sqrt{ }$
- 7. Check that links W3, W4 and W5 are in place.  $\sqrt{ }$
- 8. Check that the boards are labelled with their Drawing Number, Issue Number, and serial number. Record below: √

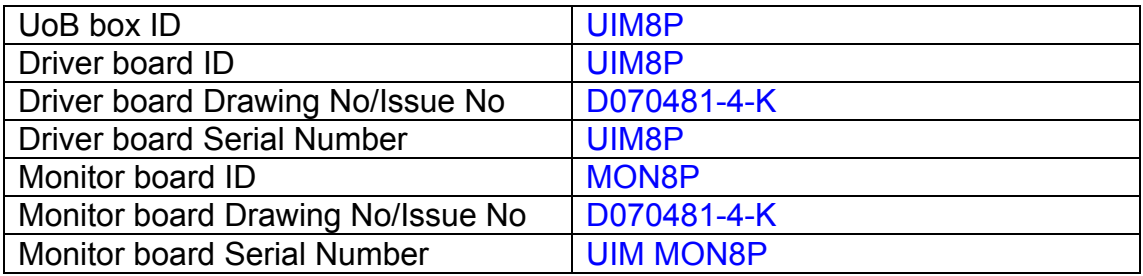

- 9. Check the security of any modification wires. None
- 10. Visually inspect.  $\sqrt{ }$
- 11. Put the lid on and fasten all screws,  $\sqrt{}$

Check all external screws for tightness. √

# LIGO Laboratory / LIGO Scientific Collaboration

LIGO-T0900236-v3 Advanced LIGO UK 9 September 2009 UIM9P Drive Unit Test Results R. M. Cutler, University of Birmingham

> Distribution of this document: Inform aligo\_sus

This is an internal working note of the Advanced LIGO Project, prepared by members of the UK team.

**Institute for Gravitational Research University of Glasgow** Phone +44 (0) 141 330 5884 Fax +44 (0) 141 330 6833 E-mail k.strain@physics.gla.ac.uk **Engineering Department CCLRC Rutherford Appleton Laboratory**  Phone +44 (0) 1235 445 297 Fax +44 (0) 1235 445 843 E-mail J.Greenhalgh@rl.ac.uk

**School of Physics and Astronomy University of Birmingham**  Phone +44 (0) 121 414 6447 Fax +44 (0) 121 414 3722 E-mail av@star.sr.bham.ac.uk **Department of Physics University of Strathclyde**  Phone +44 (0) 1411 548 3360 Fax +44 (0) 141 552 2891 E-mail N.Lockerbie@phys.strath.ac.uk

http://www.ligo.caltech.edu/ http://www.physics.gla.ac.uk/igr/sus/ http://www.sr.bham.ac.uk/research/gravity/rh,d,2.html http://www.eng-external.rl.ac.uk/advligo/papers\_public/ALUK\_Homepage.htm

# **UIM DRIVE COMPLETED UNIT TEST PLAN**

Unit………UIM9…………………Serial No …………… UIM9P Test Engineer ………XEN Date …………………9/9/9

Drive Card ID……………UIM9P Monitor Card ID ………..MON9(P)

## **Contents**

- **1. Description**
- **2. Test Equipment**
- **3. Inspection**
- **4. Continuity Checks**
- **5. Test Set Up**
- **6. Power**
- **7. Relay operation**
- **8. Current Monitor Tests**
- **9. Voltage Monitor Tests**
- **10. Corner Frequency Tests**
- **11. Noise Tests**
- **12. Distortion**
- **13. Final Assembly Tests**

# **1. Description**

The UIM Driver Unit will be used to control the mirror position in the Advanced LIGO Gravity wave experiment.

It controls the current in the coil which provides the magnetic force which controls the position of the UIM mirror in a Quad assembly. It works in conjunction with the OSEM coil and position sensor units. One UIM unit controls four OSEMs.

The UIM Coil Drive Unit contains a Coil Drive board and a Monitor board. The Monitor Board monitors the Output voltage, Output Current, RMS Current and Output Noise from the unit.

The UIM Driver Unit also passes the amplified signals from the Photodiodes, which detect the position of the UIM mirror, back to the control electronics without processing them in any way.

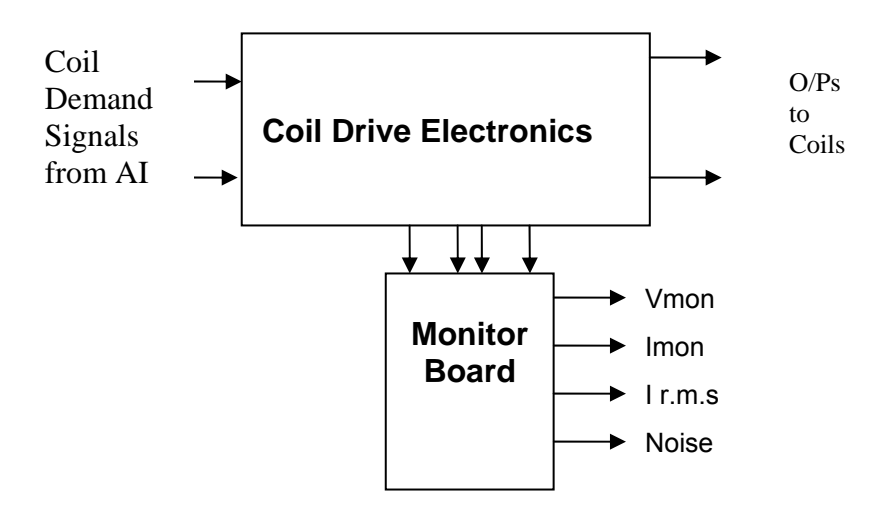

#### **FIG. 1 UIM Driver Unit Block Diagram**

Each UIM Driver Unit consists of four identical differential coil drive channels. It also contains the monitor board which monitors the output voltage, current, r.m.s current and noise from each channel

Unit………UIM9…………………Serial No …………… UIM9P Test Engineer ………XEN Date …………………9/9/9

# **2. Test Equipment**

Power supplies (At least +/- 20v variable, 1A) Signal generator (capable of delivering 10v peak, 0.1Hz to 10 KHz)) Digital oscilloscope Analogue oscilloscope Agilent Dynamic Signal Analyser (or similar) Low noise Balanced Driver circuit Relay test box

Record the Models and serial numbers of the test equipment used below.

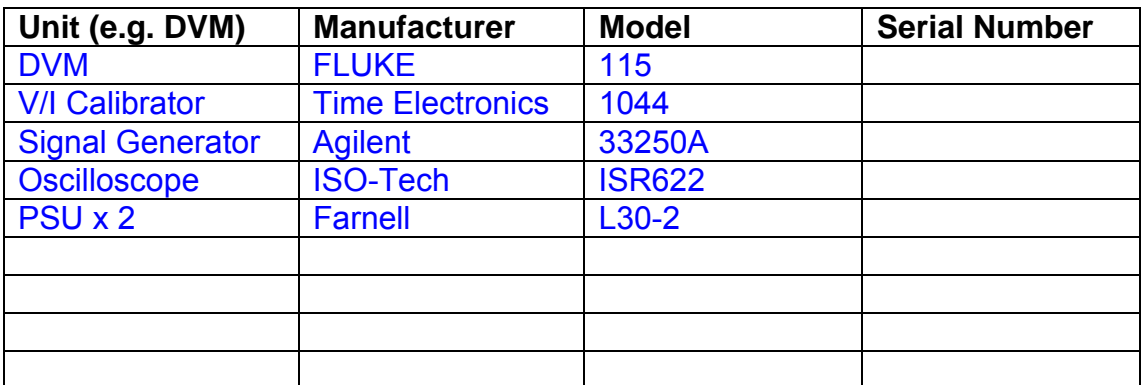

Unit………UIM9…………………Serial No …………… UIM9P Test Engineer ………XEN Date …………………9/9/9

# **3. Inspection**

Remove the lid of the case.

## **Workmanship**

Inspect the general workmanship standard and comment:

*Good* 

# **Links:**

Check that links W3, W4 and W5 are present on each channel of the Drive board. If not, connect them.

Unit………UIM9…………………Serial No …………… UIM9P Test Engineer ………XEN Date …………………9/9/9

# **4. Continuity Checks**

Use a multi-meter to check the connections below.

## **Photodiode outputs**

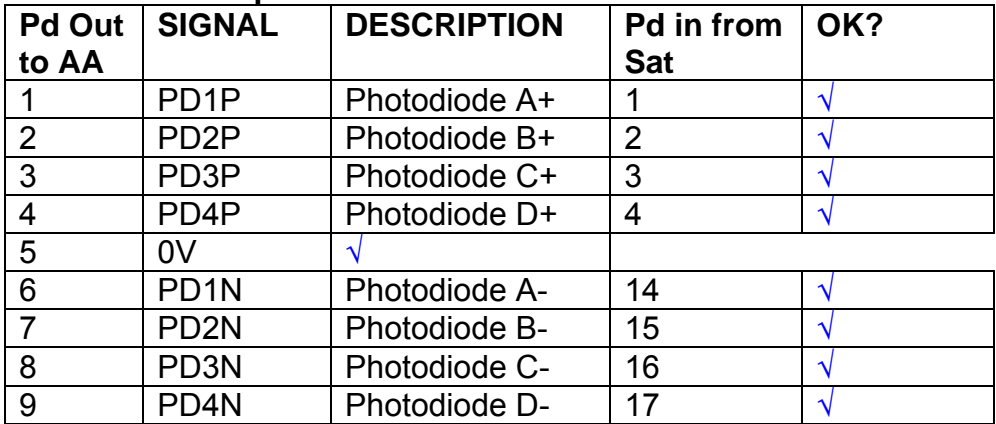

## **LED Monitors**

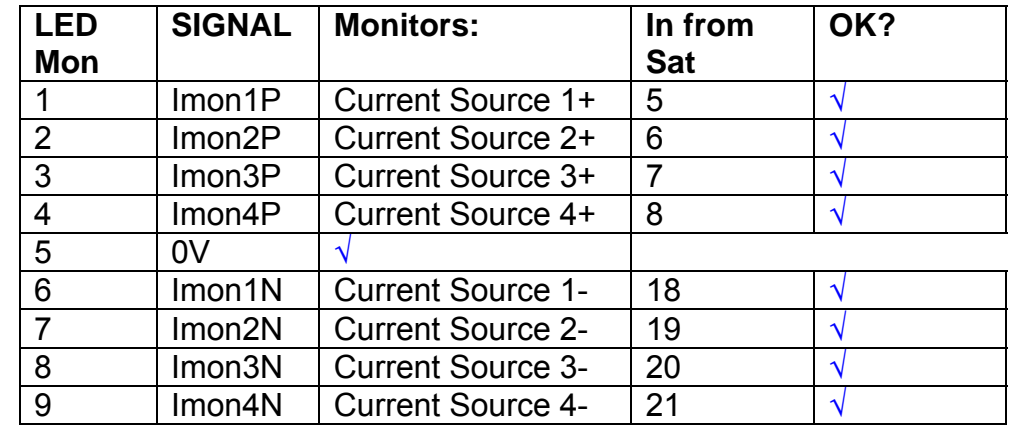

# **Power Supply to Satellite box**

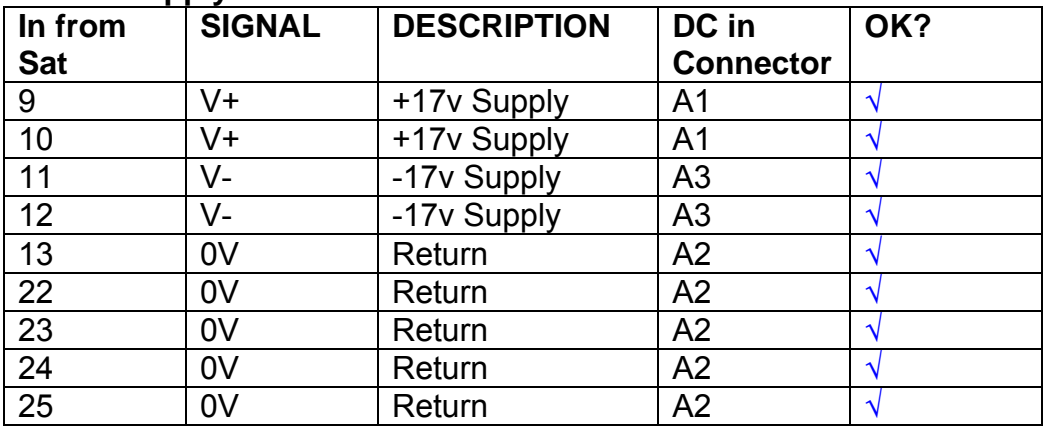

# **5. TEST SET UP**

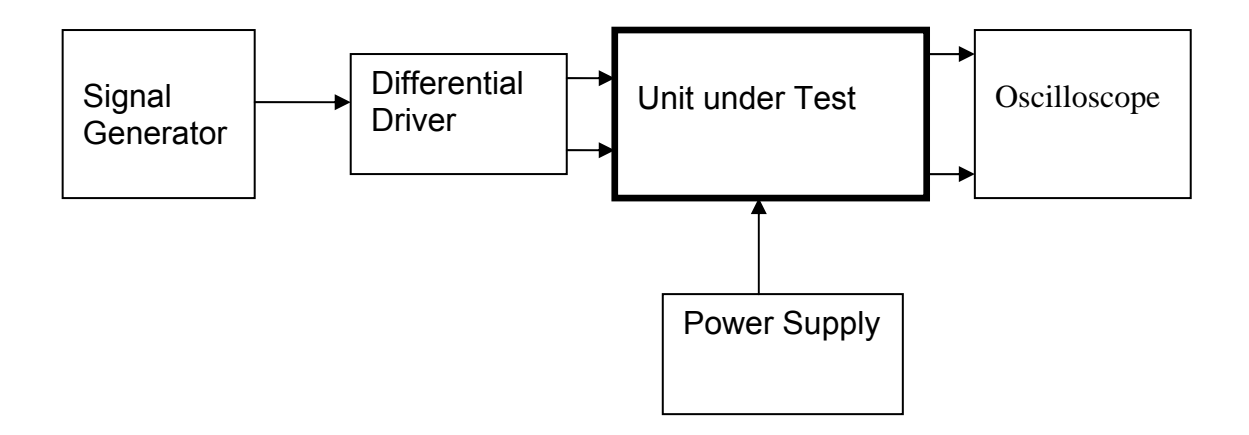

#### Note:

(1) Input signal to differential amplifier is generally stated in the tests below. There is therefore an inherent gain of 2 in the system.

(2) Some signal generators will indicate 1vpk/pk when the output is in fact 1v Peak into the high impedance Differential driver used. The test procedure refers to the actual voltage out of the signal generator.

#### **Connections:**

Differential signal inputs to the Drive Input of the unit under test: Drive Input pins 1, 2, 3,  $4 =$  positive input Drive Input pins  $6, 7, 8, 9$  = negative input Drive Input pin 5 = ground

Power (depending on connector availability)

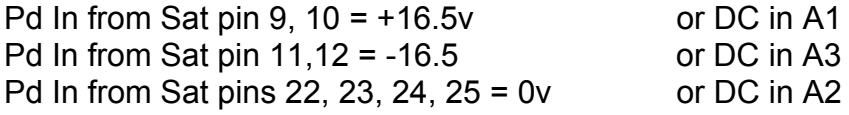

#### Coil Drive Outputs

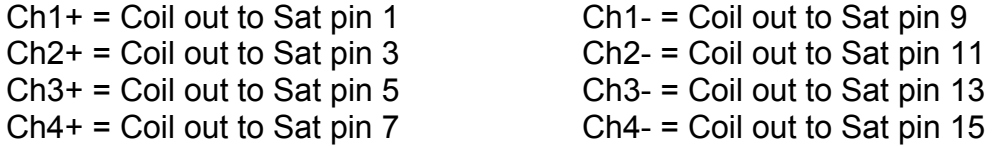

# Voltage, Current and R.M.S monitors

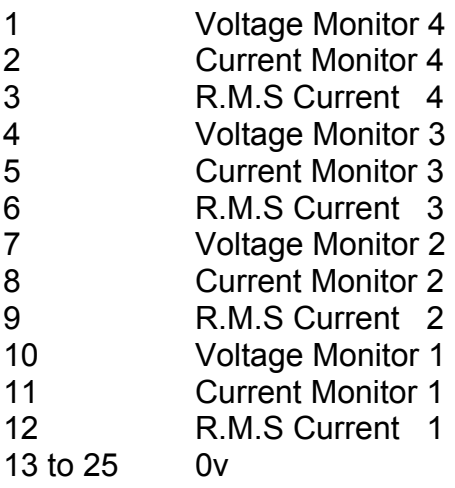

## Noise Monitor

- 1 Channel 1 Noise Monitor<br>2 Channel 2 Noise Monitor
- 2 Channel 2 Noise Monitor<br>3 Channel 3 Noise Monitor
- 3 Channel 3 Noise Monitor
- 4 Channel 4 Noise Monitor
- 5 to 9 0v
## **6. Power**

**Check the polarity of the wiring from the 3 Pin Power Connector, to each of the boards. Viewed from the back of the unit:** 

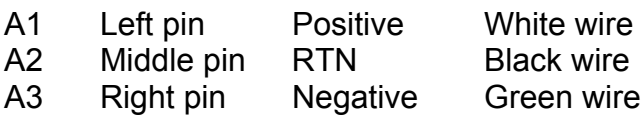

#### **If this is correct,**

Connect power to the unit Set the supplies to 16.5v Turn on

Record supply currents:

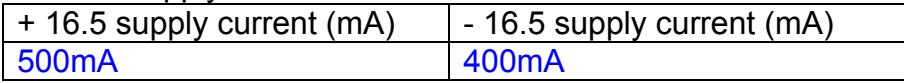

#### Check that all power LEDs are illuminated.

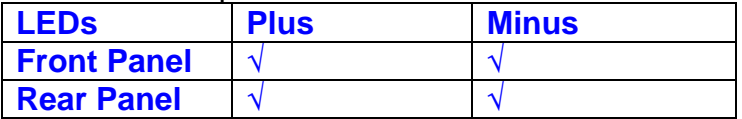

If the power supplies are correct, proceed to the next section.

# **7. Relay Operation**

Connect the test unit to the Binary IO inputs.

Operate switches and check that LEDs are on when the relays are switched on, and off when they are switched off:

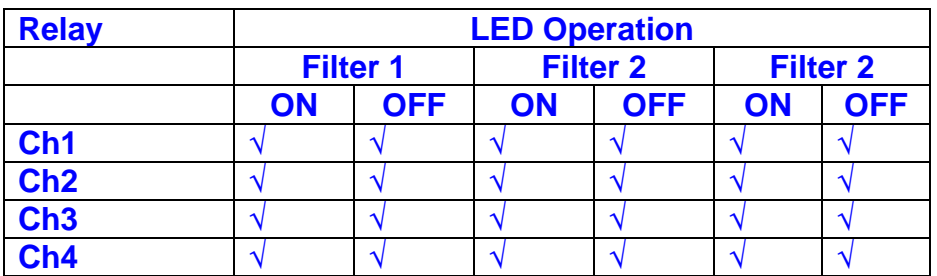

This indicates that the relays are operating, and that the talk back contacts work OK.

#### **8. Current Monitor tests**

The purpose of this test is to perform a functionality test on the current monitor and RMS circuits.

Connect the 39 ohm dummy loads to the coil drive output. Connect the differential driver to the input, fed by the signal generator. Set the signal generator to 4v at 100 Hz.

Switch out the filters.

Use the true r.m.s meter to measure the r.m.s voltage between test points TP7 and TP11 on the drive board. Adjust the signal generator unit the until this voltage is 3v r.m.s.

Connect a scope probe to each end of one of the load resistors. Set up the scope to differentially observe the voltage across the load resistor. Check that it is a sine wave.

Measure and record the output from each current monitors, and each of the RMS circuits. Set the meter to r.m.s for the "current monitor" readings (ac signal), and to dc when measuring the r.m.s outputs (dc signal).

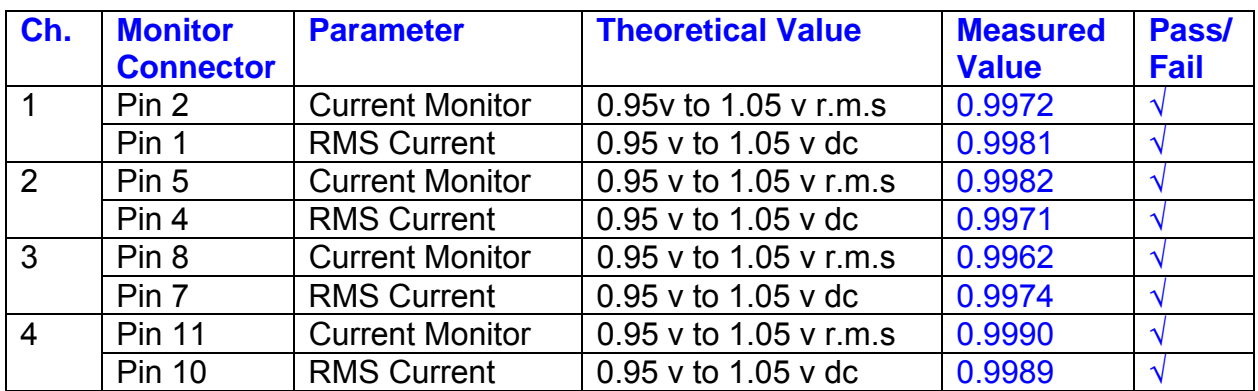

The theoretical output is 0.995v.

## **9. Voltage Monitor tests**

The purpose of this test is to verify and calibrate the Voltage Monitor circuit on each channel.

Switch all filters out. Remove the dummy loads and make differential voltage output measurements on the coil drive outputs TP7 and TP11 at 100 Hz. Adjust the signal generator to give a voltage to 3y r.m.s on the coil drive outputs.

Record the peak voltage on each Voltage Monitor pin, and check against the theoretical figure.

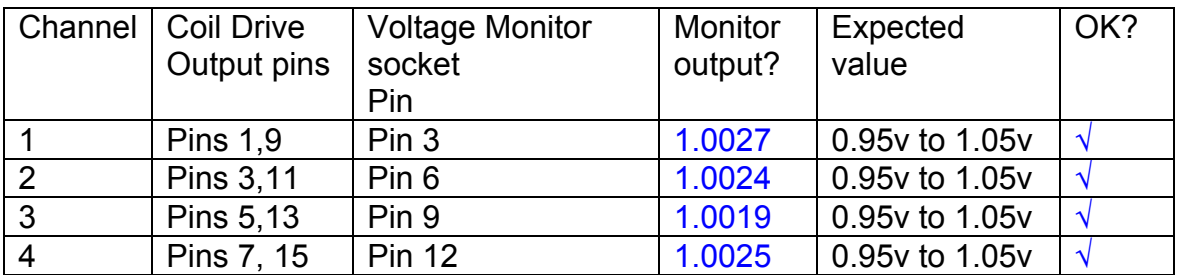

Measurements may be used using a 25 way break out box, or a 25 way connector on the V, I and r.m.s connector.

### **10. Corner frequency tests**

The purpose of this test is to verify that the frequency response of each filter stage of each channel is correct. There are two possible ways of performing this test depending on available equipment. Either 8.1 or 8.2 should be conducted (it is not necessary to do both).

### **10.1 Using a Signal Generator**

.

Apply a signal to the input, amplitude 1v peak, Frequency 100Hz via the differential driver, to the Drive Input.

Switch out all the filter stages. Measure and record the peak differential output between the outputs of each channel, using two oscilloscope channels in differential mode.

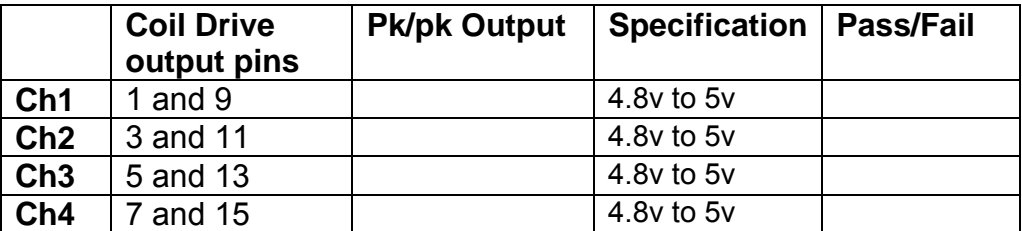

Switch in each filter in turn and measure and record the peak output at 1Hz, 10 Hz, and 1 KHz. **1Hz**

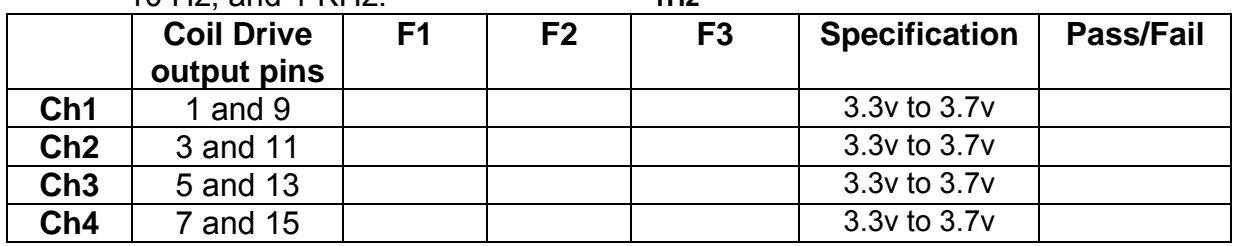

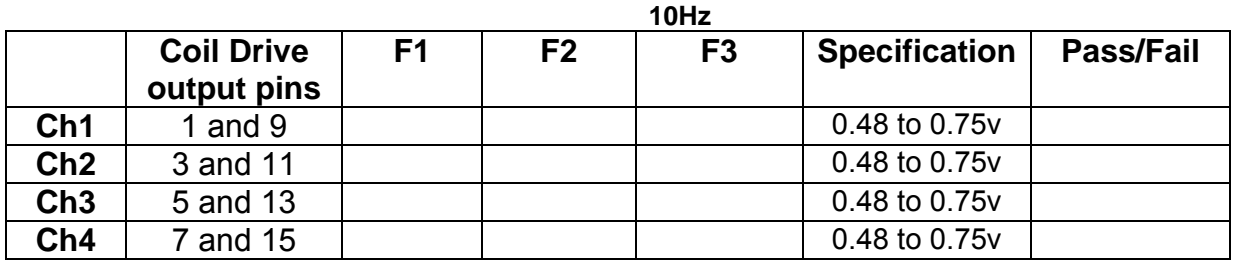

**1 KHz** 

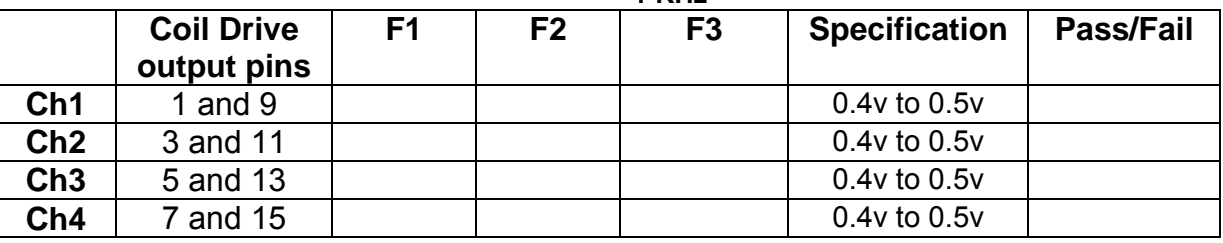

#### **10.2. Using the Dynamic Signal Analyser**

With all filters switched in, measure the frequency response of each channel in turn between 0.1 Hz and 1KHz. If a fast turn around is required, limit the measurement to the frequency range to between 1 Hz and 1KHz. Measure the gain at the spot frequencies below and record them.

Connect the 39 ohm loads across each coil output to simulate the coils.

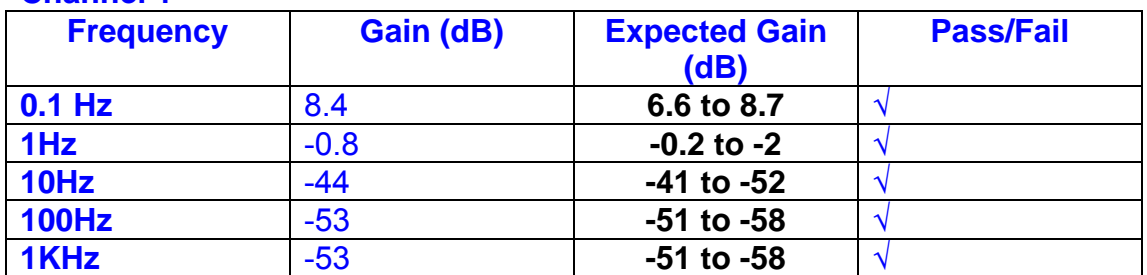

## **Channel 1**

#### **Channel 2**

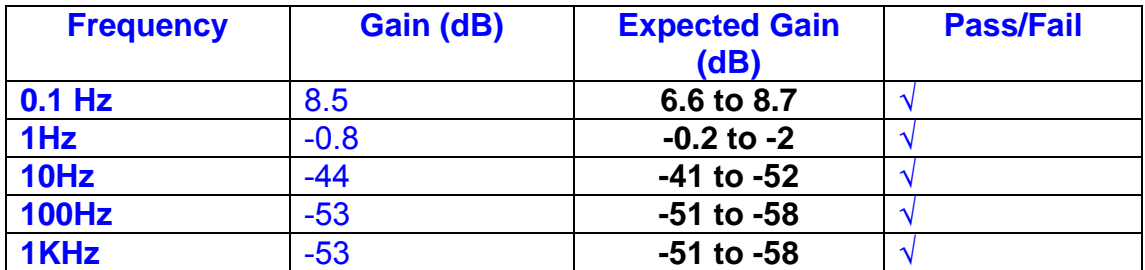

#### **Channel 3**

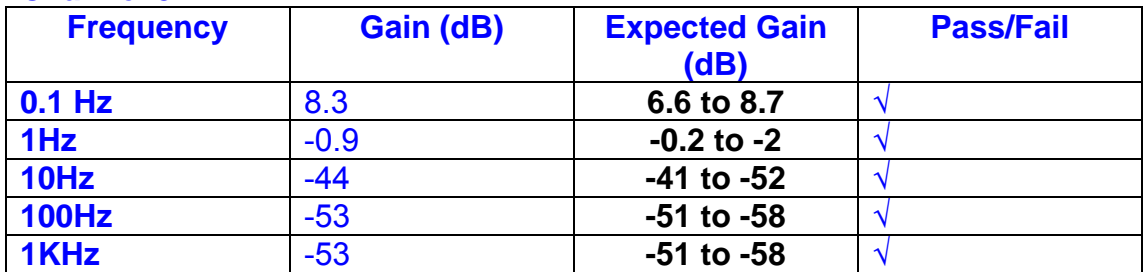

#### **Channel 4**

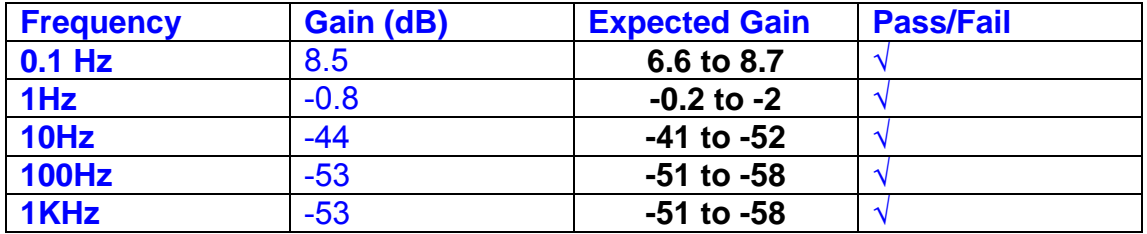

## **11. Noise Tests**

Ensure the filter links W2, W3, W4 and W5 are present on each channel.

#### **Connect the filter test box, and switch in all filters. Switch it out of Test Mode**

Use the HP 35670A Dynamic Signal Analyser.

Connect a shorting plug to the demand input to short all positive and negative demands together and to 0v. Connect 39 Ohm loads to the outputs. Switch the filters in.

Use Stuart Aston's noise measurement set up, loaded from disc.

Measure the noise output from each channel in turn at the amplifier outputs. The Low Pass filter on the SR650 may be used to reduce mains interference, to prevent the Signal Analyser from overloading. Ideally the filter corner frequency should be set to 3 KHz, and readings should be made when the ambient noise is low. Set the amplifier gain to 1000, and check that the overload light is not on before each measurement.

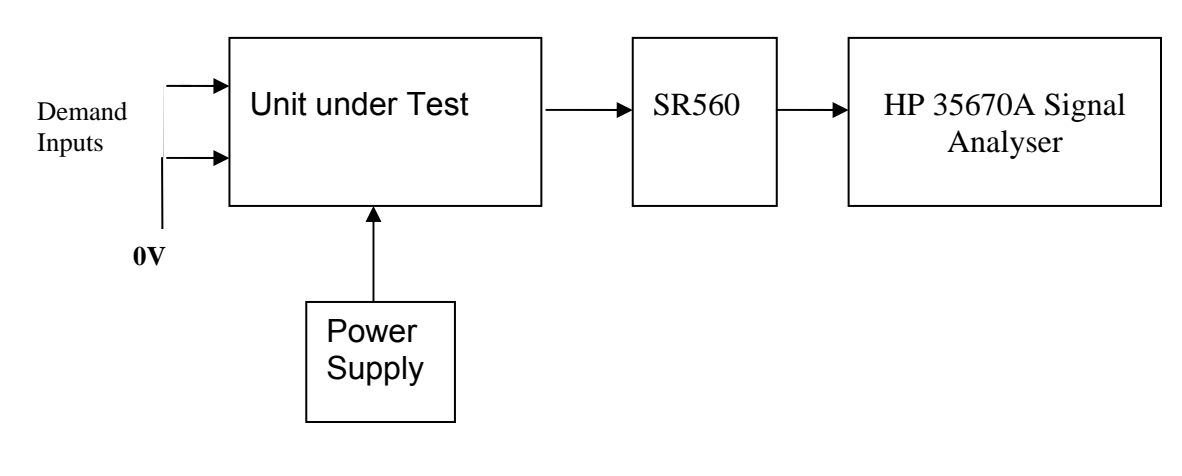

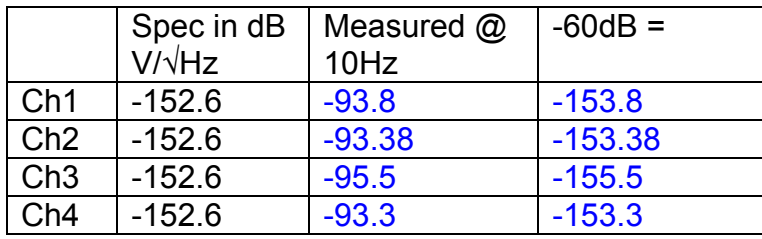

#### All channels are within specification.

The specification at 10 Hz is a noise current of 3 pA per root Hz. The total load resistance is 7.8k. The permitted noise voltage from the amplifiers is therefore 23.4 nA/ $\sqrt{Hz}$  or -152.6 dB. The SR560 is set to a gain of 1000 (60dB) so 60dB needs to be subtracted from the reading.

#### **12. Distortion**

No filters. Increase input voltage to 10v peak, f = 1KHz. Dummy 39 Ohm loads. Check the differential voltage across each load for distortion with an analogue oscilloscope.

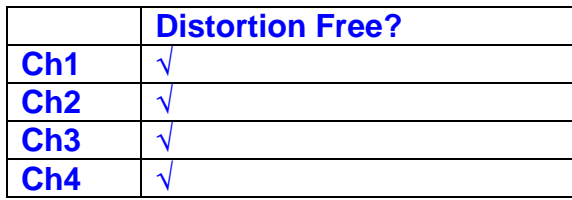

## **13. Final Assembly Tests**

- 1. Remove the lid of the box.  $\sqrt{ }$
- 2. Unplug all external connections.  $\sqrt{ }$

3. Check that the 9mm pillars are in place in the corners of the Monitor Board towards the centre of the box. √

- 4. Check that all internal connectors are firmly mated.  $\sqrt{ }$
- 5. Tighten the screw-locks holding all the external connectors.  $\sqrt{ }$
- 6. Check that all the LEDs are nicely centred.  $\sqrt{ }$
- 7. Check that links W3, W4 and W5 are in place.  $\sqrt{ }$

8. Check that the boards are labelled with their Drawing Number, Issue Number, and serial number. Record below:

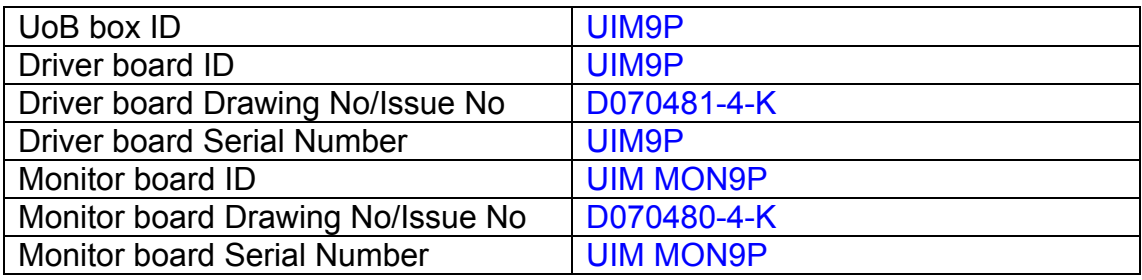

- 9. Check the security of any modification wires. None
- 10. Visually inspect.  $\sqrt{}$
- 11. Put the lid on and fasten all screws,  $\sqrt{ }$

Check all external screws for tightness.  $\sqrt{ }$ 

# LIGO Laboratory / LIGO Scientific Collaboration

LIGO-T0900236-v3 Advanced LIGO UK 9 September 2009 UIM10P Drive Unit Test Results R. M. Cutler, University of Birmingham

> Distribution of this document: Inform aligo\_sus

This is an internal working note of the Advanced LIGO Project, prepared by members of the UK team.

**Institute for Gravitational Research University of Glasgow** Phone +44 (0) 141 330 5884 Fax +44 (0) 141 330 6833 E-mail k.strain@physics.gla.ac.uk **Engineering Department CCLRC Rutherford Appleton Laboratory**  Phone +44 (0) 1235 445 297 Fax +44 (0) 1235 445 843 E-mail J.Greenhalgh@rl.ac.uk

**School of Physics and Astronomy University of Birmingham**  Phone +44 (0) 121 414 6447 Fax +44 (0) 121 414 3722 E-mail av@star.sr.bham.ac.uk **Department of Physics University of Strathclyde**  Phone +44 (0) 1411 548 3360 Fax +44 (0) 141 552 2891 E-mail N.Lockerbie@phys.strath.ac.uk

http://www.ligo.caltech.edu/ http://www.physics.gla.ac.uk/igr/sus/ http://www.sr.bham.ac.uk/research/gravity/rh,d,2.html http://www.eng-external.rl.ac.uk/advligo/papers\_public/ALUK\_Homepage.htm

# **UIM DRIVE COMPLETED UNIT TEST PLAN**

Unit…………UIM10…………………Serial No …………UIM10P Test Engineer ………XEN Date …………………9/9/9

Drive Card ID……………UIM10P Monitor Card ID ………..MON10P

#### **Contents**

- **1. Description**
- **2. Test Equipment**
- **3. Inspection**
- **4. Continuity Checks**
- **5. Test Set Up**
- **6. Power**
- **7. Relay operation**
- **8. Current Monitor Tests**
- **9. Voltage Monitor Tests**
- **10. Corner Frequency Tests**
- **11. Noise Tests**
- **12. Distortion**
- **13. Final Assembly Tests**

# **1. Description**

The UIM Driver Unit will be used to control the mirror position in the Advanced LIGO Gravity wave experiment.

It controls the current in the coil which provides the magnetic force which controls the position of the UIM mirror in a Quad assembly. It works in conjunction with the OSEM coil and position sensor units. One UIM unit controls four OSEMs.

The UIM Coil Drive Unit contains a Coil Drive board and a Monitor board. The Monitor Board monitors the Output voltage, Output Current, RMS Current and Output Noise from the unit.

The UIM Driver Unit also passes the amplified signals from the Photodiodes, which detect the position of the UIM mirror, back to the control electronics without processing them in any way.

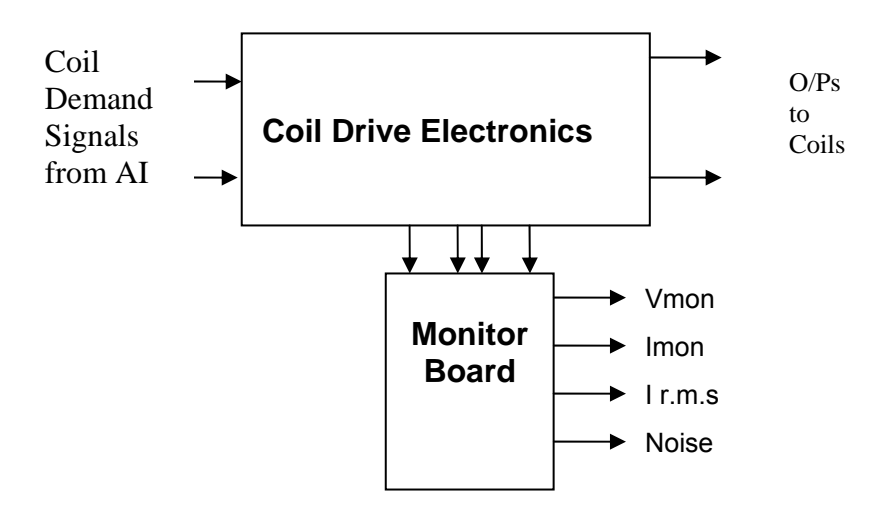

#### **FIG. 1 UIM Driver Unit Block Diagram**

Each UIM Driver Unit consists of four identical differential coil drive channels. It also contains the monitor board which monitors the output voltage, current, r.m.s current and noise from each channel

# **2. Test Equipment**

Power supplies (At least +/- 20v variable, 1A) Signal generator (capable of delivering 10v peak, 0.1Hz to 10 KHz)) Digital oscilloscope Analogue oscilloscope Agilent Dynamic Signal Analyser (or similar) Low noise Balanced Driver circuit Relay test box

Record the Models and serial numbers of the test equipment used below.

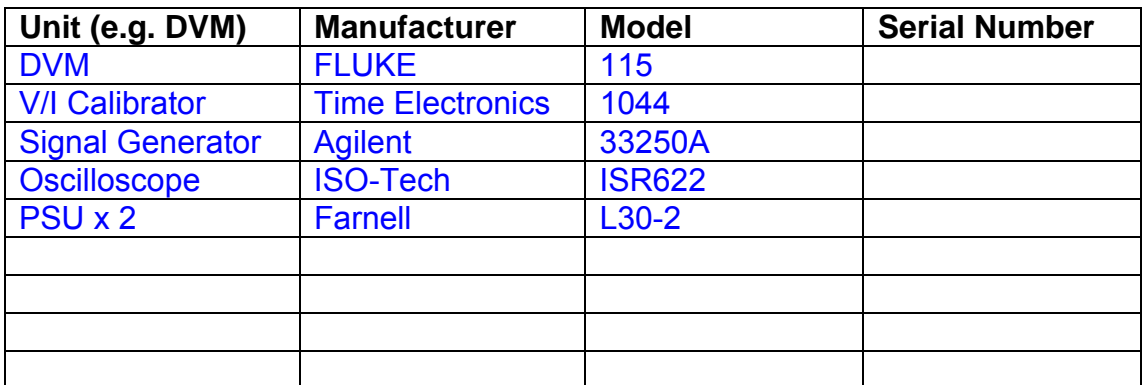

# **3. Inspection**

Remove the lid of the case.

## **Workmanship**

Inspect the general workmanship standard and comment:

*Good* 

# **Links:**

Check that links W3, W4 and W5 are present on each channel of the Drive board. If not, connect them.

# **4. Continuity Checks**

Use a multi-meter to check the connections below.

### **Photodiode outputs**

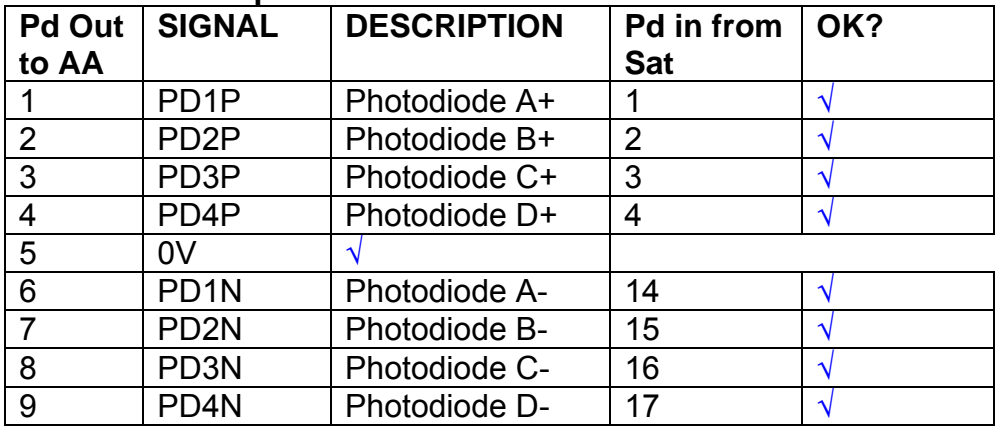

#### **LED Monitors**

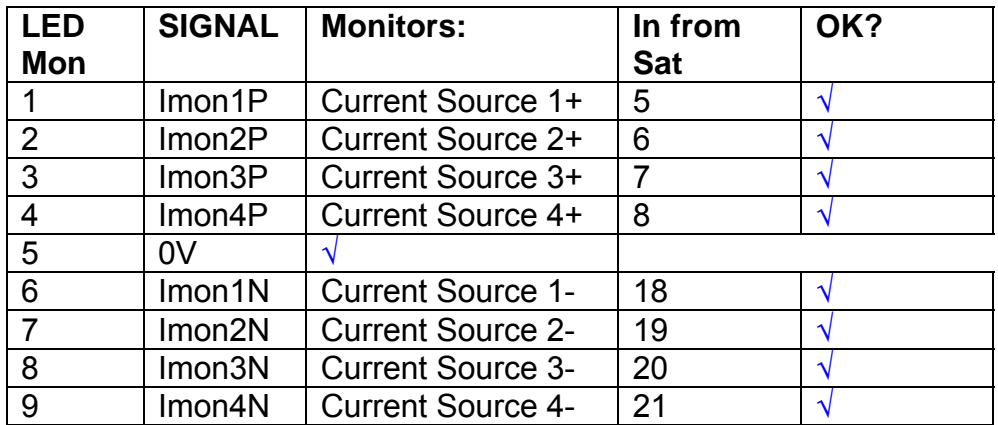

## **Power Supply to Satellite box**

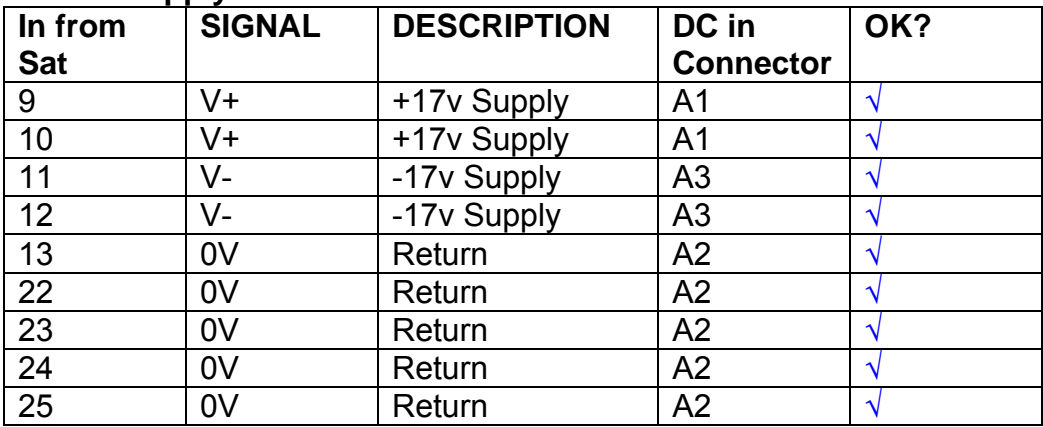

# **5. TEST SET UP**

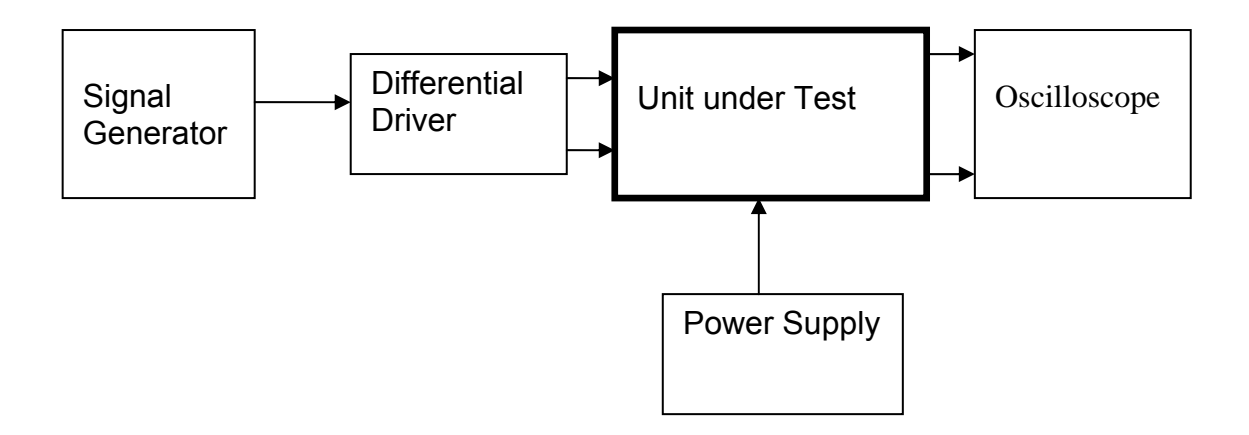

#### Note:

(1) Input signal to differential amplifier is generally stated in the tests below. There is therefore an inherent gain of 2 in the system.

(2) Some signal generators will indicate 1vpk/pk when the output is in fact 1v Peak into the high impedance Differential driver used. The test procedure refers to the actual voltage out of the signal generator.

#### **Connections:**

Differential signal inputs to the Drive Input of the unit under test: Drive Input pins 1, 2, 3,  $4 =$  positive input Drive Input pins  $6, 7, 8, 9$  = negative input Drive Input pin 5 = ground

Power (depending on connector availability)

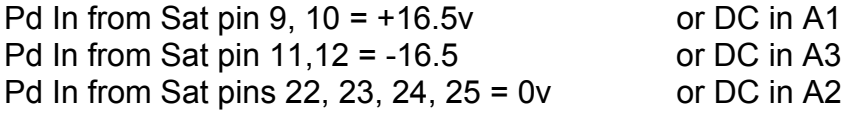

#### Coil Drive Outputs

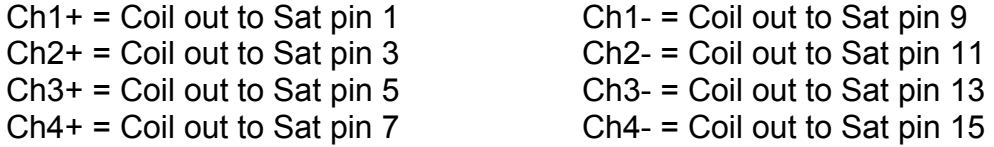

# Voltage, Current and R.M.S monitors

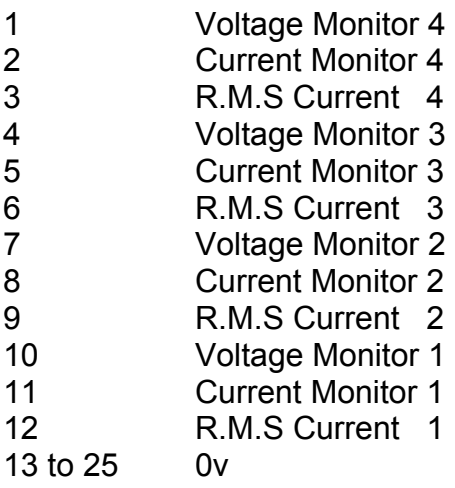

## Noise Monitor

- 1 Channel 1 Noise Monitor<br>2 Channel 2 Noise Monitor
- 2 Channel 2 Noise Monitor<br>3 Channel 3 Noise Monitor
- 3 Channel 3 Noise Monitor
- 4 Channel 4 Noise Monitor
- 5 to 9 0v

## **6. Power**

**Check the polarity of the wiring from the 3 Pin Power Connector, to each of the boards. Viewed from the back of the unit:** 

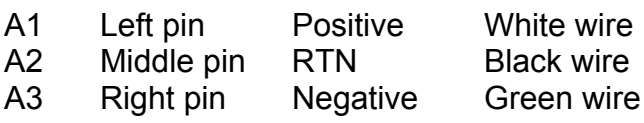

#### **If this is correct,**

Connect power to the unit Set the supplies to 16.5v Turn on

Record supply currents:

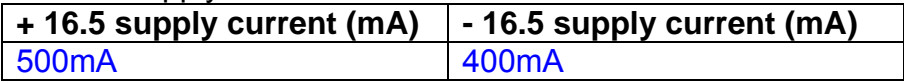

#### Check that all power LEDs are illuminated.

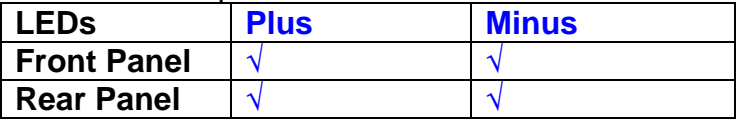

If the power supplies are correct, proceed to the next section.

# **7. Relay Operation**

Connect the test unit to the Binary IO inputs.

Operate switches and check that LEDs are on when the relays are switched on, and off when they are switched off:

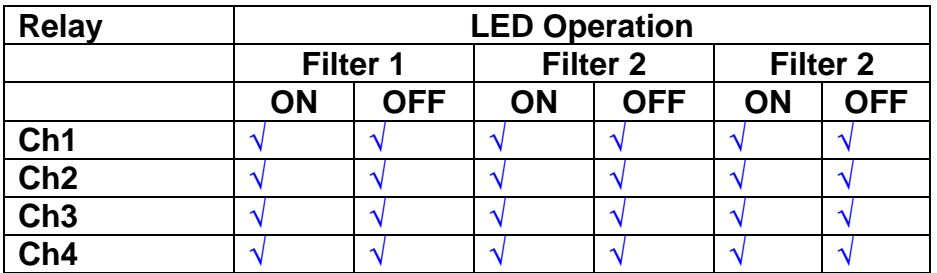

This indicates that the relays are operating, and that the talk back contacts work OK.

#### **8. Current Monitor tests**

The purpose of this test is to perform a functionality test on the current monitor and RMS circuits.

Connect the 39 ohm dummy loads to the coil drive output. Connect the differential driver to the input, fed by the signal generator. Set the signal generator to 4v at 100 Hz.

Switch out the filters.

Use the true r.m.s meter to measure the r.m.s voltage between test points TP7 and TP11 on the drive board. Adjust the signal generator unit the until this voltage is 3v r.m.s.

Connect a scope probe to each end of one of the load resistors. Set up the scope to differentially observe the voltage across the load resistor. Check that it is a sine wave.

Measure and record the output from each current monitors, and each of the RMS circuits. Set the meter to r.m.s for the "current monitor" readings (ac signal), and to dc when measuring the r.m.s outputs (dc signal).

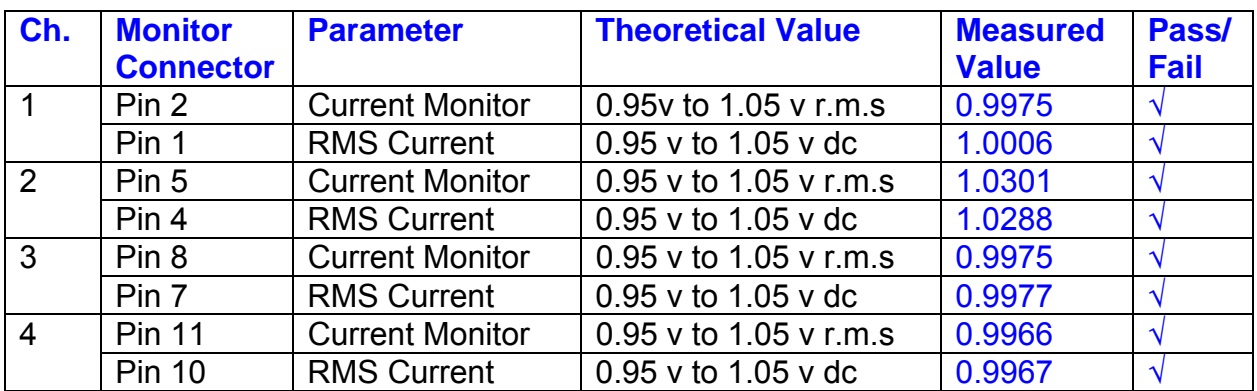

The theoretical output is 0.995v.

## **9. Voltage Monitor tests**

The purpose of this test is to verify and calibrate the Voltage Monitor circuit on each channel.

Switch all filters out. Remove the dummy loads and make differential voltage output measurements on the coil drive outputs TP7 and TP11 at 100 Hz. Adjust the signal generator to give a voltage to 3y r.m.s on the coil drive outputs.

Record the peak voltage on each Voltage Monitor pin, and check against the theoretical figure.

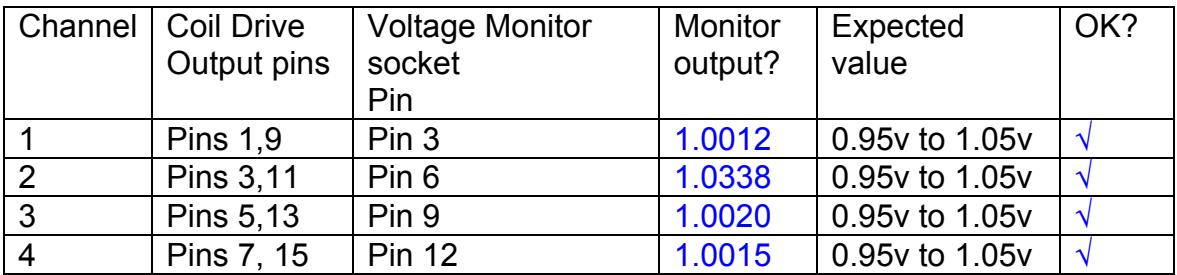

Measurements may be used using a 25 way break out box, or a 25 way connector on the V, I and r.m.s connector.

### **10. Corner frequency tests**

The purpose of this test is to verify that the frequency response of each filter stage of each channel is correct. There are two possible ways of performing this test depending on available equipment. Either 8.1 or 8.2 should be conducted (it is not necessary to do both).

### **10.1 Using a Signal Generator**

.

Apply a signal to the input, amplitude 1v peak, Frequency 100Hz via the differential driver, to the Drive Input.

Switch out all the filter stages. Measure and record the peak differential output between the outputs of each channel, using two oscilloscope channels in differential mode.

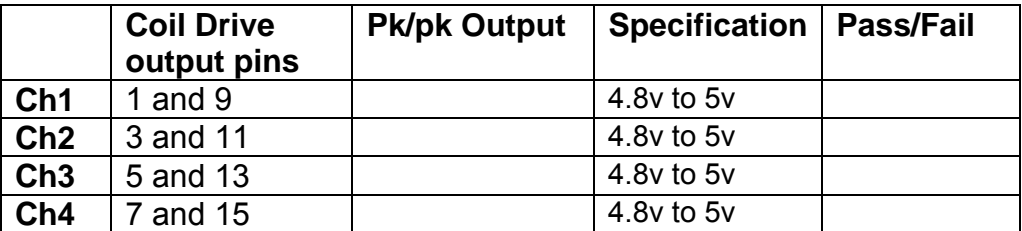

Switch in each filter in turn and measure and record the peak output at 1Hz, 10 Hz, and 1 KHz. **1Hz**

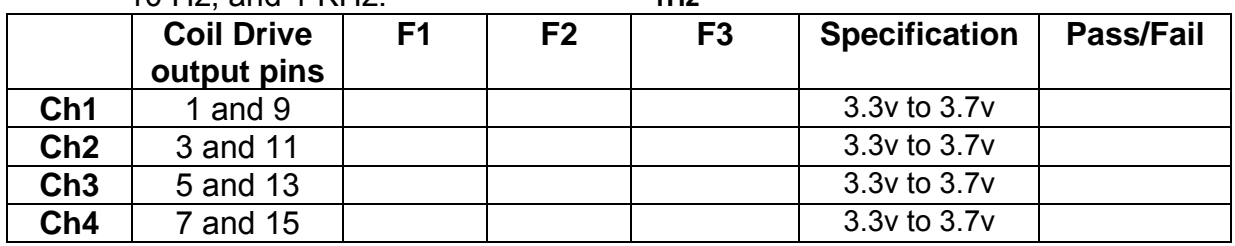

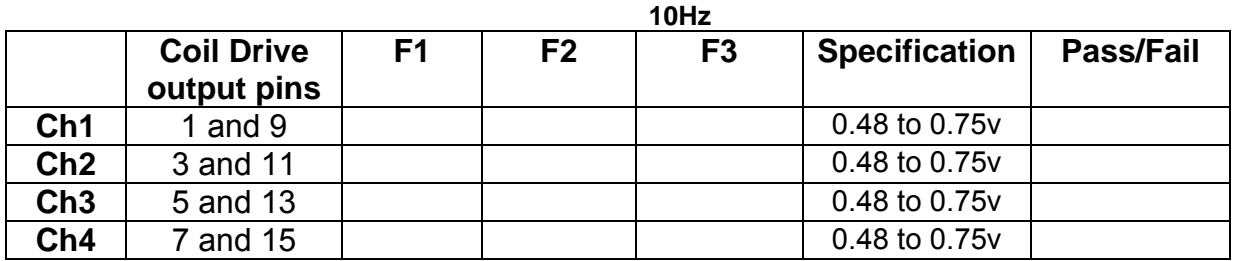

**1 KHz** 

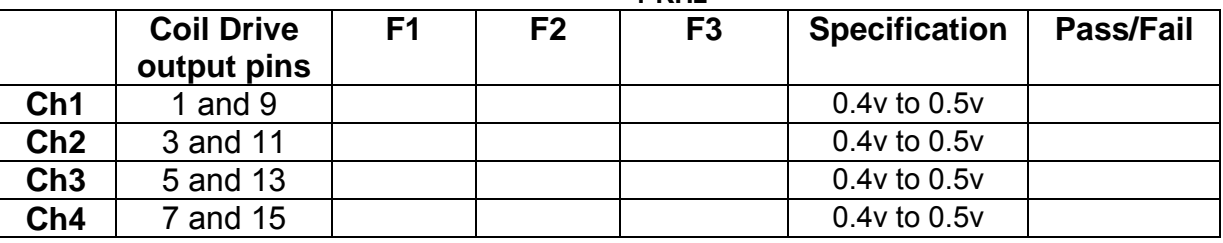

## **10.2. Using the Dynamic Signal Analyser**

With all filters switched in, measure the frequency response of each channel in turn between 0.1 Hz and 1KHz. If a fast turn around is required, limit the measurement to the frequency range to between 1 Hz and 1KHz. Measure the gain at the spot frequencies below and record them.

Connect the 39 ohm loads across each coil output to simulate the coils.

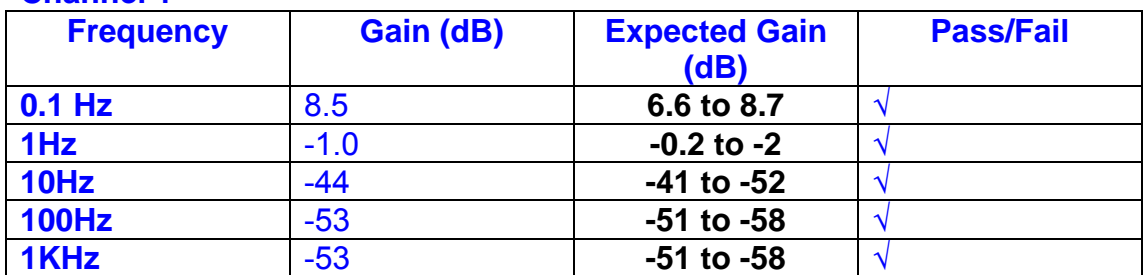

# **Channel 1**

#### **Channel 2**

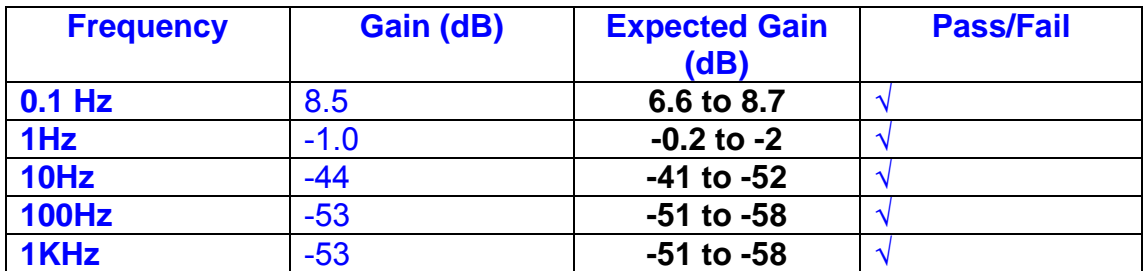

#### **Channel 3**

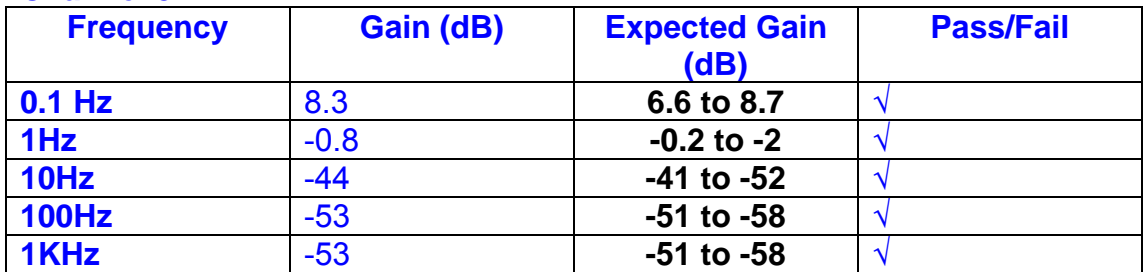

#### **Channel 4**

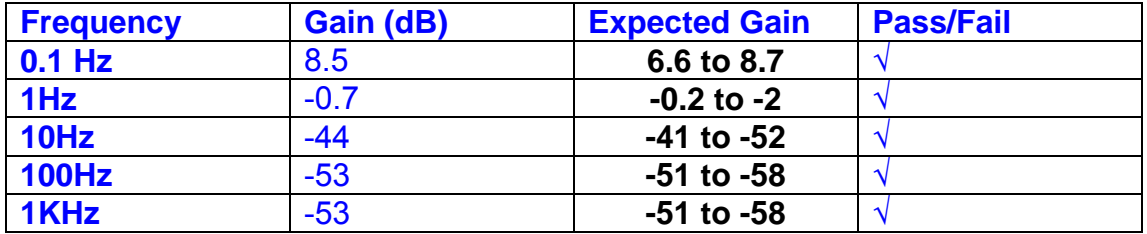

## **11. Noise Tests**

Ensure the filter links W2, W3, W4 and W5 are present on each channel.

### **Connect the filter test box, and switch in all filters. Switch it out of Test Mode**

Use the HP 35670A Dynamic Signal Analyser.

Connect a shorting plug to the demand input to short all positive and negative demands together and to 0v. Connect 39 Ohm loads to the outputs. Switch the filters in.

Use Stuart Aston's noise measurement set up, loaded from disc.

Measure the noise output from each channel in turn at the amplifier outputs. The Low Pass filter on the SR650 may be used to reduce mains interference, to prevent the Signal Analyser from overloading. Ideally the filter corner frequency should be set to 3 KHz, and readings should be made when the ambient noise is low. Set the amplifier gain to 1000, and check that the overload light is not on before each measurement.

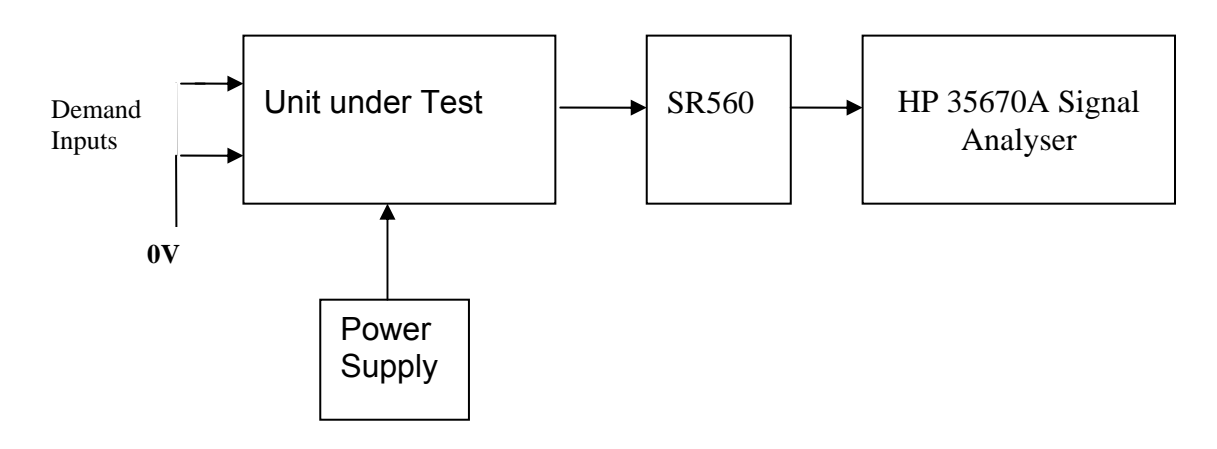

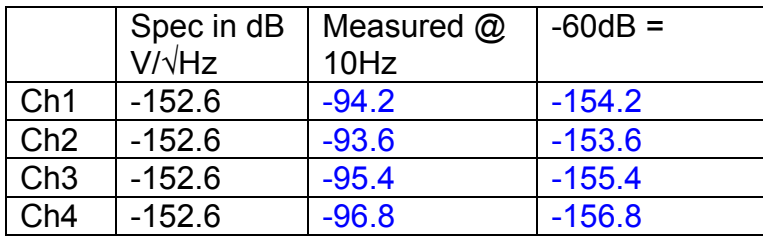

#### All channels are within specification

The specification at 10 Hz is a noise current of 3 pA per root Hz. The total load resistance is 7.8k. The permitted noise voltage from the amplifiers is therefore 23.4 nA/ $\sqrt{Hz}$  or -152.6 dB. The SR560 is set to a gain of 1000 (60dB) so 60dB needs to be subtracted from the reading.

#### **12. Distortion**

No filters. Increase input voltage to 10v peak, f = 1KHz. Dummy 39 Ohm loads. Check the differential voltage across each load for distortion with an analogue oscilloscope.

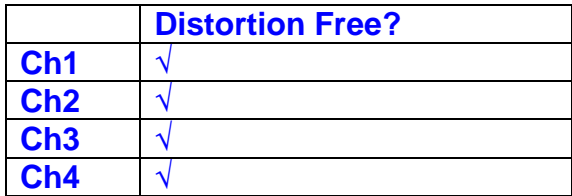

## **13. Final Assembly Tests**

- 1. Remove the lid of the box.  $\sqrt{ }$
- 2. Unplug all external connections.  $\sqrt{ }$

3. Check that the 9mm pillars are in place in the corners of the Monitor Board towards the centre of the box. √

- 4. Check that all internal connectors are firmly mated.  $\sqrt{ }$
- 5. Tighten the screw-locks holding all the external connectors.  $\sqrt{ }$
- 6. Check that all the LEDs are nicely centred.  $\sqrt{ }$
- 7. Check that links W3, W4 and W5 are in place.  $\sqrt{ }$
- 8. Check that the boards are labelled with their Drawing Number, Issue Number, and serial number. Record below:

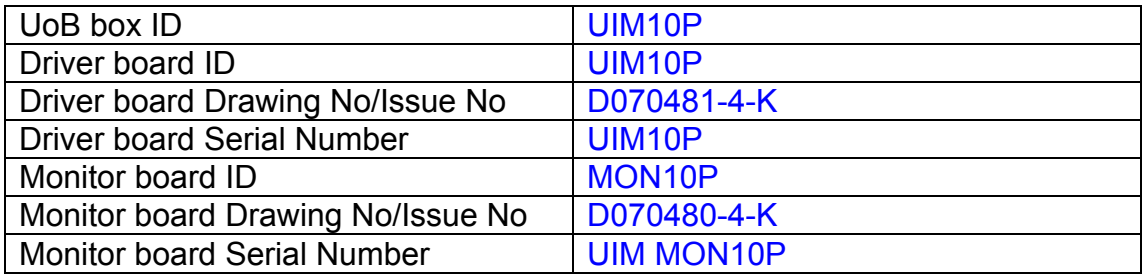

- 9. Check the security of any modification wires.
- 10. Visually inspect.  $\sqrt{ }$
- 11. Put the lid on and fasten all screws,  $\sqrt{}$

Check all external screws for tightness. √

# LIGO Laboratory / LIGO Scientific Collaboration

**LIGO-T0900236-v3** Advanced LIGO UK 10 September 2009 UIM11P Drive Unit Test Results R. M. Cutler, University of Birmingham

> Distribution of this document: Inform aligo\_sus

This is an internal working note of the Advanced LIGO Project, prepared by members of the UK team.

**Institute for Gravitational Research University of Glasgow** Phone +44 (0) 141 330 5884 Fax +44 (0) 141 330 6833 E-mail k.strain@physics.gla.ac.uk **Engineering Department CCLRC Rutherford Appleton Laboratory**  Phone +44 (0) 1235 445 297 Fax +44 (0) 1235 445 843 E-mail J.Greenhalgh@rl.ac.uk

**School of Physics and Astronomy University of Birmingham**  Phone +44 (0) 121 414 6447 Fax +44 (0) 121 414 3722 E-mail av@star.sr.bham.ac.uk **Department of Physics University of Strathclyde**  Phone +44 (0) 1411 548 3360 Fax +44 (0) 141 552 2891 E-mail N.Lockerbie@phys.strath.ac.uk

http://www.ligo.caltech.edu/ http://www.physics.gla.ac.uk/igr/sus/ http://www.sr.bham.ac.uk/research/gravity/rh,d,2.html http://www.eng-external.rl.ac.uk/advligo/papers\_public/ALUK\_Homepage.htm

# **UIM DRIVE COMPLETED UNIT TEST PLAN**

Unit…………………UIM11…………Serial No ………UIM11P Test Engineer ………XEN Date …………………10/9/9

Drive Card ID…………UIM11P Monitor Card ID ………MON11P

## **Contents**

- **1. Description**
- **2. Test Equipment**
- **3. Inspection**
- **4. Continuity Checks**
- **5. Test Set Up**
- **6. Power**
- **7. Relay operation**
- **8. Current Monitor Tests**
- **9. Voltage Monitor Tests**
- **10. Corner Frequency Tests**
- **11. Noise Tests**
- **12. Distortion**
- **13. Final Assembly Tests**

# **1. Description**

The UIM Driver Unit will be used to control the mirror position in the Advanced LIGO Gravity wave experiment.

It controls the current in the coil which provides the magnetic force which controls the position of the UIM mirror in a Quad assembly. It works in conjunction with the OSEM coil and position sensor units. One UIM unit controls four OSEMs.

The UIM Coil Drive Unit contains a Coil Drive board and a Monitor board. The Monitor Board monitors the Output voltage, Output Current, RMS Current and Output Noise from the unit.

The UIM Driver Unit also passes the amplified signals from the Photodiodes, which detect the position of the UIM mirror, back to the control electronics without processing them in any way.

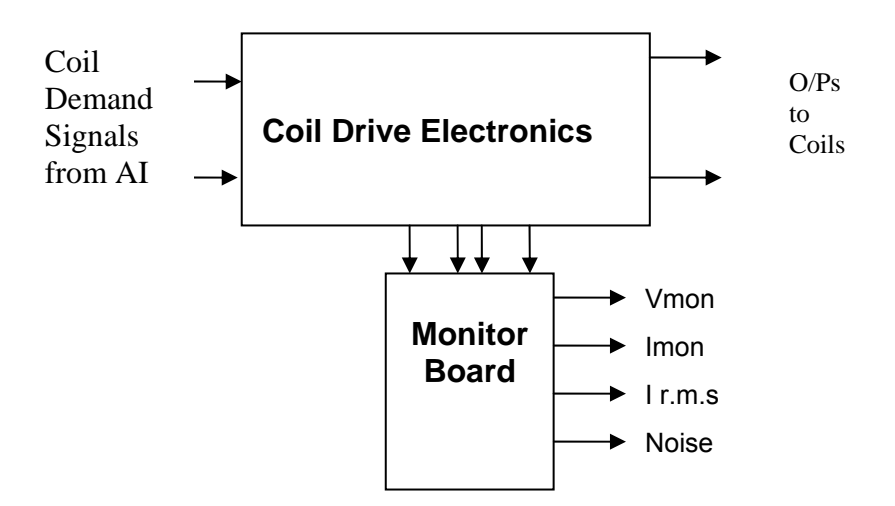

#### **FIG. 1 UIM Driver Unit Block Diagram**

Each UIM Driver Unit consists of four identical differential coil drive channels. It also contains the monitor board which monitors the output voltage, current, r.m.s current and noise from each channel

# **2. Test Equipment**

Power supplies (At least +/- 20v variable, 1A) Signal generator (capable of delivering 10v peak, 0.1Hz to 10 KHz)) Digital oscilloscope Analogue oscilloscope Agilent Dynamic Signal Analyser (or similar) Low noise Balanced Driver circuit Relay test box

Record the Models and serial numbers of the test equipment used below.

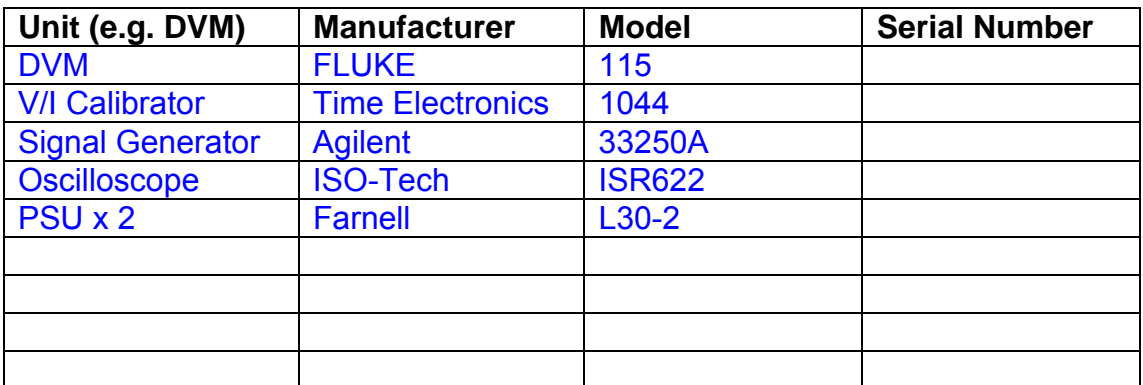

# **3. Inspection**

Remove the lid of the case.

#### **Workmanship**

Inspect the general workmanship standard and comment:

*Good* 

# **Links:**

Check that links W3, W4 and W5 are present on each channel of the Drive board. If not, connect them.

# **4. Continuity Checks**

Use a multi-meter to check the connections below.

### **Photodiode outputs**

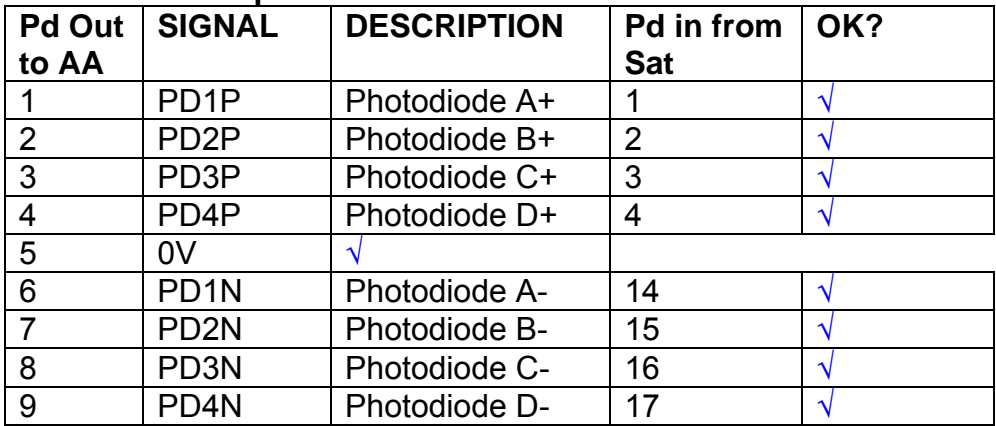

#### **LED Monitors**

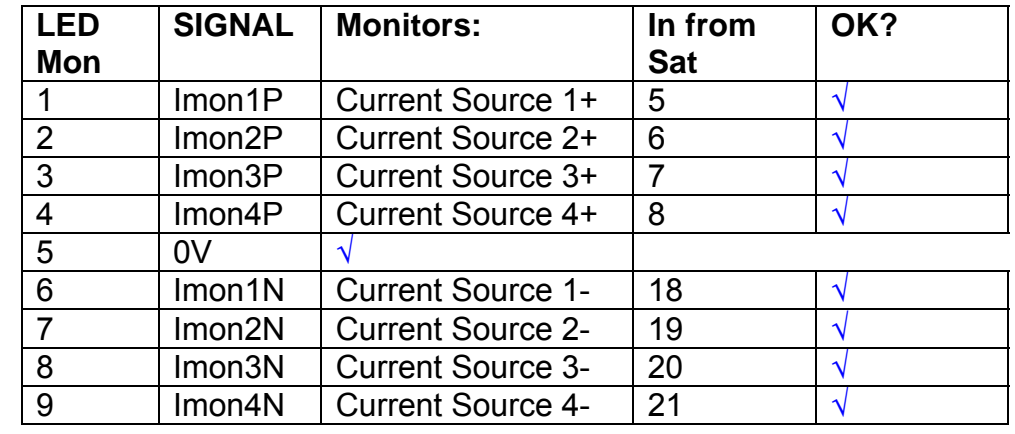

## **Power Supply to Satellite box**

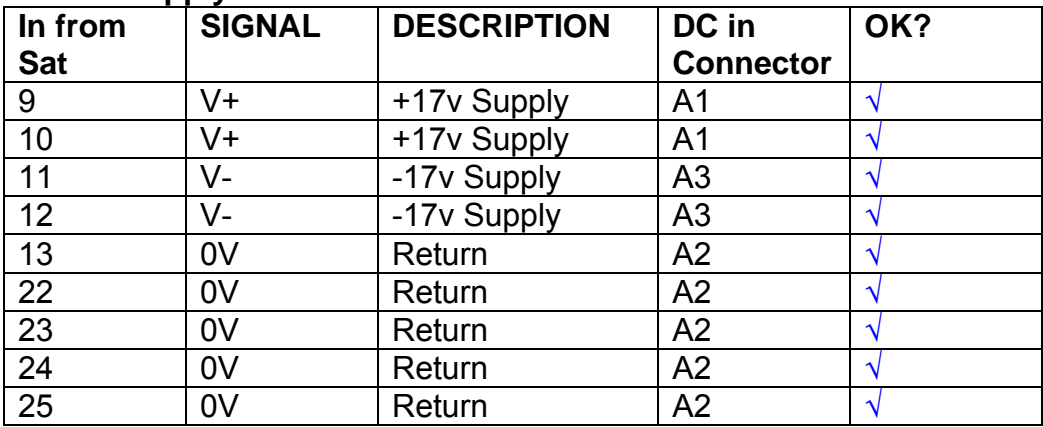

# **5. TEST SET UP**

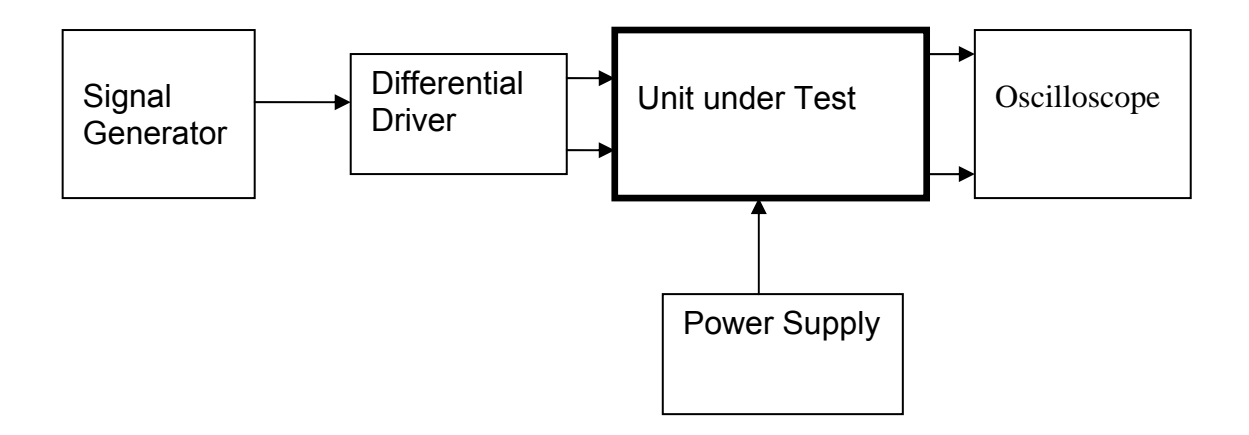

#### Note:

(1) Input signal to differential amplifier is generally stated in the tests below. There is therefore an inherent gain of 2 in the system.

(2) Some signal generators will indicate 1vpk/pk when the output is in fact 1v Peak into the high impedance Differential driver used. The test procedure refers to the actual voltage out of the signal generator.

#### **Connections:**

Differential signal inputs to the Drive Input of the unit under test: Drive Input pins 1, 2, 3,  $4 =$  positive input Drive Input pins  $6, 7, 8, 9$  = negative input Drive Input pin 5 = ground

Power (depending on connector availability)

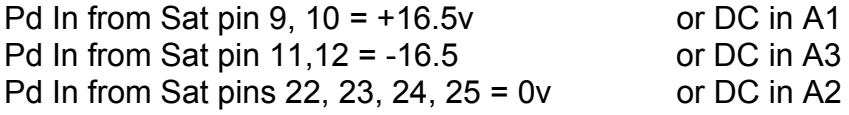

#### Coil Drive Outputs

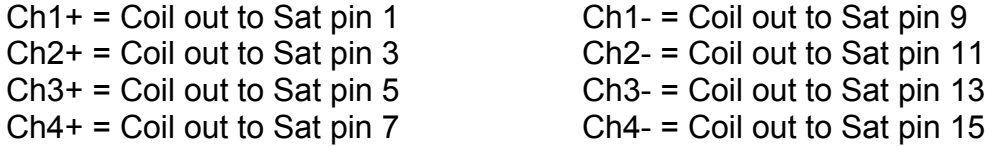

# Voltage, Current and R.M.S monitors

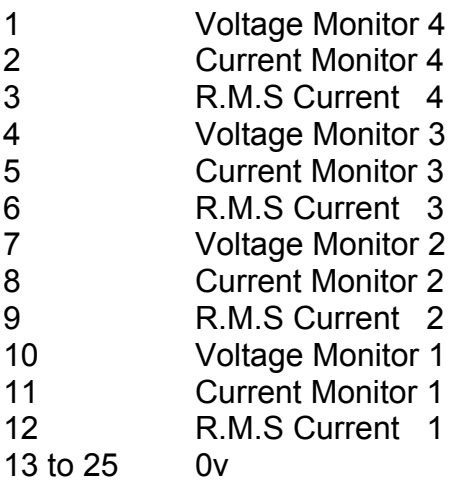

## Noise Monitor

- 1 Channel 1 Noise Monitor<br>2 Channel 2 Noise Monitor
- 2 Channel 2 Noise Monitor<br>3 Channel 3 Noise Monitor
- 3 Channel 3 Noise Monitor
- 4 Channel 4 Noise Monitor
- 5 to 9 0v

## **6. Power**

**Check the polarity of the wiring from the 3 Pin Power Connector, to each of the boards. Viewed from the back of the unit:** 

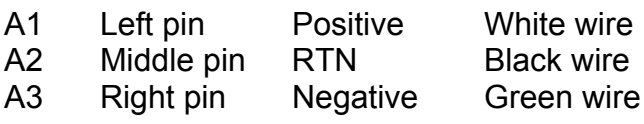

#### **If this is correct,**

Connect power to the unit Set the supplies to 16.5v Turn on

Record supply currents:

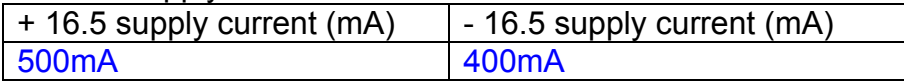

#### Check that all power LEDs are illuminated.

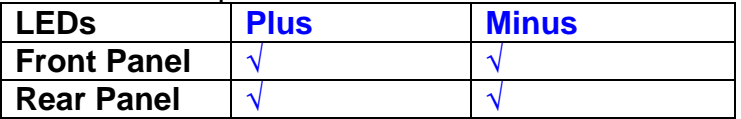

If the power supplies are correct, proceed to the next section.

# **7. Relay Operation**

Connect the test unit to the Binary IO inputs.

Operate switches and check that LEDs are on when the relays are switched on, and off when they are switched off:

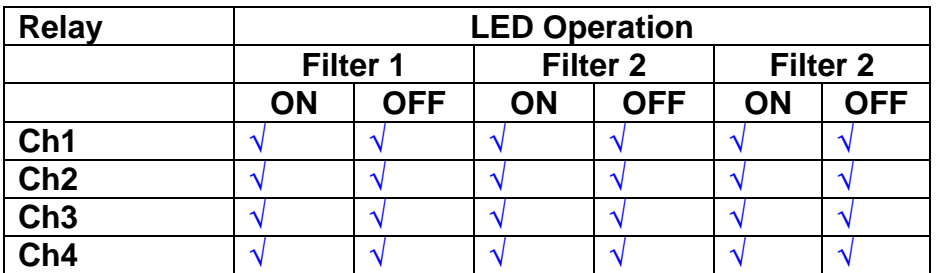

This indicates that the relays are operating, and that the talk back contacts work OK.
#### **8. Current Monitor tests**

The purpose of this test is to perform a functionality test on the current monitor and RMS circuits.

Connect the 39 ohm dummy loads to the coil drive output. Connect the differential driver to the input, fed by the signal generator. Set the signal generator to 4v at 100 Hz.

Switch out the filters.

Use the true r.m.s meter to measure the r.m.s voltage between test points TP7 and TP11 on the drive board. Adjust the signal generator unit the until this voltage is 3v r.m.s.

Connect a scope probe to each end of one of the load resistors. Set up the scope to differentially observe the voltage across the load resistor. Check that it is a sine wave.

Measure and record the output from each current monitors, and each of the RMS circuits. Set the meter to r.m.s for the "current monitor" readings (ac signal), and to dc when measuring the r.m.s outputs (dc signal).

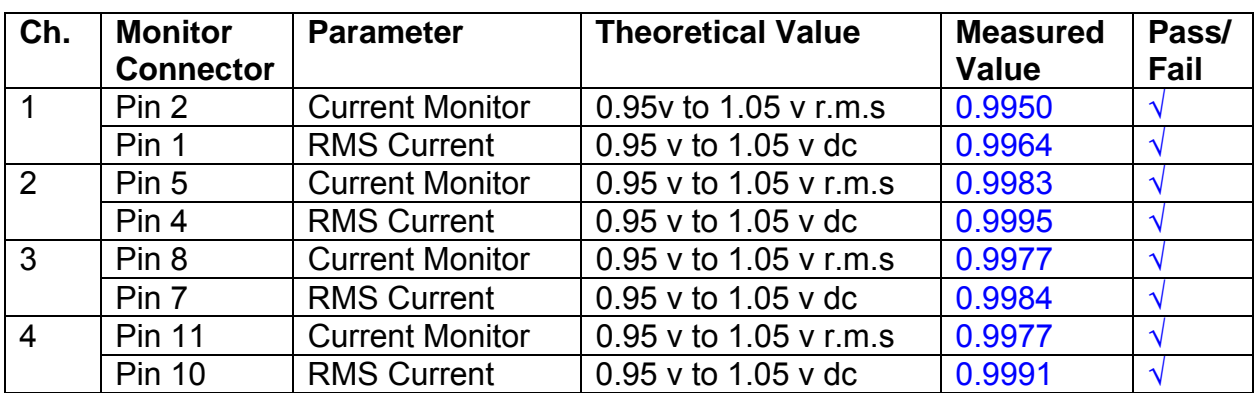

The theoretical output is 0.995v.

## **9. Voltage Monitor tests**

The purpose of this test is to verify and calibrate the Voltage Monitor circuit on each channel.

Switch all filters out. Remove the dummy loads and make differential voltage output measurements on the coil drive outputs TP7 and TP11 at 100 Hz. Adjust the signal generator to give a voltage to 3y r.m.s on the coil drive outputs.

Record the peak voltage on each Voltage Monitor pin, and check against the theoretical figure.

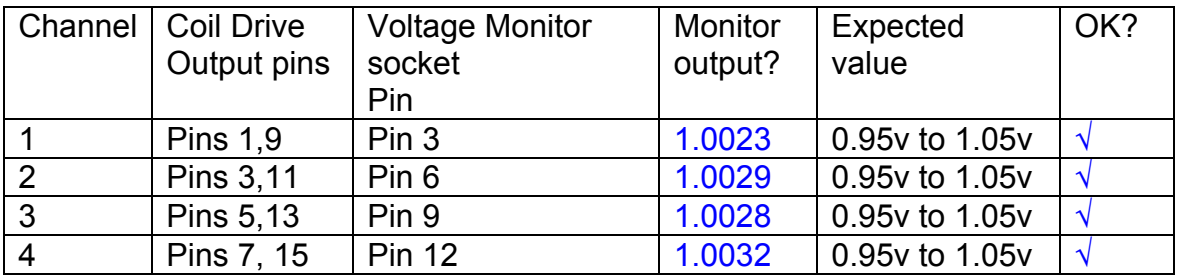

Measurements may be used using a 25 way break out box, or a 25 way connector on the V, I and r.m.s connector.

#### **10. Corner frequency tests**

The purpose of this test is to verify that the frequency response of each filter stage of each channel is correct. There are two possible ways of performing this test depending on available equipment. Either 8.1 or 8.2 should be conducted (it is not necessary to do both).

#### **10.1 Using a Signal Generator**

.

Apply a signal to the input, amplitude 1v peak, Frequency 100Hz via the differential driver, to the Drive Input.

Switch out all the filter stages. Measure and record the peak differential output between the outputs of each channel, using two oscilloscope channels in differential mode.

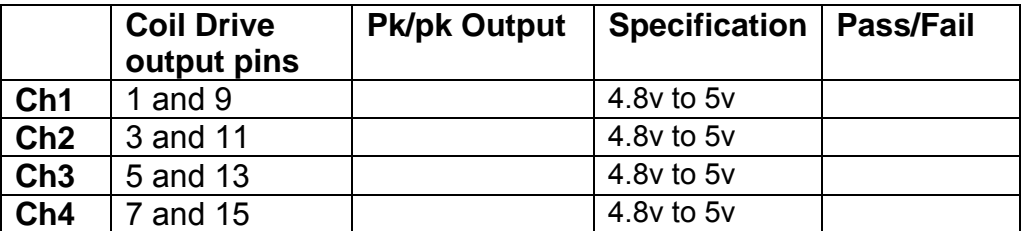

Switch in each filter in turn and measure and record the peak output at 1Hz, 10 Hz, and 1 KHz. **1Hz**

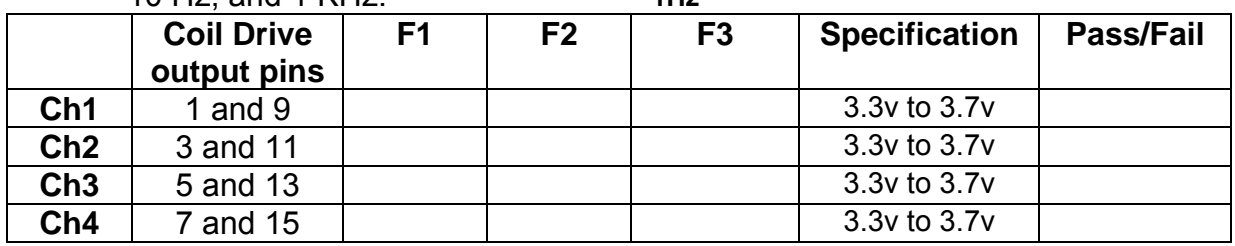

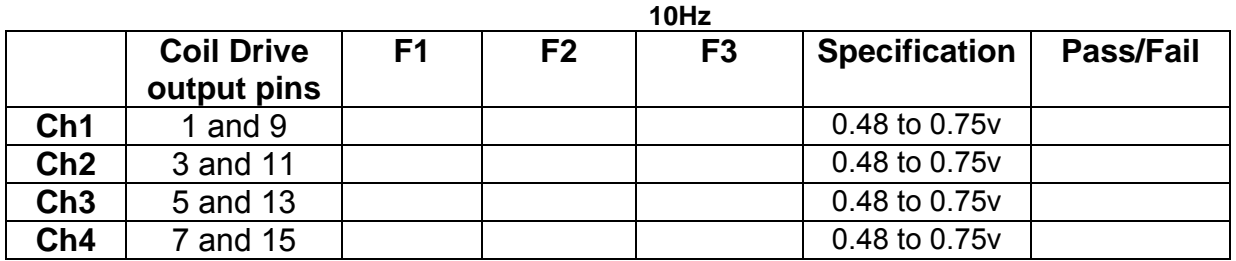

**1 KHz** 

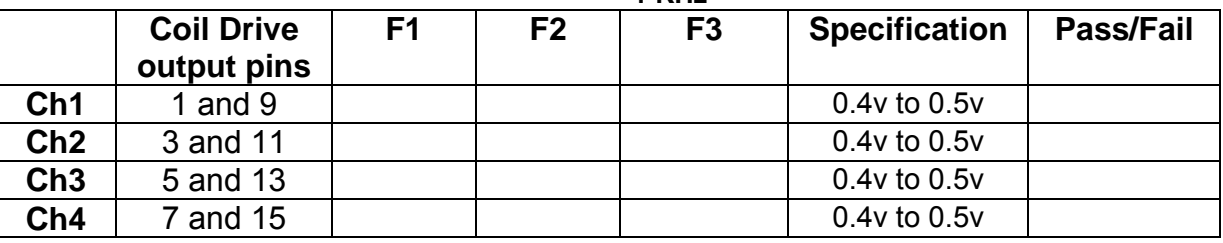

#### **10.2. Using the Dynamic Signal Analyser**

With all filters switched in, measure the frequency response of each channel in turn between 0.1 Hz and 1KHz. If a fast turn around is required, limit the measurement to the frequency range to between 1 Hz and 1KHz. Measure the gain at the spot frequencies below and record them.

Connect the 39 ohm loads across each coil output to simulate the coils.

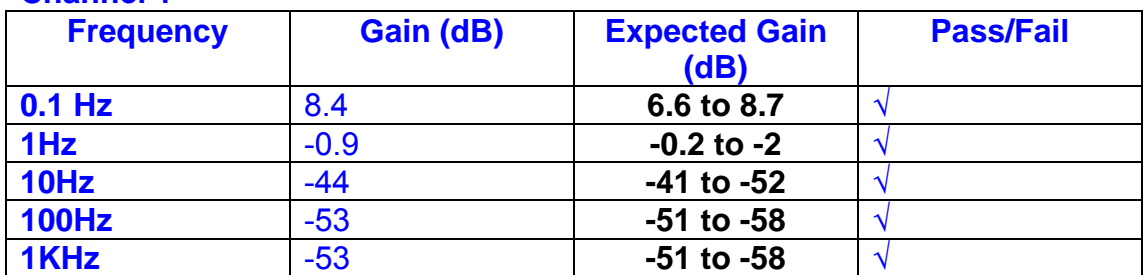

## **Channel 1**

#### **Channel 2**

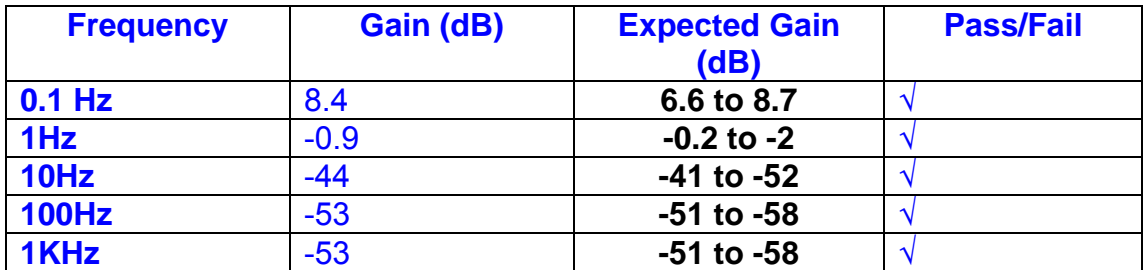

#### **Channel 3**

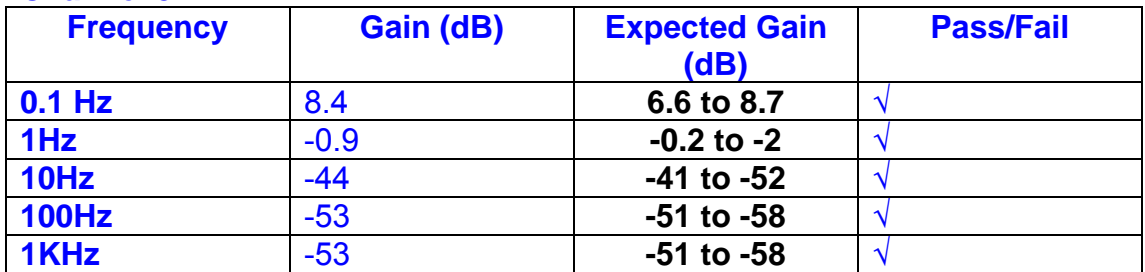

#### **Channel 4**

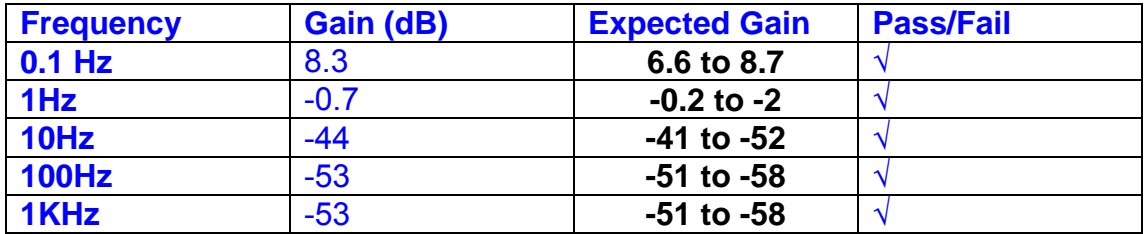

#### **11. Noise Tests**

Ensure the filter links W2, W3, W4 and W5 are present on each channel.

#### **Connect the filter test box, and switch in all filters. Switch it out of Test Mode**

Use the HP 35670A Dynamic Signal Analyser.

Connect a shorting plug to the demand input to short all positive and negative demands together and to 0v. Connect 39 Ohm loads to the outputs. Switch the filters in.

Use Stuart Aston's noise measurement set up, loaded from disc.

Measure the noise output from each channel in turn at the amplifier outputs. The Low Pass filter on the SR650 may be used to reduce mains interference, to prevent the Signal Analyser from overloading. Ideally the filter corner frequency should be set to 3 KHz, and readings should be made when the ambient noise is low. Set the amplifier gain to 1000, and check that the overload light is not on before each measurement.

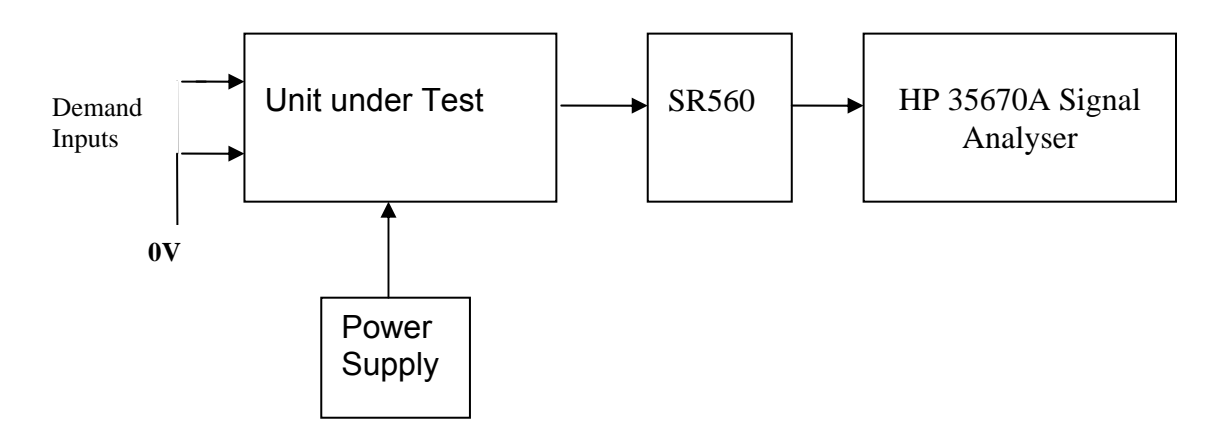

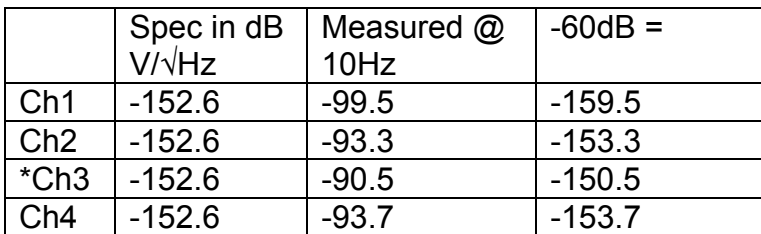

#### \* Ch 3 is slightly out of specification.

The specification at 10 Hz is a noise current of 3 pA per root Hz. The total load resistance is 7.8k. The permitted noise voltage from the amplifiers is therefore 23.4 nA/ $\sqrt{Hz}$  or -152.6 dB. The SR560 is set to a gain of 1000 (60dB) so 60dB needs to be subtracted from the reading.

#### **12. Distortion**

No filters. Increase input voltage to 10v peak, f = 1KHz. Dummy 39 Ohm loads. Check the differential voltage across each load for distortion with an analogue oscilloscope.

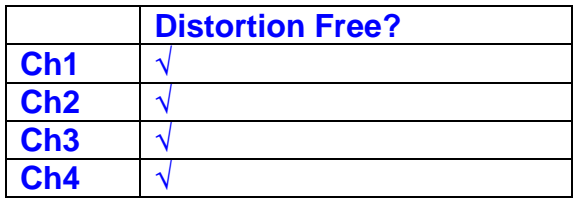

## **13. Final Assembly Tests**

- 1. Remove the lid of the box.  $\sqrt{ }$
- 2. Unplug all external connections.  $\sqrt{}$

3. Check that the 9mm pillars are in place in the corners of the Monitor Board towards the centre of the box.  $\sqrt{ }$ 

- 4. Check that all internal connectors are firmly mated.  $\sqrt{ }$
- 5. Tighten the screw-locks holding all the external connectors.  $\sqrt{ }$
- 6. Check that all the LEDs are nicely centred.  $\sqrt{ }$
- 7. Check that links W3, W4 and W5 are in place.  $\sqrt{ }$

8. Check that the boards are labelled with their Drawing Number, Issue Number, and serial number. Record below:

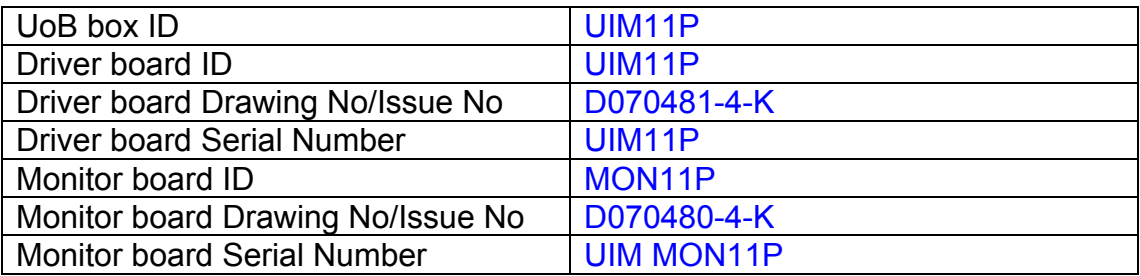

- 9. Check the security of any modification wires. None
- 10. Visually inspect.  $\sqrt{}$
- 11. Put the lid on and fasten all screws,  $\sqrt{ }$

Check all external screws for tightness. √

# LIGO Laboratory / LIGO Scientific Collaboration

LIGO-T0900236-v3 Advanced LIGO UK 11 September 2009 UIM12P Drive Unit Test Results R. M. Cutler, University of Birmingham

> Distribution of this document: Inform aligo\_sus

This is an internal working note of the Advanced LIGO Project, prepared by members of the UK team.

**Institute for Gravitational Research University of Glasgow** Phone +44 (0) 141 330 5884 Fax +44 (0) 141 330 6833 E-mail k.strain@physics.gla.ac.uk **Engineering Department CCLRC Rutherford Appleton Laboratory**  Phone +44 (0) 1235 445 297 Fax +44 (0) 1235 445 843 E-mail J.Greenhalgh@rl.ac.uk

**School of Physics and Astronomy University of Birmingham**  Phone +44 (0) 121 414 6447 Fax +44 (0) 121 414 3722 E-mail av@star.sr.bham.ac.uk **Department of Physics University of Strathclyde**  Phone +44 (0) 1411 548 3360 Fax +44 (0) 141 552 2891 E-mail N.Lockerbie@phys.strath.ac.uk

http://www.ligo.caltech.edu/ http://www.physics.gla.ac.uk/igr/sus/ http://www.sr.bham.ac.uk/research/gravity/rh,d,2.html http://www.eng-external.rl.ac.uk/advligo/papers\_public/ALUK\_Homepage.htm

# **UIM DRIVE COMPLETED UNIT TEST PLAN**

Unit…………………UIM12………Serial No …………UIM12P Test Engineer ………XEN Date …………………11/9/9

Drive Card ID……………UIM12P Monitor Card ID ………..MON12P

## **Contents**

- **1. Description**
- **2. Test Equipment**
- **3. Inspection**
- **4. Continuity Checks**
- **5. Test Set Up**
- **6. Power**
- **7. Relay operation**
- **8. Current Monitor Tests**
- **9. Voltage Monitor Tests**
- **10. Corner Frequency Tests**
- **11. Noise Tests**
- **12. Distortion**
- **13. Final Assembly Tests**

# **1. Description**

The UIM Driver Unit will be used to control the mirror position in the Advanced LIGO Gravity wave experiment.

It controls the current in the coil which provides the magnetic force which controls the position of the UIM mirror in a Quad assembly. It works in conjunction with the OSEM coil and position sensor units. One UIM unit controls four OSEMs.

The UIM Coil Drive Unit contains a Coil Drive board and a Monitor board. The Monitor Board monitors the Output voltage, Output Current, RMS Current and Output Noise from the unit.

The UIM Driver Unit also passes the amplified signals from the Photodiodes, which detect the position of the UIM mirror, back to the control electronics without processing them in any way.

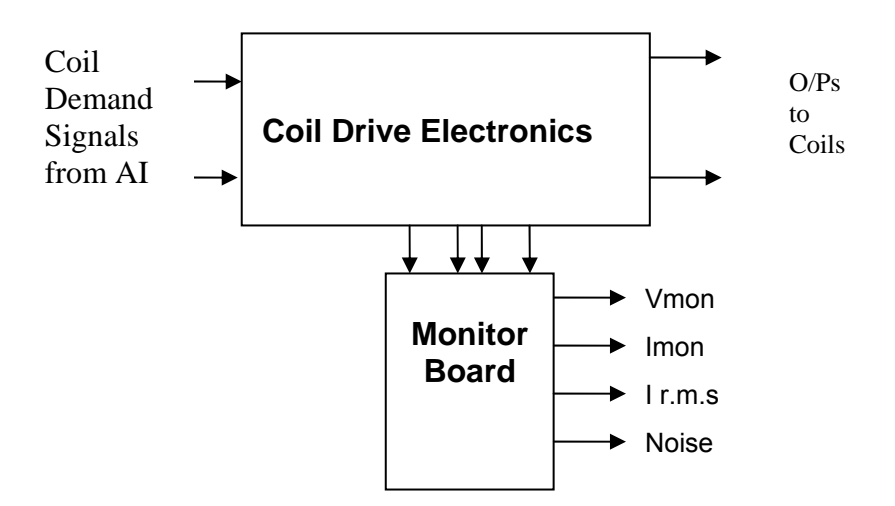

#### **FIG. 1 UIM Driver Unit Block Diagram**

Each UIM Driver Unit consists of four identical differential coil drive channels. It also contains the monitor board which monitors the output voltage, current, r.m.s current and noise from each channel

## **2. Test Equipment**

Power supplies (At least +/- 20v variable, 1A) Signal generator (capable of delivering 10v peak, 0.1Hz to 10 KHz)) Digital oscilloscope Analogue oscilloscope Agilent Dynamic Signal Analyser (or similar) Low noise Balanced Driver circuit Relay test box

Record the Models and serial numbers of the test equipment used below.

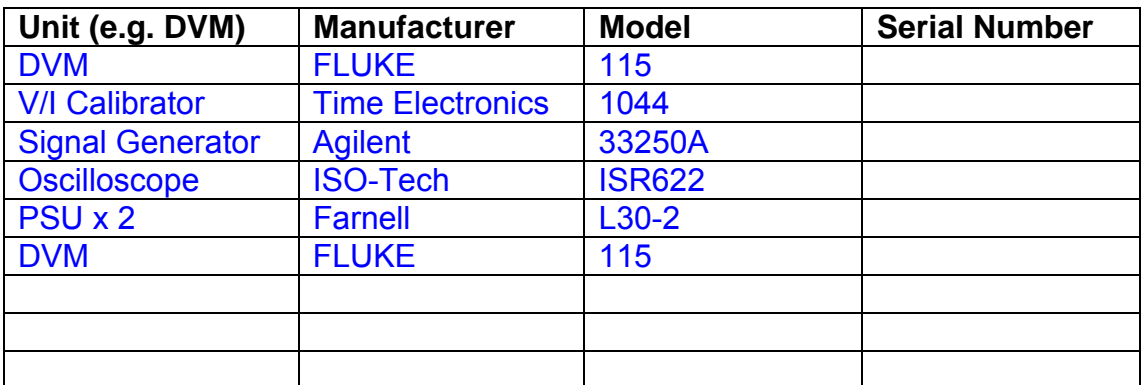

# **3. Inspection**

Remove the lid of the case.

## **Workmanship**

Inspect the general workmanship standard and comment:

*Good* 

# **Links:**

Check that links W3, W4 and W5 are present on each channel of the Drive board. If not, connect them.

# **4. Continuity Checks**

Use a multi-meter to check the connections below.

## **Photodiode outputs**

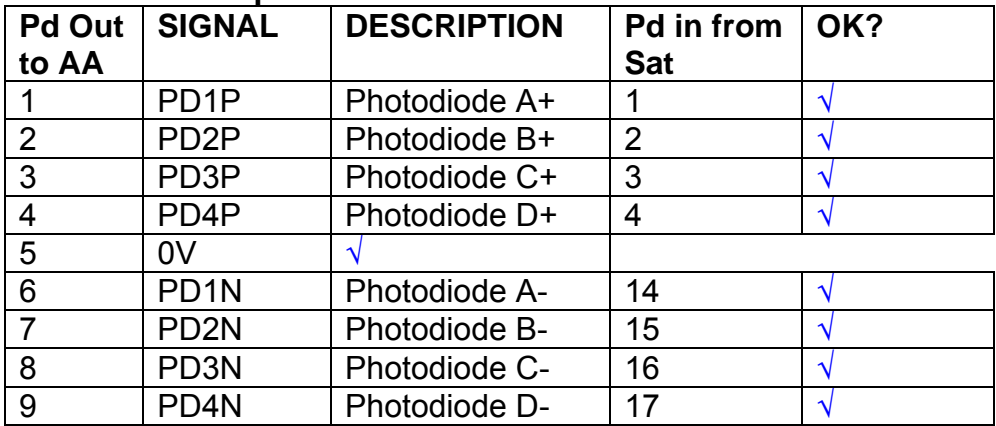

#### **LED Monitors**

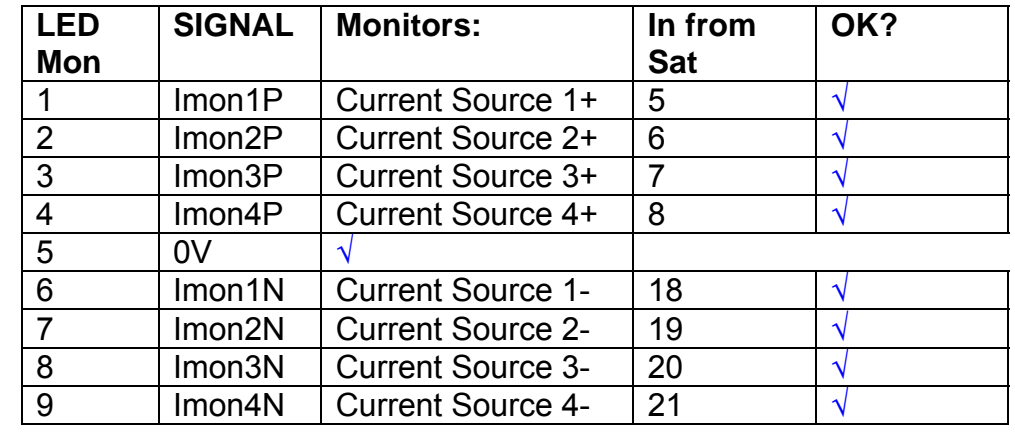

## **Power Supply to Satellite box**

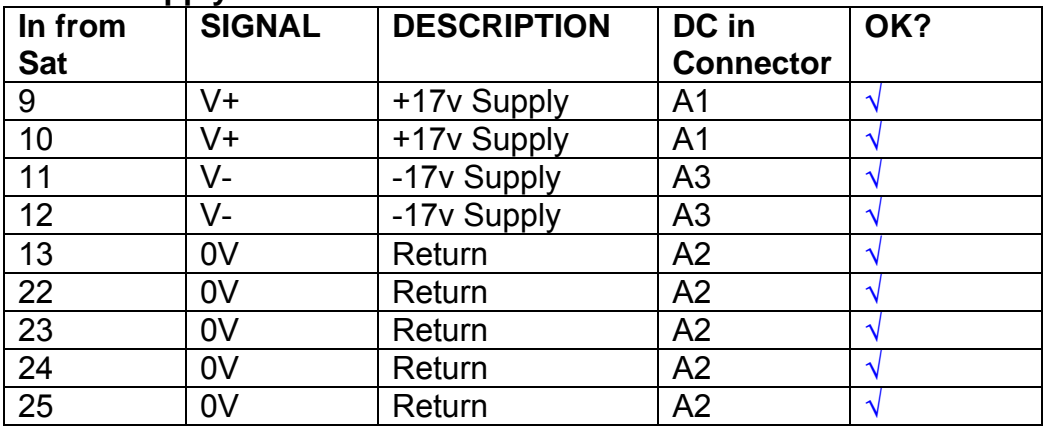

# **5. TEST SET UP**

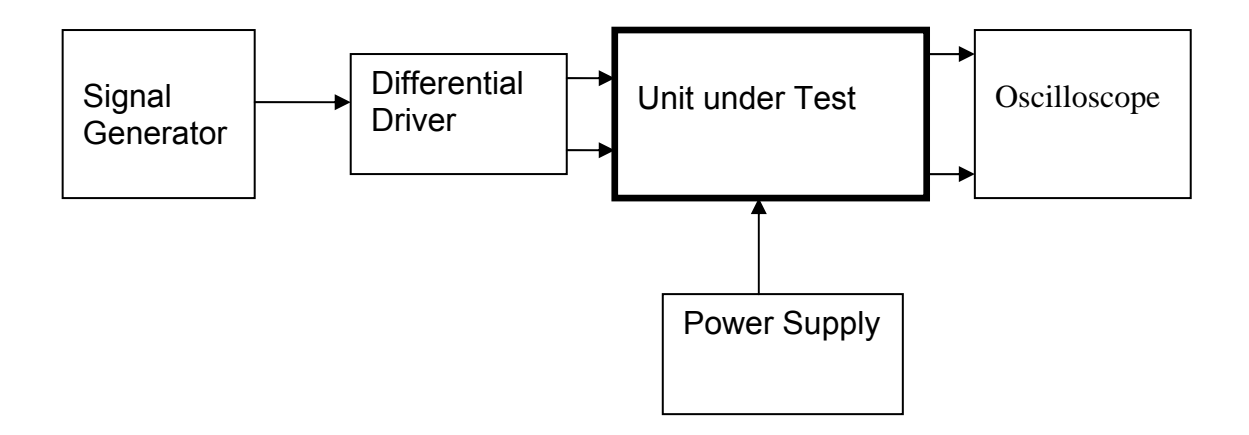

#### Note:

(1) Input signal to differential amplifier is generally stated in the tests below. There is therefore an inherent gain of 2 in the system.

(2) Some signal generators will indicate 1vpk/pk when the output is in fact 1v Peak into the high impedance Differential driver used. The test procedure refers to the actual voltage out of the signal generator.

#### **Connections:**

Differential signal inputs to the Drive Input of the unit under test: Drive Input pins 1, 2, 3,  $4 =$  positive input Drive Input pins  $6, 7, 8, 9$  = negative input Drive Input pin 5 = ground

Power (depending on connector availability)

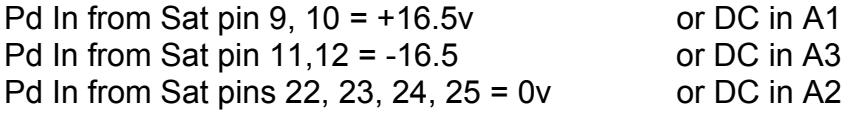

#### Coil Drive Outputs

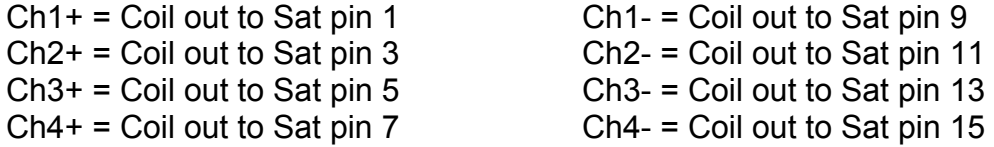

# Voltage, Current and R.M.S monitors

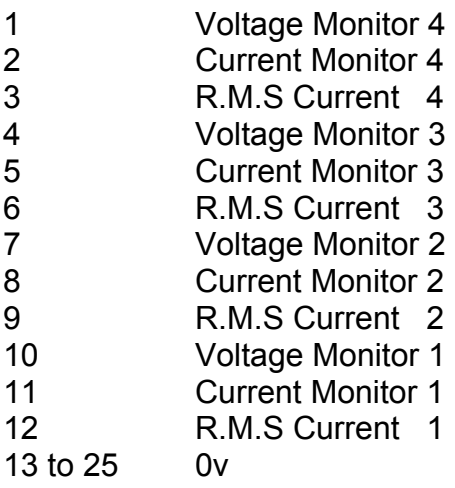

## Noise Monitor

- 1 Channel 1 Noise Monitor<br>2 Channel 2 Noise Monitor
- 2 Channel 2 Noise Monitor<br>3 Channel 3 Noise Monitor
- 3 Channel 3 Noise Monitor
- 4 Channel 4 Noise Monitor
- 5 to 9 0v

## **6. Power**

**Check the polarity of the wiring from the 3 Pin Power Connector, to each of the boards. Viewed from the back of the unit:** 

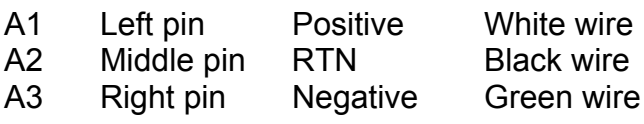

#### **If this is correct,**

Connect power to the unit Set the supplies to 16.5v Turn on

Record supply currents:

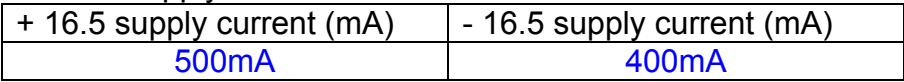

Check that all power LEDs are illuminated.

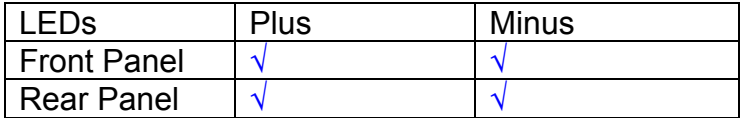

If the power supplies are correct, proceed to the next section.

# **7. Relay Operation**

Connect the test unit to the Binary IO inputs.

Operate switches and check that LEDs are on when the relays are switched on, and off when they are switched off:

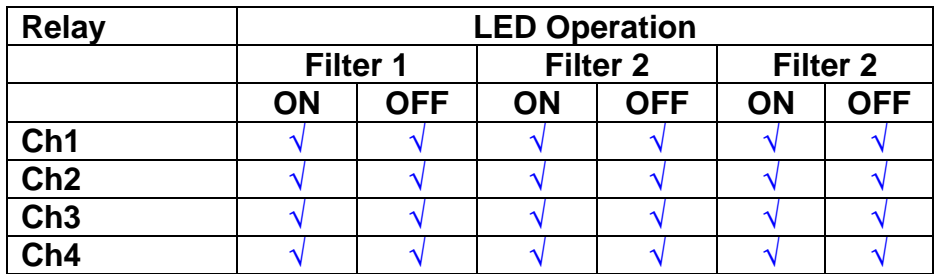

This indicates that the relays are operating, and that the talk back contacts work OK.

#### **8. Current Monitor tests**

The purpose of this test is to perform a functionality test on the current monitor and RMS circuits.

Connect the 39 ohm dummy loads to the coil drive output. Connect the differential driver to the input, fed by the signal generator. Set the signal generator to 4v at 100 Hz.

Switch out the filters.

Use the true r.m.s meter to measure the r.m.s voltage between test points TP7 and TP11 on the drive board. Adjust the signal generator unit the until this voltage is 3v r.m.s.

Connect a scope probe to each end of one of the load resistors. Set up the scope to differentially observe the voltage across the load resistor. Check that it is a sine wave.

Measure and record the output from each current monitors, and each of the RMS circuits. Set the meter to r.m.s for the "current monitor" readings (ac signal), and to dc when measuring the r.m.s outputs (dc signal).

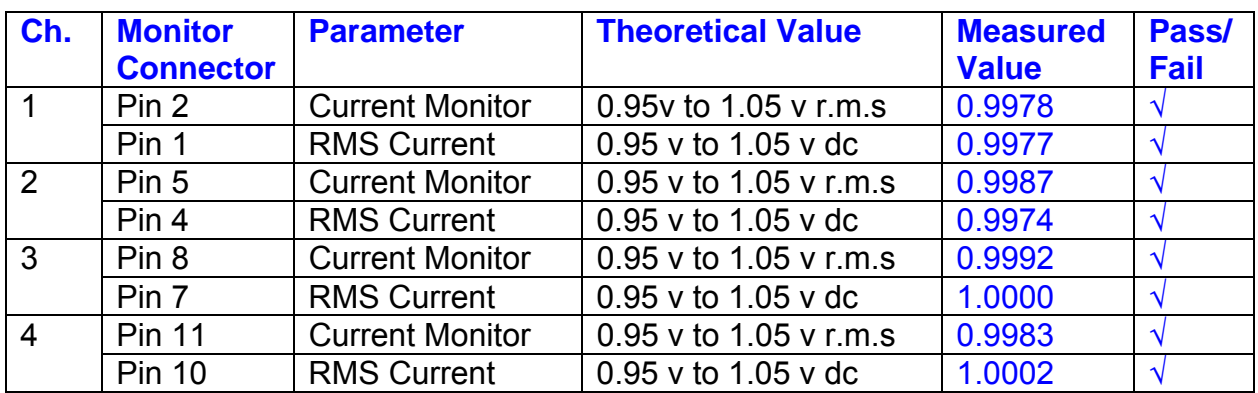

The theoretical output is 0.995v.

## **9. Voltage Monitor tests**

The purpose of this test is to verify and calibrate the Voltage Monitor circuit on each channel.

Switch all filters out. Remove the dummy loads and make differential voltage output measurements on the coil drive outputs TP7 and TP11 at 100 Hz. Adjust the signal generator to give a voltage to 3y r.m.s on the coil drive outputs.

Record the peak voltage on each Voltage Monitor pin, and check against the theoretical figure.

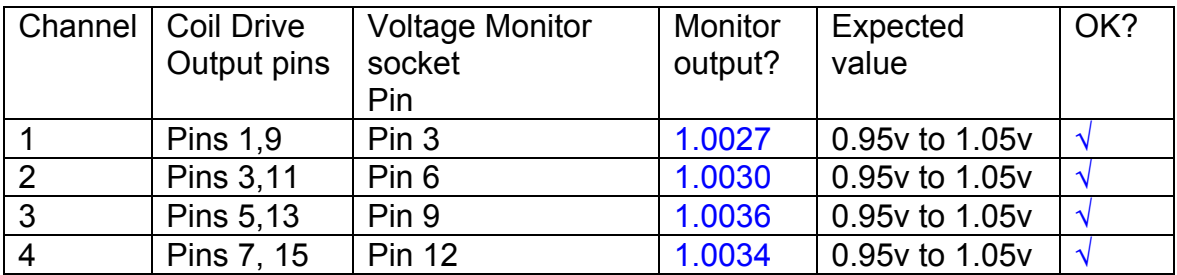

Measurements may be used using a 25 way break out box, or a 25 way connector on the V, I and r.m.s connector.

#### **10. Corner frequency tests**

The purpose of this test is to verify that the frequency response of each filter stage of each channel is correct. There are two possible ways of performing this test depending on available equipment. Either 8.1 or 8.2 should be conducted (it is not necessary to do both).

#### **10.1 Using a Signal Generator**

.

Apply a signal to the input, amplitude 1v peak, Frequency 100Hz via the differential driver, to the Drive Input.

Switch out all the filter stages. Measure and record the peak differential output between the outputs of each channel, using two oscilloscope channels in differential mode.

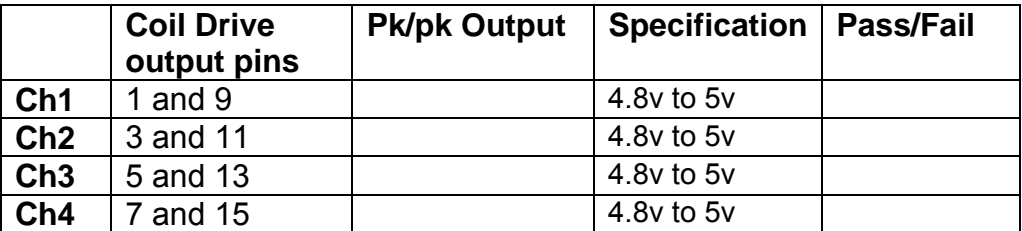

Switch in each filter in turn and measure and record the peak output at 1Hz, 10 Hz, and 1 KHz. **1Hz**

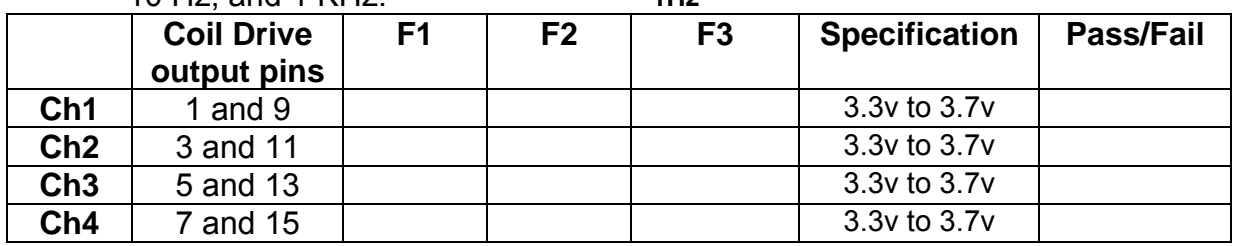

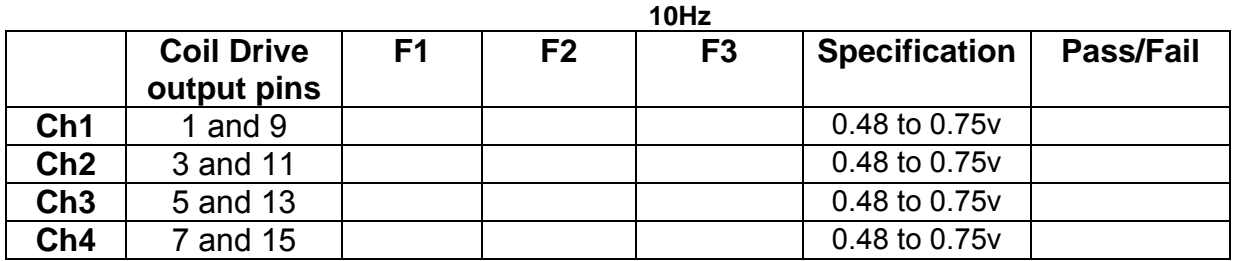

**1 KHz** 

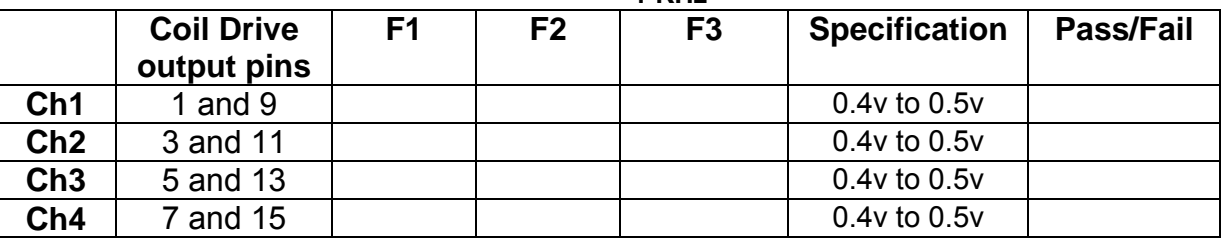

## **10.2. Using the Dynamic Signal Analyser**

With all filters switched in, measure the frequency response of each channel in turn between 0.1 Hz and 1KHz. If a fast turn around is required, limit the measurement to the frequency range to between 1 Hz and 1KHz. Measure the gain at the spot frequencies below and record them.

Connect the 39 ohm loads across each coil output to simulate the coils.

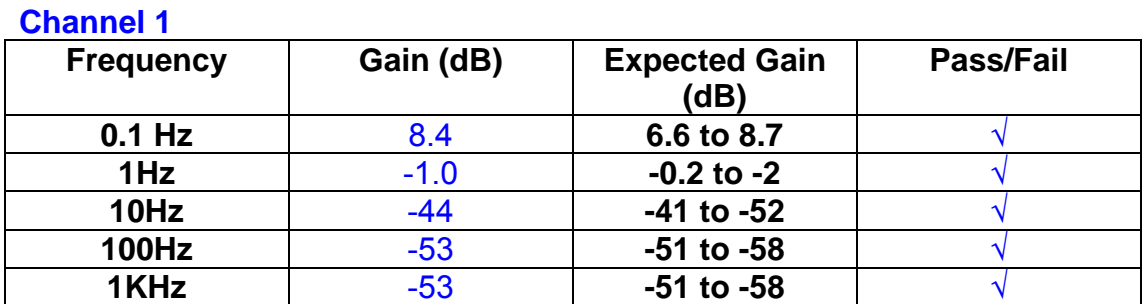

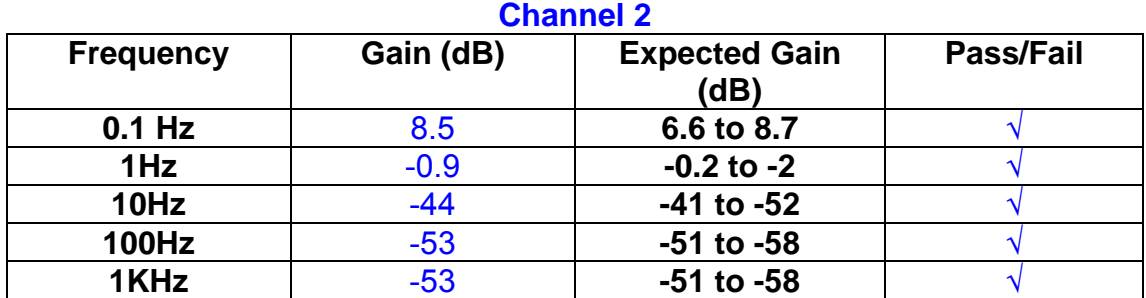

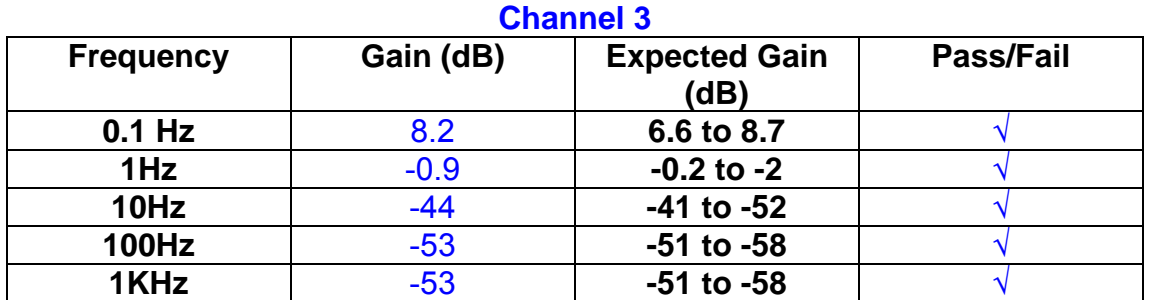

#### **Channel 4**

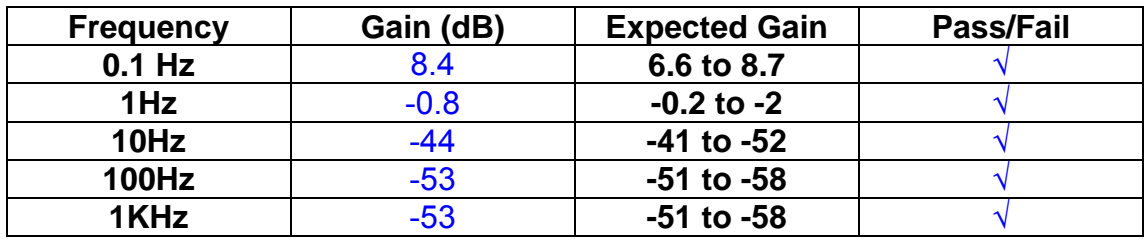

#### **11. Noise Tests**

Ensure the filter links W2, W3, W4 and W5 are present on each channel.

#### **Connect the filter test box, and switch in all filters. Switch it out of Test Mode**

Use the HP 35670A Dynamic Signal Analyser.

Connect a shorting plug to the demand input to short all positive and negative demands together and to 0v. Connect 39 Ohm loads to the outputs. Switch the filters in.

Use Stuart Aston's noise measurement set up, loaded from disc.

Measure the noise output from each channel in turn at the amplifier outputs. The Low Pass filter on the SR650 may be used to reduce mains interference, to prevent the Signal Analyser from overloading. Ideally the filter corner frequency should be set to 3 KHz, and readings should be made when the ambient noise is low. Set the amplifier gain to 1000, and check that the overload light is not on before each measurement.

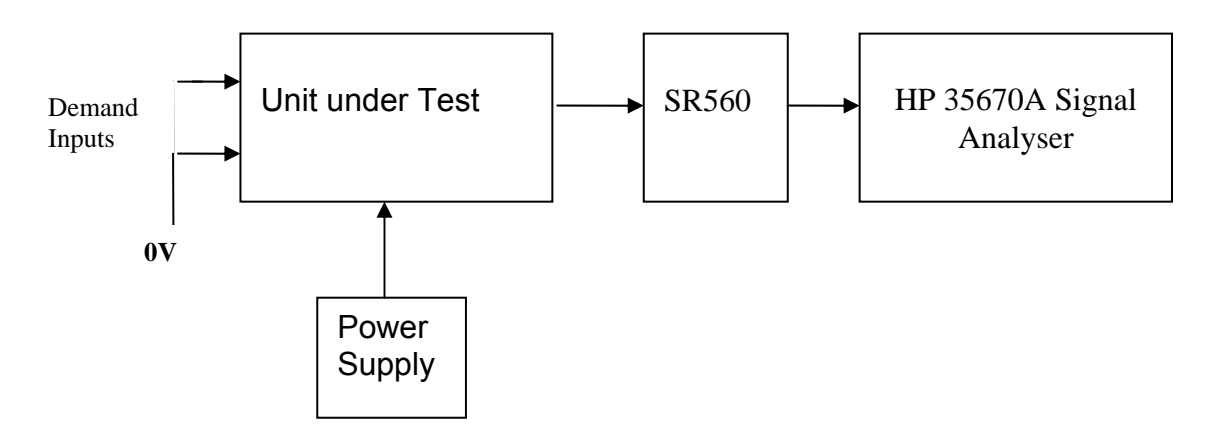

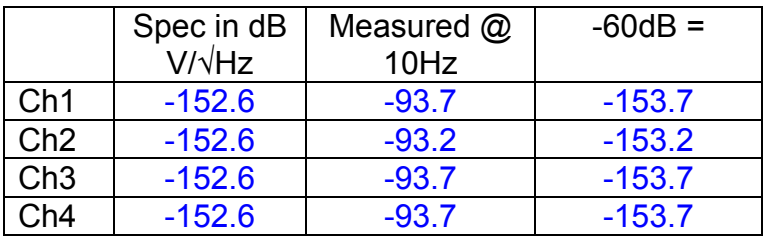

#### All channels are within specification

The specification at 10 Hz is a noise current of 3 pA per root Hz. The total load resistance is 7.8k. The permitted noise voltage from the amplifiers is therefore 23.4 nA/ $/\sqrt{Hz}$  or -152.6 dB. The SR560 is set to a gain of 1000 (60dB) so 60dB needs to be subtracted from the reading.

#### **12. Distortion**

No filters. Increase input voltage to 10v peak, f = 1KHz. Dummy 39 Ohm loads. Check the differential voltage across each load for distortion with an analogue oscilloscope.

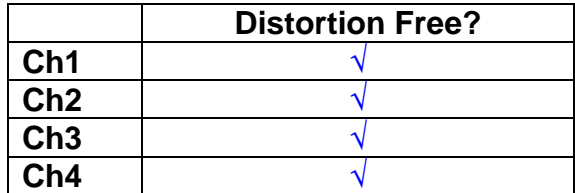

# **13. Final Assembly Tests**

- 1. Remove the lid of the box.  $\sqrt{ }$
- 2. Unplug all external connections.  $\sqrt{ }$

3. Check that the 9mm pillars are in place in the corners of the Monitor Board towards the centre of the box.  $\sqrt{ }$ 

- 4. Check that all internal connectors are firmly mated.  $\sqrt{ }$
- 5. Tighten the screw-locks holding all the external connectors.  $\sqrt{ }$
- 6. Check that all the LEDs are nicely centred.  $\sqrt{ }$
- 7. Check that links W3, W4 and W5 are in place.  $\sqrt{ }$

8. Check that the boards are labelled with their Drawing Number, Issue Number, and serial number. Record below:

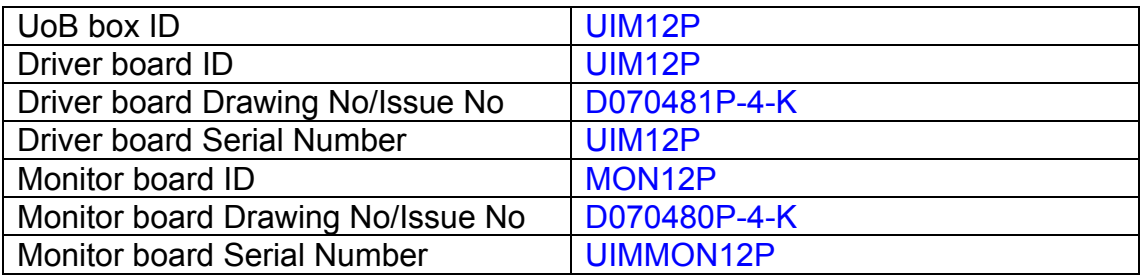

- 9. Check the security of any modification wires. None
- 10. Visually inspect.  $\sqrt{ }$
- 11. Put the lid on and fasten all screws,  $\sqrt{ }$

Check all external screws for tightness.  $\sqrt{ }$ 

# LIGO Laboratory / LIGO Scientific Collaboration

**LIGO-T0900236-v3** Advanced LIGO UK 14 September 2009 UIM13P Drive Unit Test Results R. M. Cutler, University of Birmingham

> Distribution of this document: Inform aligo\_sus

This is an internal working note of the Advanced LIGO Project, prepared by members of the UK team.

**Institute for Gravitational Research University of Glasgow** Phone +44 (0) 141 330 5884 Fax +44 (0) 141 330 6833 E-mail k.strain@physics.gla.ac.uk **Engineering Department CCLRC Rutherford Appleton Laboratory**  Phone +44 (0) 1235 445 297 Fax +44 (0) 1235 445 843 E-mail J.Greenhalgh@rl.ac.uk

**School of Physics and Astronomy University of Birmingham**  Phone +44 (0) 121 414 6447 Fax +44 (0) 121 414 3722 E-mail av@star.sr.bham.ac.uk **Department of Physics University of Strathclyde**  Phone +44 (0) 1411 548 3360 Fax +44 (0) 141 552 2891 E-mail N.Lockerbie@phys.strath.ac.uk

http://www.ligo.caltech.edu/ http://www.physics.gla.ac.uk/igr/sus/ http://www.sr.bham.ac.uk/research/gravity/rh,d,2.html http://www.eng-external.rl.ac.uk/advligo/papers\_public/ALUK\_Homepage.htm

# **UIM DRIVE COMPLETED UNIT TEST PLAN**

Unit…………………UIM13…………Serial No ………UIM13P Test Engineer ………XEN Date …………………14/9/9

Drive Card ID……………UIM13P Monitor Card ID ………..MON13P

#### **Contents**

- **1. Description**
- **2. Test Equipment**
- **3. Inspection**
- **4. Continuity Checks**
- **5. Test Set Up**
- **6. Power**
- **7. Relay operation**
- **8. Current Monitor Tests**
- **9. Voltage Monitor Tests**
- **10. Corner Frequency Tests**
- **11. Noise Tests**
- **12. Distortion**
- **13. Final Assembly Tests**

# **1. Description**

The UIM Driver Unit will be used to control the mirror position in the Advanced LIGO Gravity wave experiment.

It controls the current in the coil which provides the magnetic force which controls the position of the UIM mirror in a Quad assembly. It works in conjunction with the OSEM coil and position sensor units. One UIM unit controls four OSEMs.

The UIM Coil Drive Unit contains a Coil Drive board and a Monitor board. The Monitor Board monitors the Output voltage, Output Current, RMS Current and Output Noise from the unit.

The UIM Driver Unit also passes the amplified signals from the Photodiodes, which detect the position of the UIM mirror, back to the control electronics without processing them in any way.

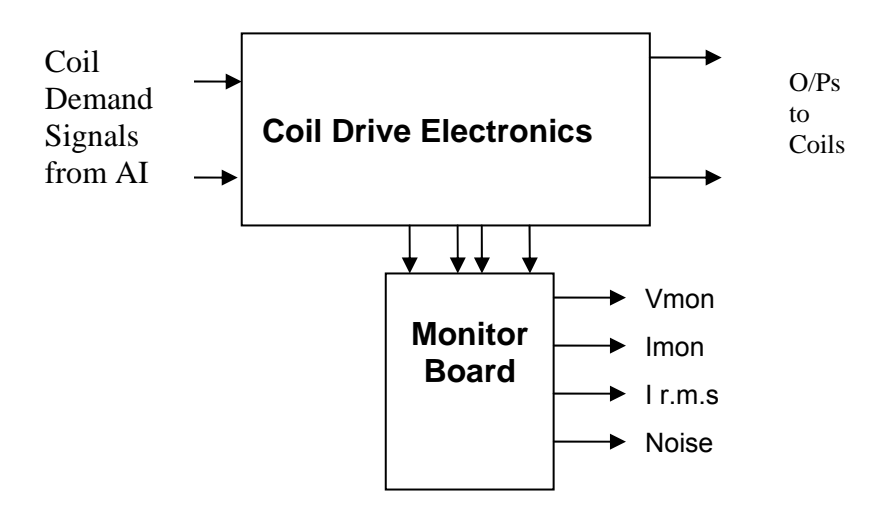

#### **FIG. 1 UIM Driver Unit Block Diagram**

Each UIM Driver Unit consists of four identical differential coil drive channels. It also contains the monitor board which monitors the output voltage, current, r.m.s current and noise from each channel

# **2. Test Equipment**

Power supplies (At least +/- 20v variable, 1A) Signal generator (capable of delivering 10v peak, 0.1Hz to 10 KHz)) Digital oscilloscope Analogue oscilloscope Agilent Dynamic Signal Analyser (or similar) Low noise Balanced Driver circuit Relay test box

Record the Models and serial numbers of the test equipment used below.

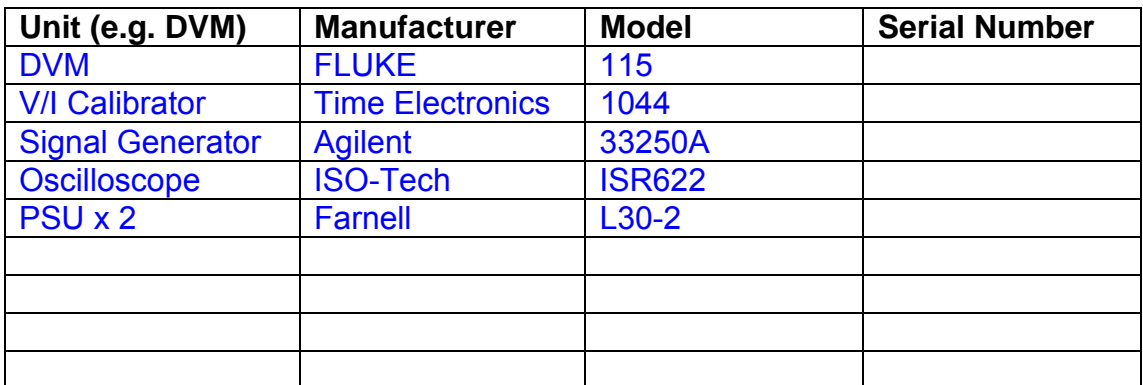

# **3. Inspection**

Remove the lid of the case.

## **Workmanship**

Inspect the general workmanship standard and comment:

*Good* 

# **Links:**

Check that links W3, W4 and W5 are present on each channel of the Drive board. If not, connect them.

# **4. Continuity Checks**

Use a multi-meter to check the connections below.

## **Photodiode outputs**

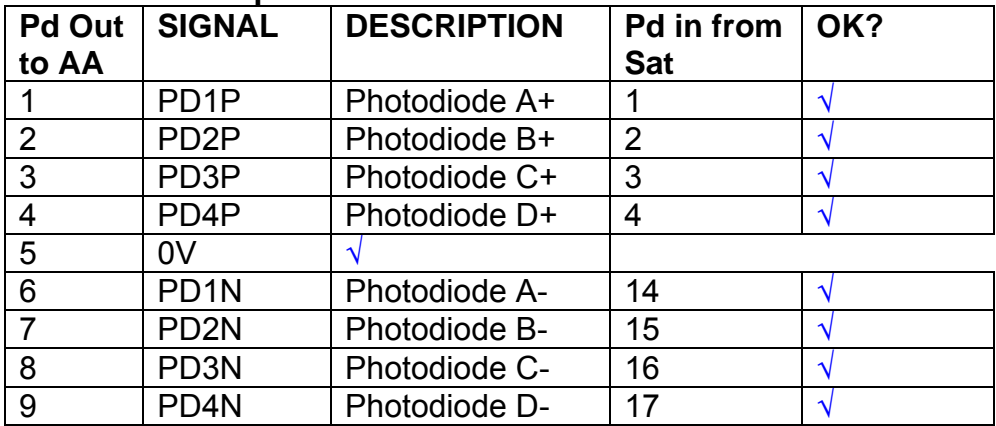

#### **LED Monitors**

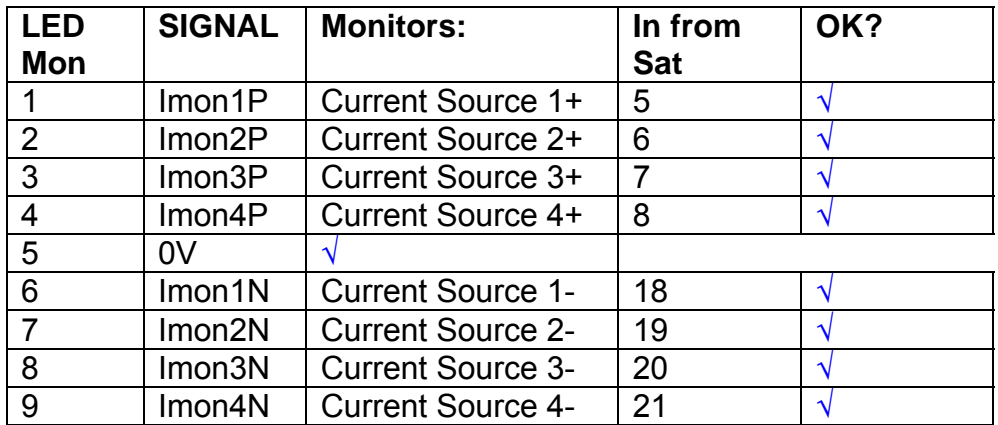

# **Power Supply to Satellite box**

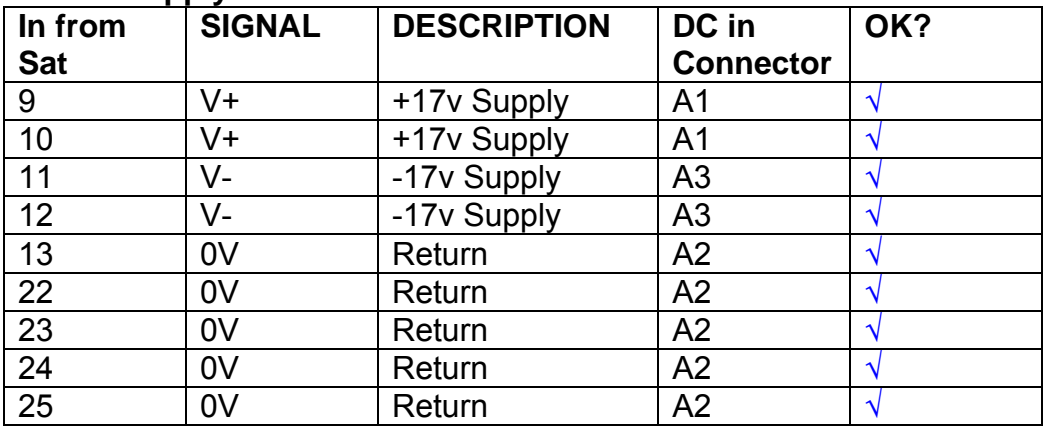

# **5. TEST SET UP**

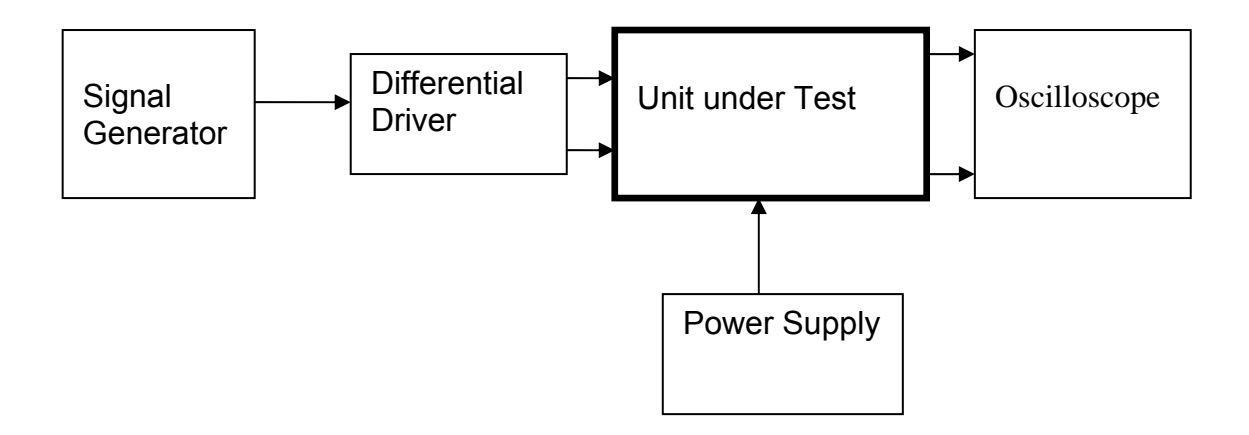

#### Note:

(1) Input signal to differential amplifier is generally stated in the tests below. There is therefore an inherent gain of 2 in the system.

(2) Some signal generators will indicate 1vpk/pk when the output is in fact 1v Peak into the high impedance Differential driver used. The test procedure refers to the actual voltage out of the signal generator.

#### **Connections:**

Differential signal inputs to the Drive Input of the unit under test: Drive Input pins 1, 2, 3,  $4 =$  positive input Drive Input pins  $6, 7, 8, 9$  = negative input Drive Input pin 5 = ground

Power (depending on connector availability)

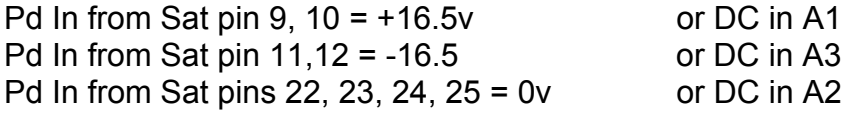

#### Coil Drive Outputs

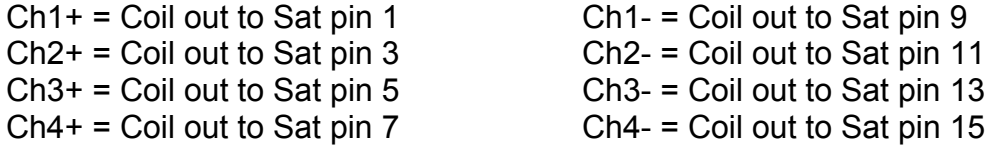

# Voltage, Current and R.M.S monitors

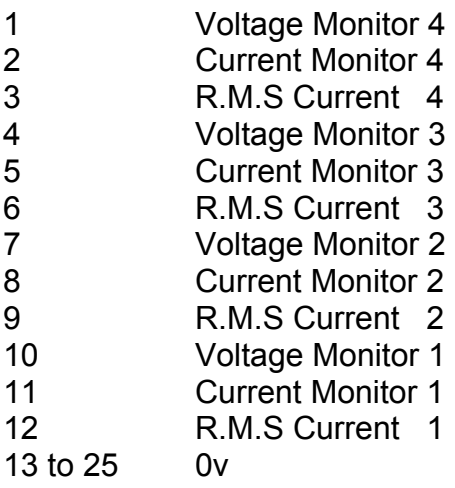

## Noise Monitor

- 1 Channel 1 Noise Monitor<br>2 Channel 2 Noise Monitor
- 2 Channel 2 Noise Monitor<br>3 Channel 3 Noise Monitor
- 3 Channel 3 Noise Monitor
- 4 Channel 4 Noise Monitor
- 5 to 9 0v

## **6. Power**

**Check the polarity of the wiring from the 3 Pin Power Connector to each of the boards. Viewed from the back of the unit:** 

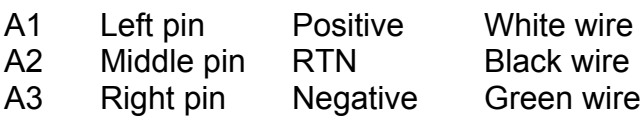

#### **If this is correct,**

Connect power to the unit Set the supplies to 16.5v Turn on

Record supply currents:

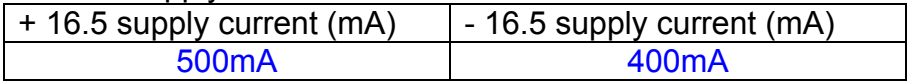

#### Check that all power LEDs are illuminated.

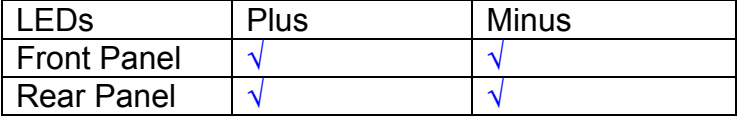

If the power supplies are correct, proceed to the next section.

# **7. Relay Operation**

Connect the test unit to the Binary IO inputs.

Operate switches and check that LEDs are on when the relays are switched on, and off when they are switched off:

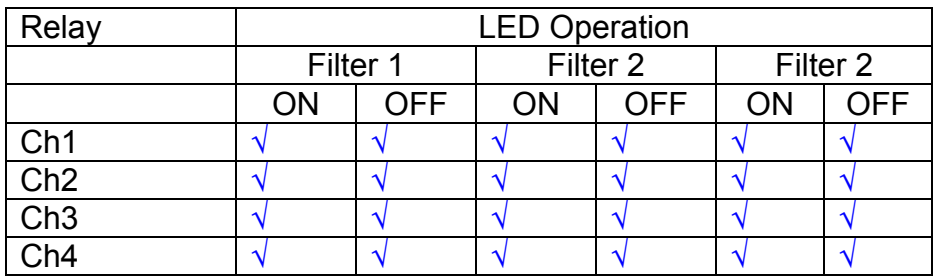

This indicates that the relays are operating, and that the talk back contacts work OK.

#### **8. Current Monitor tests**

The purpose of this test is to perform a functionality test on the current monitor and RMS circuits.

Connect the 39 ohm dummy loads to the coil drive output. Connect the differential driver to the input, fed by the signal generator. Set the signal generator to 4v at 100 Hz.

Switch out the filters.

Use the true r.m.s meter to measure the r.m.s voltage between test points TP7 and TP11 on the drive board. Adjust the signal generator unit the until this voltage is 3v r.m.s.

Connect a scope probe to each end of one of the load resistors. Set up the scope to differentially observe the voltage across the load resistor. Check that it is a sine wave.

Measure and record the output from each current monitors, and each of the RMS circuits. Set the meter to r.m.s for the "current monitor" readings (ac signal), and to dc when measuring the r.m.s outputs (dc signal).

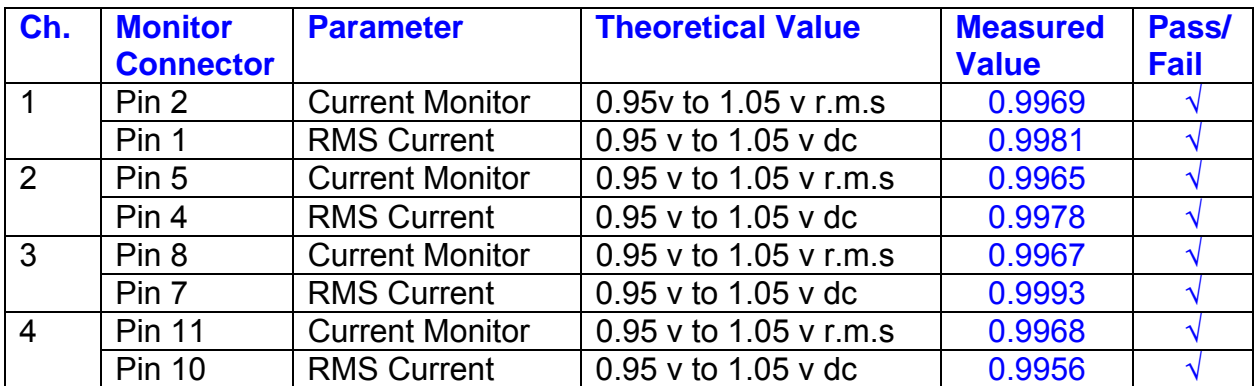

The theoretical output is 0.995v.

## **9. Voltage Monitor tests**

The purpose of this test is to verify and calibrate the Voltage Monitor circuit on each channel.

Switch all filters out. Remove the dummy loads and make differential voltage output measurements on the coil drive outputs TP7 and TP11 at 100 Hz. Adjust the signal generator to give a voltage to 3y r.m.s on the coil drive outputs.

Record the peak voltage on each Voltage Monitor pin, and check against the theoretical figure.

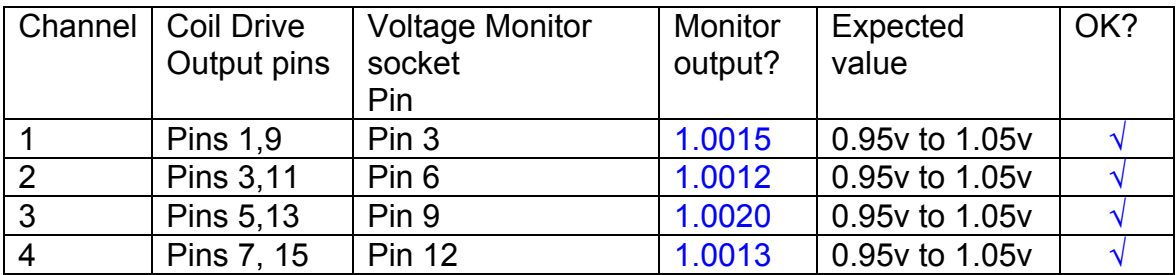

Measurements may be used using a 25 way break out box, or a 25 way connector on the V, I and r.m.s connector.
### **10. Corner frequency tests**

The purpose of this test is to verify that the frequency response of each filter stage of each channel is correct. There are two possible ways of performing this test depending on available equipment. Either 8.1 or 8.2 should be conducted (it is not necessary to do both).

### **10.1 Using a Signal Generator**

.

Apply a signal to the input, amplitude 1v peak, Frequency 100Hz via the differential driver, to the Drive Input.

Switch out all the filter stages. Measure and record the peak differential output between the outputs of each channel, using two oscilloscope channels in differential mode.

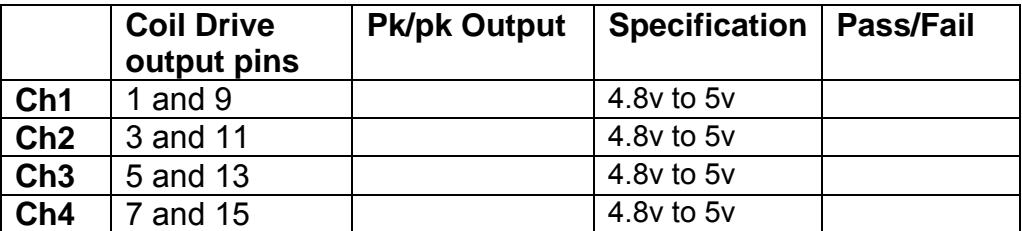

Switch in each filter in turn and measure and record the peak output at 1Hz, 10 Hz, and 1 KHz. **1Hz**

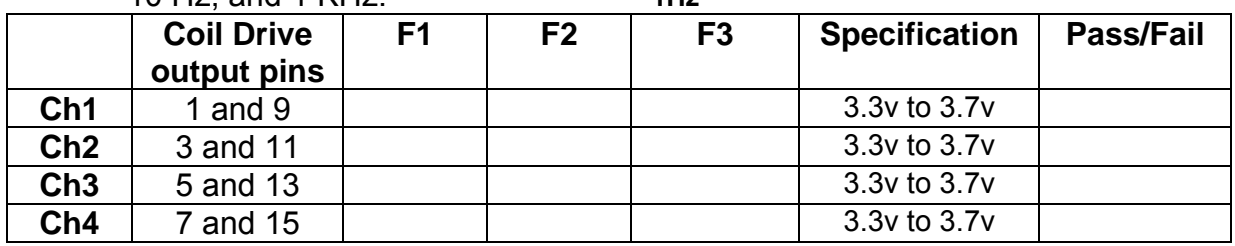

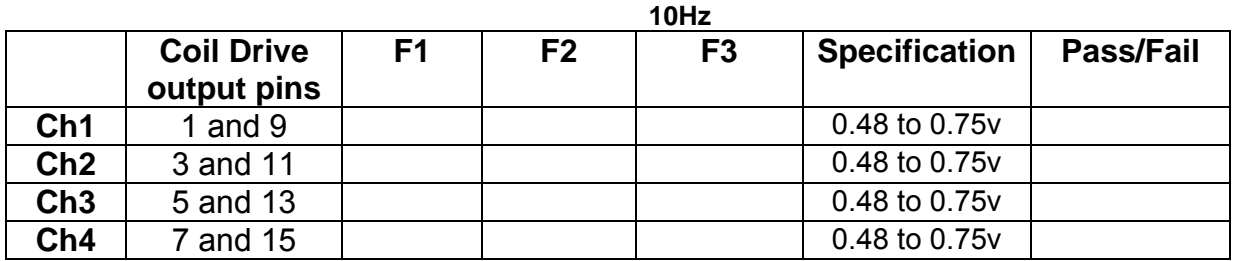

**1 KHz** 

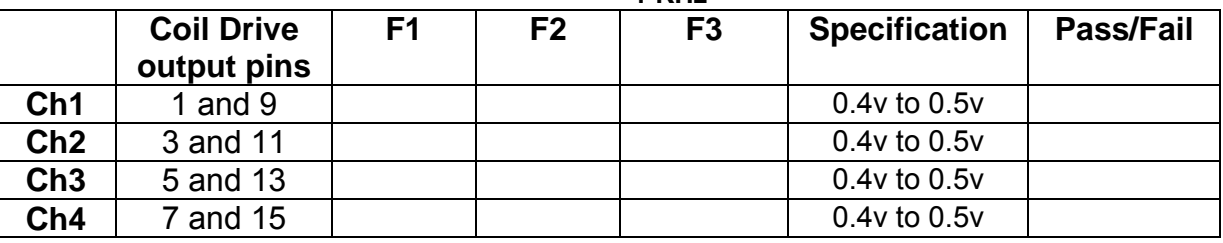

### **10.2. Using the Dynamic Signal Analyser**

With all filters switched in, measure the frequency response of each channel in turn between 0.1 Hz and 1KHz. If a fast turn around is required, limit the measurement to the frequency range to between 1 Hz and 1KHz. Measure the gain at the spot frequencies below and record them.

Connect the 39 ohm loads across each coil output to simulate the coils.

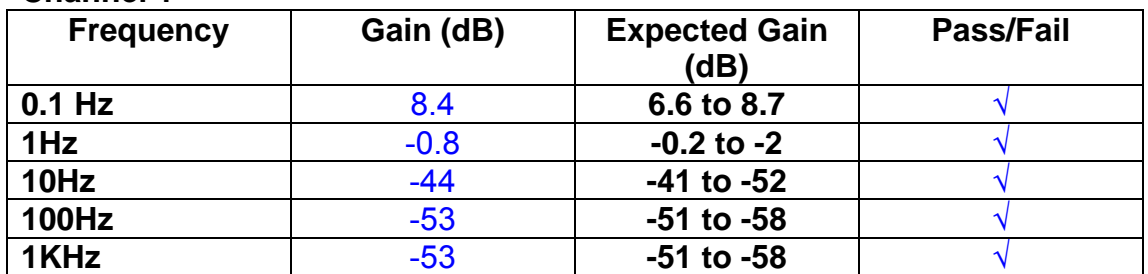

## **Channel 1**

#### **Channel 2**

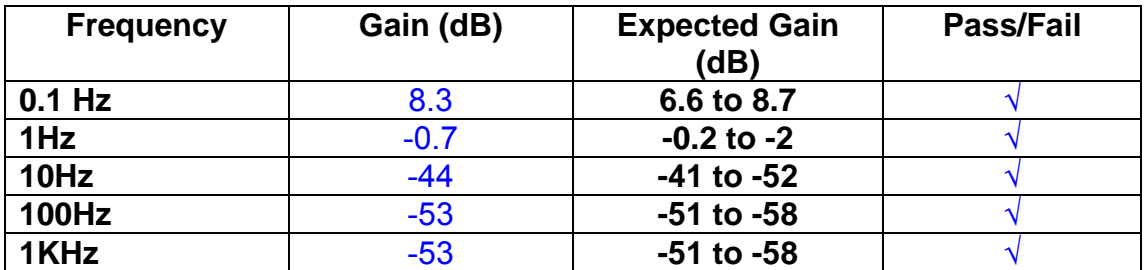

#### **Channel 3**

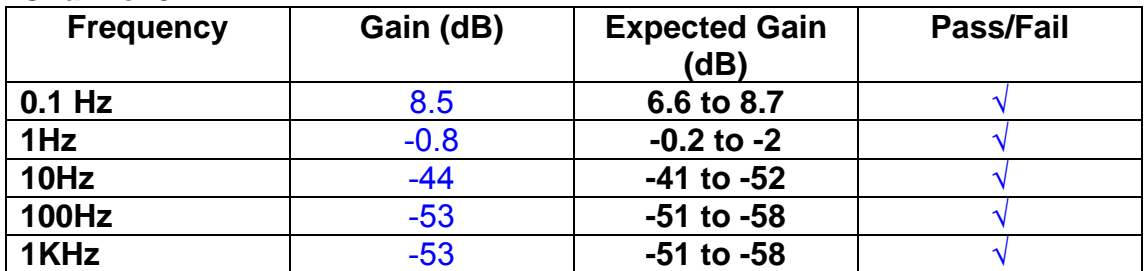

#### **Channel 4**

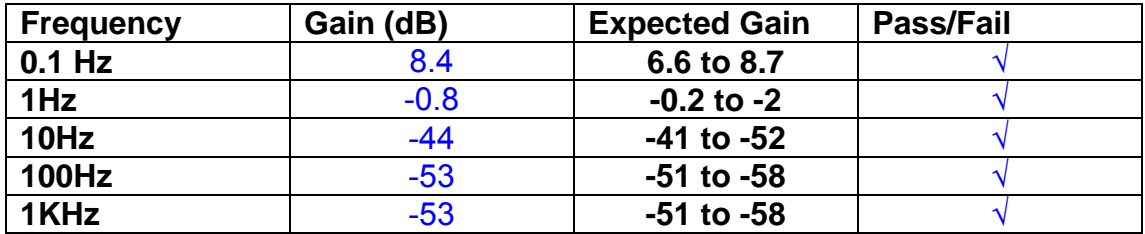

Unit…………………UIM13…………Serial No ………UIM13P Test Engineer ………RMC Date …………………30/9/9

# **11. Noise Tests**

Ensure the filter links W2, W3, W4 and W5 are present on each channel.

# **Connect the filter test box, and switch in all filters.**

#### **Switch it out of Test Mode**

Use the HP 35670A Dynamic Signal Analyser.

Connect a shorting plug to the demand input to short all positive and negative demands together and to 0v. Connect 39 Ohm loads to the outputs. Switch the filters in.

Use Stuart Aston's noise measurement set up, loaded from disc.

Measure the noise output from each channel in turn at the amplifier outputs. The Low Pass filter on the SR650 may be used to reduce mains interference, to prevent the Signal Analyser from overloading. Ideally the filter corner frequency should be set to 3 KHz, and readings should be made when the ambient noise is low. Set the amplifier gain to 1000, and check that the overload light is not on before each measurement.

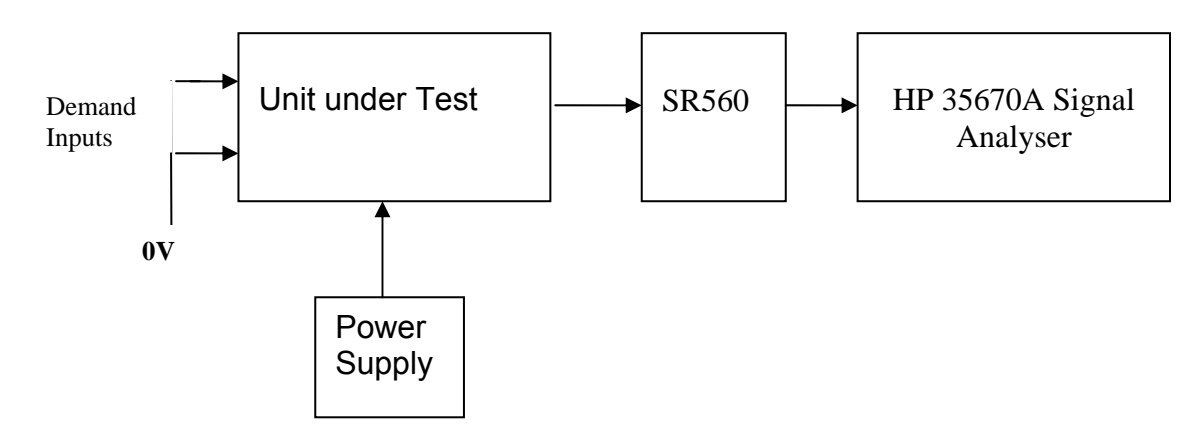

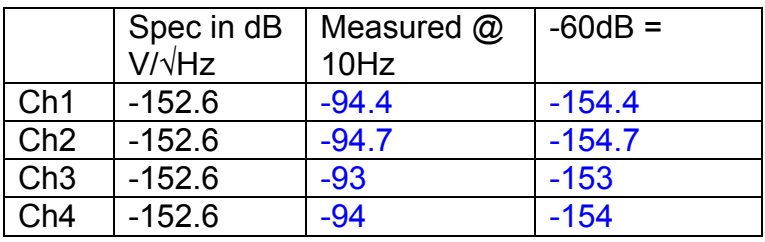

The specification at 10 Hz is a noise current of 3 pA per root Hz. The total load resistance is 7.8k. The permitted noise voltage from the amplifiers is therefore 23.4 nA/ $\sqrt{Hz}$  or -152.6 dB. The SR560 is set to a gain of 1000 (60dB) so 60dB needs to be subtracted from the reading.

#### **12. Distortion**

No filters. Increase input voltage to 10v peak, f = 1KHz. Dummy 39 Ohm loads. Check the differential voltage across each load for distortion with an analogue oscilloscope.

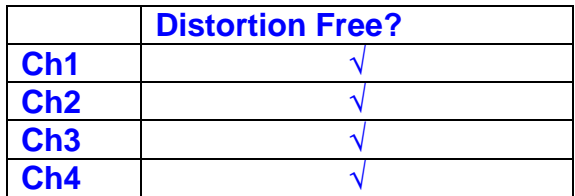

Unit…………………UIM13…………Serial No ………UIM13P Test Engineer ………RMC Date …………………30/9/9

## **13. Final Assembly Tests**

- 1. Remove the lid of the box.  $\sqrt{ }$
- 2. Unplug all external connections.  $\sqrt{ }$

3. Check that the 9mm pillars are in place in the corners of the Monitor Board towards the centre of the box. √

- 4. Check that all internal connectors are firmly mated.  $\sqrt{ }$
- 5. Tighten the screw-locks holding all the external connectors.  $\sqrt{ }$
- 6. Check that all the LEDs are nicely centred.  $\sqrt{ }$
- 7. Check that links W3, W4 and W5 are in place.  $\sqrt{ }$
- 8. Check that the boards are labelled with their Drawing Number, Issue Number, and serial number. Record below:

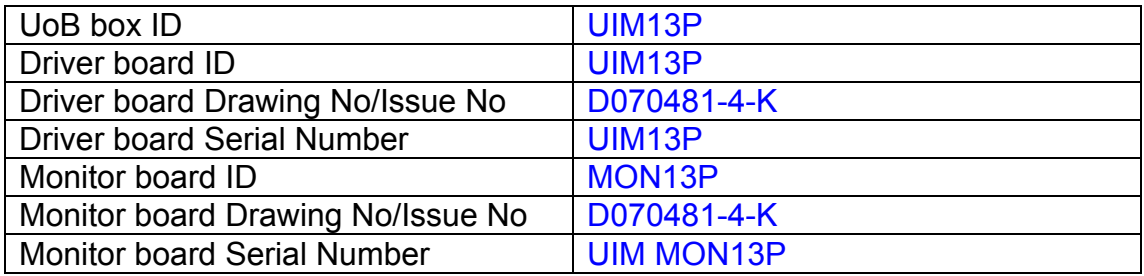

- 9. Check the security of any modification wires. None
- 10. Visually inspect.  $\sqrt{ }$
- 11. Put the lid on and fasten all screws,  $\sqrt{}$

Check all external screws for tightness. √

# LIGO Laboratory / LIGO Scientific Collaboration

**LIGO-T0900236-v3** Advanced LIGO UK 14 September 2009 UIM14P Drive Unit Test Results R. M. Cutler, University of Birmingham

> Distribution of this document: Inform aligo\_sus

This is an internal working note of the Advanced LIGO Project, prepared by members of the UK team.

**Institute for Gravitational Research University of Glasgow** Phone +44 (0) 141 330 5884 Fax +44 (0) 141 330 6833 E-mail k.strain@physics.gla.ac.uk **Engineering Department CCLRC Rutherford Appleton Laboratory**  Phone +44 (0) 1235 445 297 Fax +44 (0) 1235 445 843 E-mail J.Greenhalgh@rl.ac.uk

**School of Physics and Astronomy University of Birmingham**  Phone +44 (0) 121 414 6447 Fax +44 (0) 121 414 3722 E-mail av@star.sr.bham.ac.uk **Department of Physics University of Strathclyde**  Phone +44 (0) 1411 548 3360 Fax +44 (0) 141 552 2891 E-mail N.Lockerbie@phys.strath.ac.uk

http://www.ligo.caltech.edu/ http://www.physics.gla.ac.uk/igr/sus/ http://www.sr.bham.ac.uk/research/gravity/rh,d,2.html http://www.eng-external.rl.ac.uk/advligo/papers\_public/ALUK\_Homepage.htm

# **UIM DRIVE COMPLETED UNIT TEST PLAN**

Unit………………UIM14…………Serial No ……………UIM14P Test Engineer ………XEN Date …………………14/9/9

Drive Card ID……………UIM14P Monitor Card ID ………..MON14P

## **Contents**

- **1. Description**
- **2. Test Equipment**
- **3. Inspection**
- **4. Continuity Checks**
- **5. Test Set Up**
- **6. Power**
- **7. Relay operation**
- **8. Current Monitor Tests**
- **9. Voltage Monitor Tests**
- **10. Corner Frequency Tests**
- **11. Noise Tests**
- **12. Distortion**
- **13. Final Assembly Tests**

# **1. Description**

The UIM Driver Unit will be used to control the mirror position in the Advanced LIGO Gravity wave experiment.

It controls the current in the coil which provides the magnetic force which controls the position of the UIM mirror in a Quad assembly. It works in conjunction with the OSEM coil and position sensor units. One UIM unit controls four OSEMs.

The UIM Coil Drive Unit contains a Coil Drive board and a Monitor board. The Monitor Board monitors the Output voltage, Output Current, RMS Current and Output Noise from the unit.

The UIM Driver Unit also passes the amplified signals from the Photodiodes, which detect the position of the UIM mirror, back to the control electronics without processing them in any way.

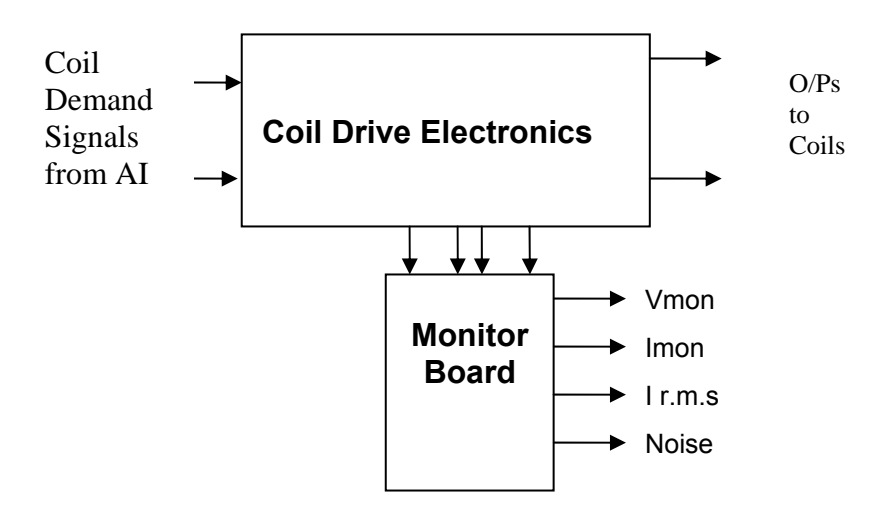

#### **FIG. 1 UIM Driver Unit Block Diagram**

Each UIM Driver Unit consists of four identical differential coil drive channels. It also contains the monitor board which monitors the output voltage, current, r.m.s current and noise from each channel

# **2. Test Equipment**

Power supplies (At least +/- 20v variable, 1A) Signal generator (capable of delivering 10v peak, 0.1Hz to 10 KHz)) Digital oscilloscope Analogue oscilloscope Agilent Dynamic Signal Analyser (or similar) Low noise Balanced Driver circuit Relay test box

Record the Models and serial numbers of the test equipment used below.

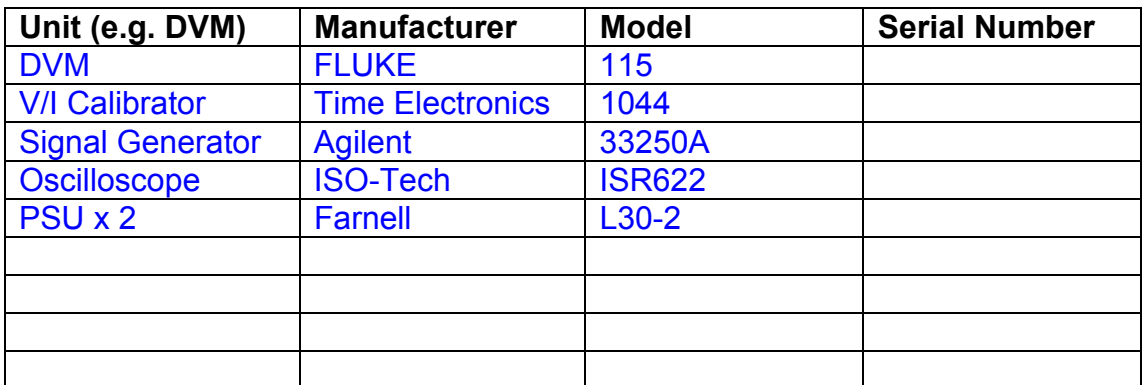

# **3. Inspection**

Remove the lid of the case.

## **Workmanship**

Inspect the general workmanship standard and comment:

*Good* 

# **Links:**

Check that links W3, W4 and W5 are present on each channel of the Drive board. If not, connect them.

# **4. Continuity Checks**

Use a multi-meter to check the connections below.

### **Photodiode outputs**

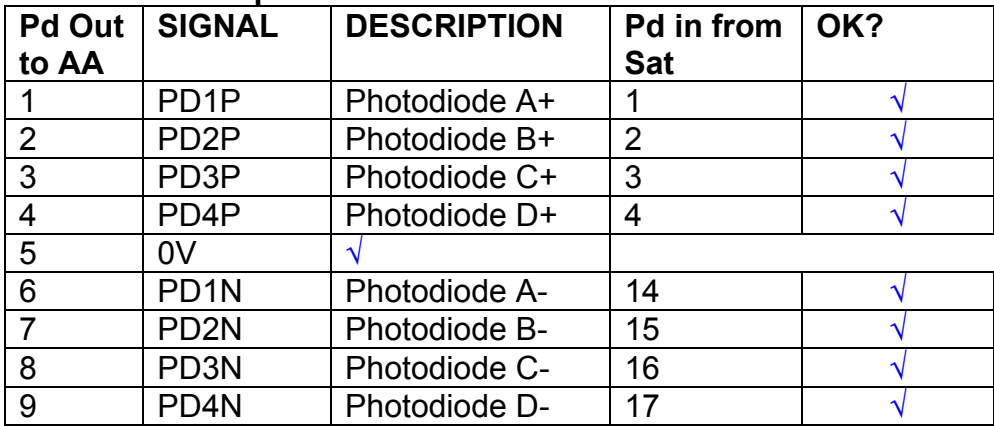

### **LED Monitors**

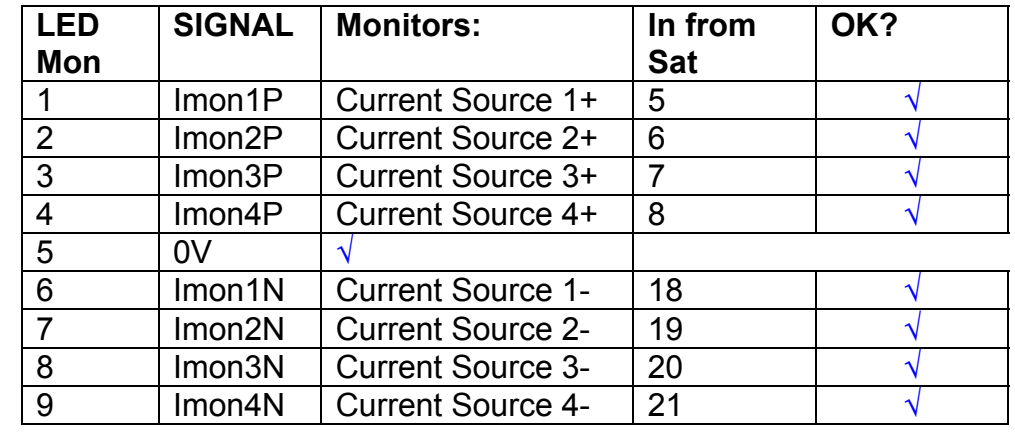

## **Power Supply to Satellite box**

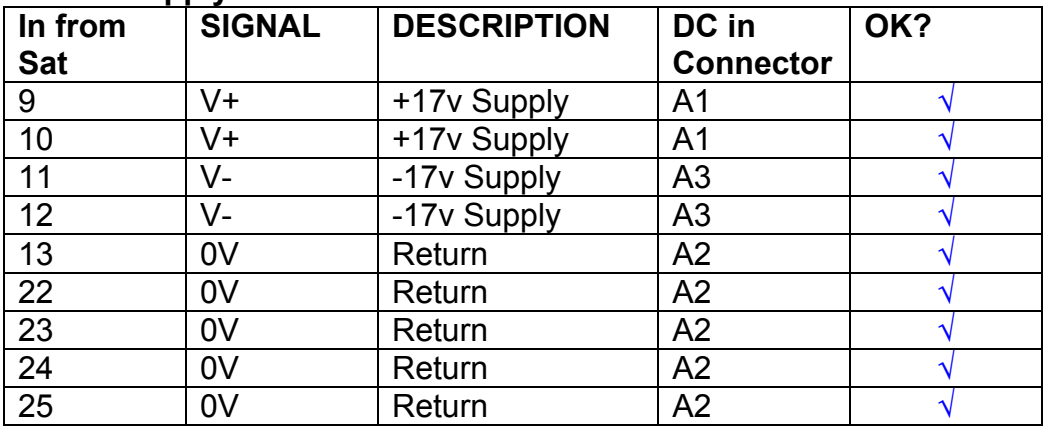

# **5. TEST SET UP**

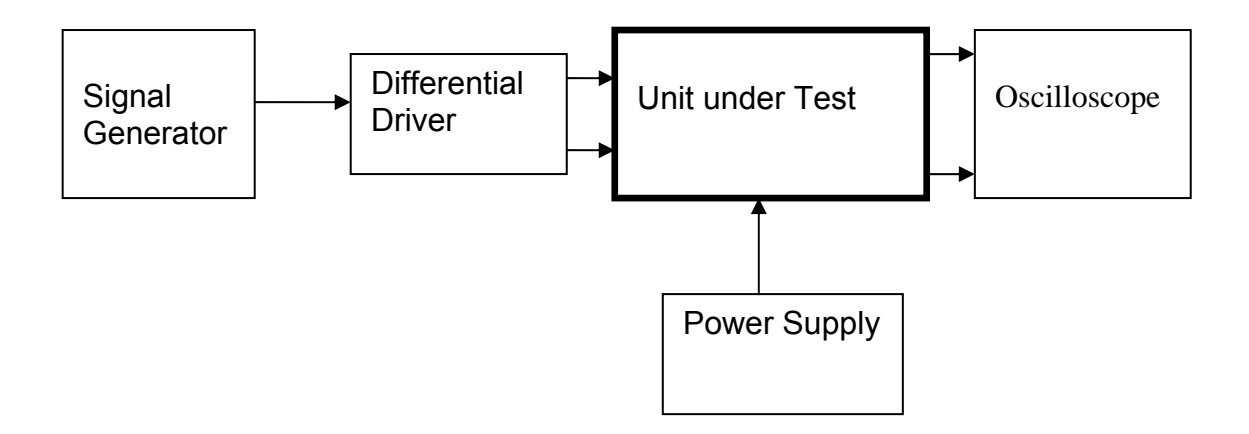

#### Note:

(1) Input signal to differential amplifier is generally stated in the tests below. There is therefore an inherent gain of 2 in the system.

(2) Some signal generators will indicate 1vpk/pk when the output is in fact 1v Peak into the high impedance Differential driver used. The test procedure refers to the actual voltage out of the signal generator.

> DC in A1 DC in A3 DC in A2

#### **Connections:**

Differential signal inputs to the Drive Input of the unit under test: Drive Input pins 1, 2, 3,  $4 =$  positive input Drive Input pins  $6, 7, 8, 9$  = negative input Drive Input pin 5 = ground

Power (depending on connector availability)

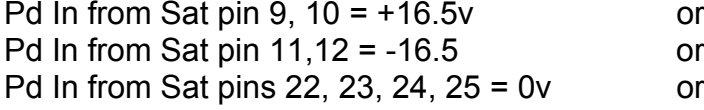

#### Coil Drive Outputs

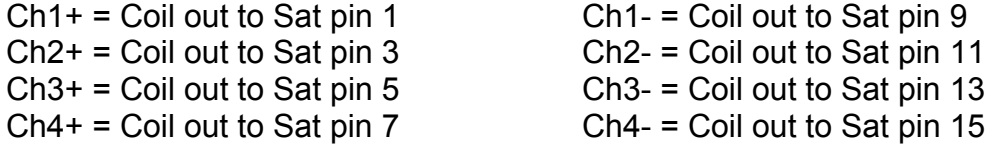

# Voltage, Current and R.M.S monitors

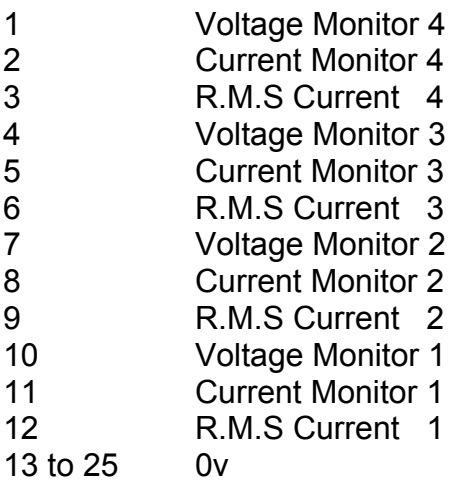

## Noise Monitor

- 1 Channel 1 Noise Monitor<br>2 Channel 2 Noise Monitor
- 2 Channel 2 Noise Monitor<br>3 Channel 3 Noise Monitor
- 3 Channel 3 Noise Monitor
- 4 Channel 4 Noise Monitor
- 5 to 9 0v

# **6. Power**

**Check the polarity of the wiring from the 3 Pin Power Connector to each of the boards. Viewed from the back of the unit:** 

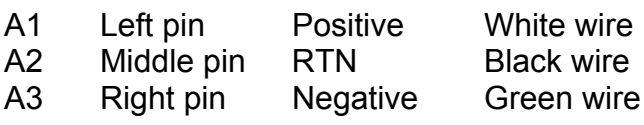

### **If this is correct,**

Connect power to the unit Set the supplies to 16.5v Turn on

Record supply currents:

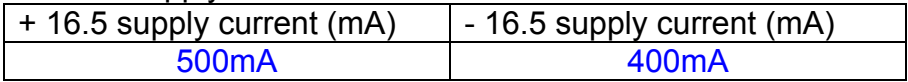

#### Check that all power LEDs are illuminated.

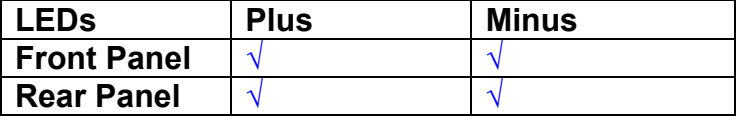

If the power supplies are correct, proceed to the next section.

# **7. Relay Operation**

Connect the test unit to the Binary IO inputs.

Operate switches and check that LEDs are on when the relays are switched on, and off when they are switched off:

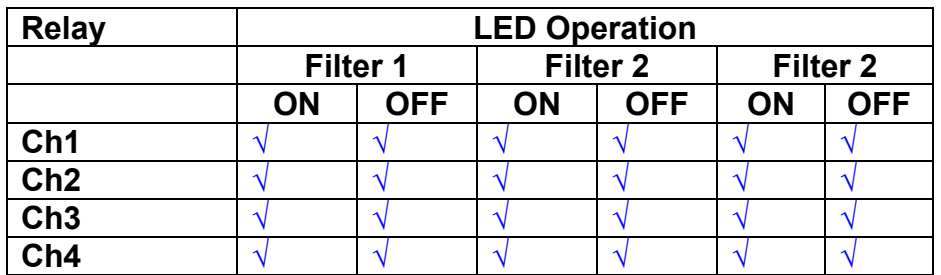

This indicates that the relays are operating, and that the talk back contacts work OK.

#### **8. Current Monitor tests**

The purpose of this test is to perform a functionality test on the current monitor and RMS circuits.

Connect the 39 ohm dummy loads to the coil drive output. Connect the differential driver to the input, fed by the signal generator. Set the signal generator to 4v at 100 Hz.

Switch out the filters.

Use the true r.m.s meter to measure the r.m.s voltage between test points TP7 and TP11 on the drive board. Adjust the signal generator unit the until this voltage is 3v r.m.s.

Connect a scope probe to each end of one of the load resistors. Set up the scope to differentially observe the voltage across the load resistor. Check that it is a sine wave.

Measure and record the output from each current monitors, and each of the RMS circuits. Set the meter to r.m.s for the "current monitor" readings (ac signal), and to dc when measuring the r.m.s outputs (dc signal).

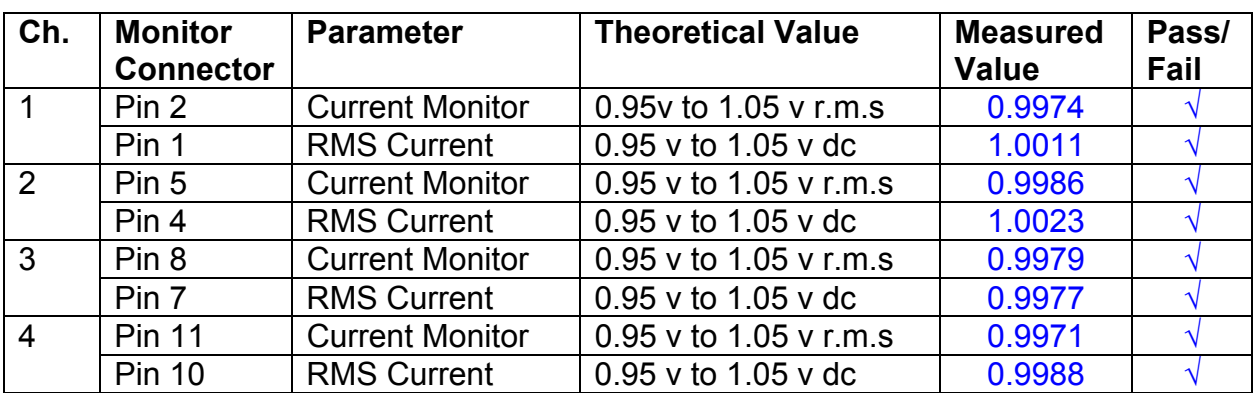

The theoretical output is 0.995v.

### **9. Voltage Monitor tests**

The purpose of this test is to verify and calibrate the Voltage Monitor circuit on each channel.

Switch all filters out. Remove the dummy loads and make differential voltage output measurements on the coil drive outputs TP7 and TP11 at 100 Hz. Adjust the signal generator to give a voltage to 3v r.m.s on the coil drive outputs.

Record the peak voltage on each Voltage Monitor pin, and check against the theoretical figure.

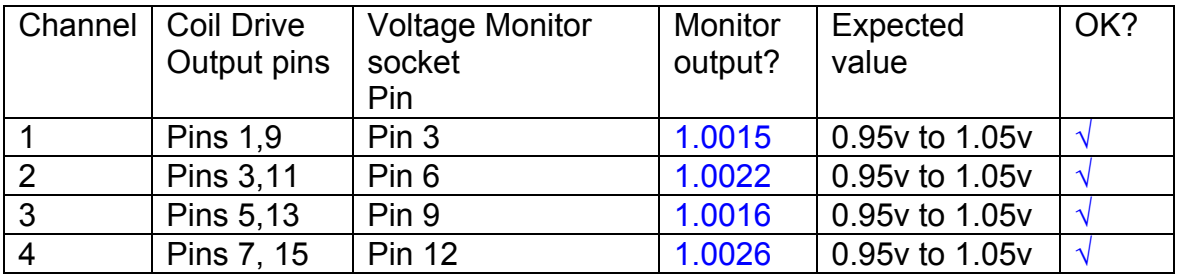

Measurements may be used using a 25 way break out box, or a 25 way connector on the V, I and r.m.s connector.

### **10. Corner frequency tests**

The purpose of this test is to verify that the frequency response of each filter stage of each channel is correct. There are two possible ways of performing this test depending on available equipment. Either 8.1 or 8.2 should be conducted (it is not necessary to do both).

# **10.1 Using a Signal Generator**

.

Apply a signal to the input, amplitude 1v peak, Frequency 100Hz via the differential driver, to the Drive Input.

Switch out all the filter stages. Measure and record the peak differential output between the outputs of each channel, using two oscilloscope channels in differential mode.

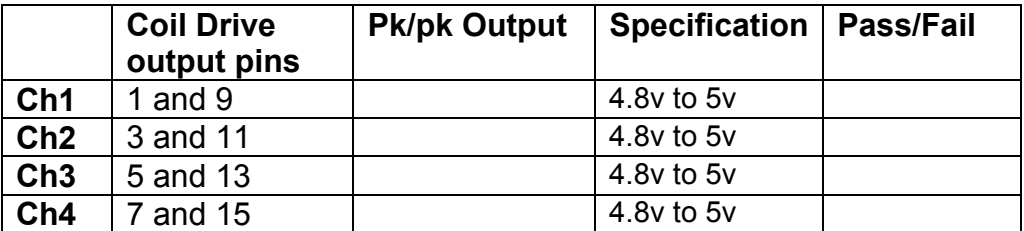

Switch in each filter in turn and measure and record the peak output at 1Hz, 10 Hz, and 1 KHz. **1Hz**

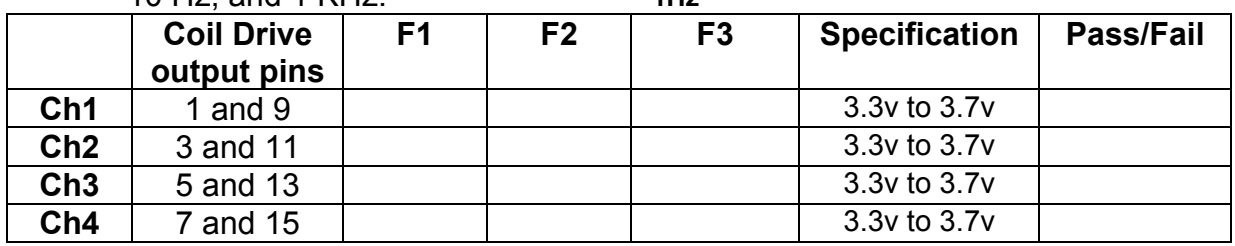

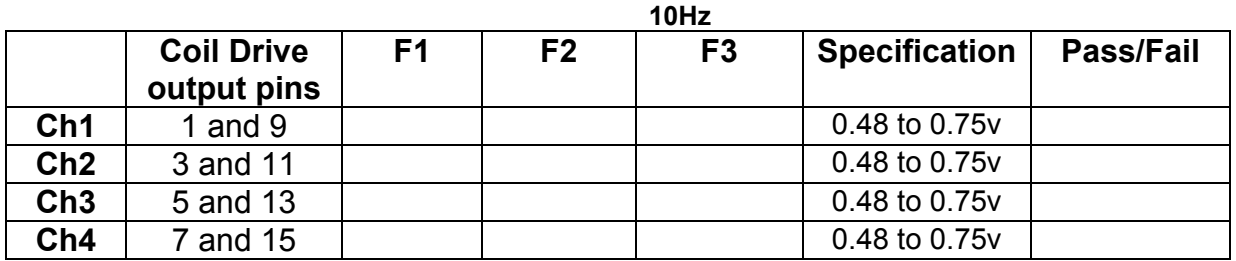

**1 KHz** 

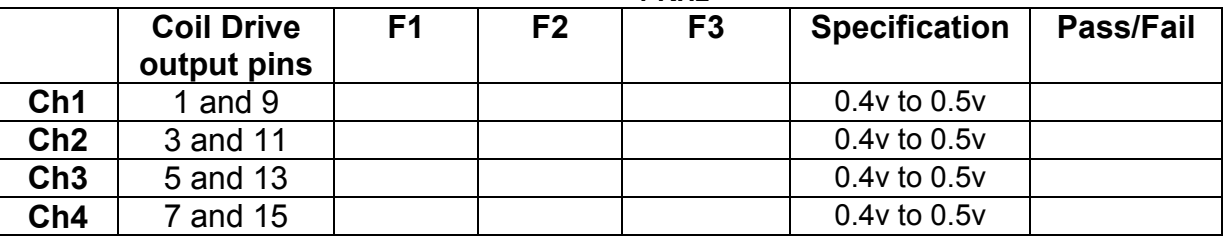

### **10.2. Using the Dynamic Signal Analyser**

With all filters switched in, measure the frequency response of each channel in turn between 0.1 Hz and 1KHz. If a fast turn around is required, limit the measurement to the frequency range to between 1 Hz and 1KHz. Measure the gain at the spot frequencies below and record them.

Connect the 39 ohm loads across each coil output to simulate the coils.

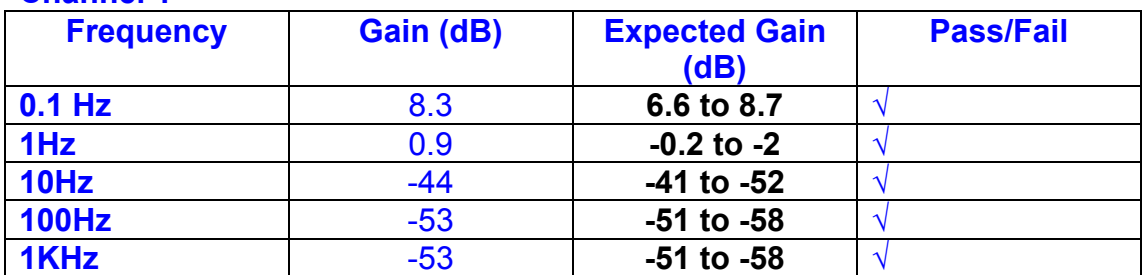

# **Channel 1**

#### **Channel 2**

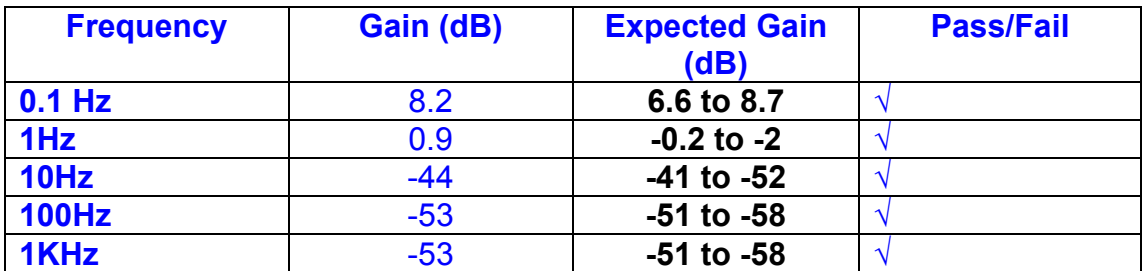

#### **Channel 3**

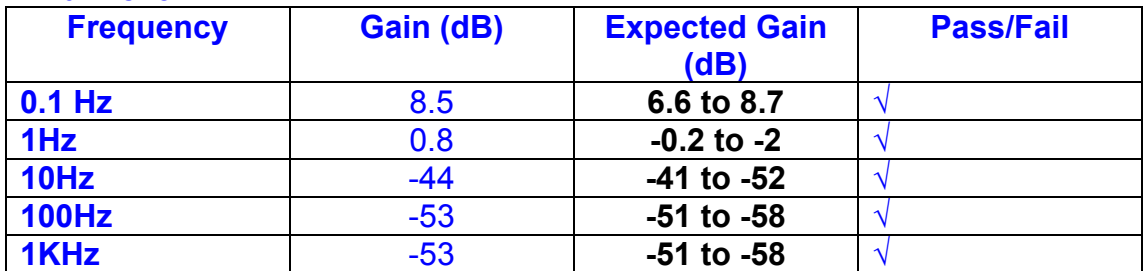

#### **Channel 4**

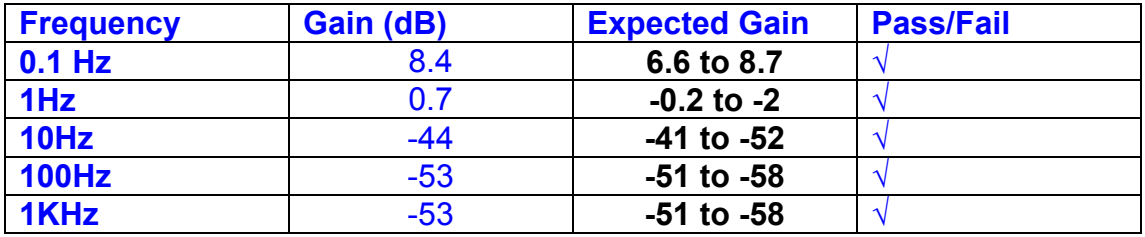

#### **11. Noise Tests**

Ensure the filter links W2, W3, W4 and W5 are present on each channel.

#### **Connect the filter test box, and switch in all filters. Switch it out of Test Mode**

Use the HP 35670A Dynamic Signal Analyser.

Connect a shorting plug to the demand input to short all positive and negative demands together and to 0v. Connect 39 Ohm loads to the outputs. Switch the filters in.

Use Stuart Aston's noise measurement set up, loaded from disc.

Measure the noise output from each channel in turn at the amplifier outputs. The Low Pass filter on the SR650 may be used to reduce mains interference, to prevent the Signal Analyser from overloading. Ideally the filter corner frequency should be set to 3 KHz, and readings should be made when the ambient noise is low. Set the amplifier gain to 1000, and check that the overload light is not on before each measurement.

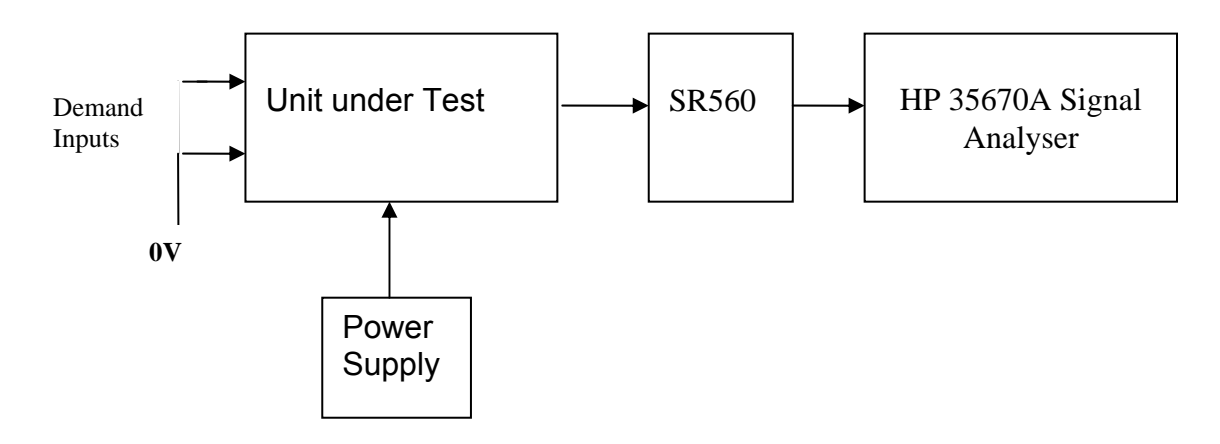

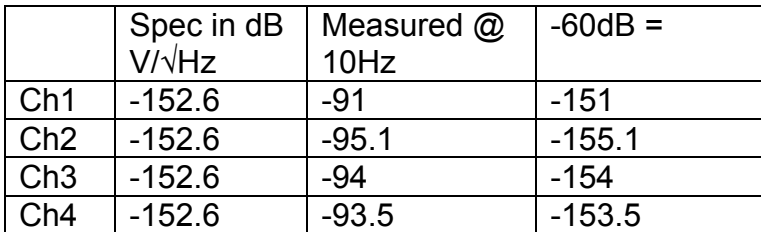

#### Noise on channel 1 is 1.6 dB high

The specification at 10 Hz is a noise current of 3 pA per root Hz. The total load resistance is 7.8k. The permitted noise voltage from the amplifiers is therefore 23.4 nA/ $\sqrt{Hz}$  or -152.6 dB. The SR560 is set to a gain of 1000 (60dB) so 60dB needs to be subtracted from the reading.

### **12. Distortion**

No filters. Increase input voltage to 10v peak, f = 1KHz. Dummy 39 Ohm loads. Check the differential voltage across each load for distortion with an analogue oscilloscope.

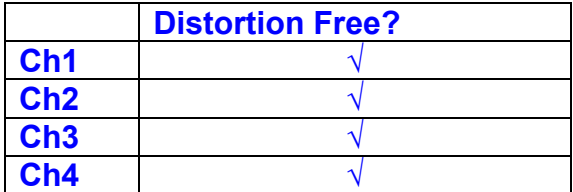

# **13. Final Assembly Tests**

- 1. Remove the lid of the box. **√**
- 2. Unplug all external connections. **√**

3. Check that the 9mm pillars are in place in the corners of the Monitor Board towards the centre of the box. **√**

- 4. Check that all internal connectors are firmly mated. **√**
- 5. Tighten the screw-locks holding all the external connectors. **√**
- 6. Check that all the LEDs are nicely centred. **√**
- 7. Check that links W3, W4 and W5 are in place. **√**
- 8. Check that the boards are labelled with their Drawing Number, Issue Number, and serial number. Record below:

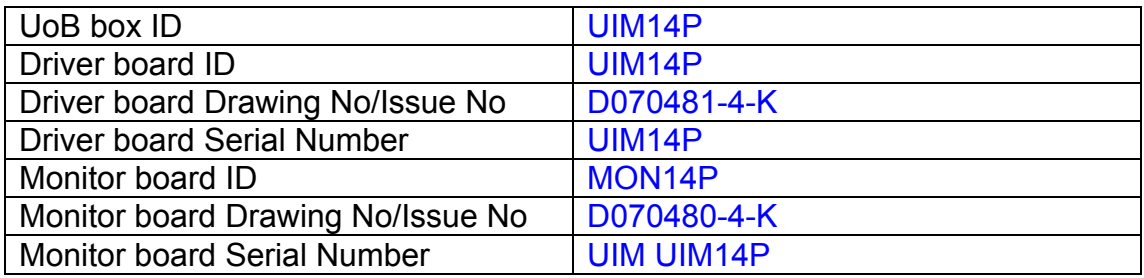

- 9. Check the security of any modification wires. None
- 10. Visually inspect. **√**
- 11. Put the lid on and fasten all screws, **√**

Check all external screws for tightness. **√**

# LIGO Laboratory / LIGO Scientific Collaboration

**LIGO-T0900236-v3** Advanced LIGO UK 14 September 2009 UIM15P Drive Unit Test Results R. M. Cutler, University of Birmingham

> Distribution of this document: Inform aligo\_sus

This is an internal working note of the Advanced LIGO Project, prepared by members of the UK team.

**Institute for Gravitational Research University of Glasgow** Phone +44 (0) 141 330 5884 Fax +44 (0) 141 330 6833 E-mail k.strain@physics.gla.ac.uk **Engineering Department CCLRC Rutherford Appleton Laboratory**  Phone +44 (0) 1235 445 297 Fax +44 (0) 1235 445 843 E-mail J.Greenhalgh@rl.ac.uk

**School of Physics and Astronomy University of Birmingham**  Phone +44 (0) 121 414 6447 Fax +44 (0) 121 414 3722 E-mail av@star.sr.bham.ac.uk **Department of Physics University of Strathclyde**  Phone +44 (0) 1411 548 3360 Fax +44 (0) 141 552 2891 E-mail N.Lockerbie@phys.strath.ac.uk

http://www.ligo.caltech.edu/ http://www.physics.gla.ac.uk/igr/sus/ http://www.sr.bham.ac.uk/research/gravity/rh,d,2.html http://www.eng-external.rl.ac.uk/advligo/papers\_public/ALUK\_Homepage.htm

# **UIM DRIVE COMPLETED UNIT TEST PLAN**

Unit……………UIM15P……………Serial No ………… UIM15P Test Engineer ………XEN Date …………………14/9/09

Drive Card ID…………… UIM15P Monitor Card ID ……….. MON15P

## **Contents**

- **1. Description**
- **2. Test Equipment**
- **3. Inspection**
- **4. Continuity Checks**
- **5. Test Set Up**
- **6. Power**
- **7. Relay operation**
- **8. Current Monitor Tests**
- **9. Voltage Monitor Tests**
- **10. Corner Frequency Tests**
- **11. Noise Tests**
- **12. Distortion**
- **13. Final Assembly Tests**

# **1. Description**

The UIM Driver Unit will be used to control the mirror position in the Advanced LIGO Gravity wave experiment.

It controls the current in the coil which provides the magnetic force which controls the position of the UIM mirror in a Quad assembly. It works in conjunction with the OSEM coil and position sensor units. One UIM unit controls four OSEMs.

The UIM Coil Drive Unit contains a Coil Drive board and a Monitor board. The Monitor Board monitors the Output voltage, Output Current, RMS Current and Output Noise from the unit.

The UIM Driver Unit also passes the amplified signals from the Photodiodes, which detect the position of the UIM mirror, back to the control electronics without processing them in any way.

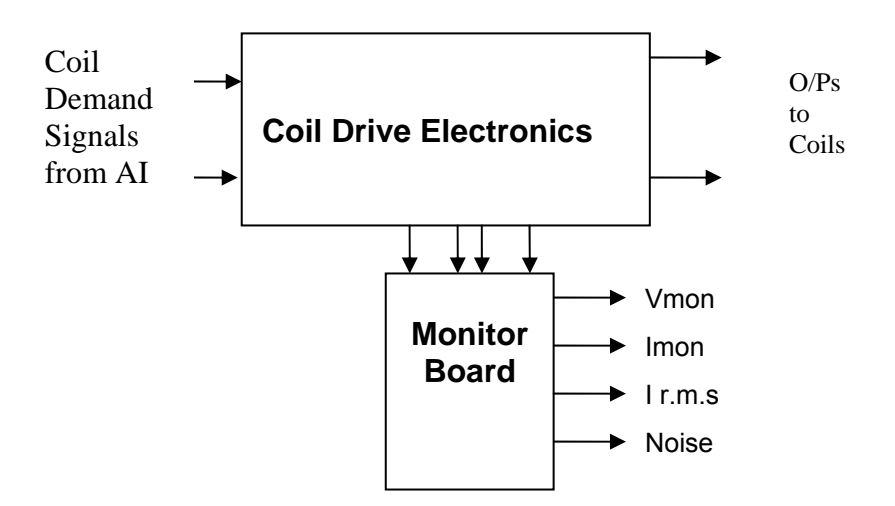

### **FIG. 1 UIM Driver Unit Block Diagram**

Each UIM Driver Unit consists of four identical differential coil drive channels. It also contains the monitor board which monitors the output voltage, current, r.m.s current and noise from each channel

# **2. Test Equipment**

Power supplies (At least +/- 20v variable, 1A) Signal generator (capable of delivering 10v peak, 0.1Hz to 10 KHz)) Digital oscilloscope Analogue oscilloscope Agilent Dynamic Signal Analyser (or similar) Low noise Balanced Driver circuit Relay test box

Record the Models and serial numbers of the test equipment used below.

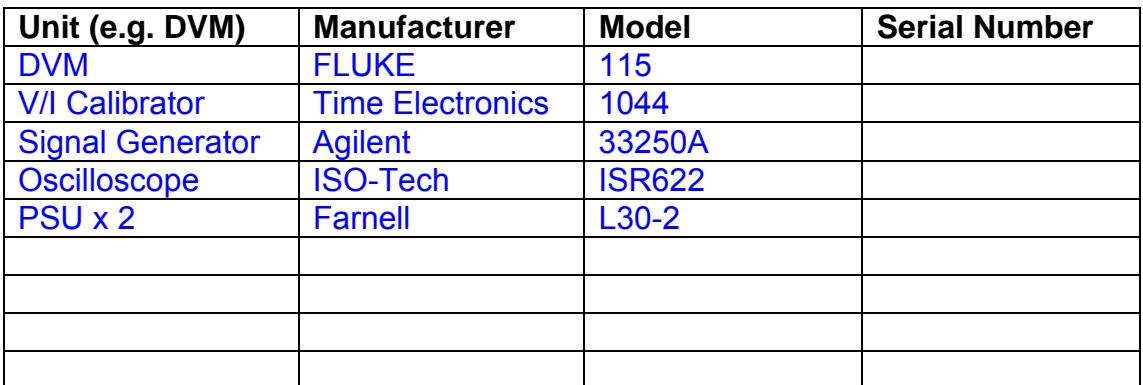

# **3. Inspection**

Remove the lid of the case.

## **Workmanship**

Inspect the general workmanship standard and comment:

*Good* 

# **Links:**

Check that links W3, W4 and W5 are present on each channel of the Drive board. If not, connect them.

# **4. Continuity Checks**

Use a multi-meter to check the connections below.

## **Photodiode outputs**

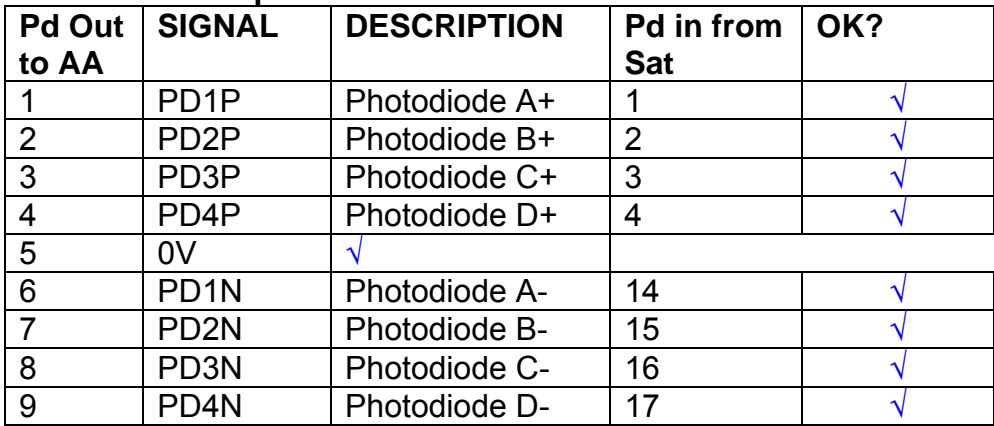

### **LED Monitors**

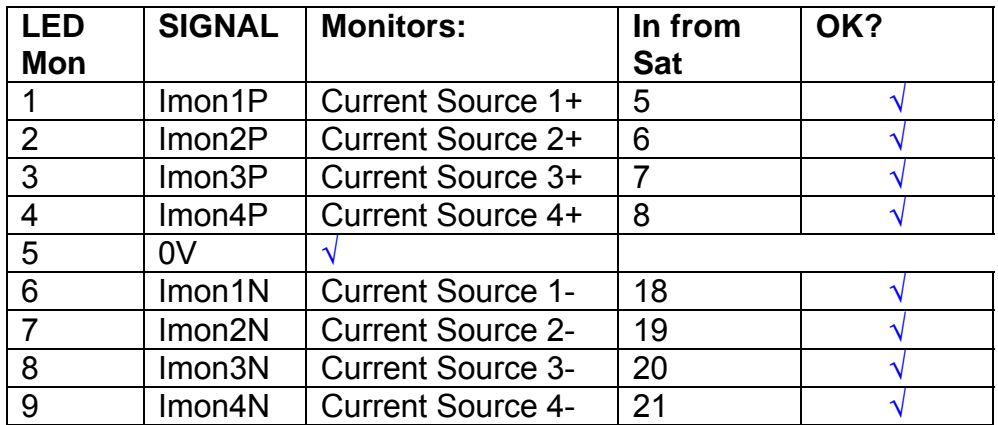

# **Power Supply to Satellite box**

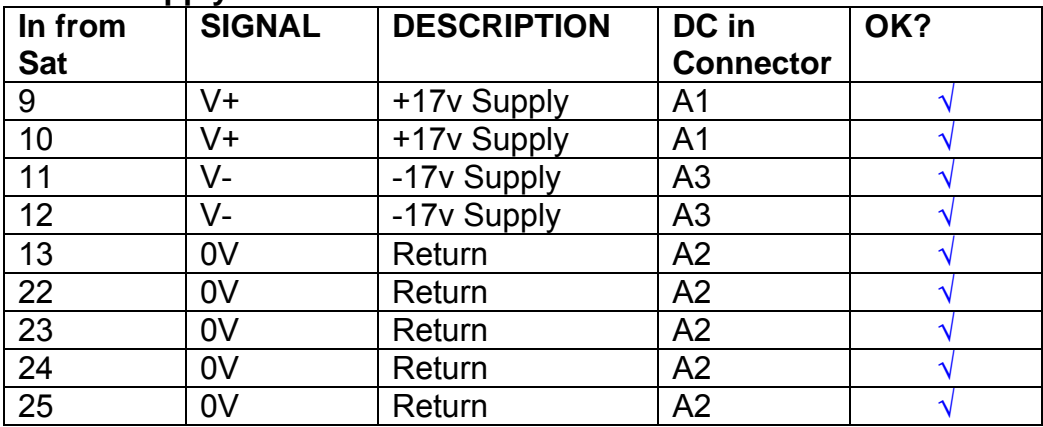

# **5. TEST SET UP**

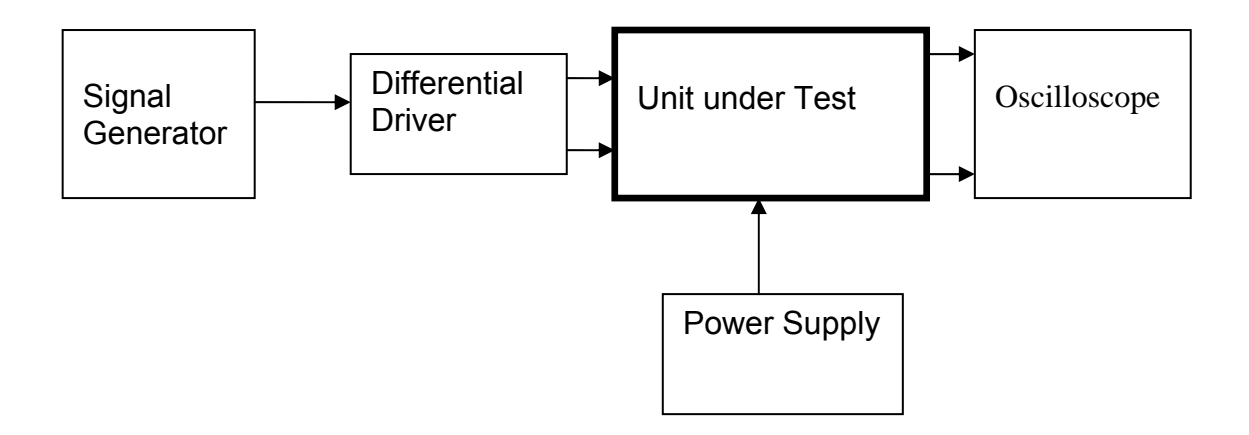

#### Note:

(1) Input signal to differential amplifier is generally stated in the tests below. There is therefore an inherent gain of 2 in the system.

(2) Some signal generators will indicate 1vpk/pk when the output is in fact 1v Peak into the high impedance Differential driver used. The test procedure refers to the actual voltage out of the signal generator.

#### **Connections:**

Differential signal inputs to the Drive Input of the unit under test: Drive Input pins 1, 2, 3,  $4 =$  positive input Drive Input pins  $6, 7, 8, 9$  = negative input Drive Input pin 5 = ground

Power (depending on connector availability)

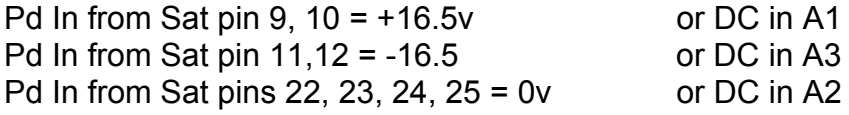

#### Coil Drive Outputs

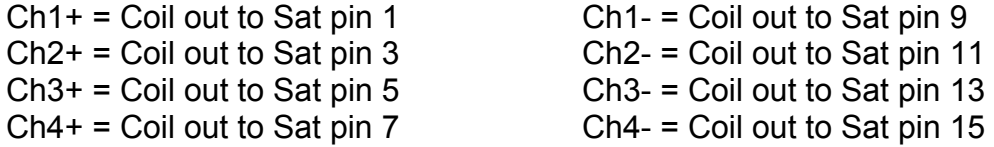

# Voltage, Current and R.M.S monitors

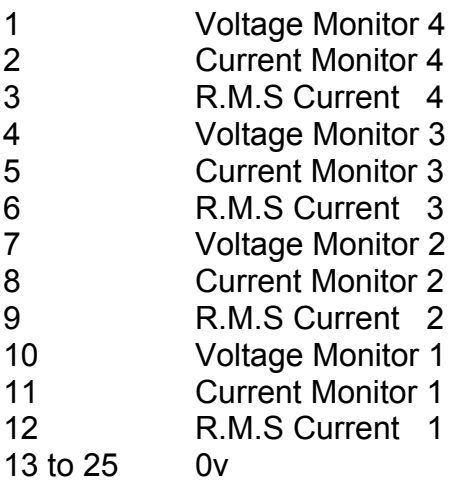

## Noise Monitor

- 1 Channel 1 Noise Monitor<br>2 Channel 2 Noise Monitor
- 2 Channel 2 Noise Monitor<br>3 Channel 3 Noise Monitor
- 3 Channel 3 Noise Monitor
- 4 Channel 4 Noise Monitor
- 5 to 9 0v

## **6. Power**

**Check the polarity of the wiring from the 3 Pin Power Connector, to each of the boards. Viewed from the back of the unit:** 

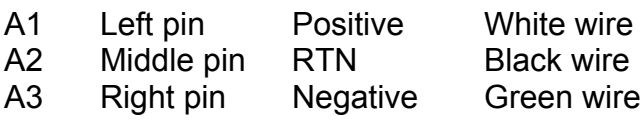

#### **If this is correct,**

Connect power to the unit Set the supplies to 16.5v Turn on

Record supply currents:

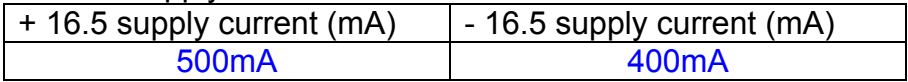

#### Check that all power LEDs are illuminated.

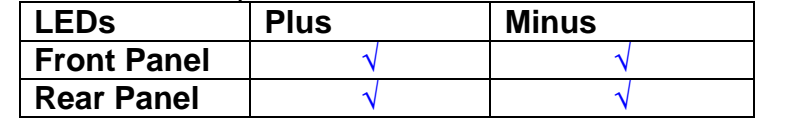

If the power supplies are correct, proceed to the next section.

# **7. Relay Operation**

Connect the test unit to the Binary IO inputs.

Operate switches and check that LEDs are on when the relays are switched on, and off when they are switched off:

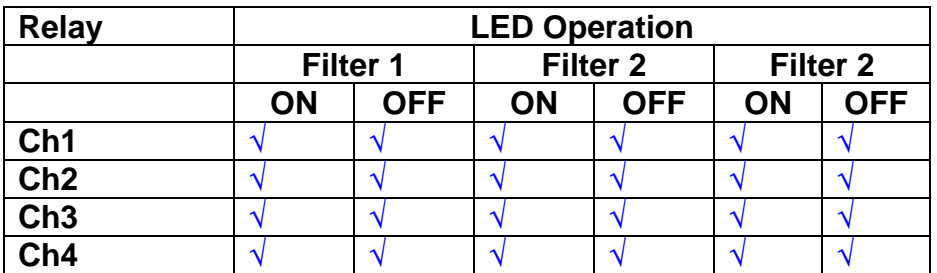

This indicates that the relays are operating, and that the talk back contacts work OK.

#### **8. Current Monitor tests**

The purpose of this test is to perform a functionality test on the current monitor and RMS circuits.

Connect the 39 ohm dummy loads to the coil drive output. Connect the differential driver to the input, fed by the signal generator. Set the signal generator to 4v at 100 Hz.

Switch out the filters.

Use the true r.m.s meter to measure the r.m.s voltage between test points TP7 and TP11 on the drive board. Adjust the signal generator unit the until this voltage is 3v r.m.s.

Connect a scope probe to each end of one of the load resistors. Set up the scope to differentially observe the voltage across the load resistor. Check that it is a sine wave.

Measure and record the output from each current monitors, and each of the RMS circuits. Set the meter to r.m.s for the "current monitor" readings (ac signal), and to dc when measuring the r.m.s outputs (dc signal).

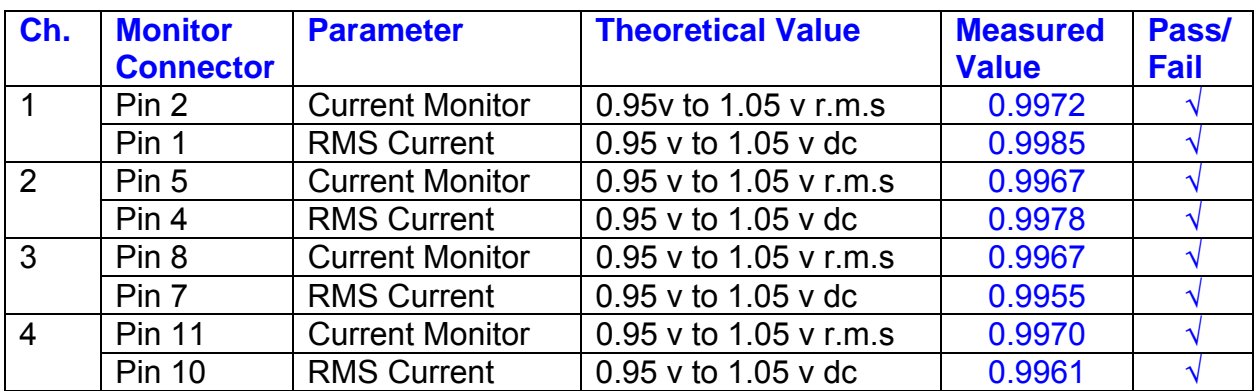

The theoretical output is 0.995v.

### **9. Voltage Monitor tests**

The purpose of this test is to verify and calibrate the Voltage Monitor circuit on each channel.

Switch all filters out. Remove the dummy loads and make differential voltage output measurements on the coil drive outputs TP7 and TP11 at 100 Hz. Adjust the signal generator to give a voltage to 3y r.m.s on the coil drive outputs.

Record the peak voltage on each Voltage Monitor pin, and check against the theoretical figure.

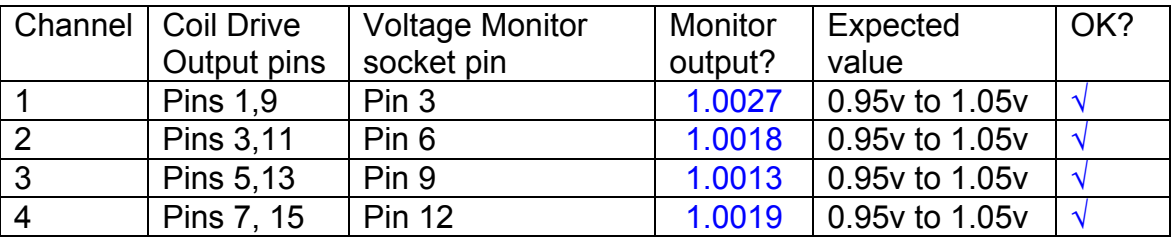

Measurements may be used using a 25 way break out box, or a 25 way connector on the V, I and r.m.s connector.

### **10. Corner frequency tests**

The purpose of this test is to verify that the frequency response of each filter stage of each channel is correct. There are two possible ways of performing this test depending on available equipment. Either 8.1 or 8.2 should be conducted (it is not necessary to do both).

### **10.1 Using a Signal Generator**

.

Apply a signal to the input, amplitude 1v peak, Frequency 100Hz via the differential driver, to the Drive Input.

Switch out all the filter stages. Measure and record the peak differential output between the outputs of each channel, using two oscilloscope channels in differential mode.

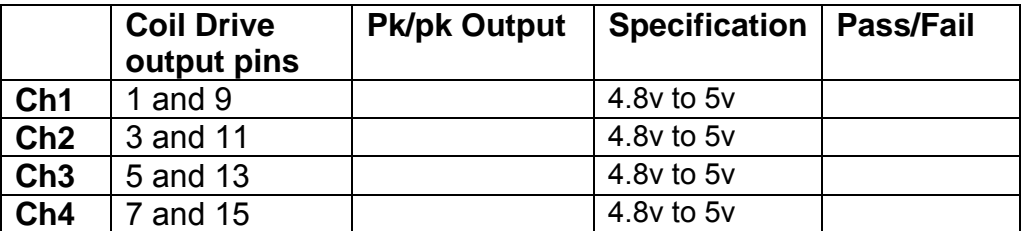

Switch in each filter in turn and measure and record the peak output at 1Hz, 10 Hz, and 1 KHz. **1Hz**

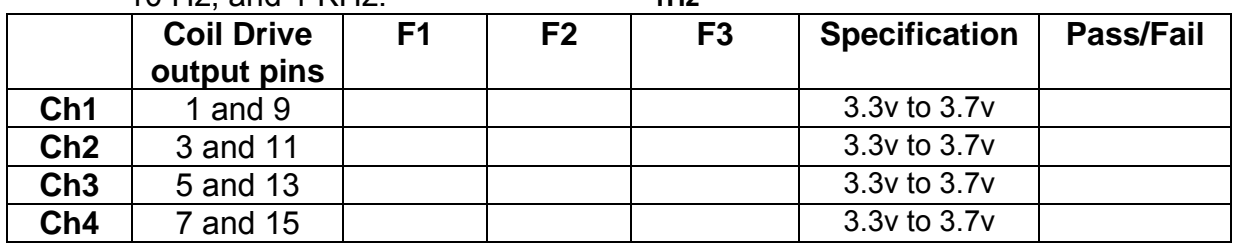

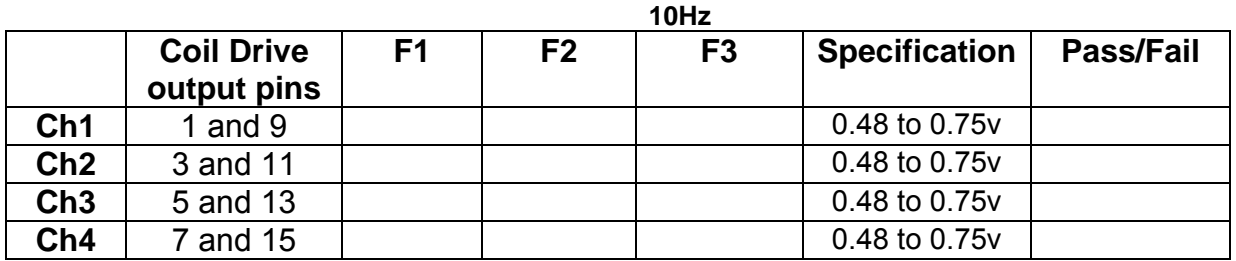

**1 KHz** 

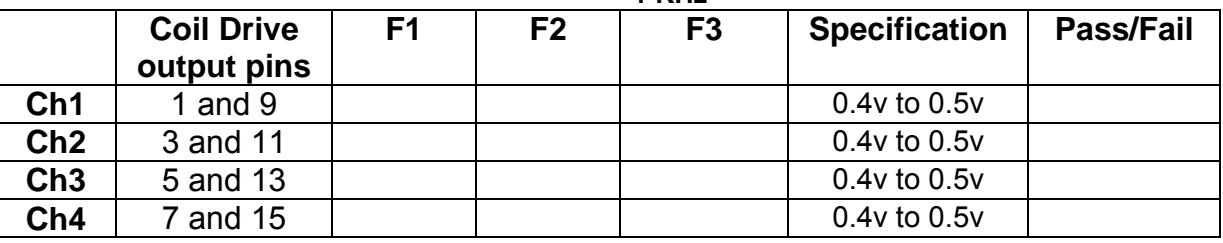

### **10.2. Using the Dynamic Signal Analyser**

With all filters switched in, measure the frequency response of each channel in turn between 0.1 Hz and 1KHz. If a fast turn around is required, limit the measurement to the frequency range to between 1 Hz and 1KHz. Measure the gain at the spot frequencies below and record them.

Connect the 39 ohm loads across each coil output to simulate the coils.

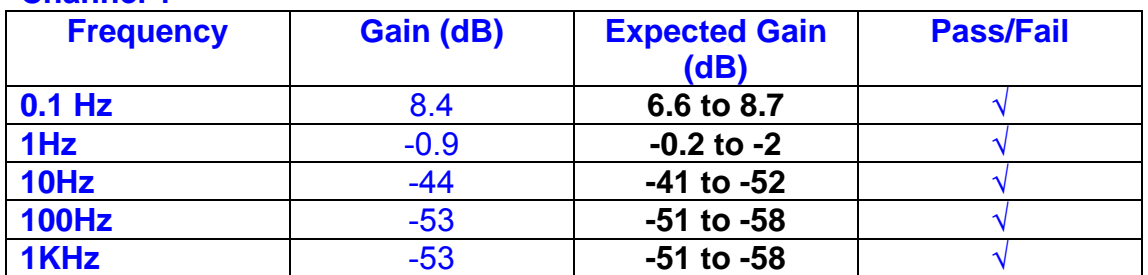

## **Channel 1**

#### **Channel 2**

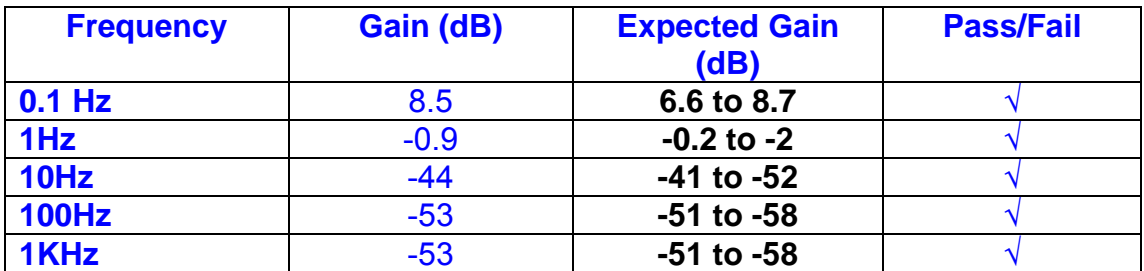

#### **Channel 3**

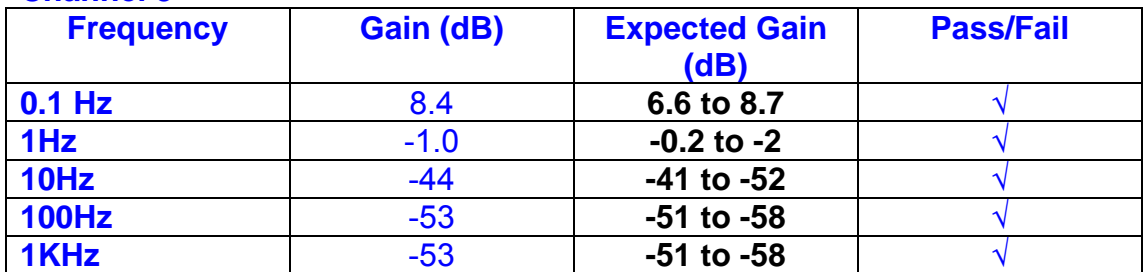

#### **Channel 4**

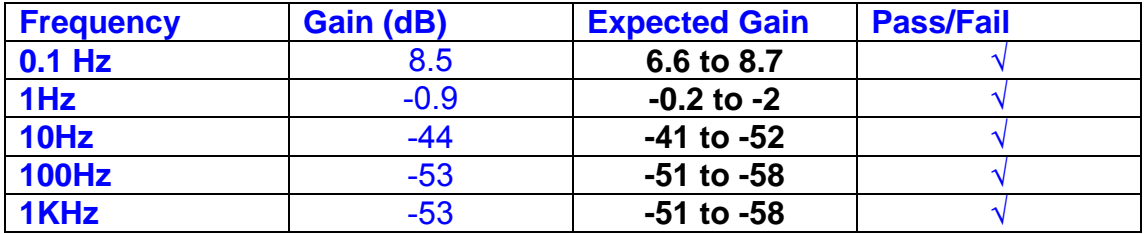
Unit……………UIM15P……………Serial No ………… UIM15P Test Engineer ………RMC Date …………………28/9/9

## **11. Noise Tests**

Ensure the filter links W2, W3, W4 and W5 are present on each channel.

### **Connect the filter test box, and switch in all filters. Switch it out of Test Mode**

Use the HP 35670A Dynamic Signal Analyser.

Connect a shorting plug to the demand input to short all positive and negative demands together and to 0v. Connect 39 Ohm loads to the outputs. Switch the filters in.

Use Stuart Aston's noise measurement set up, loaded from disc.

Measure the noise output from each channel in turn at the amplifier outputs. The Low Pass filter on the SR650 may be used to reduce mains interference, to prevent the Signal Analyser from overloading. Ideally the filter corner frequency should be set to 3 KHz, and readings should be made when the ambient noise is low. Set the amplifier gain to 1000, and check that the overload light is not on before each measurement.

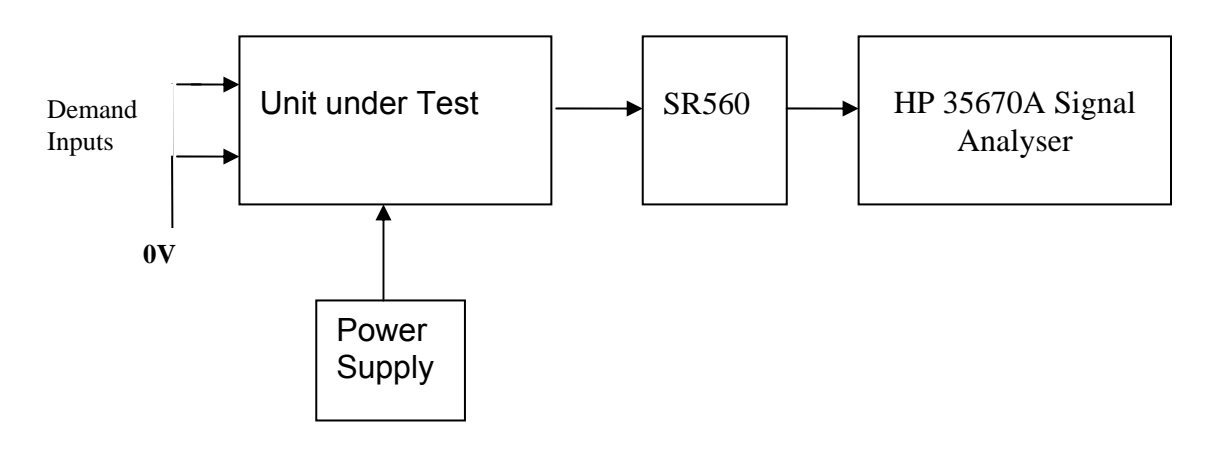

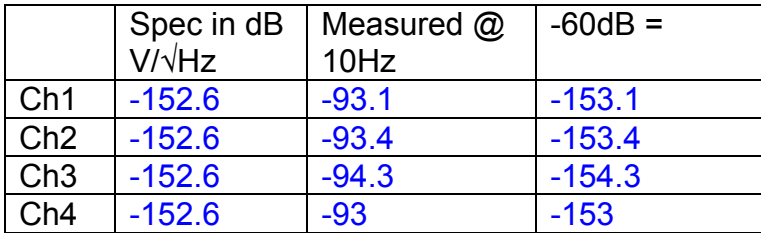

### All channels are in specification

The specification at 10 Hz is a noise current of 3 pA per root Hz. The total load resistance is 7.8k. The permitted noise voltage from the amplifiers is therefore 23.4 nA/ $\sqrt{Hz}$  or -152.6 dB. The SR560 is set to a gain of 1000 (60dB) so 60dB needs to be subtracted from the reading.

### **12. Distortion**

No filters. Increase input voltage to 10v peak, f = 1KHz. Dummy 39 Ohm loads. Check the differential voltage across each load for distortion with an analogue oscilloscope.

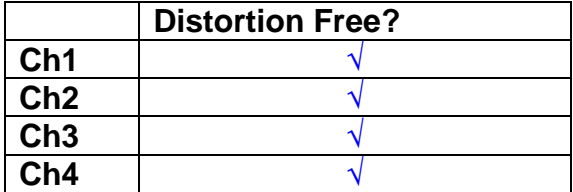

Unit……………UIM15P……………Serial No ………… UIM15P Test Engineer ………RMC Date …………………30/9/9

# **13. Final Assembly Tests**

- 1. Remove the lid of the box.  $\sqrt{ }$
- 2. Unplug all external connections.  $\sqrt{ }$

3. Check that the 9mm pillars are in place in the corners of the Monitor Board towards the centre of the box. √

- 4. Check that all internal connectors are firmly mated.  $\sqrt{ }$
- 5. Tighten the screw-locks holding all the external connectors.  $\sqrt{ }$
- 6. Check that all the LEDs are nicely centred.  $\sqrt{ }$
- 7. Check that links W3, W4 and W5 are in place.  $\sqrt{ }$
- 8. Check that the boards are labelled with their Drawing Number, Issue Number, and serial number. Record below:

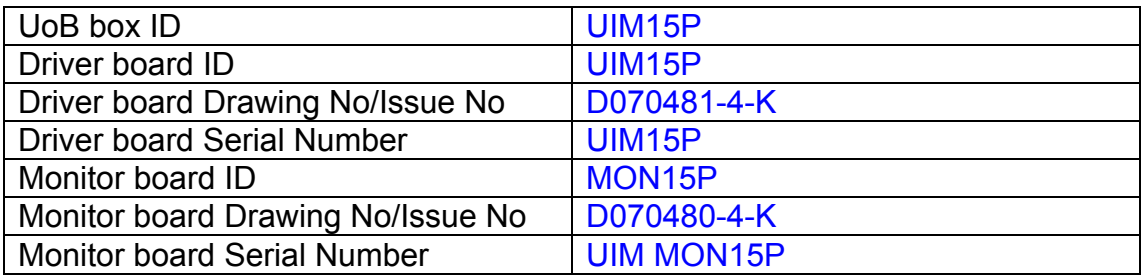

- 9. Check the security of any modification wires. None
- 10. Visually inspect.  $\sqrt{}$
- 11. Put the lid on and fasten all screws,  $\sqrt{}$

Check all external screws for tightness. √

# LIGO Laboratory / LIGO Scientific Collaboration

**LIGO-T0900236-v3** Advanced LIGO UK 15 September 2009 UIM16P Drive Unit Test Results R. M. Cutler, University of Birmingham

> Distribution of this document: Inform aligo\_sus

This is an internal working note of the Advanced LIGO Project, prepared by members of the UK team.

**Institute for Gravitational Research University of Glasgow** Phone +44 (0) 141 330 5884 Fax +44 (0) 141 330 6833 E-mail k.strain@physics.gla.ac.uk **Engineering Department CCLRC Rutherford Appleton Laboratory**  Phone +44 (0) 1235 445 297 Fax +44 (0) 1235 445 843 E-mail J.Greenhalgh@rl.ac.uk

**School of Physics and Astronomy University of Birmingham**  Phone +44 (0) 121 414 6447 Fax +44 (0) 121 414 3722 E-mail av@star.sr.bham.ac.uk **Department of Physics University of Strathclyde**  Phone +44 (0) 1411 548 3360 Fax +44 (0) 141 552 2891 E-mail N.Lockerbie@phys.strath.ac.uk

http://www.ligo.caltech.edu/ http://www.physics.gla.ac.uk/igr/sus/ http://www.sr.bham.ac.uk/research/gravity/rh,d,2.html http://www.eng-external.rl.ac.uk/advligo/papers\_public/ALUK\_Homepage.htm

# **UIM DRIVE COMPLETED UNIT TEST PLAN**

Unit……………………UIM16P………Serial No ……… UIM16P Test Engineer ………XEN Date …………………15/9/9

Drive Card ID…………… UIM16P Monitor Card ID ………. MON16P

## **Contents**

- **1. Description**
- **2. Test Equipment**
- **3. Inspection**
- **4. Continuity Checks**
- **5. Test Set Up**
- **6. Power**
- **7. Relay operation**
- **8. Current Monitor Tests**
- **9. Voltage Monitor Tests**
- **10. Corner Frequency Tests**
- **11. Noise Tests**
- **12. Distortion**
- **13. Final Assembly Tests**

# **1. Description**

The UIM Driver Unit will be used to control the mirror position in the Advanced LIGO Gravity wave experiment.

It controls the current in the coil which provides the magnetic force which controls the position of the UIM mirror in a Quad assembly. It works in conjunction with the OSEM coil and position sensor units. One UIM unit controls four OSEMs.

The UIM Coil Drive Unit contains a Coil Drive board and a Monitor board. The Monitor Board monitors the Output voltage, Output Current, RMS Current and Output Noise from the unit.

The UIM Driver Unit also passes the amplified signals from the Photodiodes, which detect the position of the UIM mirror, back to the control electronics without processing them in any way.

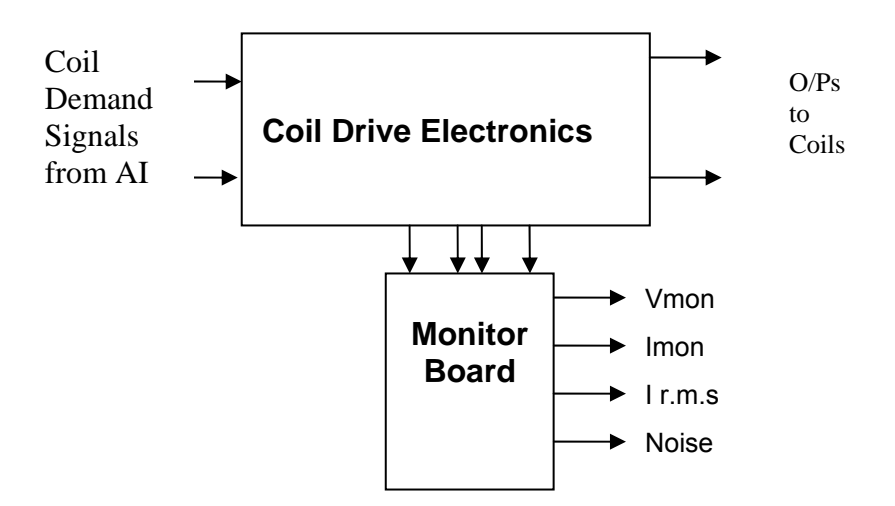

### **FIG. 1 UIM Driver Unit Block Diagram**

Each UIM Driver Unit consists of four identical differential coil drive channels. It also contains the monitor board which monitors the output voltage, current, r.m.s current and noise from each channel

# **2. Test Equipment**

Power supplies (At least +/- 20v variable, 1A) Signal generator (capable of delivering 10v peak, 0.1Hz to 10 KHz)) Digital oscilloscope Analogue oscilloscope Agilent Dynamic Signal Analyser (or similar) Low noise Balanced Driver circuit Relay test box

Record the Models and serial numbers of the test equipment used below.

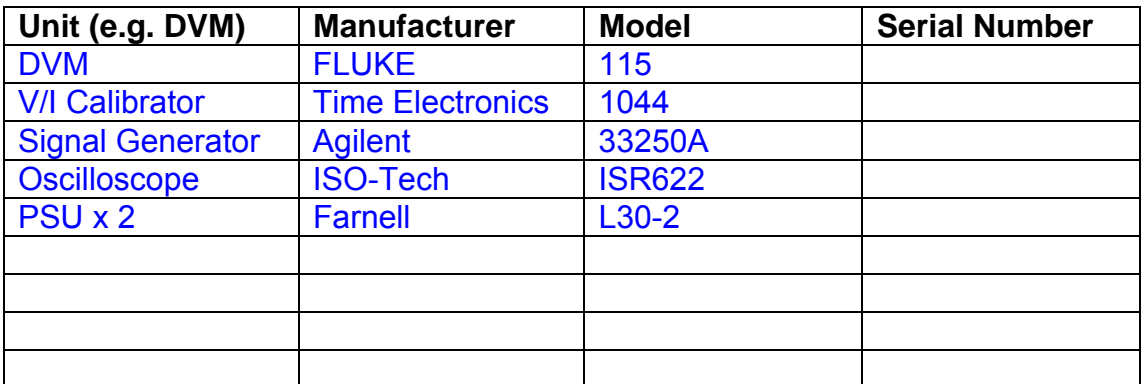

# **3. Inspection**

Remove the lid of the case.

### **Workmanship**

Inspect the general workmanship standard and comment:

*Good* 

# **Links:**

Check that links W3, W4 and W5 are present on each channel of the Drive board. If not, connect them.

# **4. Continuity Checks**

Use a multi-meter to check the connections below.

## **Photodiode outputs**

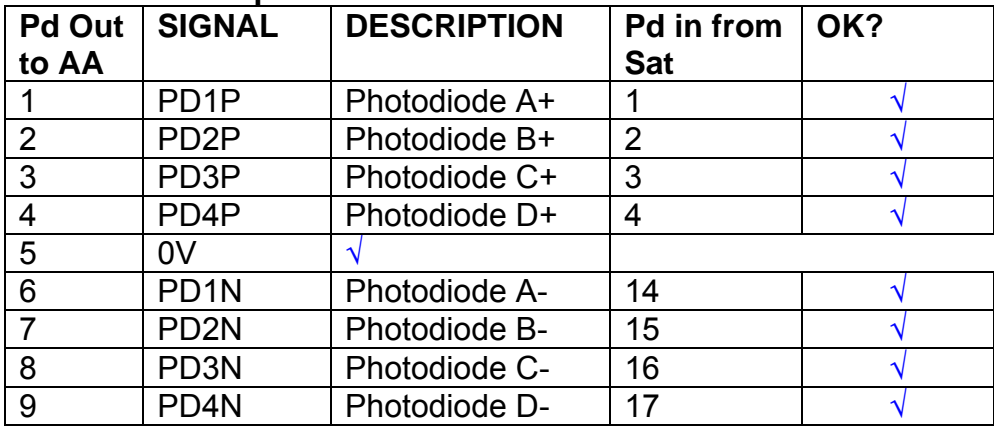

### **LED Monitors**

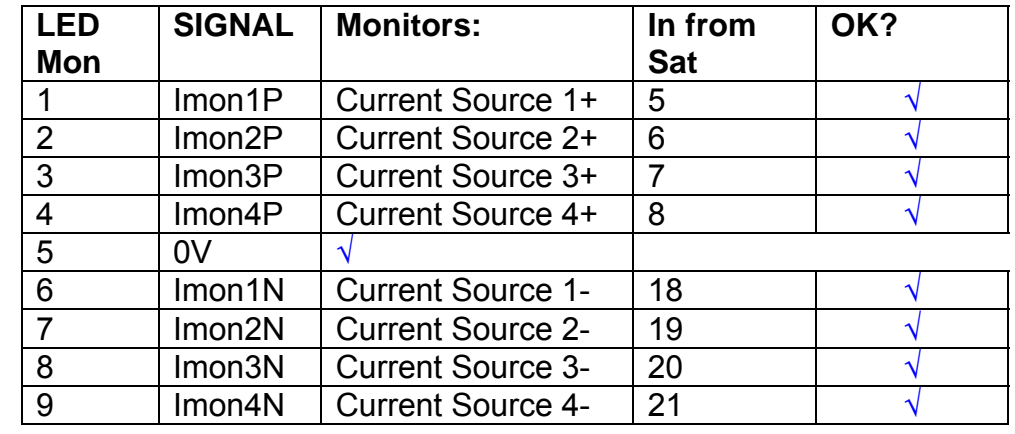

## **Power Supply to Satellite box**

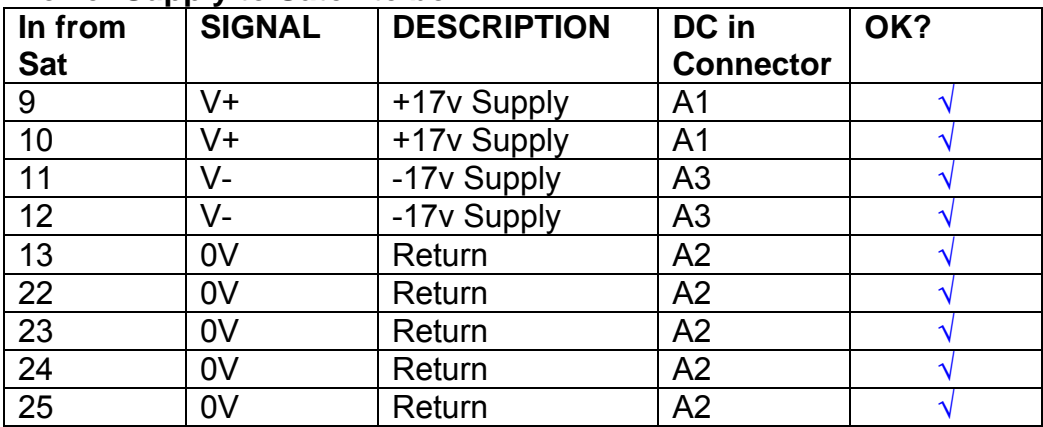

# **5. TEST SET UP**

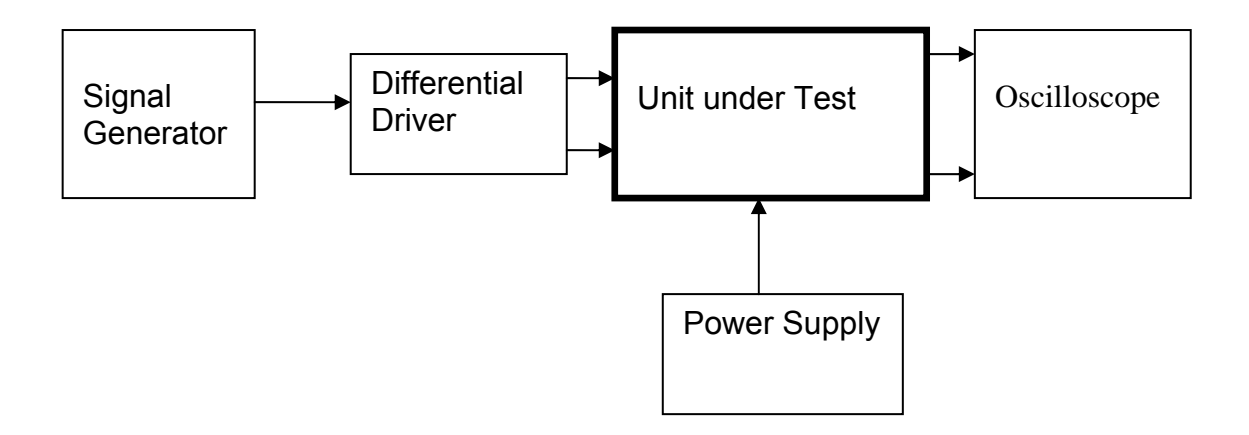

#### Note:

(1) Input signal to differential amplifier is generally stated in the tests below. There is therefore an inherent gain of 2 in the system.

(2) Some signal generators will indicate 1vpk/pk when the output is in fact 1v Peak into the high impedance Differential driver used. The test procedure refers to the actual voltage out of the signal generator.

### **Connections:**

Differential signal inputs to the Drive Input of the unit under test: Drive Input pins 1, 2, 3,  $4 =$  positive input Drive Input pins  $6, 7, 8, 9$  = negative input Drive Input pin 5 = ground

Power (depending on connector availability)

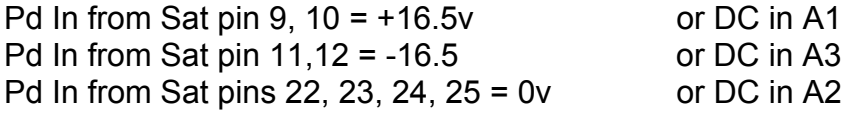

### Coil Drive Outputs

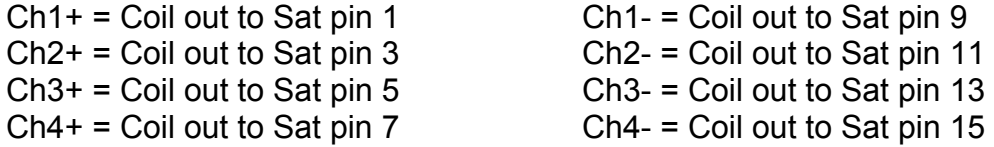

# Voltage, Current and R.M.S monitors

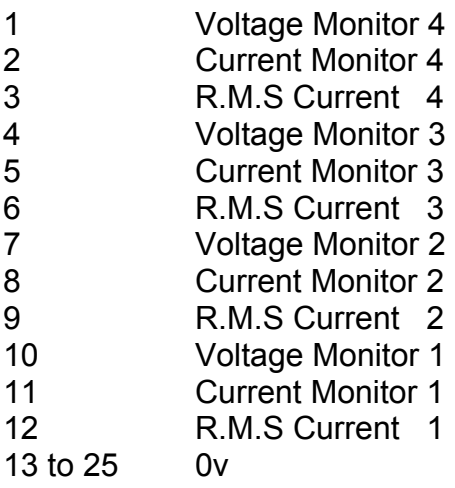

## Noise Monitor

- 1 Channel 1 Noise Monitor<br>2 Channel 2 Noise Monitor
- 2 Channel 2 Noise Monitor<br>3 Channel 3 Noise Monitor
- 3 Channel 3 Noise Monitor
- 4 Channel 4 Noise Monitor
- 5 to 9 0v

## **6. Power**

**Check the polarity of the wiring from the 3 Pin Power Connector , to each of the boards. Viewed from the back of the unit:** 

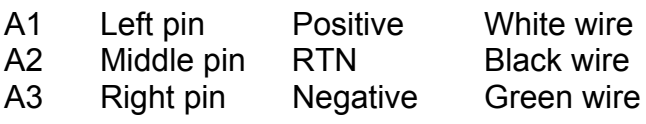

### **If this is correct,**

Connect power to the unit Set the supplies to 16.5v Turn on

Record supply currents:

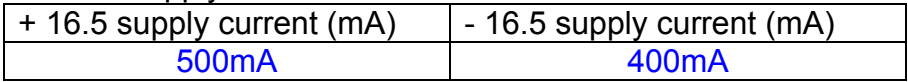

### Check that all power LEDs are illuminated.

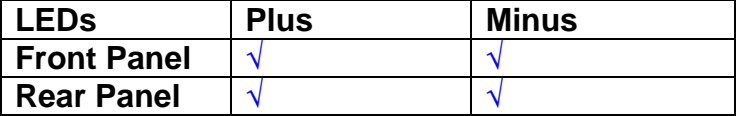

If the power supplies are correct, proceed to the next section.

# **7. Relay Operation**

Connect the test unit to the Binary IO inputs.

Operate switches and check that LEDs are on when the relays are switched on, and off when they are switched off:

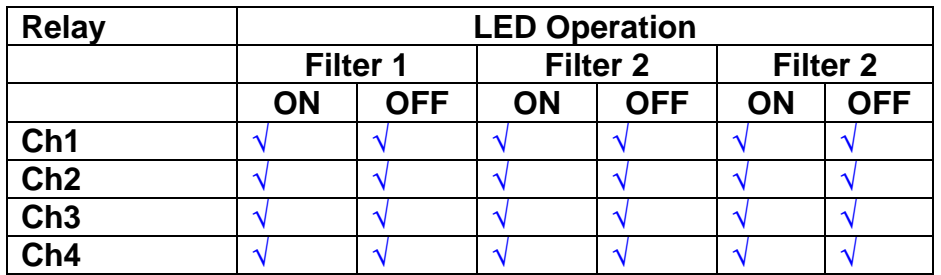

This indicates that the relays are operating, and that the talk back contacts work OK.

### **8. Current Monitor tests**

The purpose of this test is to perform a functionality test on the current monitor and RMS circuits.

Connect the 39 ohm dummy loads to the coil drive output. Connect the differential driver to the input, fed by the signal generator. Set the signal generator to 4v at 100 Hz.

Switch out the filters.

Use the true r.m.s meter to measure the r.m.s voltage between test points TP7 and TP11 on the drive board. Adjust the signal generator unit the until this voltage is 3v r.m.s.

Connect a scope probe to each end of one of the load resistors. Set up the scope to differentially observe the voltage across the load resistor. Check that it is a sine wave.

Measure and record the output from each current monitors, and each of the RMS circuits. Set the meter to r.m.s for the "current monitor" readings (ac signal), and to dc when measuring the r.m.s outputs (dc signal).

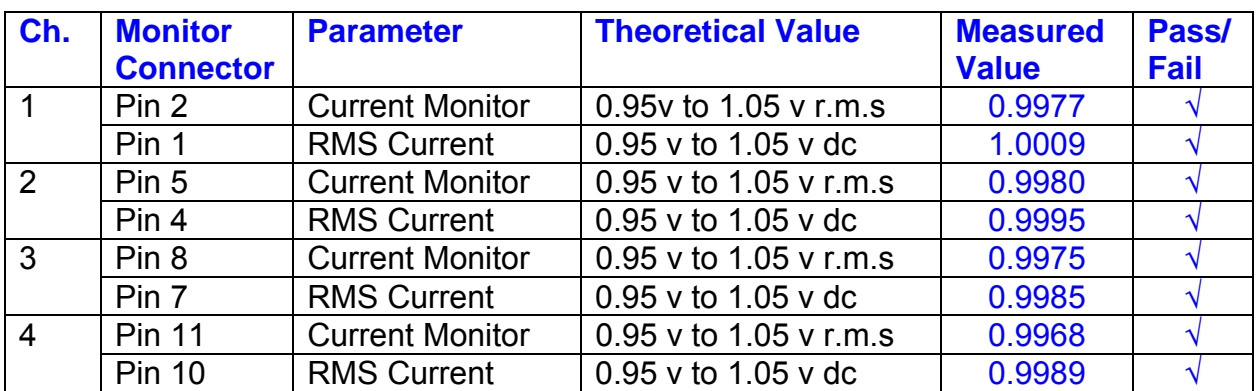

The theoretical output is 0.995v.

## **9. Voltage Monitor tests**

The purpose of this test is to verify and calibrate the Voltage Monitor circuit on each channel.

Switch all filters out. Remove the dummy loads and make differential voltage output measurements on the coil drive outputs TP7 and TP11 at 100 Hz. Adjust the signal generator to give a voltage to 3y r.m.s on the coil drive outputs.

Record the peak voltage on each Voltage Monitor pin, and check against the theoretical figure.

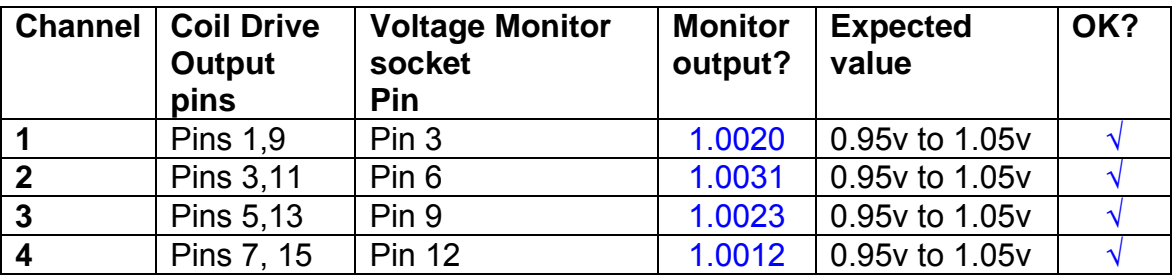

Measurements may be used using a 25 way break out box, or a 25 way connector on the V, I and r.m.s connector.

## **10. Corner frequency tests**

The purpose of this test is to verify that the frequency response of each filter stage of each channel is correct. There are two possible ways of performing this test depending on available equipment. Either 8.1 or 8.2 should be conducted (it is not necessary to do both).

## **10.1 Using a Signal Generator**

.

Apply a signal to the input, amplitude 1v peak, Frequency 100Hz via the differential driver, to the Drive Input.

Switch out all the filter stages. Measure and record the peak differential output between the outputs of each channel, using two oscilloscope channels in differential mode.

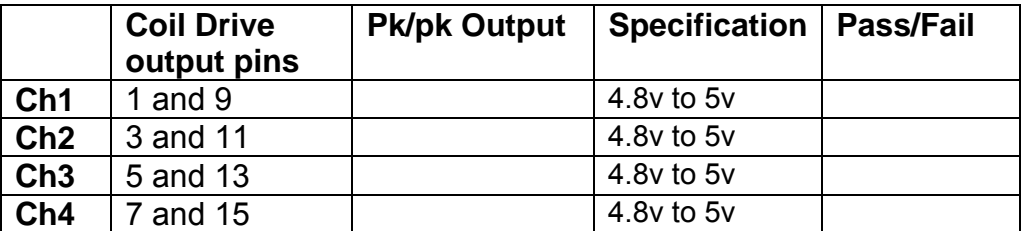

Switch in each filter in turn and measure and record the peak output at 1Hz, 10 Hz, and 1 KHz. **1Hz**

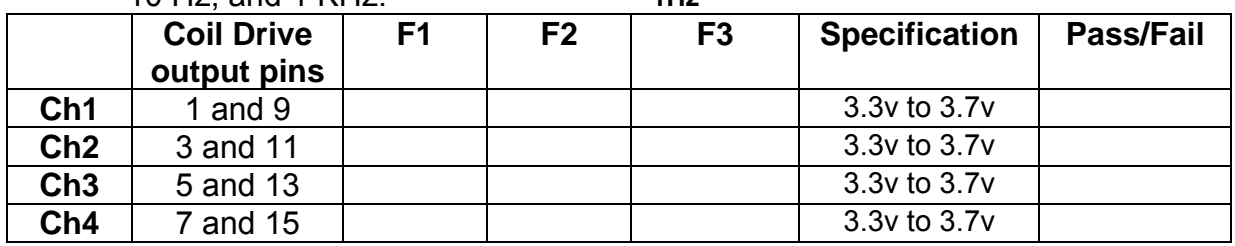

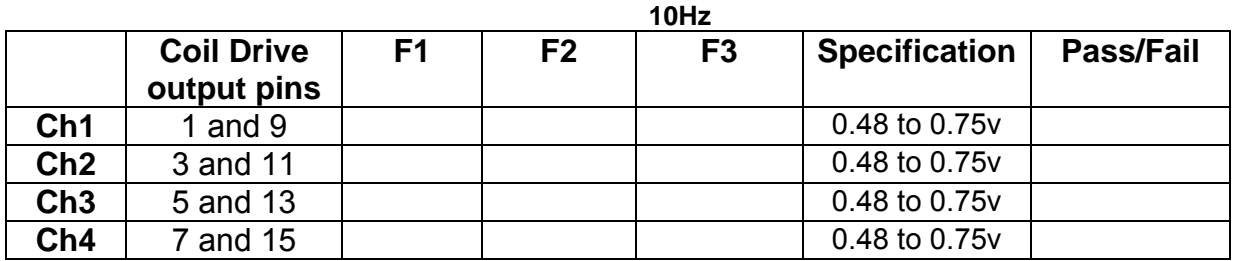

**1 KHz** 

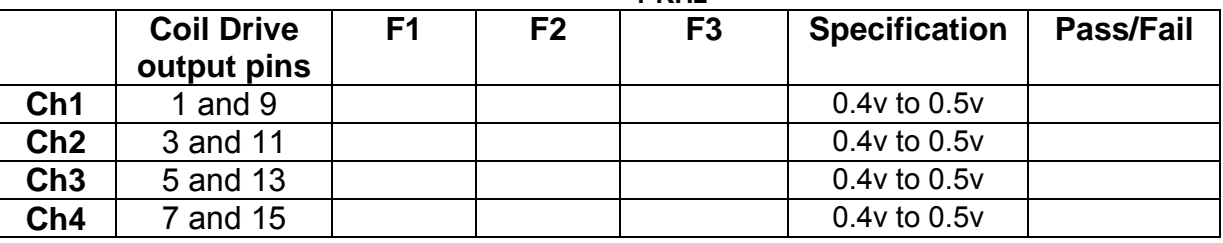

### **10.2. Using the Dynamic Signal Analyser**

With all filters switched in, measure the frequency response of each channel in turn between 0.1 Hz and 1KHz. If a fast turn around is required, limit the measurement to the frequency range to between 1 Hz and 1KHz. Measure the gain at the spot frequencies below and record them.

Connect the 39 ohm loads across each coil output to simulate the coils.

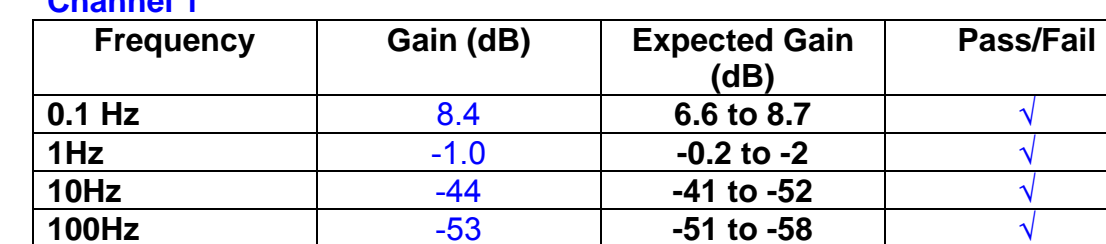

**1KHz** -53 **-51 to -58** √

# **Channel 1**

### **Channel 2**

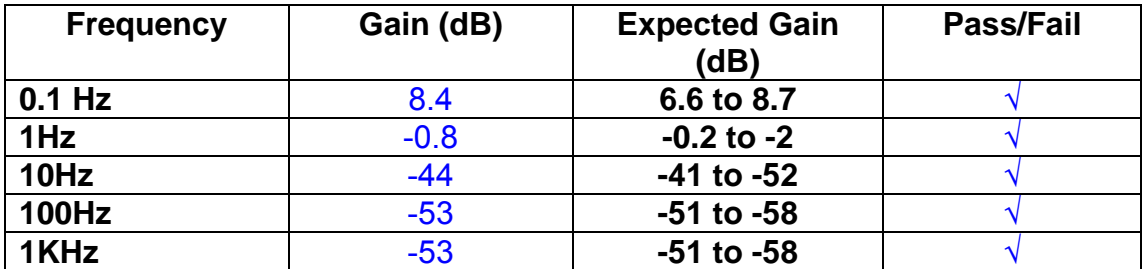

### **Channel 3**

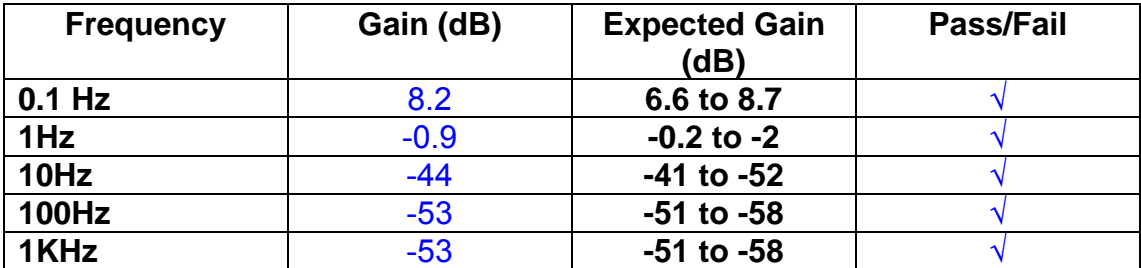

### **Channel 4**

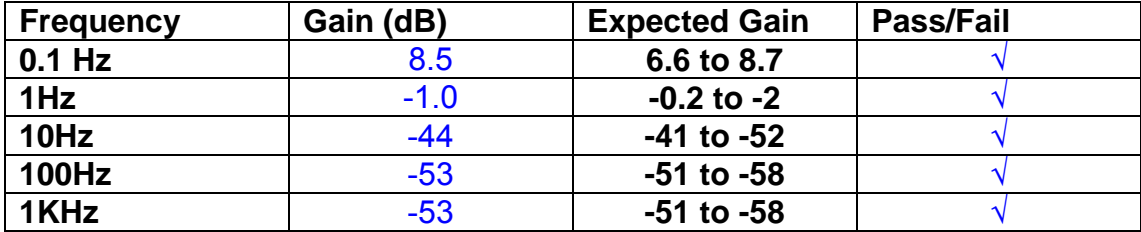

### **11. Noise Tests**

Ensure the filter links W2, W3, W4 and W5 are present on each channel.

### **Connect the filter test box, and switch in all filters. Switch it out of Test Mode**

Use the HP 35670A Dynamic Signal Analyser.

Connect a shorting plug to the demand input to short all positive and negative demands together and to 0v. Connect 39 Ohm loads to the outputs. Switch the filters in.

Use Stuart Aston's noise measurement set up, loaded from disc.

Measure the noise output from each channel in turn at the amplifier outputs. The Low Pass filter on the SR650 may be used to reduce mains interference, to prevent the Signal Analyser from overloading. Ideally the filter corner frequency should be set to 3 KHz, and readings should be made when the ambient noise is low. Set the amplifier gain to 1000, and check that the overload light is not on before each measurement.

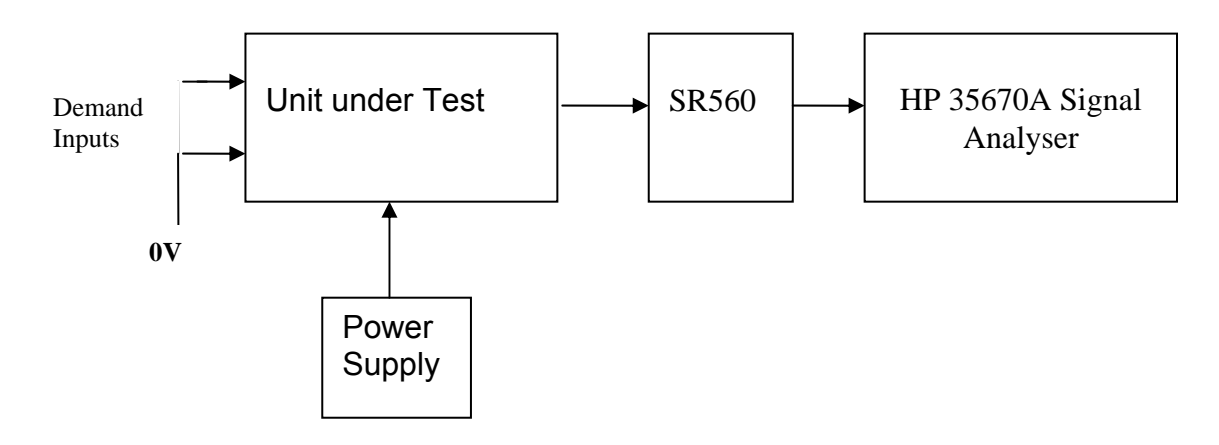

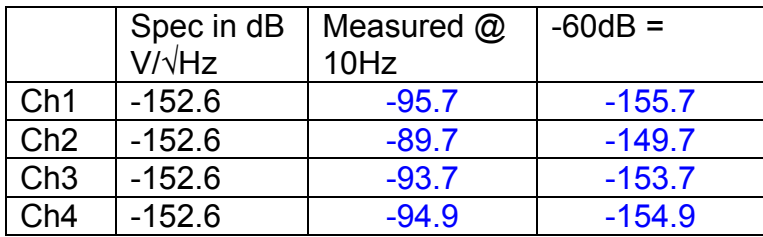

### Channel 2 is out of specification by 2.9dB

The specification at 10 Hz is a noise current of 3 pA per root Hz. The total load resistance is 7.8k. The permitted noise voltage from the amplifiers is therefore 23.4 nA/ $\sqrt{Hz}$  or -152.6 dB. The SR560 is set to a gain of 1000 (60dB) so 60dB needs to be subtracted from the reading.

### **12. Distortion**

No filters. Increase input voltage to 10v peak, f = 1KHz. Dummy 39 Ohm loads. Check the differential voltage across each load for distortion with an analogue oscilloscope.

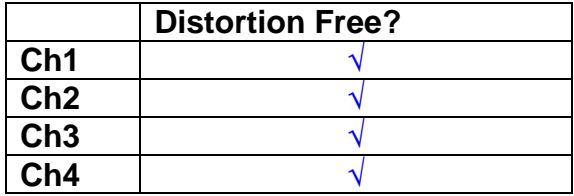

## **13. Final Assembly Tests**

- 1. Remove the lid of the box.  $\sqrt{ }$
- 2. Unplug all external connections.  $\sqrt{ }$

3. Check that the 9mm pillars are in place in the corners of the Monitor Board towards the centre of the box. √

- 4. Check that all internal connectors are firmly mated.  $\sqrt{ }$
- 5. Tighten the screw-locks holding all the external connectors.  $\sqrt{ }$
- 6. Check that all the LEDs are nicely centred.  $\sqrt{ }$
- 7. Check that links W3, W4 and W5 are in place.  $\sqrt{ }$
- 8. Check that the boards are labelled with their Drawing Number, Issue Number, and serial number. Record below:

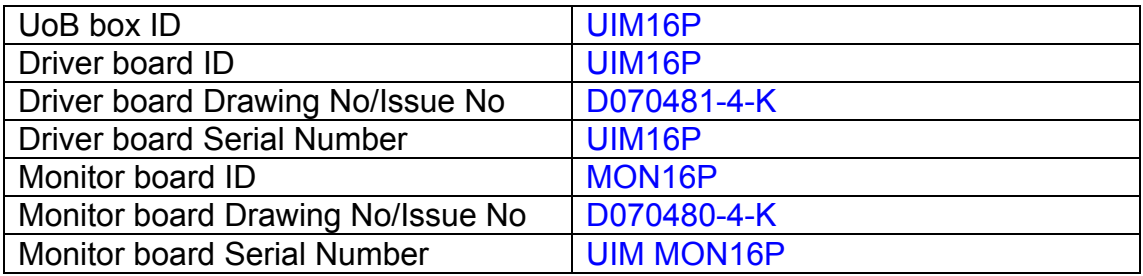

- 9. Check the security of any modification wires. None
- 10. Visually inspect.  $\sqrt{}$
- 11. Put the lid on and fasten all screws,  $\sqrt{}$

Check all external screws for tightness.  $\sqrt{ }$ 

# LIGO Laboratory / LIGO Scientific Collaboration

**LIGO-T0900236-v3** Advanced LIGO UK 15 September 2009 UIM17P Drive Unit Test Results

R. M. Cutler, University of Birmingham

Distribution of this document: Inform aligo\_sus

This is an internal working note of the Advanced LIGO Project, prepared by members of the UK team.

**Institute for Gravitational Research University of Glasgow** Phone +44 (0) 141 330 5884 Fax +44 (0) 141 330 6833 E-mail k.strain@physics.gla.ac.uk **Engineering Department CCLRC Rutherford Appleton Laboratory**  Phone +44 (0) 1235 445 297 Fax +44 (0) 1235 445 843 E-mail J.Greenhalgh@rl.ac.uk

**School of Physics and Astronomy University of Birmingham**  Phone +44 (0) 121 414 6447 Fax +44 (0) 121 414 3722 E-mail av@star.sr.bham.ac.uk **Department of Physics University of Strathclyde**  Phone +44 (0) 1411 548 3360 Fax +44 (0) 141 552 2891 E-mail N.Lockerbie@phys.strath.ac.uk

http://www.ligo.caltech.edu/ http://www.physics.gla.ac.uk/igr/sus/ http://www.sr.bham.ac.uk/research/gravity/rh,d,2.html http://www.eng-external.rl.ac.uk/advligo/papers\_public/ALUK\_Homepage.htm

# **UIM DRIVE COMPLETED UNIT TEST PLAN**

Unit………………UIM17P……………Serial No ……… UIM17P Test Engineer ………XEN Date …………………15/9/9

Drive Card ID…………… UIM17P Monitor Card ID ……….. MON17P

### **Contents**

- **1. Description**
- **2. Test Equipment**
- **3. Inspection**
- **4. Continuity Checks**
- **5. Test Set Up**
- **6. Power**
- **7. Relay operation**
- **8. Current Monitor Tests**
- **9. Voltage Monitor Tests**
- **10. Corner Frequency Tests**
- **11. Noise Tests**
- **12. Distortion**
- **13. Final Assembly Tests**

# **1. Description**

The UIM Driver Unit will be used to control the mirror position in the Advanced LIGO Gravity wave experiment.

It controls the current in the coil which provides the magnetic force which controls the position of the UIM mirror in a Quad assembly. It works in conjunction with the OSEM coil and position sensor units. One UIM unit controls four OSEMs.

The UIM Coil Drive Unit contains a Coil Drive board and a Monitor board. The Monitor Board monitors the Output voltage, Output Current, RMS Current and Output Noise from the unit.

The UIM Driver Unit also passes the amplified signals from the Photodiodes, which detect the position of the UIM mirror, back to the control electronics without processing them in any way.

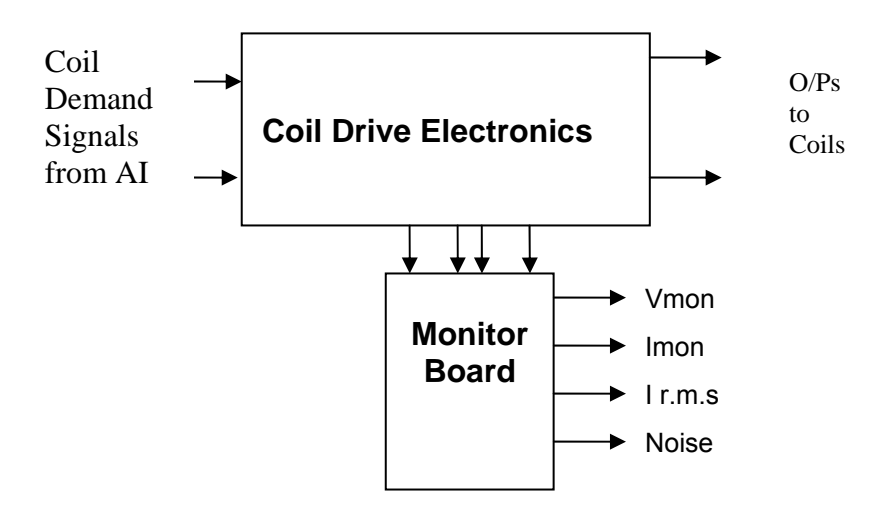

### **FIG. 1 UIM Driver Unit Block Diagram**

Each UIM Driver Unit consists of four identical differential coil drive channels. It also contains the monitor board which monitors the output voltage, current, r.m.s current and noise from each channel

# **2. Test Equipment**

Power supplies (At least +/- 20v variable, 1A) Signal generator (capable of delivering 10v peak, 0.1Hz to 10 KHz)) Digital oscilloscope Analogue oscilloscope Agilent Dynamic Signal Analyser (or similar) Low noise Balanced Driver circuit Relay test box

Record the Models and serial numbers of the test equipment used below.

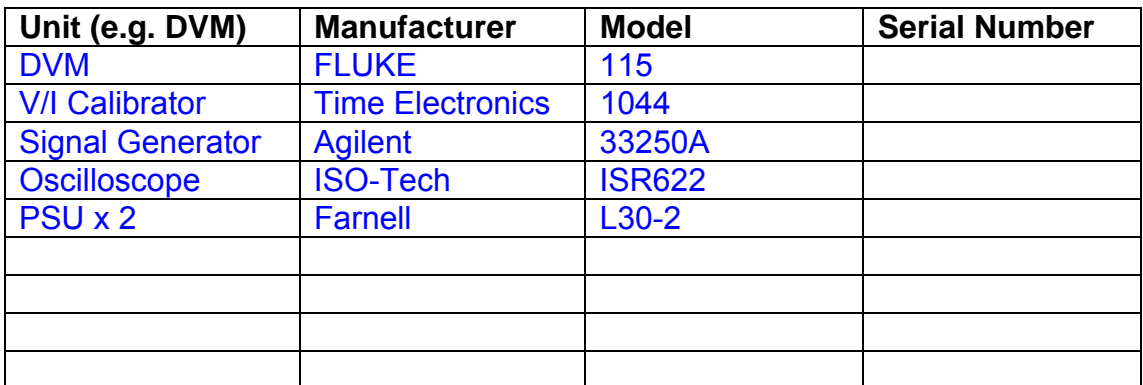

# **3. Inspection**

Remove the lid of the case.

## **Workmanship**

Inspect the general workmanship standard and comment:

*Good* 

# **Links:**

Check that links W3, W4 and W5 are present on each channel of the Drive board. If not, connect them.

# **4. Continuity Checks**

Use a multi-meter to check the connections below.

## **Photodiode outputs**

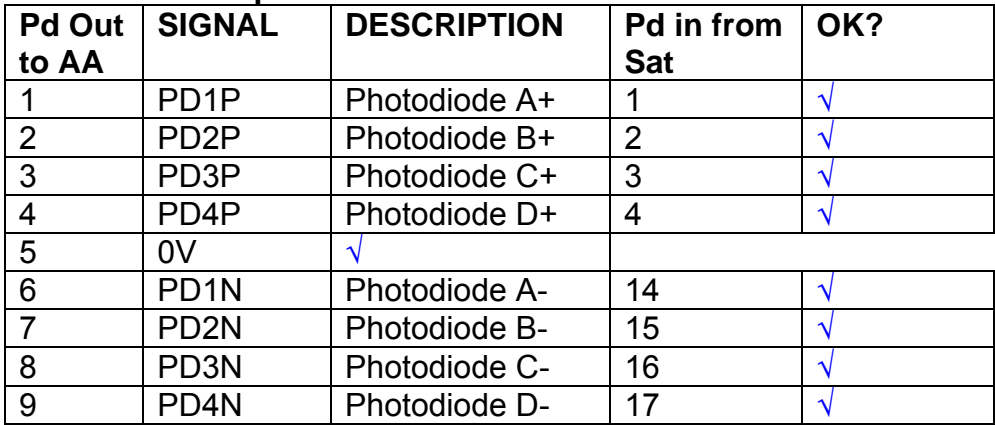

### **LED Monitors**

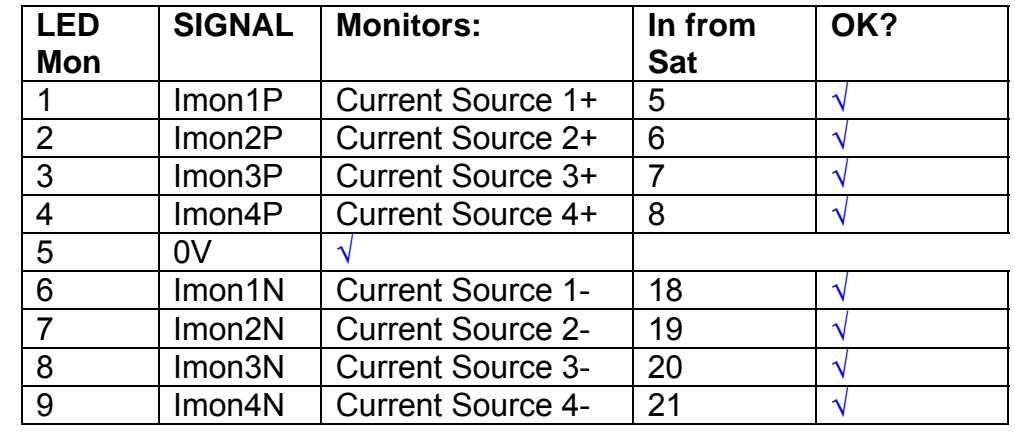

# **Power Supply to Satellite box**

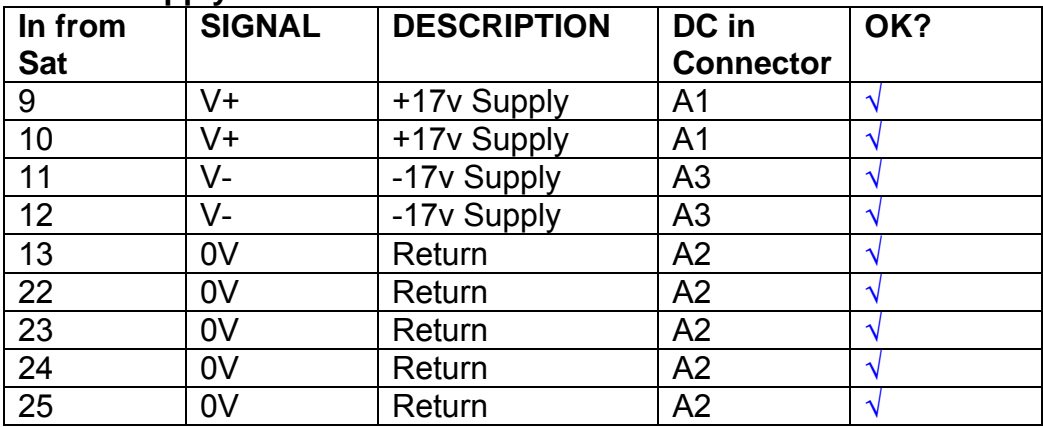

# **5. TEST SET UP**

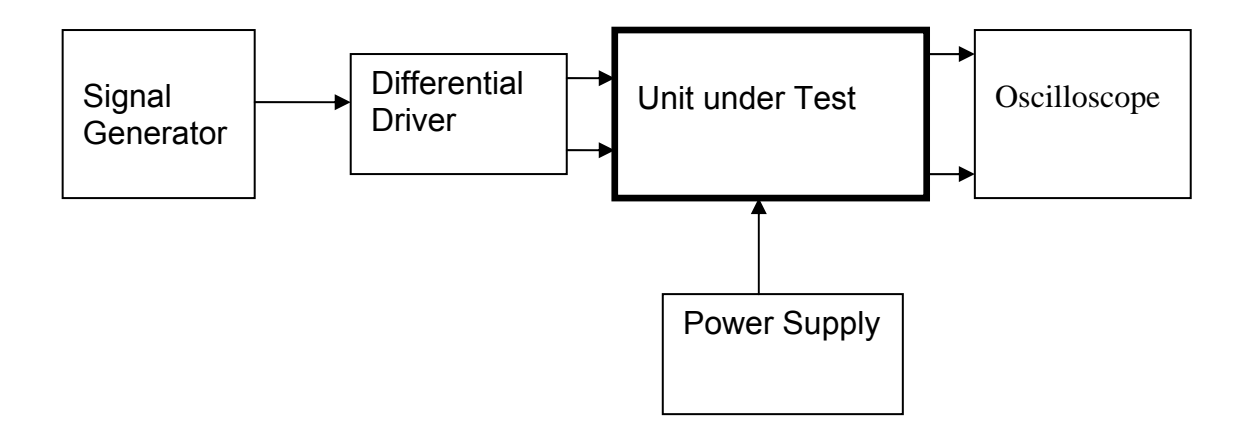

#### Note:

(1) Input signal to differential amplifier is generally stated in the tests below. There is therefore an inherent gain of 2 in the system.

(2) Some signal generators will indicate 1vpk/pk when the output is in fact 1v Peak into the high impedance Differential driver used. The test procedure refers to the actual voltage out of the signal generator.

### **Connections:**

Differential signal inputs to the Drive Input of the unit under test: Drive Input pins 1, 2, 3,  $4 =$  positive input Drive Input pins  $6, 7, 8, 9$  = negative input Drive Input pin 5 = ground

Power (depending on connector availability)

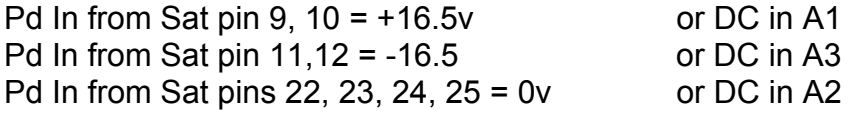

### Coil Drive Outputs

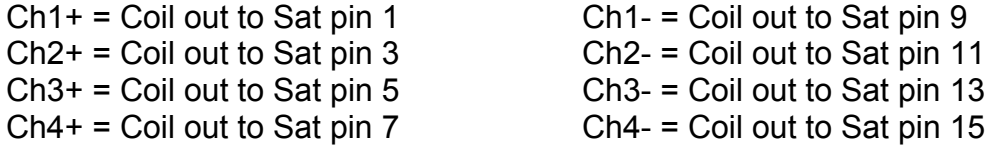

# Voltage, Current and R.M.S monitors

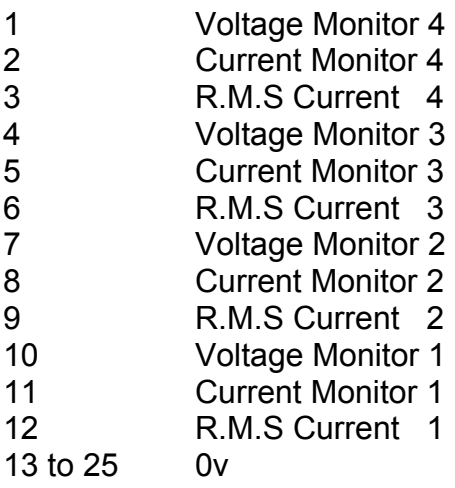

## Noise Monitor

- 1 Channel 1 Noise Monitor<br>2 Channel 2 Noise Monitor
- 2 Channel 2 Noise Monitor<br>3 Channel 3 Noise Monitor
- 3 Channel 3 Noise Monitor
- 4 Channel 4 Noise Monitor
- 5 to 9 0v

## **6. Power**

**Check the polarity of the wiring from the 3 Pin Power Connector to each of the boards. Viewed from the back of the unit:** 

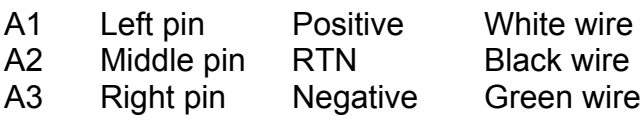

### **If this is correct,**

Connect power to the unit Set the supplies to 16.5v Turn on

Record supply currents:

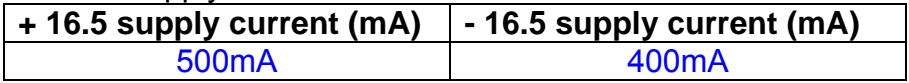

### Check that all power LEDs are illuminated.

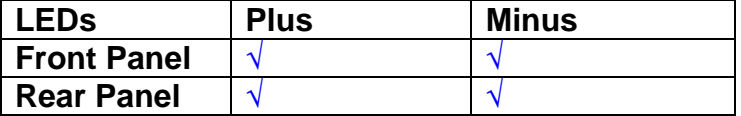

If the power supplies are correct, proceed to the next section.

# **7. Relay Operation**

Connect the test unit to the Binary IO inputs.

Operate switches and check that LEDs are on when the relays are switched on, and off when they are switched off:

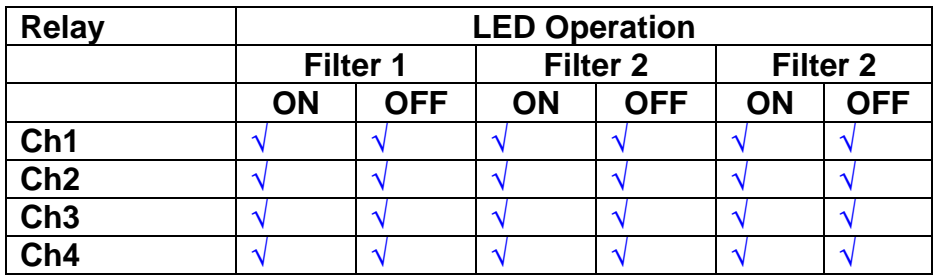

This indicates that the relays are operating, and that the talk back contacts work OK.

### **8. Current Monitor tests**

The purpose of this test is to perform a functionality test on the current monitor and RMS circuits.

Connect the 39 ohm dummy loads to the coil drive output. Connect the differential driver to the input, fed by the signal generator. Set the signal generator to 4v at 100 Hz.

Switch out the filters.

Use the true r.m.s meter to measure the r.m.s voltage between test points TP7 and TP11 on the drive board. Adjust the signal generator unit the until this voltage is 3v r.m.s.

Connect a scope probe to each end of one of the load resistors. Set up the scope to differentially observe the voltage across the load resistor. Check that it is a sine wave.

Measure and record the output from each current monitors, and each of the RMS circuits. Set the meter to r.m.s for the "current monitor" readings (ac signal), and to dc when measuring the r.m.s outputs (dc signal).

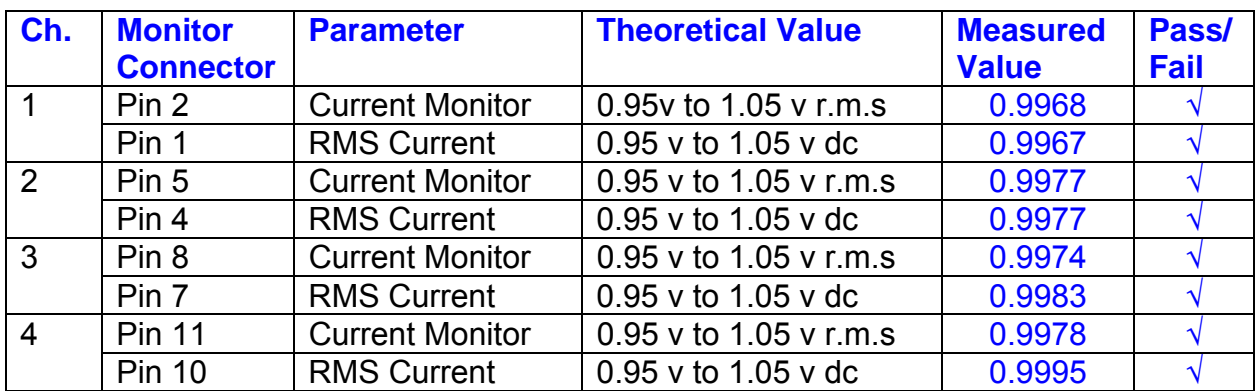

The theoretical output is 0.995v.

## **9. Voltage Monitor tests**

The purpose of this test is to verify and calibrate the Voltage Monitor circuit on each channel.

Switch all filters out. Remove the dummy loads and make differential voltage output measurements on the coil drive outputs TP7 and TP11 at 100 Hz. Adjust the signal generator to give a voltage to 3y r.m.s on the coil drive outputs.

Record the peak voltage on each Voltage Monitor pin, and check against the theoretical figure.

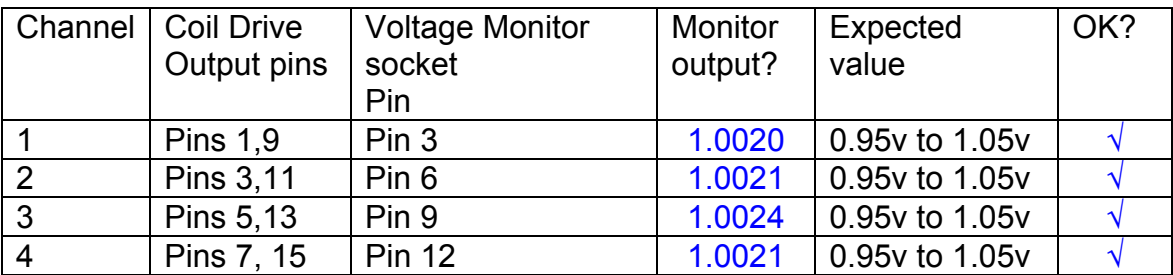

Measurements may be used using a 25 way break out box, or a 25 way connector on the V, I and r.m.s connector.

## **10. Corner frequency tests**

The purpose of this test is to verify that the frequency response of each filter stage of each channel is correct. There are two possible ways of performing this test depending on available equipment. Either 8.1 or 8.2 should be conducted (it is not necessary to do both).

## **10.1 Using a Signal Generator**

.

Apply a signal to the input, amplitude 1v peak, Frequency 100Hz via the differential driver, to the Drive Input.

Switch out all the filter stages. Measure and record the peak differential output between the outputs of each channel, using two oscilloscope channels in differential mode.

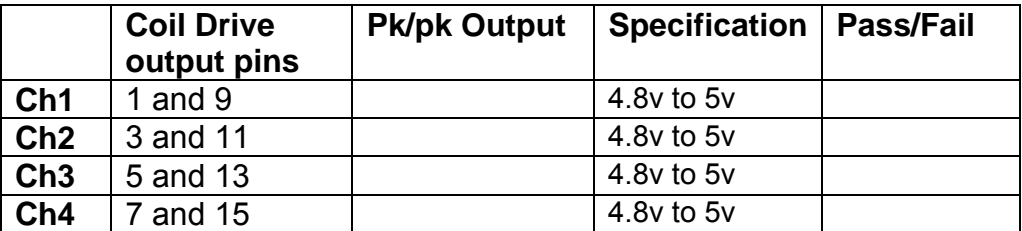

Switch in each filter in turn and measure and record the peak output at 1Hz, 10 Hz, and 1 KHz. **1Hz**

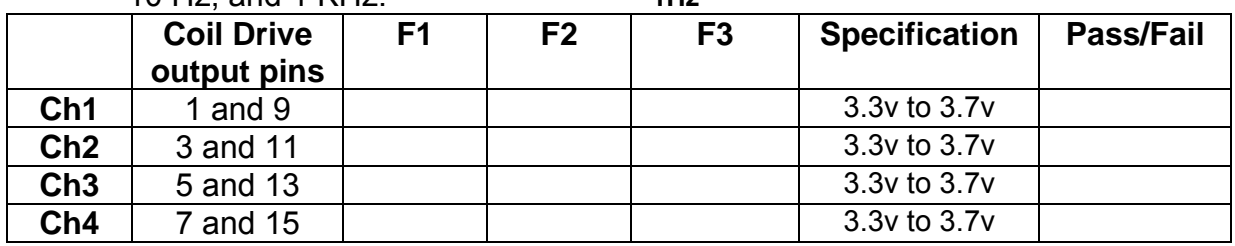

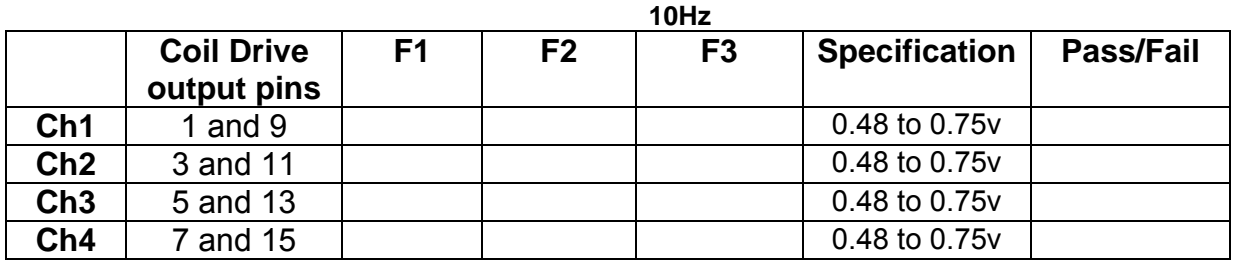

**1 KHz** 

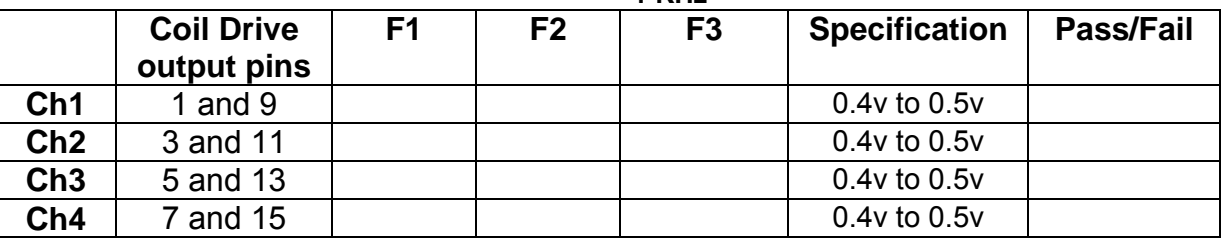

## **10.2. Using the Dynamic Signal Analyser**

With all filters switched in, measure the frequency response of each channel in turn between 0.1 Hz and 1KHz. If a fast turn around is required, limit the measurement to the frequency range to between 1 Hz and 1KHz. Measure the gain at the spot frequencies below and record them.

Connect the 39 ohm loads across each coil output to simulate the coils.

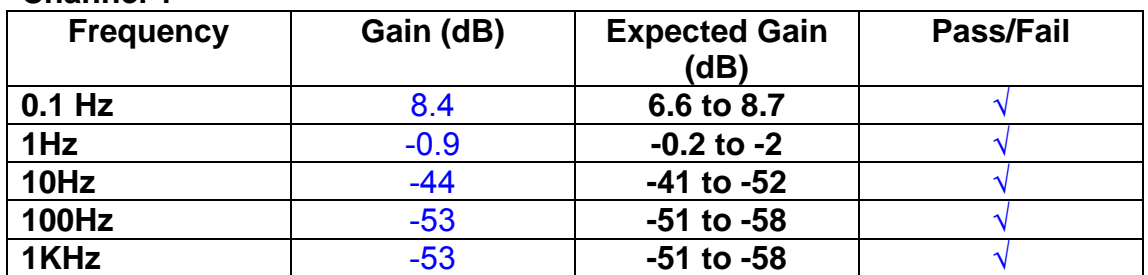

# **Channel 1**

### **Channel 2**

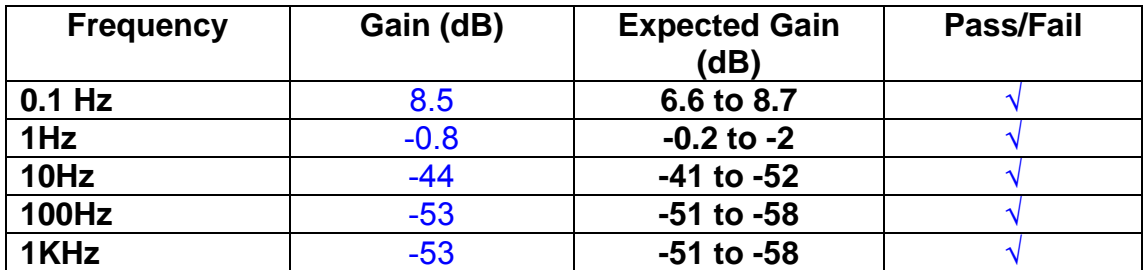

### **Channel 3**

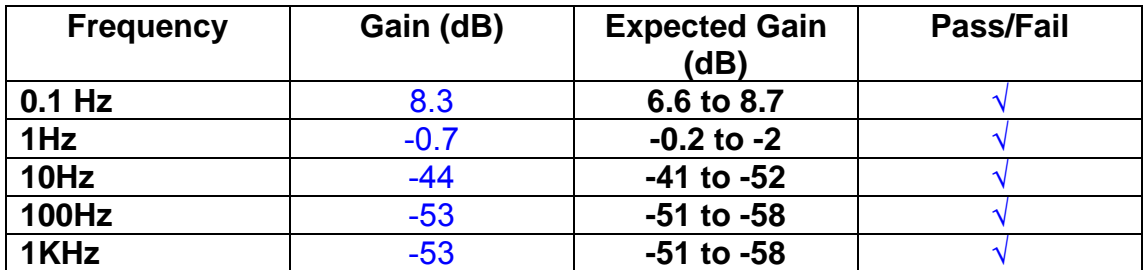

### **Channel 4**

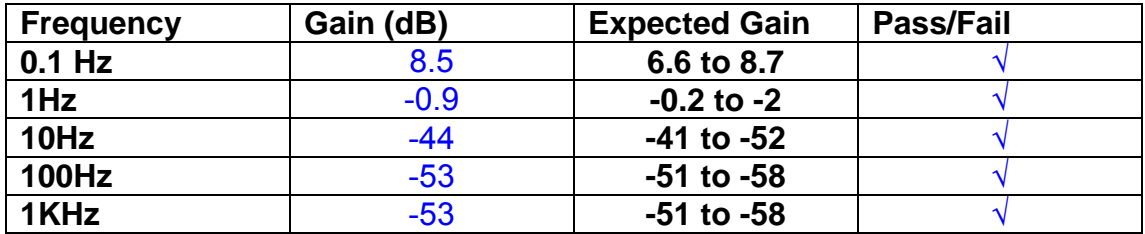

### **11. Noise Tests**

Ensure the filter links W2, W3, W4 and W5 are present on each channel.

## **Connect the filter test box, and switch in all filters. Switch it out of Test Mode**

Use the HP 35670A Dynamic Signal Analyser.

Connect a shorting plug to the demand input to short all positive and negative demands together and to 0v. Connect 39 Ohm loads to the outputs. Switch the filters in.

Use Stuart Aston's noise measurement set up, loaded from disc.

Measure the noise output from each channel in turn at the amplifier outputs. The Low Pass filter on the SR650 may be used to reduce mains interference, to prevent the Signal Analyser from overloading. Ideally the filter corner frequency should be set to 3 KHz, and readings should be made when the ambient noise is low. Set the amplifier gain to 1000, and check that the overload light is not on before each measurement.

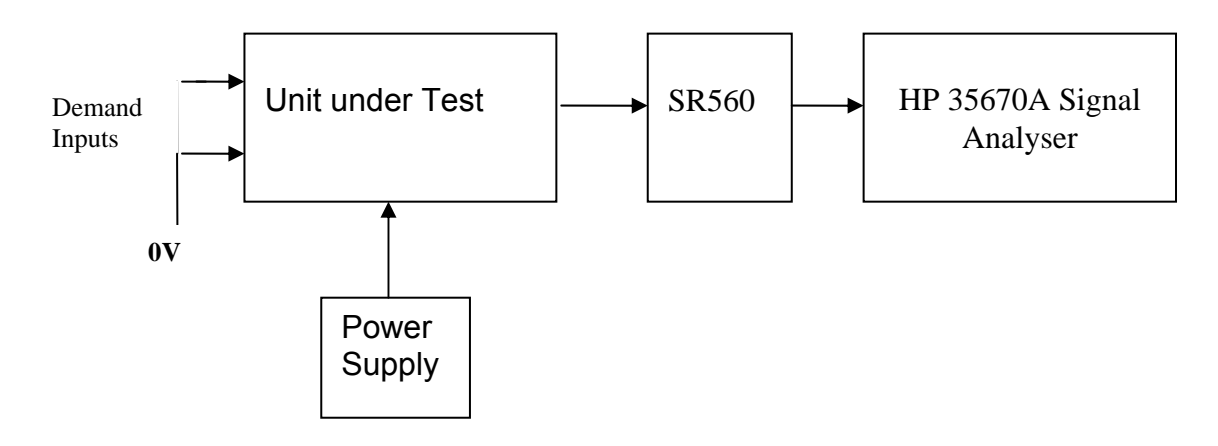

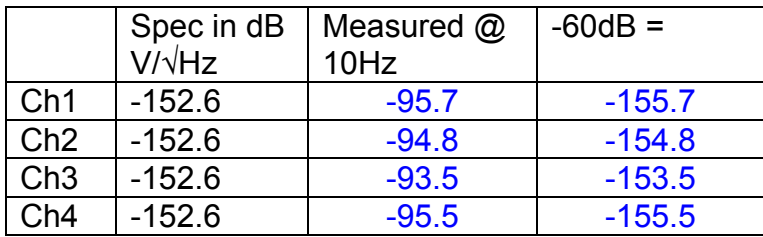

### All channels are within specification

The specification at 10 Hz is a noise current of 3 pA per root Hz. The total load resistance is 7.8k. The permitted noise voltage from the amplifiers is therefore 23.4 nA/ $\sqrt{Hz}$  or -152.6 dB. The SR560 is set to a gain of 1000 (60dB) so 60dB needs to be subtracted from the reading.

### **12. Distortion**

No filters. Increase input voltage to 10v peak, f = 1KHz. Dummy 39 Ohm loads. Check the differential voltage across each load for distortion with an analogue oscilloscope.

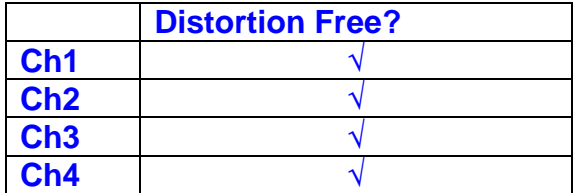
Unit………………UIM17P……………Serial No ……… UIM17P Test Engineer ………RMC Date …………………28/9/09

## **13. Final Assembly Tests**

- 1. Remove the lid of the box.  $\sqrt{ }$
- 2. Unplug all external connections.  $\sqrt{}$

3. Check that the 9mm pillars are in place in the corners of the Monitor Board towards the centre of the box.  $\sqrt{ }$ 

- 4. Check that all internal connectors are firmly mated.  $\sqrt{ }$
- 5. Tighten the screw-locks holding all the external connectors.  $\sqrt{ }$
- 6. Check that all the LEDs are nicely centred.  $\sqrt{ }$
- 7. Check that links W3, W4 and W5 are in place.  $\sqrt{ }$

8. Check that the boards are labelled with their Drawing Number, Issue Number, and serial number. Record below:

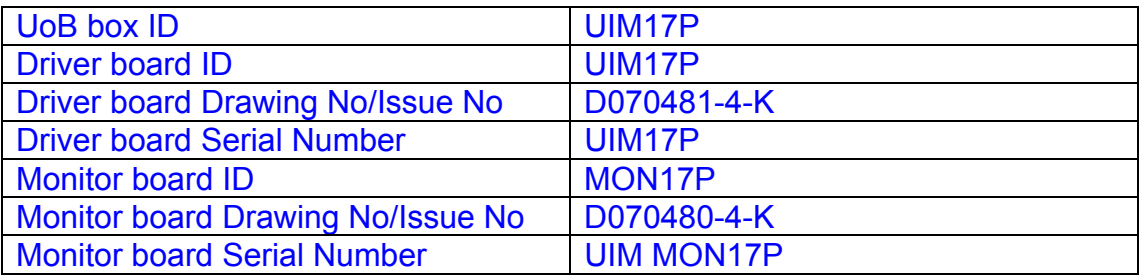

- 9. Check the security of any modification wires. None
- 10. Visually inspect.  $\sqrt{ }$
- 11. Put the lid on and fasten all screws,  $\sqrt{ }$

Check all external screws for tightness.  $\sqrt{ }$ 

# LIGO Laboratory / LIGO Scientific Collaboration

**LIGO-T0900236-v3** Advanced LIGO UK 16 September 2009 UIM18P Drive Unit Test Results R. M. Cutler, University of Birmingham

> Distribution of this document: Inform aligo\_sus

This is an internal working note of the Advanced LIGO Project, prepared by members of the UK team.

**Institute for Gravitational Research University of Glasgow** Phone +44 (0) 141 330 5884 Fax +44 (0) 141 330 6833 E-mail k.strain@physics.gla.ac.uk **Engineering Department CCLRC Rutherford Appleton Laboratory**  Phone +44 (0) 1235 445 297 Fax +44 (0) 1235 445 843 E-mail J.Greenhalgh@rl.ac.uk

**School of Physics and Astronomy University of Birmingham**  Phone +44 (0) 121 414 6447 Fax +44 (0) 121 414 3722 E-mail av@star.sr.bham.ac.uk **Department of Physics University of Strathclyde**  Phone +44 (0) 1411 548 3360 Fax +44 (0) 141 552 2891 E-mail N.Lockerbie@phys.strath.ac.uk

http://www.ligo.caltech.edu/ http://www.physics.gla.ac.uk/igr/sus/ http://www.sr.bham.ac.uk/research/gravity/rh,d,2.html http://www.eng-external.rl.ac.uk/advligo/papers\_public/ALUK\_Homepage.htm

## **UIM DRIVE COMPLETED UNIT TEST PLAN**

Unit…………………UIM18P………Serial No …………… UIM18P Test Engineer …….XEN Date ………………16/9/9

Drive Card ID…………… UIM18P Monitor Card ID ……….. MON18P

### **Contents**

- **1. Description**
- **2. Test Equipment**
- **3. Inspection**
- **4. Continuity Checks**
- **5. Test Set Up**
- **6. Power**
- **7. Relay operation**
- **8. Current Monitor Tests**
- **9. Voltage Monitor Tests**
- **10. Corner Frequency Tests**
- **11. Noise Tests**
- **12. Distortion**
- **13. Final Assembly Tests**

# **1. Description**

The UIM Driver Unit will be used to control the mirror position in the Advanced LIGO Gravity wave experiment.

It controls the current in the coil which provides the magnetic force which controls the position of the UIM mirror in a Quad assembly. It works in conjunction with the OSEM coil and position sensor units. One UIM unit controls four OSEMs.

The UIM Coil Drive Unit contains a Coil Drive board and a Monitor board. The Monitor Board monitors the Output voltage, Output Current, RMS Current and Output Noise from the unit.

The UIM Driver Unit also passes the amplified signals from the Photodiodes, which detect the position of the UIM mirror, back to the control electronics without processing them in any way.

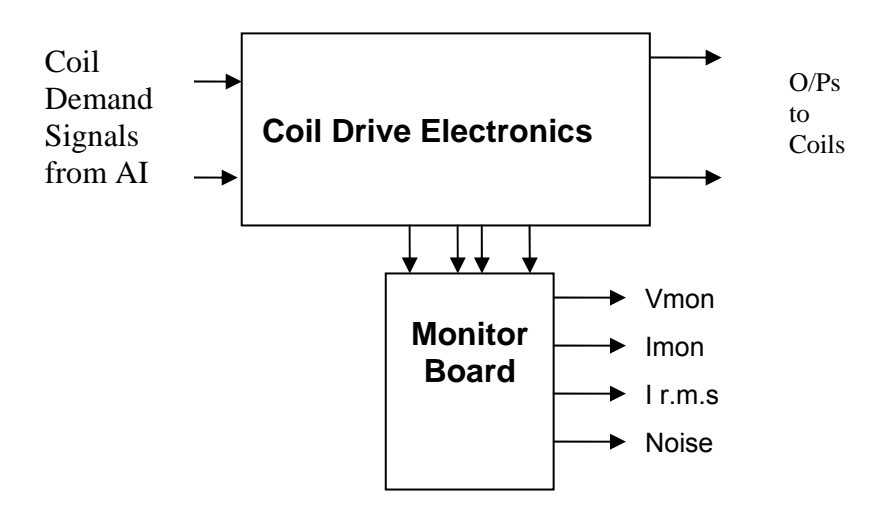

### **FIG. 1 UIM Driver Unit Block Diagram**

Each UIM Driver Unit consists of four identical differential coil drive channels. It also contains the monitor board which monitors the output voltage, current, r.m.s current and noise from each channel

### **2. Test Equipment**

Power supplies (At least +/- 20v variable, 1A) Signal generator (capable of delivering 10v peak, 0.1Hz to 10 KHz)) Digital oscilloscope Analogue oscilloscope Agilent Dynamic Signal Analyser (or similar) Low noise Balanced Driver circuit Relay test box

Record the Models and serial numbers of the test equipment used below.

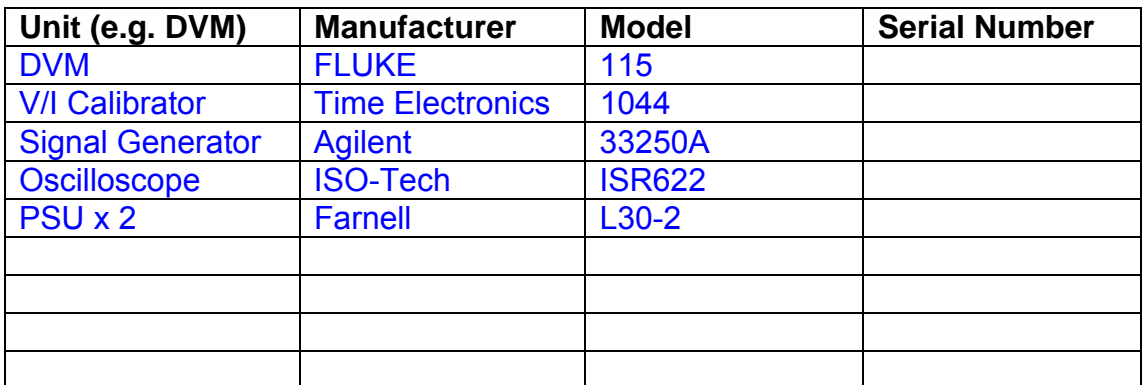

# **3. Inspection**

Remove the lid of the case.

### **Workmanship**

Inspect the general workmanship standard and comment:

*Good* 

# **Links:**

Check that links W3, W4 and W5 are present on each channel of the Drive board. If not, connect them.

# **4. Continuity Checks**

Use a multi-meter to check the connections below.

### **Photodiode outputs**

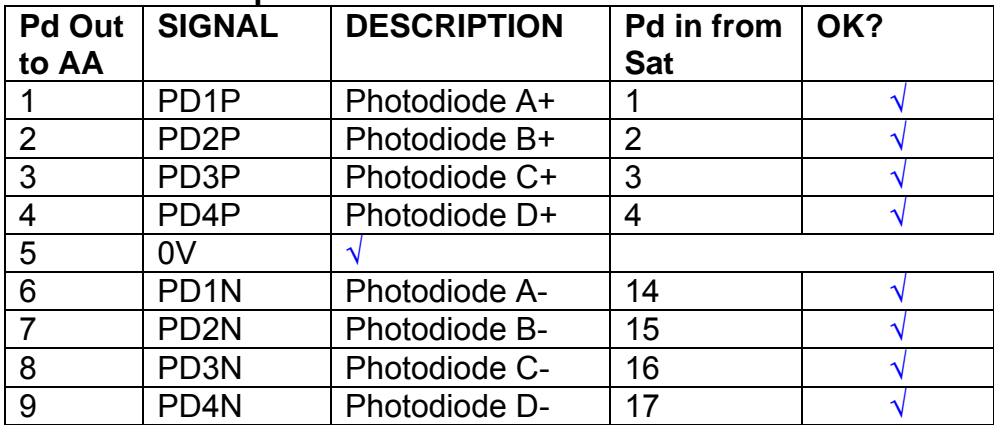

### **LED Monitors**

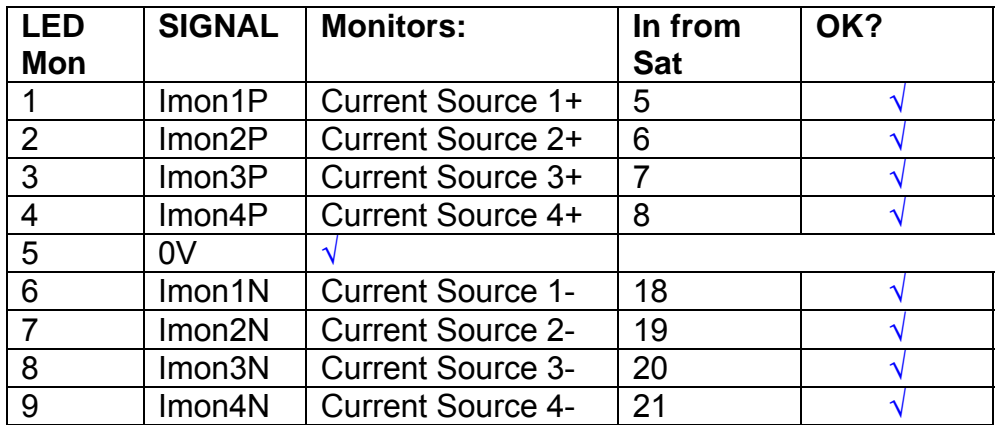

## **Power Supply to Satellite box**

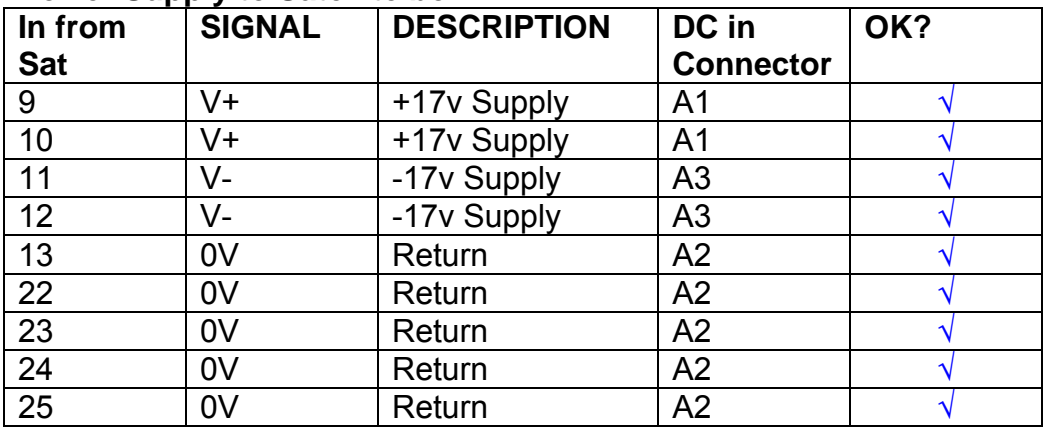

# **5. TEST SET UP**

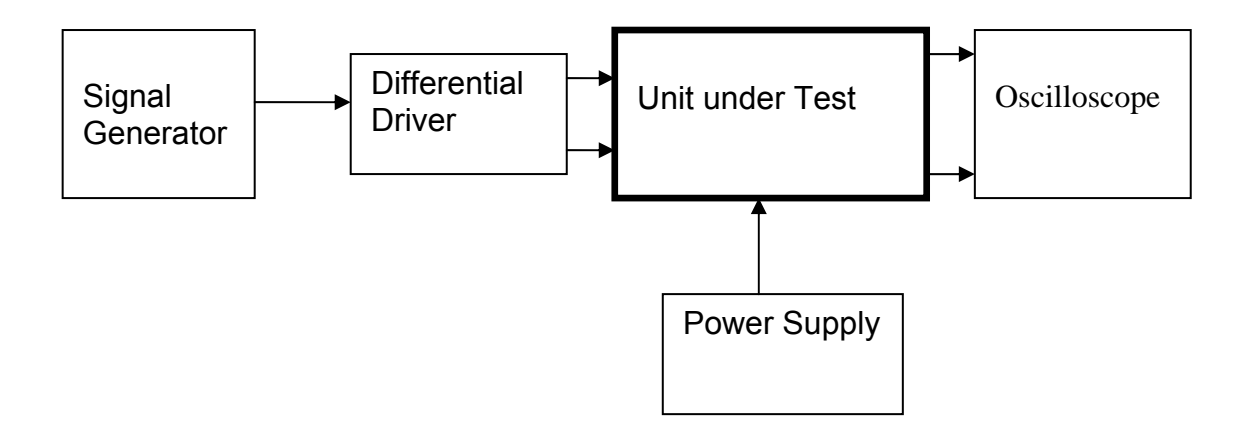

#### Note:

(1) Input signal to differential amplifier is generally stated in the tests below. There is therefore an inherent gain of 2 in the system.

(2) Some signal generators will indicate 1vpk/pk when the output is in fact 1v Peak into the high impedance Differential driver used. The test procedure refers to the actual voltage out of the signal generator.

#### **Connections:**

Differential signal inputs to the Drive Input of the unit under test: Drive Input pins 1, 2, 3,  $4 =$  positive input Drive Input pins  $6, 7, 8, 9$  = negative input Drive Input pin 5 = ground

Power (depending on connector availability)

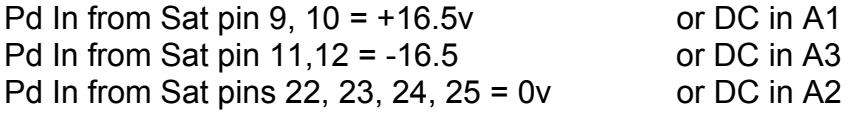

#### Coil Drive Outputs

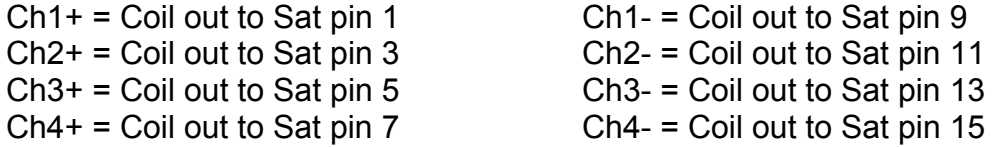

# Voltage, Current and R.M.S monitors

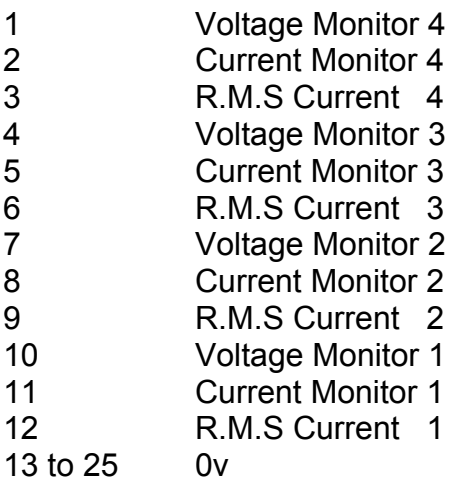

### Noise Monitor

- 1 Channel 1 Noise Monitor<br>2 Channel 2 Noise Monitor
- 2 Channel 2 Noise Monitor<br>3 Channel 3 Noise Monitor
- 3 Channel 3 Noise Monitor
- 4 Channel 4 Noise Monitor
- 5 to 9 0v

### **6. Power**

**Check the polarity of the wiring from the 3 Pin Power Connector, to each of the boards. Viewed from the back of the unit:** 

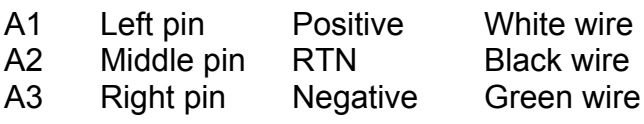

### **If this is correct,**

Connect power to the unit Set the supplies to 16.5v Turn on

Record supply currents:

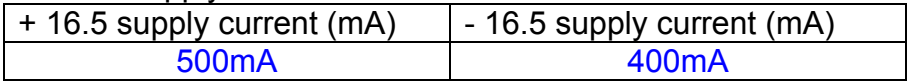

#### Check that all power LEDs are illuminated.

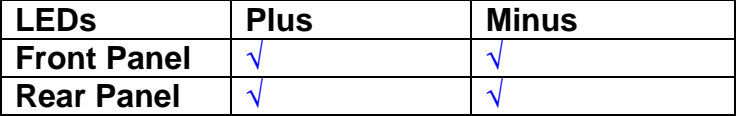

If the power supplies are correct, proceed to the next section.

# **7. Relay Operation**

Connect the test unit to the Binary IO inputs.

Operate switches and check that LEDs are on when the relays are switched on, and off when they are switched off:

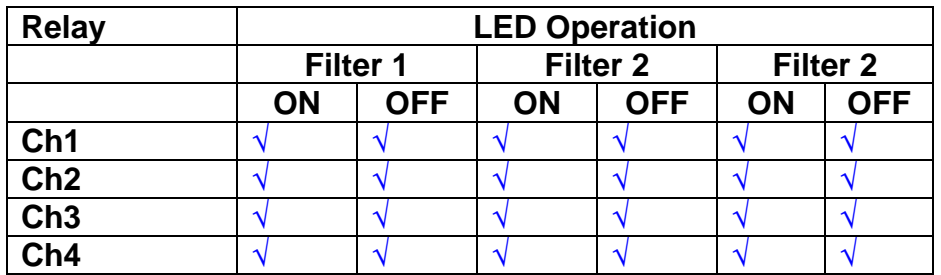

This indicates that the relays are operating, and that the talk back contacts work OK.

### **8. Current Monitor tests**

The purpose of this test is to perform a functionality test on the current monitor and RMS circuits.

Connect the 39 ohm dummy loads to the coil drive output. Connect the differential driver to the input, fed by the signal generator. Set the signal generator to 4v at 100 Hz.

Switch out the filters.

Use the true r.m.s meter to measure the r.m.s voltage between test points TP7 and TP11 on the drive board. Adjust the signal generator unit the until this voltage is 3v r.m.s.

Connect a scope probe to each end of one of the load resistors. Set up the scope to differentially observe the voltage across the load resistor. Check that it is a sine wave.

Measure and record the output from each current monitors, and each of the RMS circuits. Set the meter to r.m.s for the "current monitor" readings (ac signal), and to dc when measuring the r.m.s outputs (dc signal).

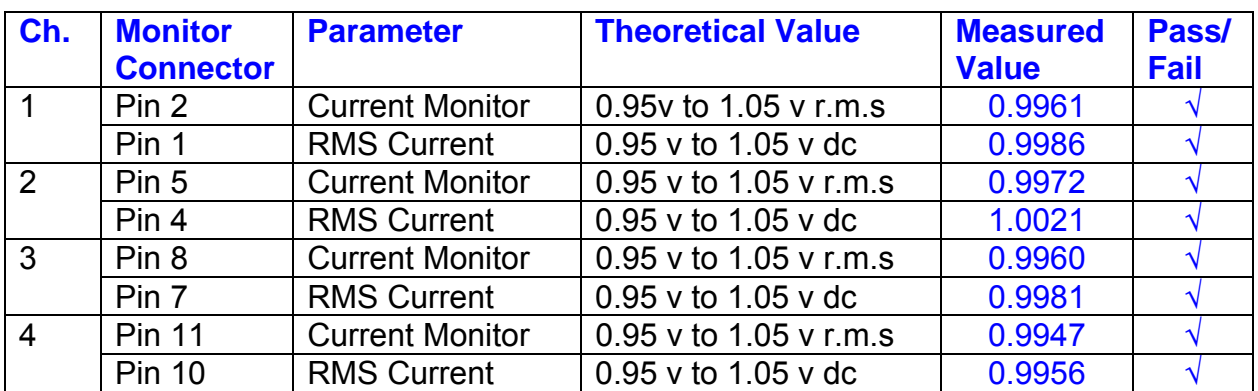

The theoretical output is 0.995v.

### **9. Voltage Monitor tests**

The purpose of this test is to verify and calibrate the Voltage Monitor circuit on each channel.

Switch all filters out. Remove the dummy loads and make differential voltage output measurements on the coil drive outputs TP7 and TP11 at 100 Hz. Adjust the signal generator to give a voltage to 3y r.m.s on the coil drive outputs.

Record the peak voltage on each Voltage Monitor pin, and check against the theoretical figure.

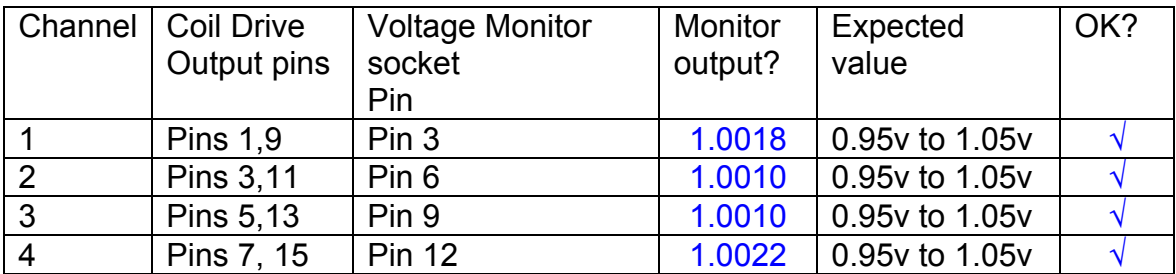

Measurements may be used using a 25 way break out box, or a 25 way connector on the V, I and r.m.s connector.

### **10. Corner frequency tests**

The purpose of this test is to verify that the frequency response of each filter stage of each channel is correct. There are two possible ways of performing this test depending on available equipment. Either 8.1 or 8.2 should be conducted (it is not necessary to do both).

### **10.1 Using a Signal Generator**

.

Apply a signal to the input, amplitude 1v peak, Frequency 100Hz via the differential driver, to the Drive Input.

Switch out all the filter stages. Measure and record the peak differential output between the outputs of each channel, using two oscilloscope channels in differential mode.

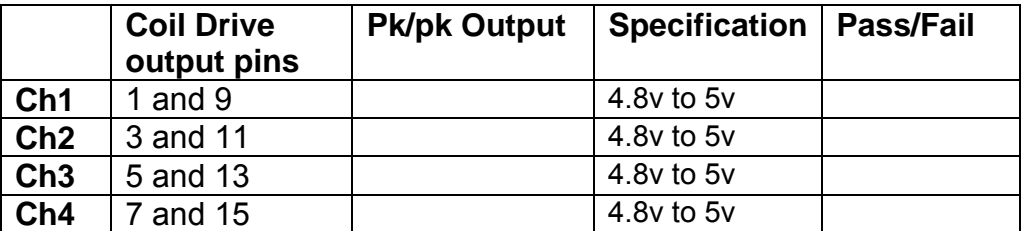

Switch in each filter in turn and measure and record the peak output at 1Hz, 10 Hz, and 1 KHz. **1Hz**

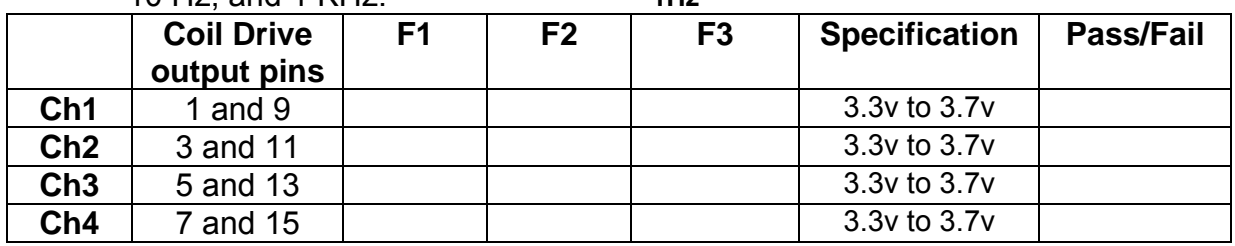

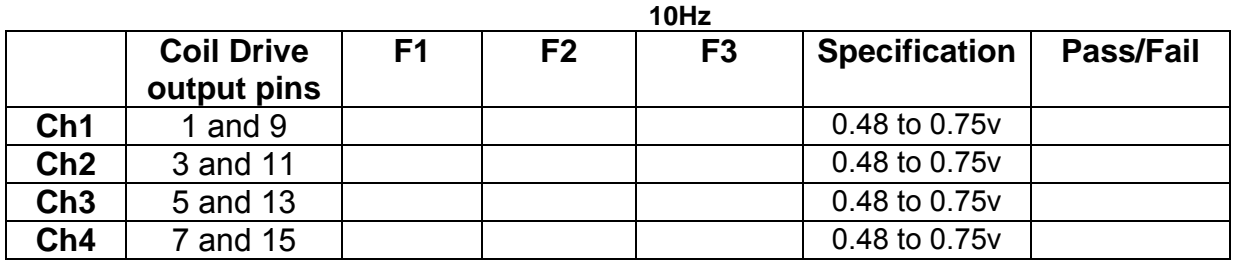

**1 KHz** 

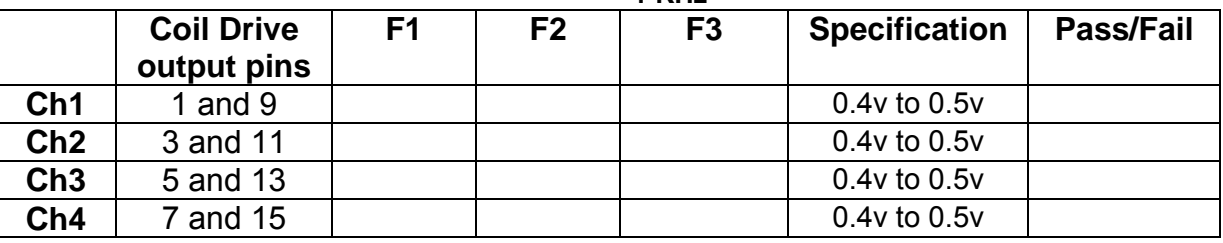

### **10.2. Using the Dynamic Signal Analyser**

With all filters switched in, measure the frequency response of each channel in turn between 0.1 Hz and 1KHz. If a fast turn around is required, limit the measurement to the frequency range to between 1 Hz and 1KHz. Measure the gain at the spot frequencies below and record them.

Connect the 39 ohm loads across each coil output to simulate the coils.

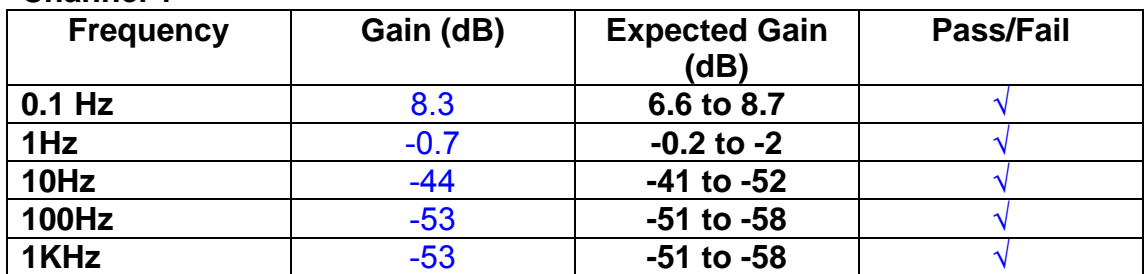

### **Channel 1**

#### **Channel 2**

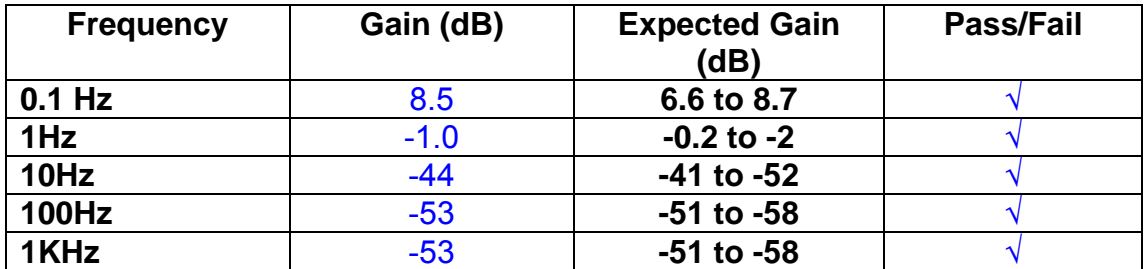

#### **Channel 3**

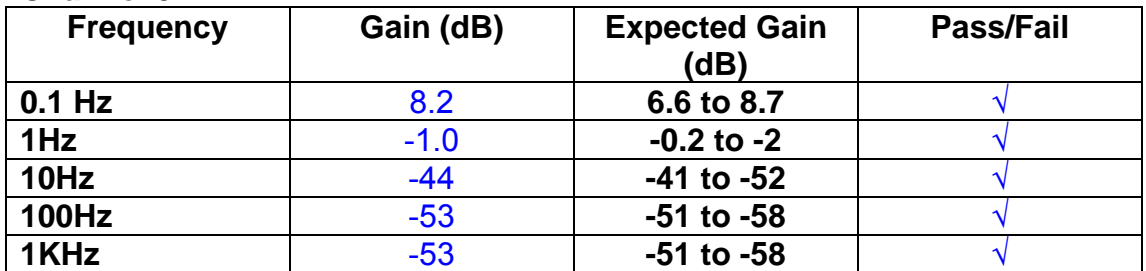

### **Channel 4**

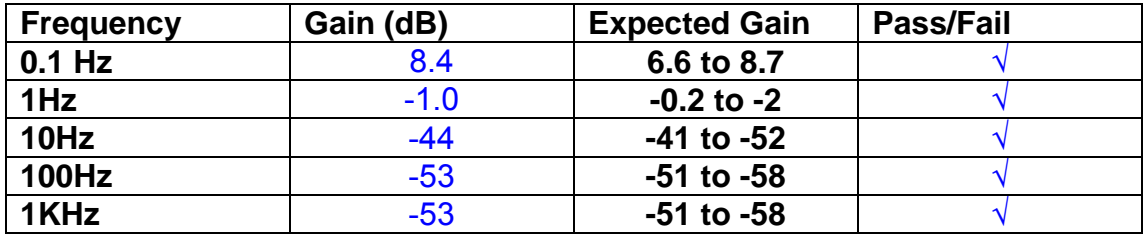

### **11. Noise Tests**

Ensure the filter links W2, W3, W4 and W5 are present on each channel.

### **Connect the filter test box, and switch in all filters. Switch it out of Test Mode**

Use the HP 35670A Dynamic Signal Analyser.

Connect a shorting plug to the demand input to short all positive and negative demands together and to 0v. Connect 39 Ohm loads to the outputs. Switch the filters in.

Use Stuart Aston's noise measurement set up, loaded from disc.

Measure the noise output from each channel in turn at the amplifier outputs. The Low Pass filter on the SR650 may be used to reduce mains interference, to prevent the Signal Analyser from overloading. Ideally the filter corner frequency should be set to 3 KHz, and readings should be made when the ambient noise is low. Set the amplifier gain to 1000, and check that the overload light is not on before each measurement.

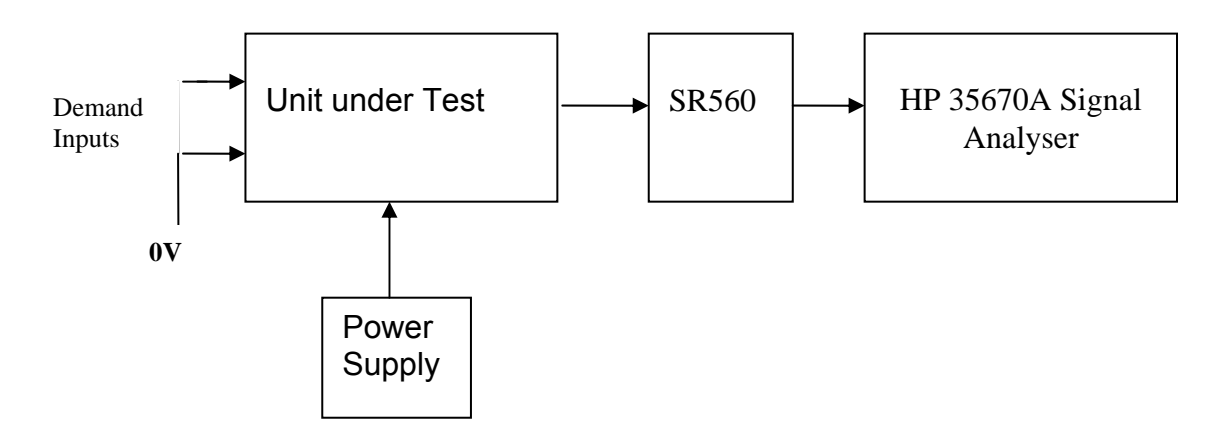

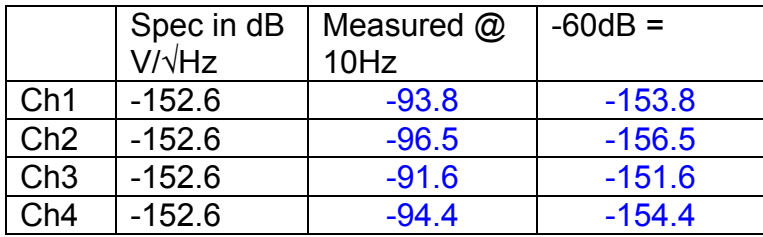

Channel 3 is 1 dB out of specification.

The specification at 10 Hz is a noise current of 3 pA per root Hz. The total load resistance is 7.8k. The permitted noise voltage from the amplifiers is therefore 23.4 nA/ $\sqrt{Hz}$  or -152.6 dB. The SR560 is set to a gain of 1000 (60dB) so 60dB needs to be subtracted from the reading.

### **12. Distortion**

No filters. Increase input voltage to 10v peak, f = 1KHz. Dummy 39 Ohm loads. Check the differential voltage across each load for distortion with an analogue oscilloscope.

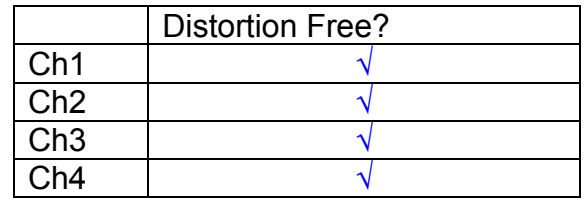

## **13. Final Assembly Tests**

- 1. Remove the lid of the box.  $\sqrt{ }$
- 2. Unplug all external connections.  $\sqrt{}$

3. Check that the 9mm pillars are in place in the corners of the Monitor Board towards the centre of the box.  $\sqrt{ }$ 

- 4. Check that all internal connectors are firmly mated.  $\sqrt{ }$
- 5. Tighten the screw-locks holding all the external connectors.  $\sqrt{ }$
- 6. Check that all the LEDs are nicely centred.  $\sqrt{ }$
- 7. Check that links W3, W4 and W5 are in place.  $\sqrt{ }$

8. Check that the boards are labelled with their Drawing Number, Issue Number, and serial number. Record below:

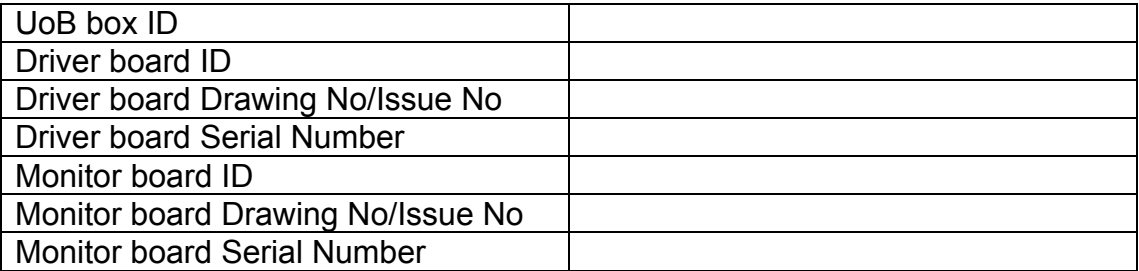

- 9. Check the security of any modification wires. None
- 10. Visually inspect.  $\sqrt{ }$
- 11. Put the lid on and fasten all screws,  $\sqrt{ }$

Check all external screws for tightness.  $\sqrt{ }$ 

# LIGO Laboratory / LIGO Scientific Collaboration

**LIGO-T0900236-v3** Advanced LIGO UK 16 September 2009 UIM19P Drive Unit Test Results R. M. Cutler, University of Birmingham

> Distribution of this document: Inform aligo\_sus

This is an internal working note of the Advanced LIGO Project, prepared by members of the UK team.

**Institute for Gravitational Research University of Glasgow** Phone +44 (0) 141 330 5884 Fax +44 (0) 141 330 6833 E-mail k.strain@physics.gla.ac.uk **Engineering Department CCLRC Rutherford Appleton Laboratory**  Phone +44 (0) 1235 445 297 Fax +44 (0) 1235 445 843 E-mail J.Greenhalgh@rl.ac.uk

**School of Physics and Astronomy University of Birmingham**  Phone +44 (0) 121 414 6447 Fax +44 (0) 121 414 3722 E-mail av@star.sr.bham.ac.uk **Department of Physics University of Strathclyde**  Phone +44 (0) 1411 548 3360 Fax +44 (0) 141 552 2891 E-mail N.Lockerbie@phys.strath.ac.uk

http://www.ligo.caltech.edu/ http://www.physics.gla.ac.uk/igr/sus/ http://www.sr.bham.ac.uk/research/gravity/rh,d,2.html http://www.eng-external.rl.ac.uk/advligo/papers\_public/ALUK\_Homepage.htm

## **UIM DRIVE COMPLETED UNIT TEST PLAN**

Unit………………………UIM19P………Serial No …… UIM19P Test Engineer ………XEN Date …………………16/9/9

Drive Card ID…………… UIM19P Monitor Card ID ……….. MON19P

### **Contents**

- **1. Description**
- **2. Test Equipment**
- **3. Inspection**
- **4. Continuity Checks**
- **5. Test Set Up**
- **6. Power**
- **7. Relay operation**
- **8. Current Monitor Tests**
- **9. Voltage Monitor Tests**
- **10. Corner Frequency Tests**
- **11. Noise Tests**
- **12. Distortion**
- **13. Final Assembly Tests**

# **1. Description**

The UIM Driver Unit will be used to control the mirror position in the Advanced LIGO Gravity wave experiment.

It controls the current in the coil which provides the magnetic force which controls the position of the UIM mirror in a Quad assembly. It works in conjunction with the OSEM coil and position sensor units. One UIM unit controls four OSEMs.

The UIM Coil Drive Unit contains a Coil Drive board and a Monitor board. The Monitor Board monitors the Output voltage, Output Current, RMS Current and Output Noise from the unit.

The UIM Driver Unit also passes the amplified signals from the Photodiodes, which detect the position of the UIM mirror, back to the control electronics without processing them in any way.

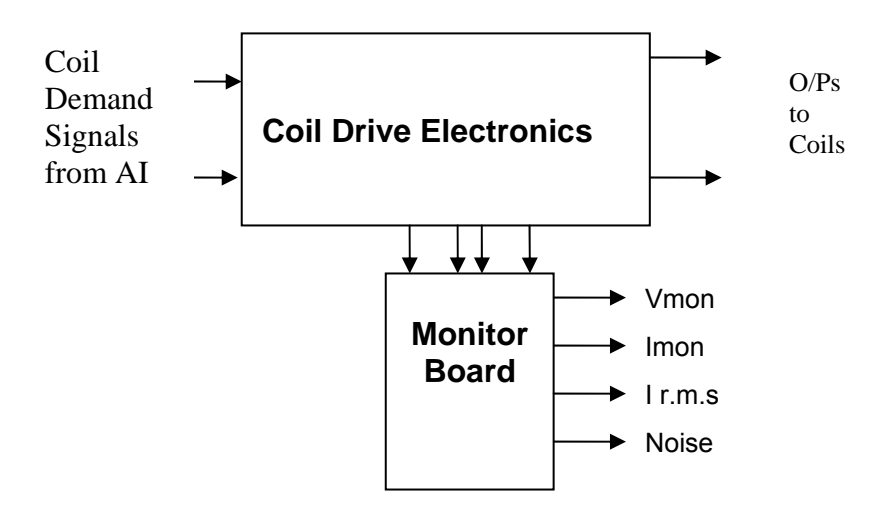

### **FIG. 1 UIM Driver Unit Block Diagram**

Each UIM Driver Unit consists of four identical differential coil drive channels. It also contains the monitor board which monitors the output voltage, current, r.m.s current and noise from each channel

### **2. Test Equipment**

Power supplies (At least +/- 20v variable, 1A) Signal generator (capable of delivering 10v peak, 0.1Hz to 10 KHz)) Digital oscilloscope Analogue oscilloscope Agilent Dynamic Signal Analyser (or similar) Low noise Balanced Driver circuit Relay test box

Record the Models and serial numbers of the test equipment used below.

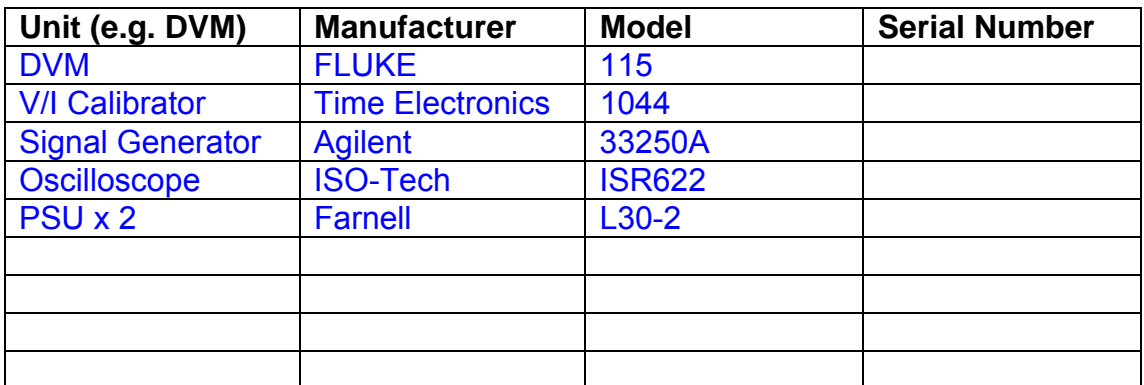

# **3. Inspection**

Remove the lid of the case.

### **Workmanship**

Inspect the general workmanship standard and comment:

*Good* 

# **Links:**

Check that links W3, W4 and W5 are present on each channel of the Drive board. If not, connect them.

# **4. Continuity Checks**

Use a multi-meter to check the connections below.

### **Photodiode outputs**

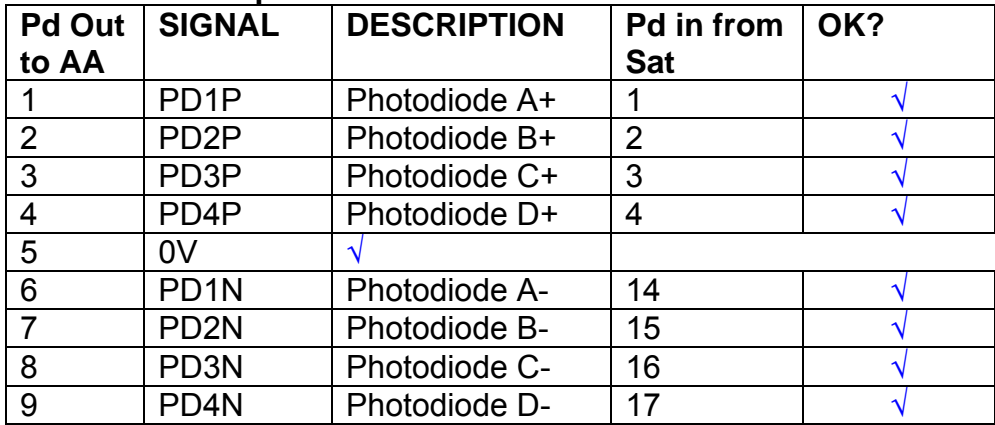

### **LED Monitors**

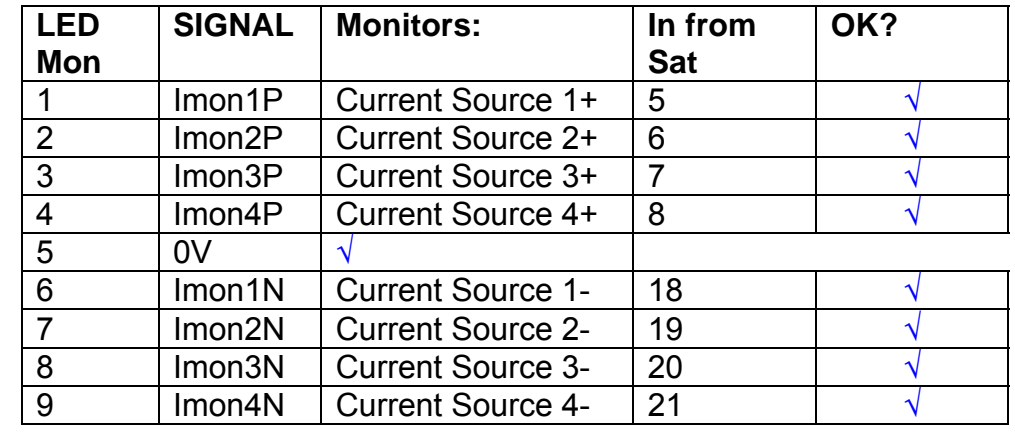

### **Power Supply to Satellite box**

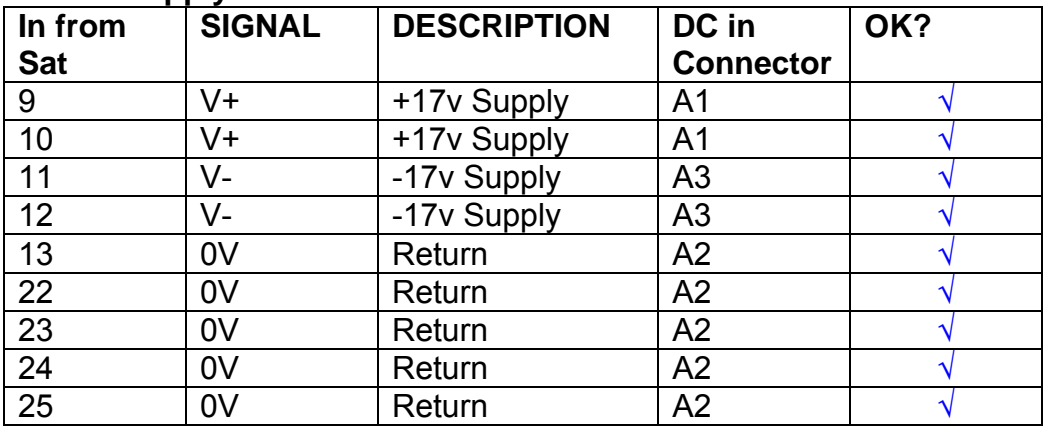

# **5. TEST SET UP**

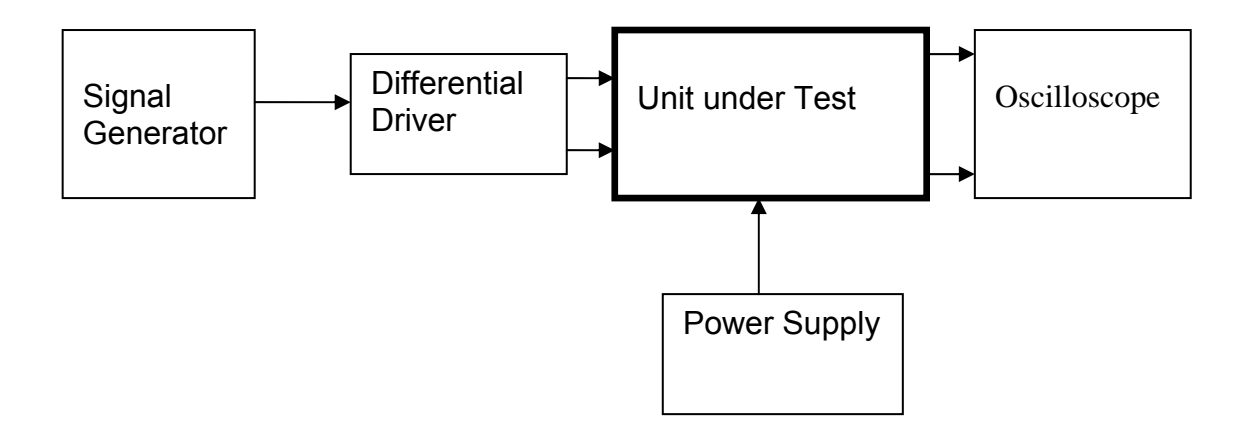

#### Note:

(1) Input signal to differential amplifier is generally stated in the tests below. There is therefore an inherent gain of 2 in the system.

(2) Some signal generators will indicate 1vpk/pk when the output is in fact 1v Peak into the high impedance Differential driver used. The test procedure refers to the actual voltage out of the signal generator.

#### **Connections:**

Differential signal inputs to the Drive Input of the unit under test: Drive Input pins 1, 2, 3,  $4 =$  positive input Drive Input pins  $6, 7, 8, 9$  = negative input Drive Input pin 5 = ground

Power (depending on connector availability)

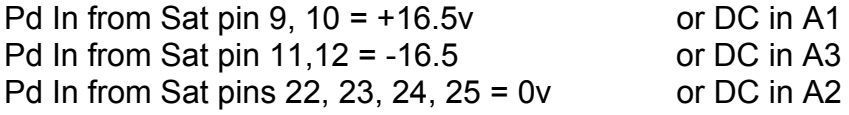

#### Coil Drive Outputs

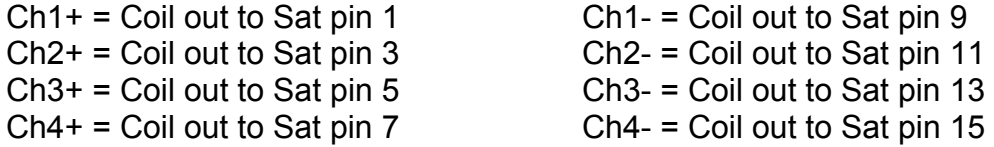

# Voltage, Current and R.M.S monitors

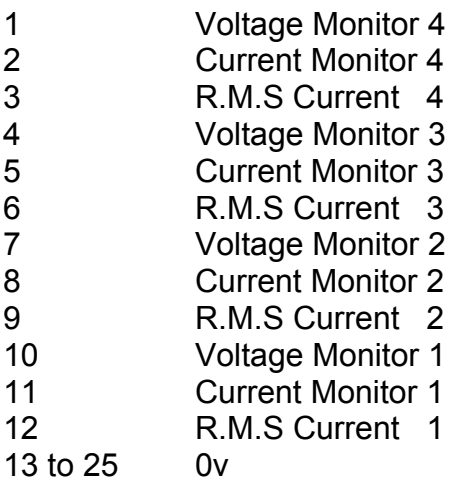

### Noise Monitor

- 1 Channel 1 Noise Monitor<br>2 Channel 2 Noise Monitor
- 2 Channel 2 Noise Monitor<br>3 Channel 3 Noise Monitor
- 3 Channel 3 Noise Monitor
- 4 Channel 4 Noise Monitor
- 5 to 9 0v

## **6. Power**

**Check the polarity of the wiring from the 3 Pin Power Connector, to each of the boards. Viewed from the back of the unit:** 

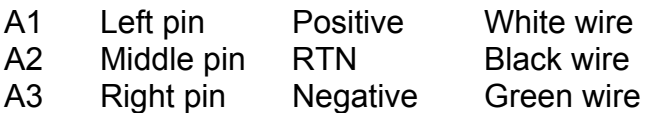

### **If this is correct,**

Connect power to the unit Set the supplies to 16.5v Turn on

Record supply currents:

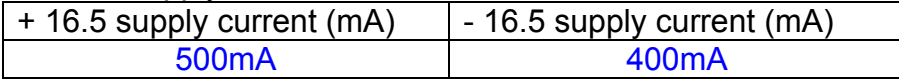

Check that all power LEDs are illuminated.

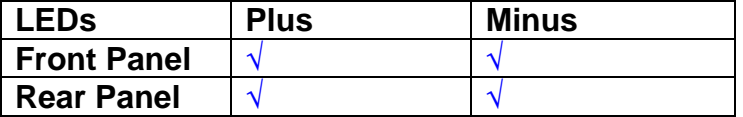

If the power supplies are correct, proceed to the next section.

# **7. Relay Operation**

Connect the test unit to the Binary IO inputs.

Operate switches and check that LEDs are on when the relays are switched on, and off when they are switched off:

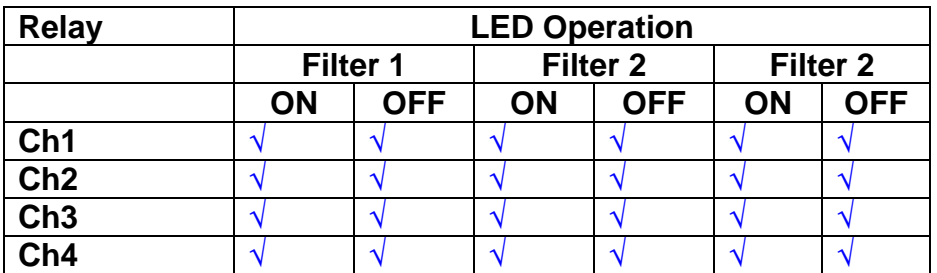

This indicates that the relays are operating, and that the talk back contacts work OK.

#### **8. Current Monitor tests**

The purpose of this test is to perform a functionality test on the current monitor and RMS circuits.

Connect the 39 ohm dummy loads to the coil drive output. Connect the differential driver to the input, fed by the signal generator. Set the signal generator to 4v at 100 Hz.

Switch out the filters.

Use the true r.m.s meter to measure the r.m.s voltage between test points TP7 and TP11 on the drive board. Adjust the signal generator unit the until this voltage is 3v r.m.s.

Connect a scope probe to each end of one of the load resistors. Set up the scope to differentially observe the voltage across the load resistor. Check that it is a sine wave.

Measure and record the output from each current monitors, and each of the RMS circuits. Set the meter to r.m.s for the "current monitor" readings (ac signal), and to dc when measuring the r.m.s outputs (dc signal).

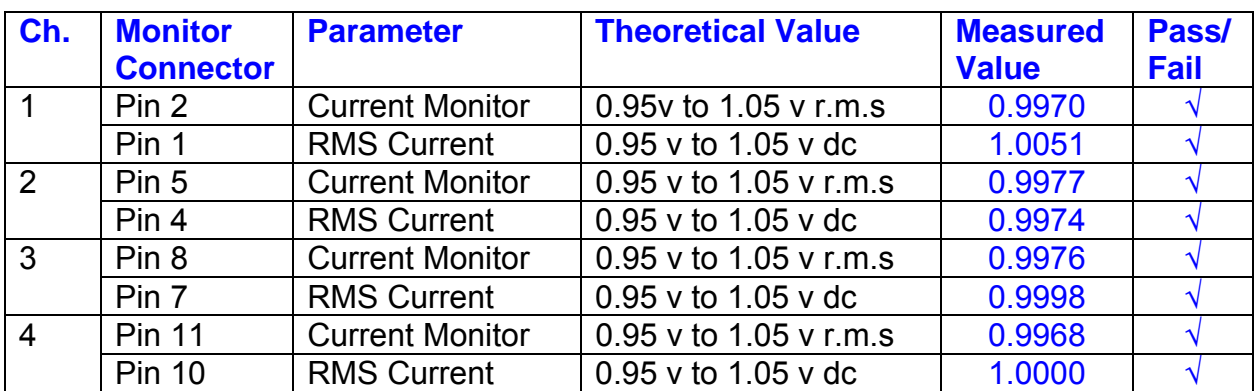

The theoretical output is 0.995v.

### **9. Voltage Monitor tests**

The purpose of this test is to verify and calibrate the Voltage Monitor circuit on each channel.

Switch all filters out. Remove the dummy loads and make differential voltage output measurements on the coil drive outputs TP7 and TP11 at 100 Hz. Adjust the signal generator to give a voltage to 3y r.m.s on the coil drive outputs.

Record the peak voltage on each Voltage Monitor pin, and check against the theoretical figure.

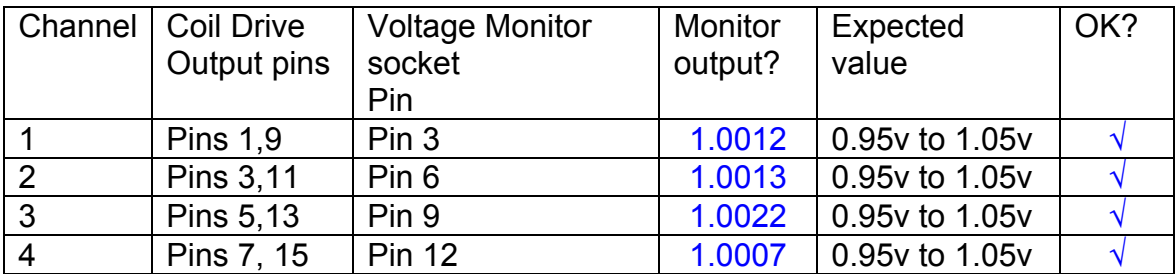

Measurements may be used using a 25 way break out box, or a 25 way connector on the V, I and r.m.s connector.

### **10. Corner frequency tests**

The purpose of this test is to verify that the frequency response of each filter stage of each channel is correct. There are two possible ways of performing this test depending on available equipment. Either 8.1 or 8.2 should be conducted (it is not necessary to do both).

### **10.1 Using a Signal Generator**

.

Apply a signal to the input, amplitude 1v peak, Frequency 100Hz via the differential driver, to the Drive Input.

Switch out all the filter stages. Measure and record the peak differential output between the outputs of each channel, using two oscilloscope channels in differential mode.

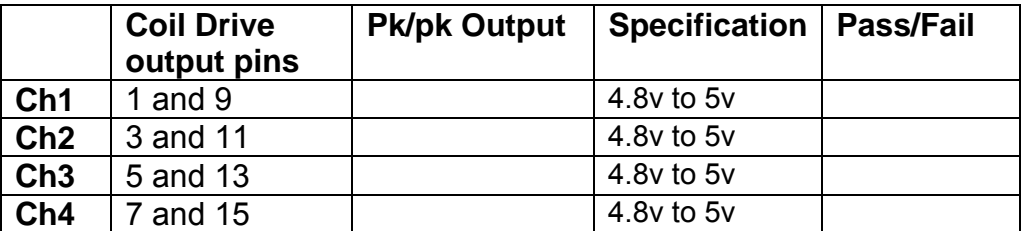

Switch in each filter in turn and measure and record the peak output at 1Hz, 10 Hz, and 1 KHz. **1Hz**

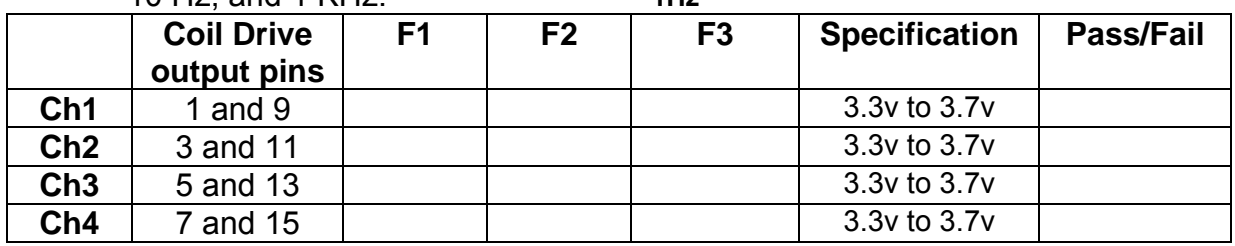

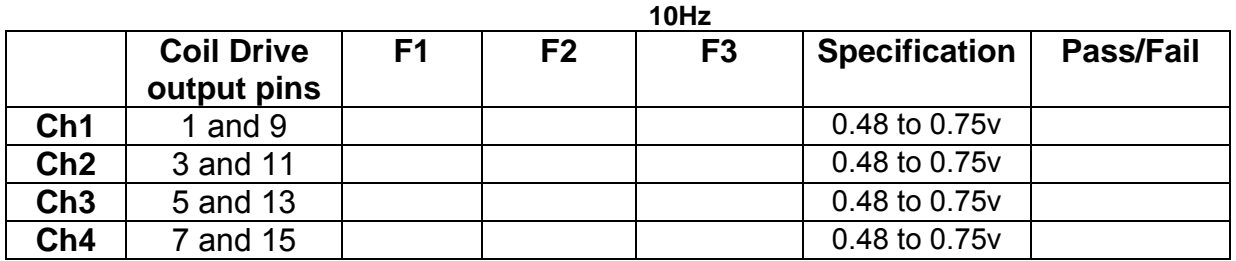

**1 KHz** 

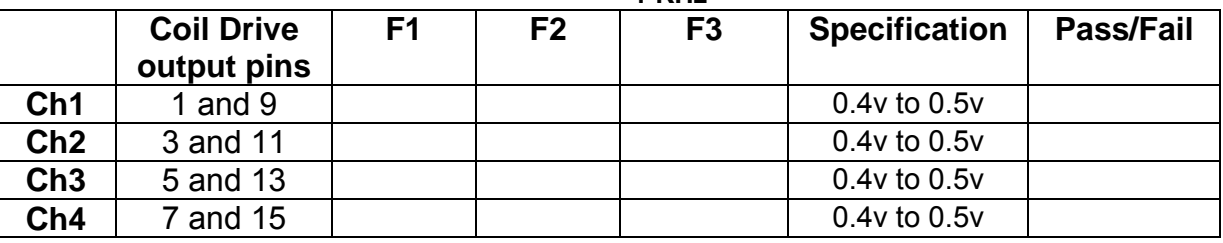

### **10.2. Using the Dynamic Signal Analyser**

With all filters switched in, measure the frequency response of each channel in turn between 0.1 Hz and 1KHz. If a fast turn around is required, limit the measurement to the frequency range to between 1 Hz and 1KHz. Measure the gain at the spot frequencies below and record them.

Connect the 39 ohm loads across each coil output to simulate the coils.

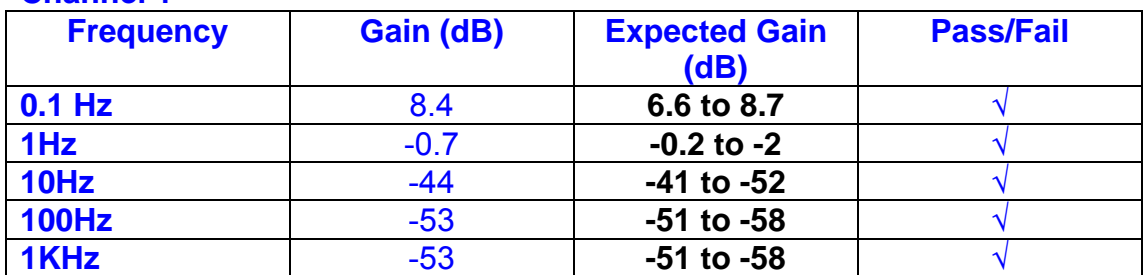

### **Channel 1**

### **Channel 2**

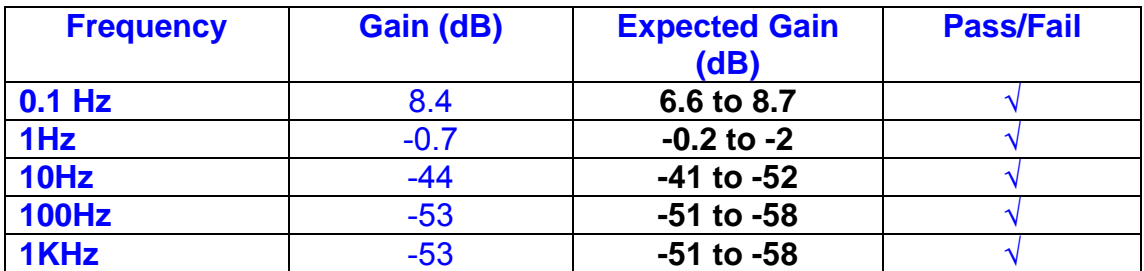

#### **Channel 3**

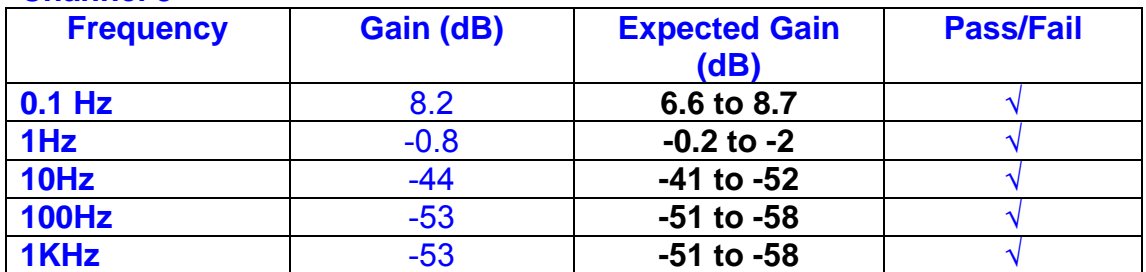

### **Channel 4**

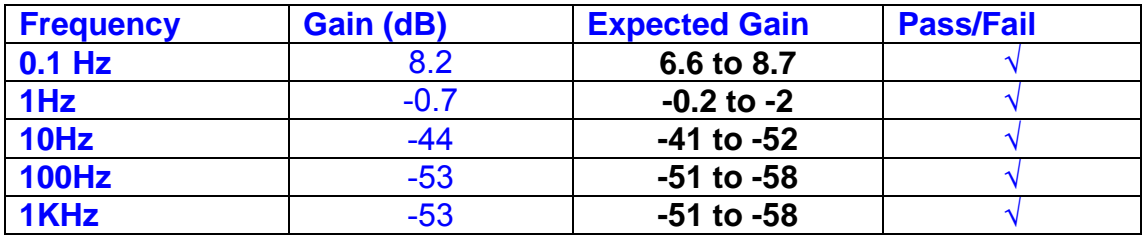

### **11. Noise Tests**

Ensure the filter links W2, W3, W4 and W5 are present on each channel.

### **Connect the filter test box, and switch in all filters. Switch it out of Test Mode**

Use the HP 35670A Dynamic Signal Analyser.

Connect a shorting plug to the demand input to short all positive and negative demands together and to 0v. Connect 39 Ohm loads to the outputs. Switch the filters in.

Use Stuart Aston's noise measurement set up, loaded from disc.

Measure the noise output from each channel in turn at the amplifier outputs. The Low Pass filter on the SR650 may be used to reduce mains interference, to prevent the Signal Analyser from overloading. Ideally the filter corner frequency should be set to 3 KHz, and readings should be made when the ambient noise is low. Set the amplifier gain to 1000, and check that the overload light is not on before each measurement.

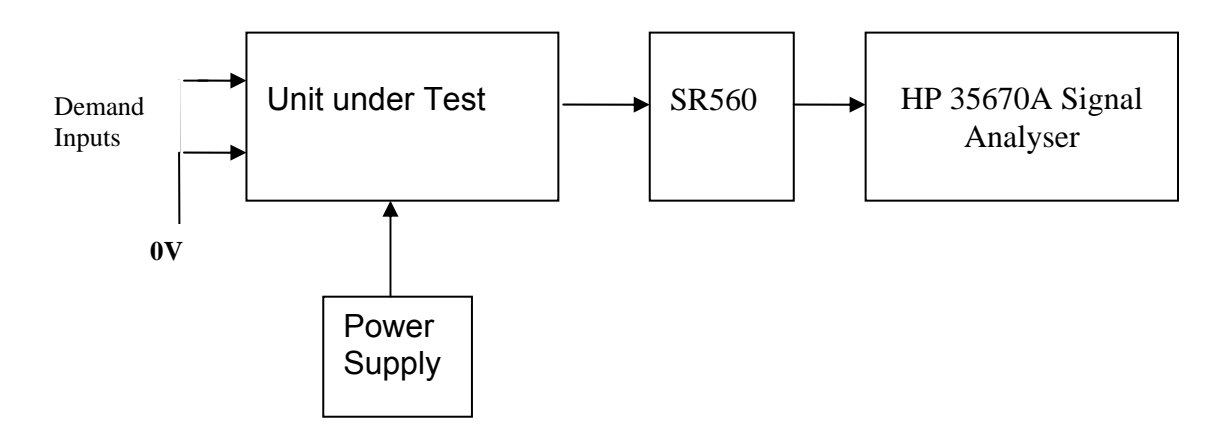

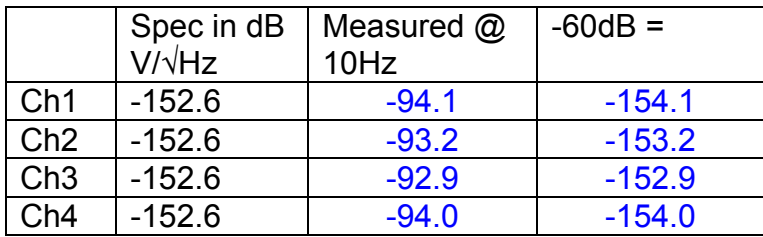

### All channels are within specification

The specification at 10 Hz is a noise current of 3 pA per root Hz. The total load resistance is 7.8k. The permitted noise voltage from the amplifiers is therefore 23.4 nA/ $\sqrt{Hz}$  or -152.6 dB. The SR560 is set to a gain of 1000 (60dB) so 60dB needs to be subtracted from the reading.

### **12. Distortion**

No filters. Increase input voltage to 10v peak, f = 1KHz. Dummy 39 Ohm loads. Check the differential voltage across each load for distortion with an analogue oscilloscope.

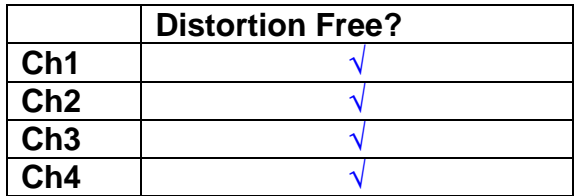

### **13. Final Assembly Tests**

- 1. Remove the lid of the box.  $\sqrt{ }$
- 2. Unplug all external connections. √

3. Check that the 9mm pillars are in place in the corners of the Monitor Board towards the centre of the box. √

- 4. Check that all internal connectors are firmly mated.  $\sqrt{ }$
- 5. Tighten the screw-locks holding all the external connectors.  $\sqrt{ }$
- 6. Check that all the LEDs are nicely centred.  $\sqrt{ }$
- 7. Check that links W3, W4 and W5 are in place.  $\sqrt{ }$
- 8. Check that the boards are labelled with their Drawing Number, Issue Number, and serial number. Record below:

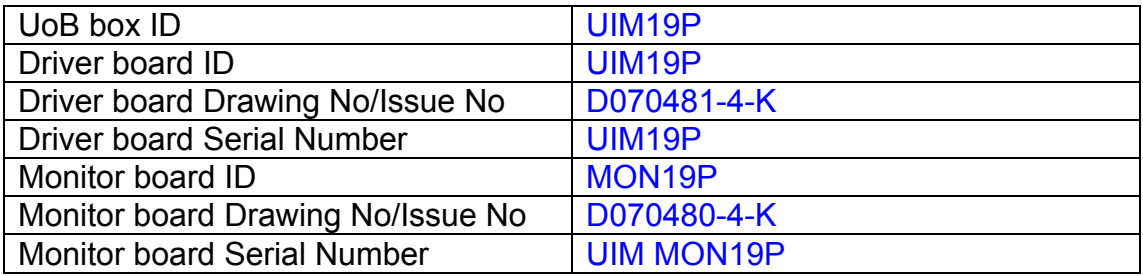

- 9. Check the security of any modification wires.
- 10. Visually inspect.  $\sqrt{}$
- 11. Put the lid on and fasten all screws,  $\sqrt{}$

Check all external screws for tightness.  $\sqrt{ }$ 

# LIGO Laboratory / LIGO Scientific Collaboration

**LIGO-T0900236-v3** Advanced LIGO UK 16 September 2009 UIM20P Drive Unit Test Results R. M. Cutler, University of Birmingham

> Distribution of this document: Inform aligo\_sus

This is an internal working note of the Advanced LIGO Project, prepared by members of the UK team.

**Institute for Gravitational Research University of Glasgow** Phone +44 (0) 141 330 5884 Fax +44 (0) 141 330 6833 E-mail k.strain@physics.gla.ac.uk **Engineering Department CCLRC Rutherford Appleton Laboratory**  Phone +44 (0) 1235 445 297 Fax +44 (0) 1235 445 843 E-mail J.Greenhalgh@rl.ac.uk

**School of Physics and Astronomy University of Birmingham**  Phone +44 (0) 121 414 6447 Fax +44 (0) 121 414 3722 E-mail av@star.sr.bham.ac.uk **Department of Physics University of Strathclyde**  Phone +44 (0) 1411 548 3360 Fax +44 (0) 141 552 2891 E-mail N.Lockerbie@phys.strath.ac.uk

http://www.ligo.caltech.edu/ http://www.physics.gla.ac.uk/igr/sus/ http://www.sr.bham.ac.uk/research/gravity/rh,d,2.html http://www.eng-external.rl.ac.uk/advligo/papers\_public/ALUK\_Homepage.htm
## **UIM DRIVE COMPLETED UNIT TEST PLAN**

Unit……………UIM20P………………………Serial No …………UIM20P Test Engineer ………XEN Date …………………16/9/9

Drive Card ID……………UIM20P Monitor Card ID ……….. MON20P

#### **Contents**

- **1. Description**
- **2. Test Equipment**
- **3. Inspection**
- **4. Continuity Checks**
- **5. Test Set Up**
- **6. Power**
- **7. Relay operation**
- **8. Current Monitor Tests**
- **9. Voltage Monitor Tests**
- **10. Corner Frequency Tests**
- **11. Noise Tests**
- **12. Distortion**
- **13. Final Assembly Tests**

# **1. Description**

The UIM Driver Unit will be used to control the mirror position in the Advanced LIGO Gravity wave experiment.

It controls the current in the coil which provides the magnetic force which controls the position of the UIM mirror in a Quad assembly. It works in conjunction with the OSEM coil and position sensor units. One UIM unit controls four OSEMs.

The UIM Coil Drive Unit contains a Coil Drive board and a Monitor board. The Monitor Board monitors the Output voltage, Output Current, RMS Current and Output Noise from the unit.

The UIM Driver Unit also passes the amplified signals from the Photodiodes, which detect the position of the UIM mirror, back to the control electronics without processing them in any way.

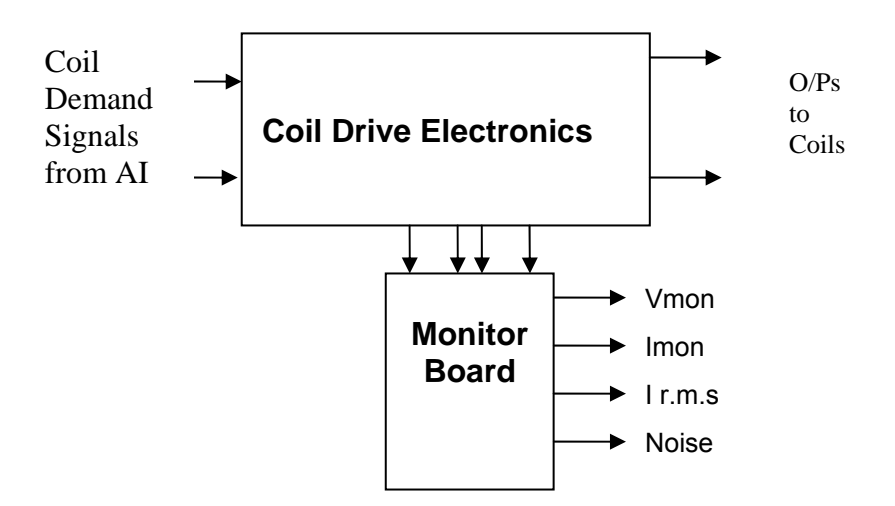

#### **FIG. 1 UIM Driver Unit Block Diagram**

Each UIM Driver Unit consists of four identical differential coil drive channels. It also contains the monitor board which monitors the output voltage, current, r.m.s current and noise from each channel

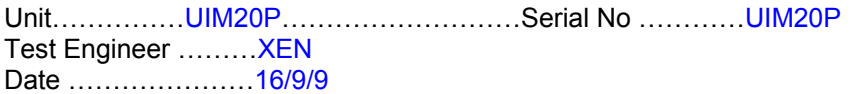

## **2. Test Equipment**

Power supplies (At least +/- 20v variable, 1A) Signal generator (capable of delivering 10v peak, 0.1Hz to 10 KHz)) Digital oscilloscope Analogue oscilloscope Agilent Dynamic Signal Analyser (or similar) Low noise Balanced Driver circuit Relay test box

Record the Models and serial numbers of the test equipment used below.

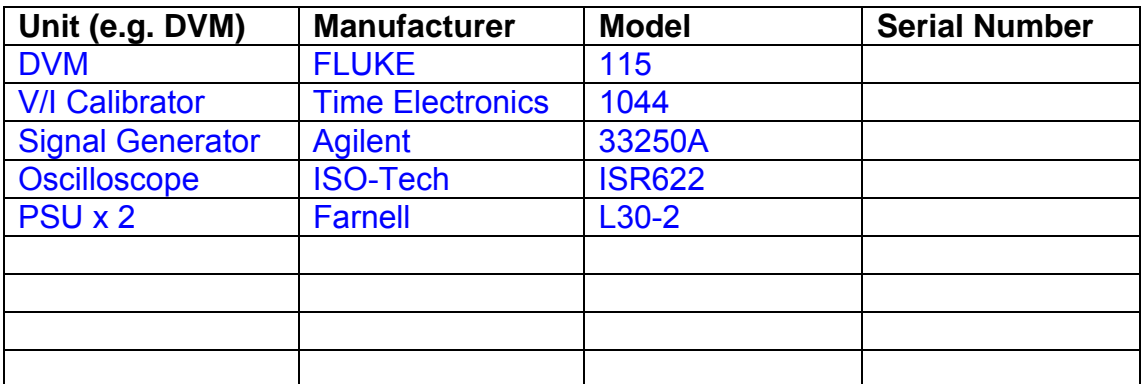

Unit……………UIM20P………………………Serial No …………UIM20P Test Engineer ………XEN Date …………………16/9/9

# **3. Inspection**

Remove the lid of the case.

### **Workmanship**

Inspect the general workmanship standard and comment:

*Good* 

# **Links:**

Check that links W3, W4 and W5 are present on each channel of the Drive board. If not, connect them.

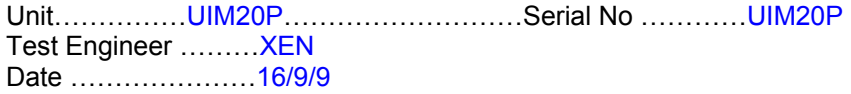

# **4. Continuity Checks**

Use a multi-meter to check the connections below.

### **Photodiode outputs**

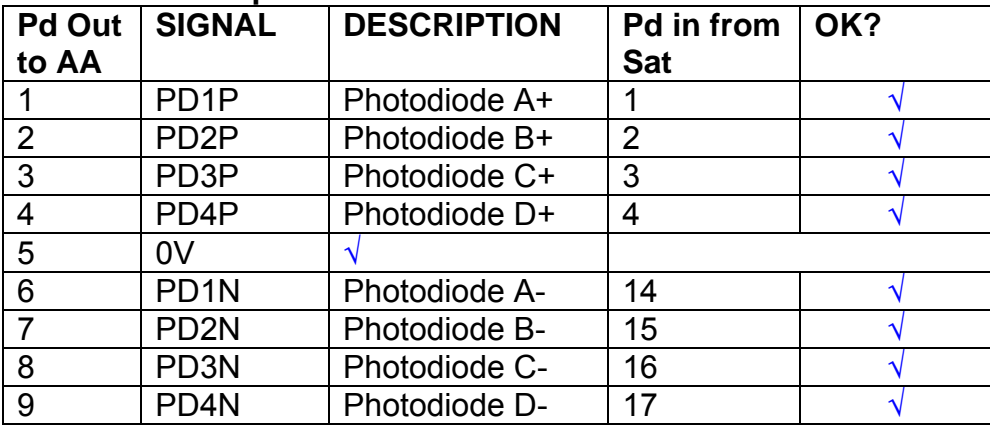

#### **LED Monitors**

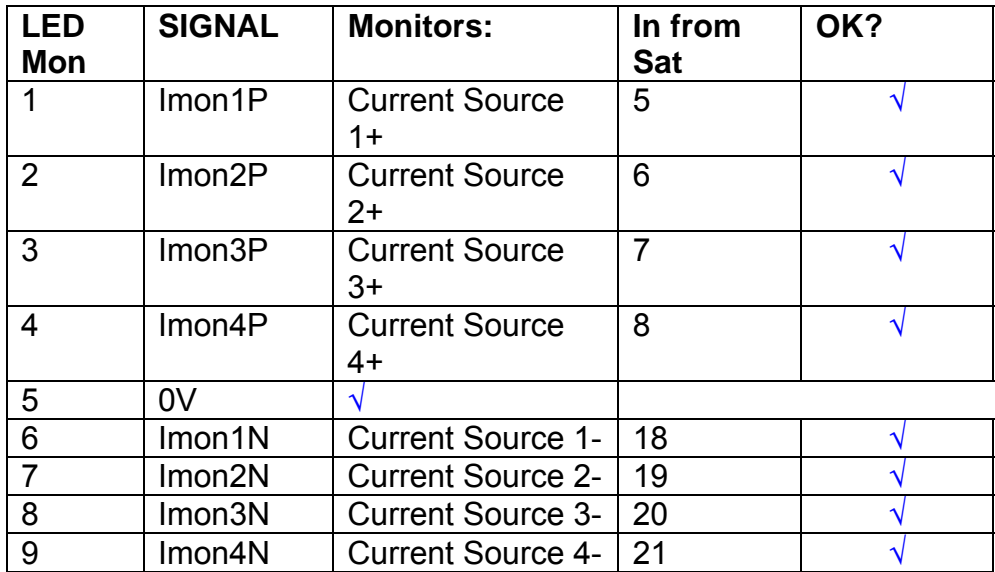

## **Power Supply to Satellite box**

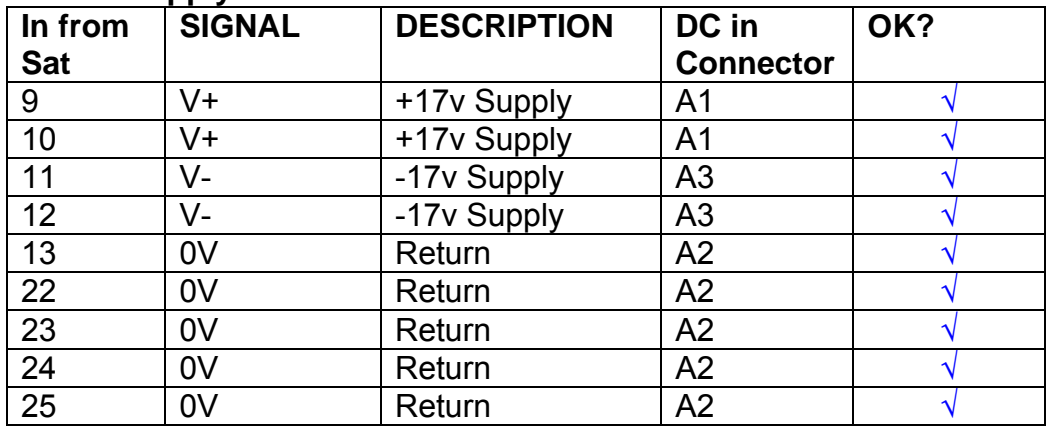

# **5. TEST SET UP**

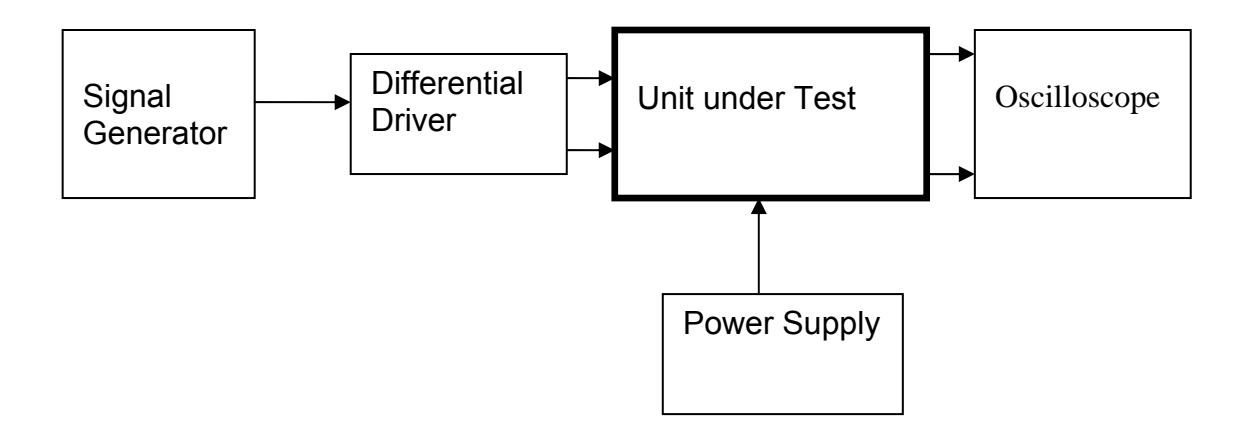

Note:

(1) Input signal to differential amplifier is generally stated in the tests below. There is therefore an inherent gain of 2 in the system.

(2) Some signal generators will indicate 1vpk/pk when the output is in fact 1v Peak into the high impedance Differential driver used. The test procedure refers to the actual voltage out of the signal generator.

#### **Connections:**

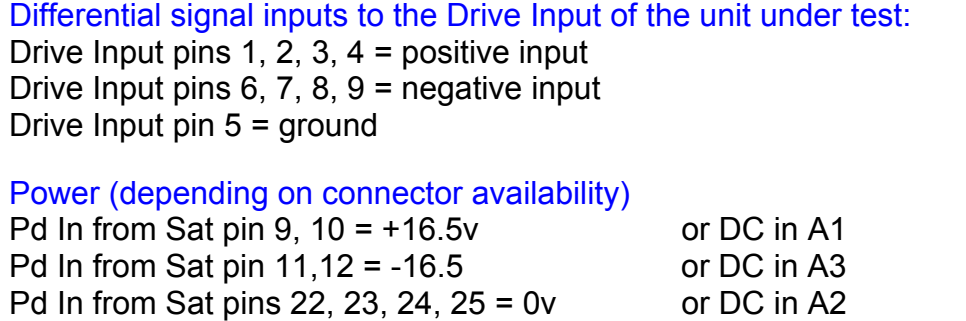

#### Coil Drive Outputs

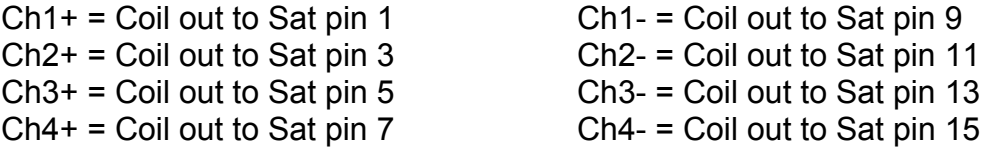

# Voltage, Current and R.M.S monitors

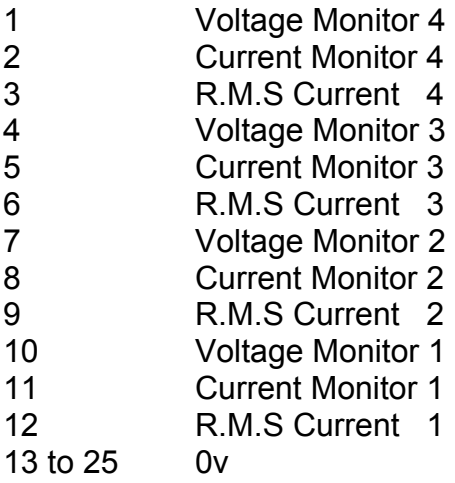

## Noise Monitor

- 1 Channel 1 Noise Monitor<br>2 Channel 2 Noise Monitor
- 2 Channel 2 Noise Monitor<br>3 Channel 3 Noise Monitor
- 3 Channel 3 Noise Monitor
- 4 Channel 4 Noise Monitor
- $\overline{0}$  v

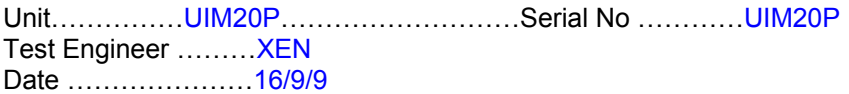

### **6. Power**

#### **Check the polarity of the wiring from the 3 Pin Power Connector, to each of the boards. Viewed from the back of the unit:**

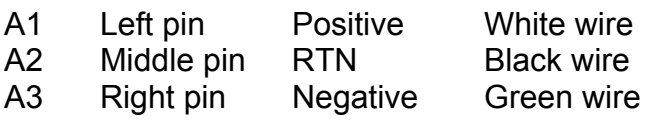

#### **If this is correct,**

Connect power to the unit Set the supplies to 16.5v Turn on

Record supply currents:

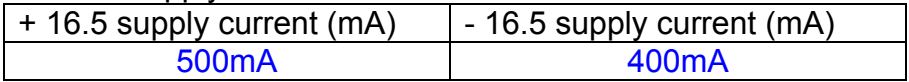

#### Check that all power LEDs are illuminated.

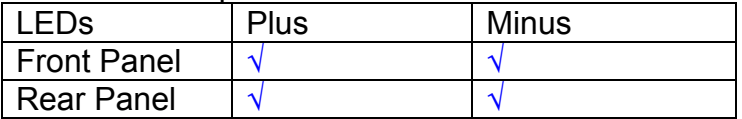

If the power supplies are correct, proceed to the next section.

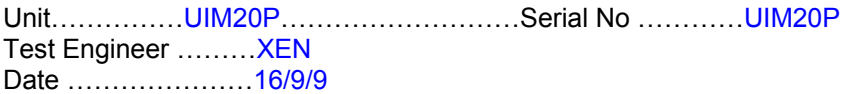

# **7. Relay Operation**

Connect the test unit to the Binary IO inputs.

Operate switches and check that LEDs are on when the relays are switched on, and off when they are switched off:

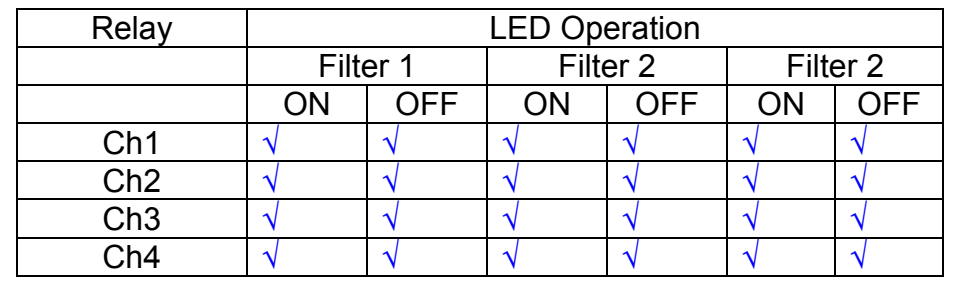

This indicates that the relays are operating, and that the talk back contacts work OK.

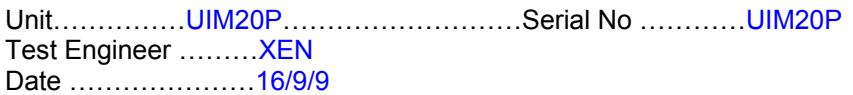

#### **8. Current Monitor tests**

The purpose of this test is to perform a functionality test on the current monitor and RMS circuits.

Connect the 39 ohm dummy loads to the coil drive output. Connect the differential driver to the input, fed by the signal generator. Set the signal generator to 4v at 100 Hz.

Switch out the filters.

Use the true r.m.s meter to measure the r.m.s voltage between test points TP7 and TP11 on the drive board. Adjust the signal generator unit the until this voltage is 3v r.m.s.

Connect a scope probe to each end of one of the load resistors. Set up the scope to differentially observe the voltage across the load resistor. Check that it is a sine wave.

Measure and record the output from each current monitors, and each of the RMS circuits. Set the meter to r.m.s for the "current monitor" readings (ac signal), and to dc when measuring the r.m.s outputs (dc signal).

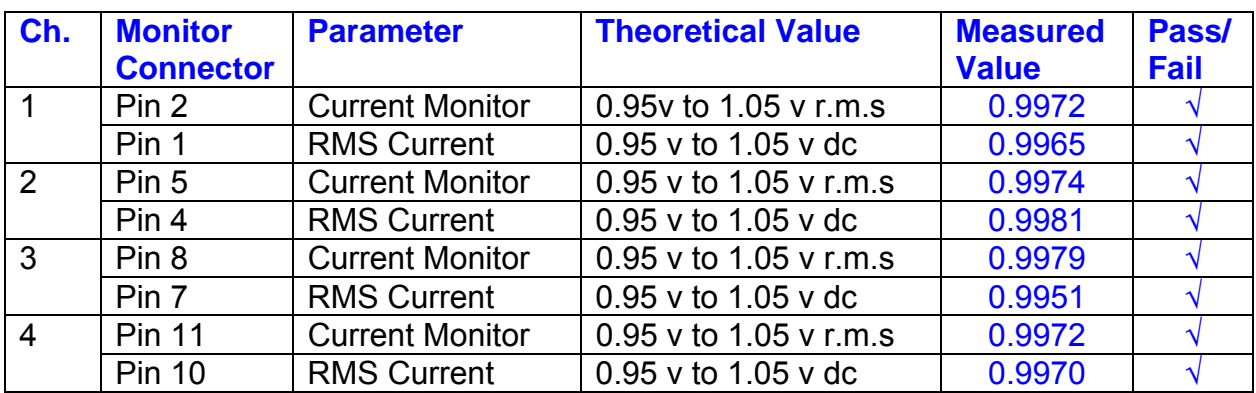

The theoretical output is 0.995v.

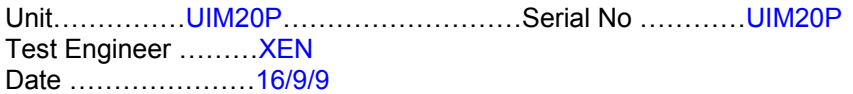

#### **9. Voltage Monitor tests**

The purpose of this test is to verify and calibrate the Voltage Monitor circuit on each channel.

Switch all filters out. Remove the dummy loads and make differential voltage output measurements on the coil drive outputs TP7 and TP11 at 100 Hz. Adjust the signal generator to give a voltage to 3v r.m.s on the coil drive outputs.

Record the peak voltage on each Voltage Monitor pin, and check against the theoretical figure.

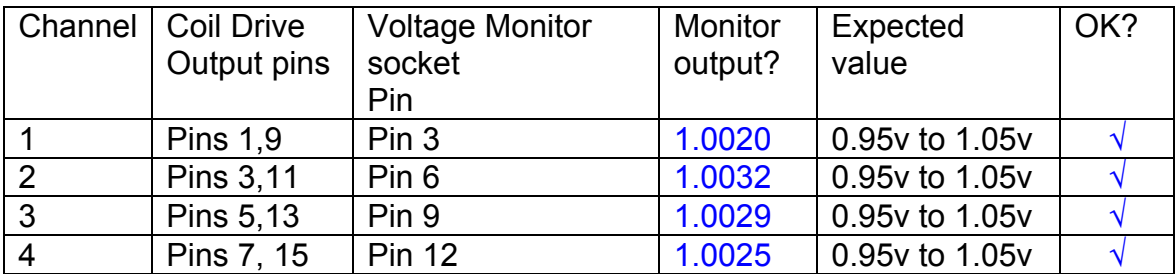

Measurements may be used using a 25 way break out box, or a 25 way connector on the V, I and r.m.s connector.

#### **10. Corner frequency tests**

The purpose of this test is to verify that the frequency response of each filter stage of each channel is correct. There are two possible ways of performing this test depending on available equipment. Either 8.1 or 8.2 should be conducted (it is not necessary to do both).

#### **10.1 Using a Signal Generator**

.

Apply a signal to the input, amplitude 1v peak, Frequency 100Hz via the differential driver, to the Drive Input.

Switch out all the filter stages. Measure and record the peak differential output between the outputs of each channel, using two oscilloscope channels in differential mode.

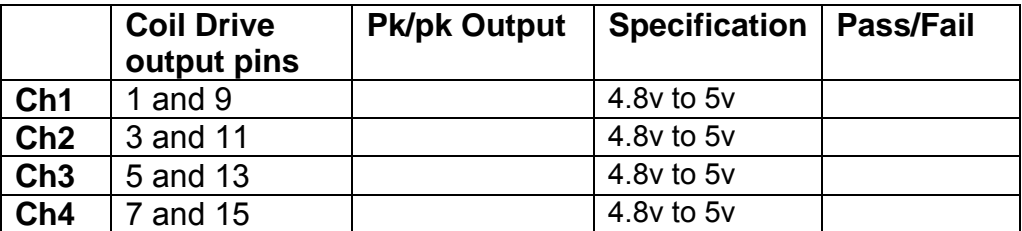

Switch in each filter in turn and measure and record the peak output at 1Hz, 10 Hz, and 1 KHz. **1Hz**

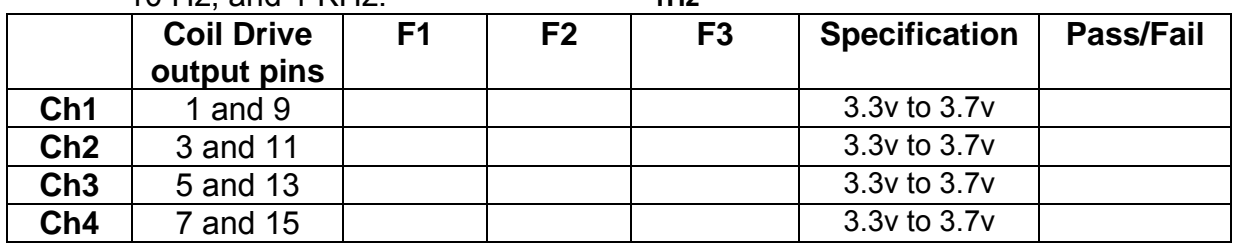

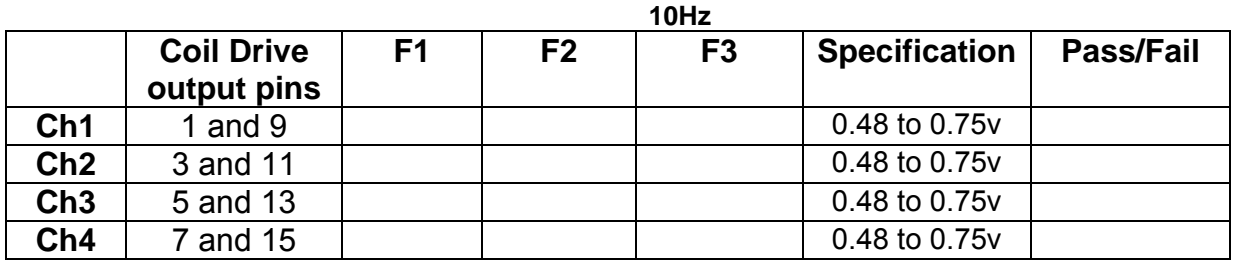

**1 KHz** 

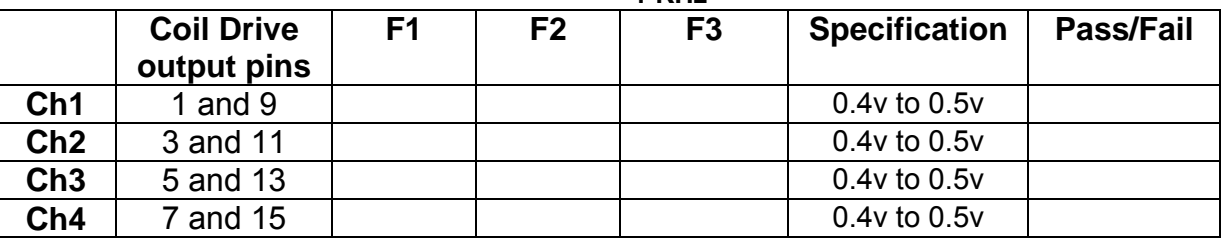

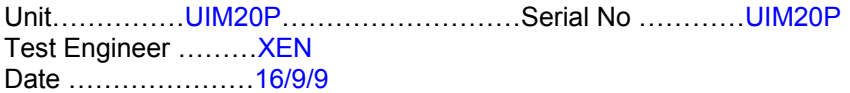

### **10.2. Using the Dynamic Signal Analyser**

With all filters switched in, measure the frequency response of each channel in turn between 0.1 Hz and 1KHz. If a fast turn around is required, limit the measurement to the frequency range to between 1 Hz and 1KHz. Measure the gain at the spot frequencies below and record them.

Connect the 39 ohm loads across each coil output to simulate the coils.

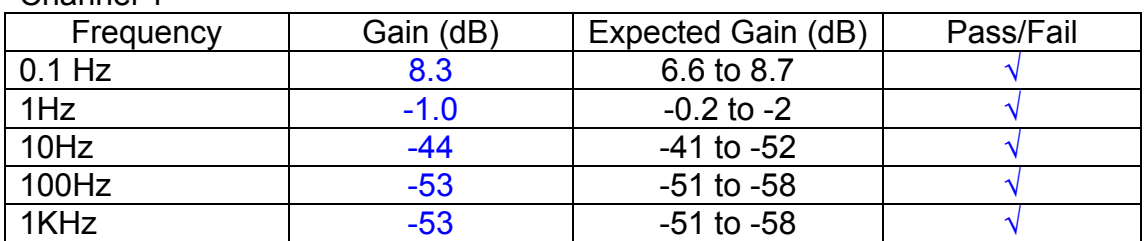

#### Channel 2

Channel 1

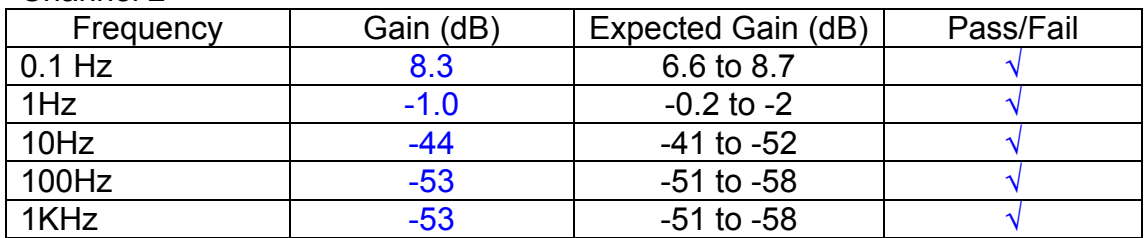

#### Channel 3

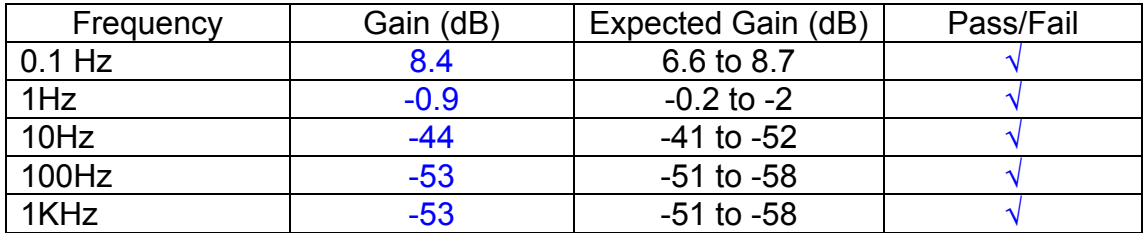

#### Channel 4

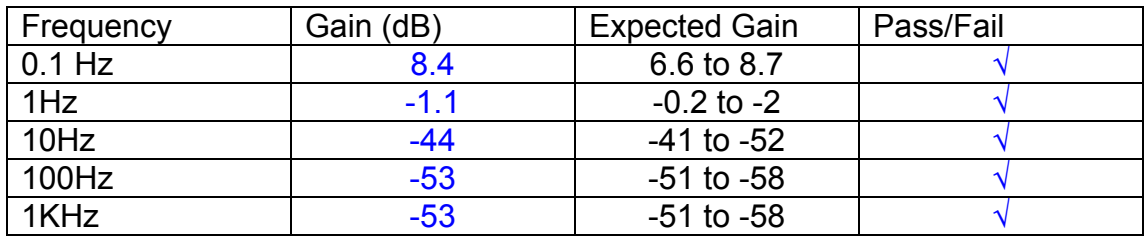

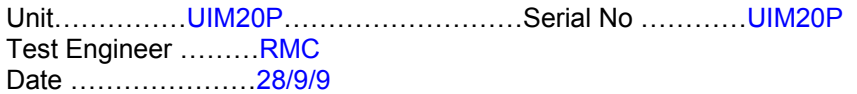

#### **11. Noise Tests**

Ensure the filter links W2, W3, W4 and W5 are present on each channel.

#### **Connect the filter test box, and switch in all filters. Switch it out of Test Mode**

Use the HP 35670A Dynamic Signal Analyser.

Connect a shorting plug to the demand input to short all positive and negative demands together and to 0v. Connect 39 Ohm loads to the outputs. Switch the filters in.

Use Stuart Aston's noise measurement set up, loaded from disc.

Measure the noise output from each channel in turn at the amplifier outputs. The Low Pass filter on the SR650 may be used to reduce mains interference, to prevent the Signal Analyser from overloading. Ideally the filter corner frequency should be set to 3 KHz, and readings should be made when the ambient noise is low. Set the amplifier gain to 1000, and check that the overload light is not on before each measurement.

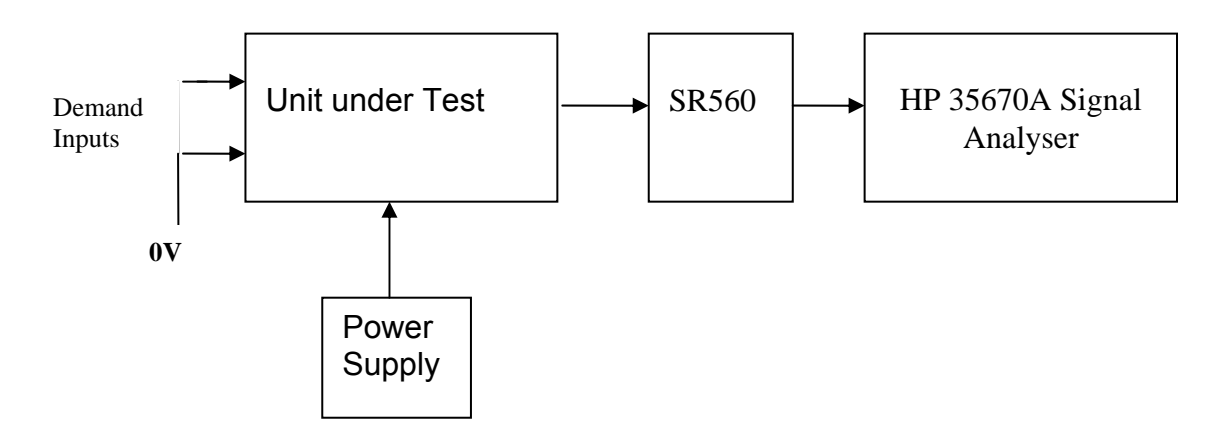

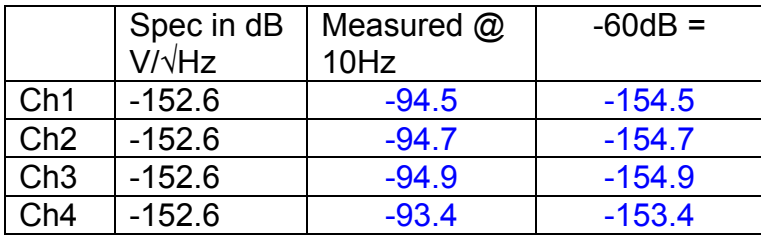

All channels are in specification.

The specification at 10 Hz is a noise current of 3 pA per root Hz. The total load resistance is 7.8k. The permitted noise voltage from the amplifiers is therefore 23.4 nA/ $/\sqrt{Hz}$  or -152.6 dB. The SR560 is set to a gain of 1000 (60dB) so 60dB needs to be subtracted from the reading.

Unit……………UIM20P………………………Serial No …………UIM20P Test Engineer ………XEN Date …………………16/9/9

#### **12. Distortion**

No filters. Increase input voltage to 10v peak, f = 1KHz. Dummy 39 Ohm loads. Check the differential voltage across each load for distortion with an analogue oscilloscope.

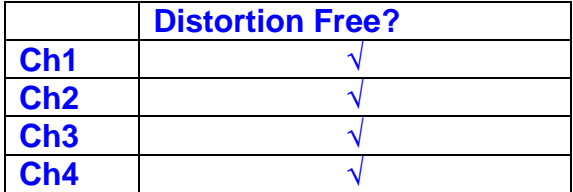

Unit……………UIM20P………………………Serial No …………UIM20P Test Engineer ………RMC Date …………………7/10/9

## **13. Final Assembly Tests**

- 1. Remove the lid of the box.  $\sqrt{ }$
- 2. Unplug all external connections.  $\sqrt{ }$

3. Check that the 9mm pillars are in place in the corners of the Monitor Board towards the centre of the box. √

- 4. Check that all internal connectors are firmly mated.  $\sqrt{ }$
- 5. Tighten the screw-locks holding all the external connectors.  $\sqrt{ }$
- 6. Check that all the LEDs are nicely centred.  $\sqrt{ }$
- 7. Check that links W3, W4 and W5 are in place.  $\sqrt{ }$
- 8. Check that the boards are labelled with their Drawing Number, Issue Number, and serial number. Record below:

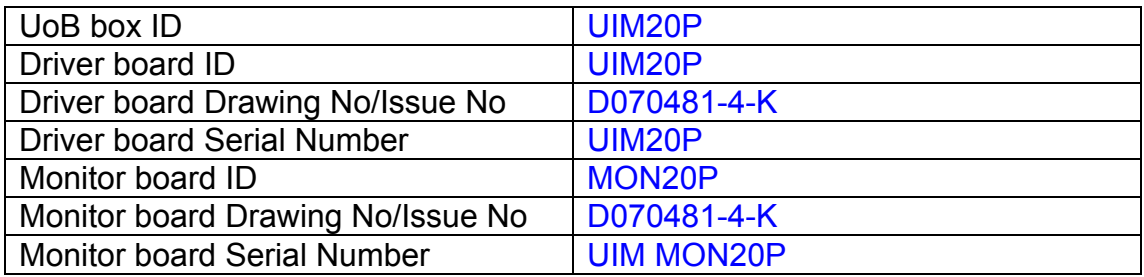

- 9. Check the security of any modification wires. None
- 10. Visually inspect.  $\sqrt{}$
- 11. Put the lid on and fasten all screws,  $\sqrt{}$

Check all external screws for tightness.  $\sqrt{ }$